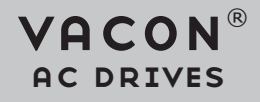

# OPTE<sub>9</sub>

dual port ethernet option board installation manual

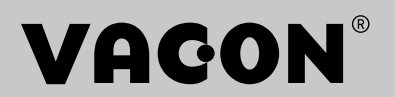

<u>Single Strong Contract on the Contract of the Contract of the Contract of The Contract of The Contract of The Contract of The Contract of The Contract of The Contract of The Contract of The Contract of The Contract of The</u>

# TABLE OF CONTENTS

Release date: 16/11/15

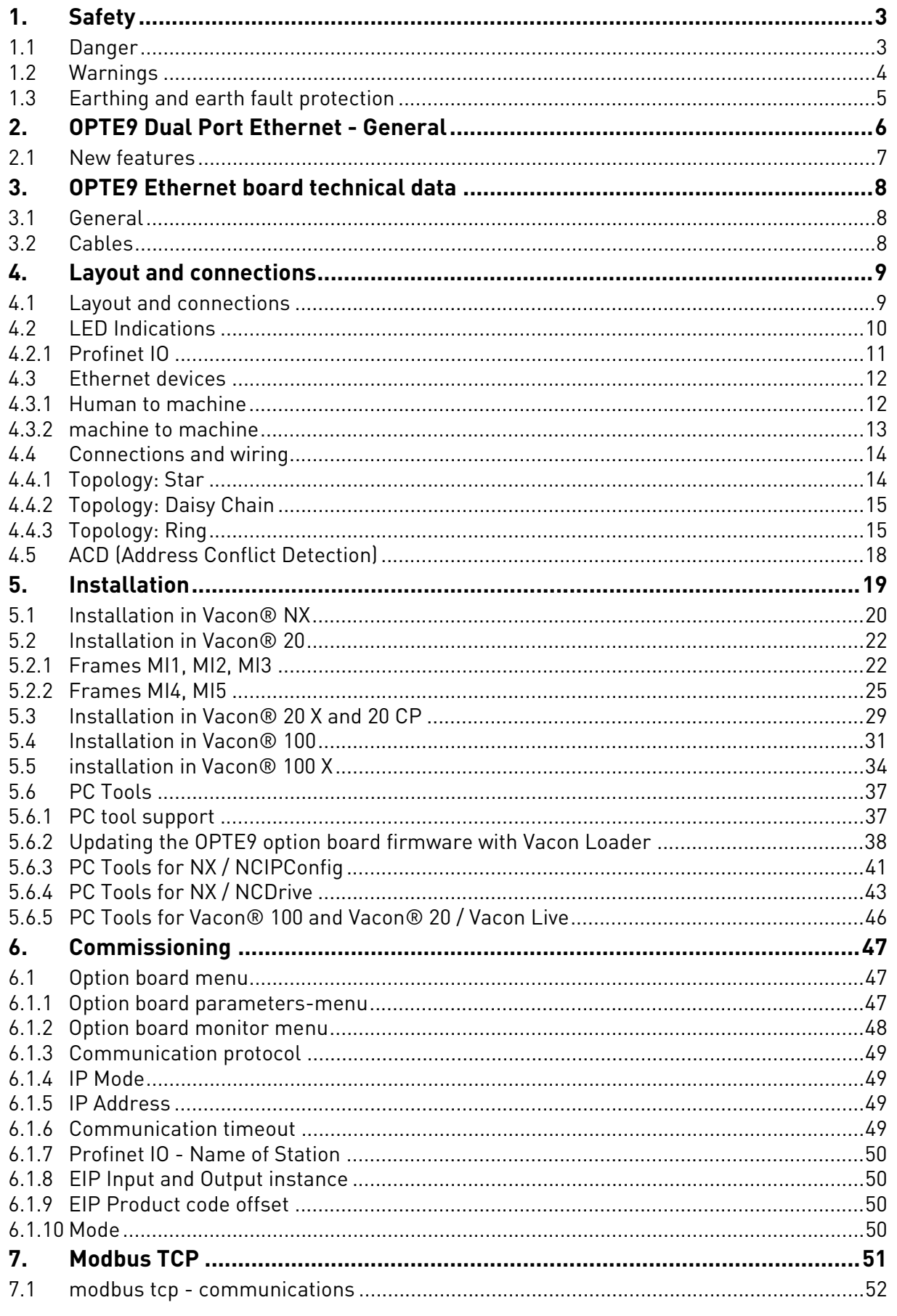

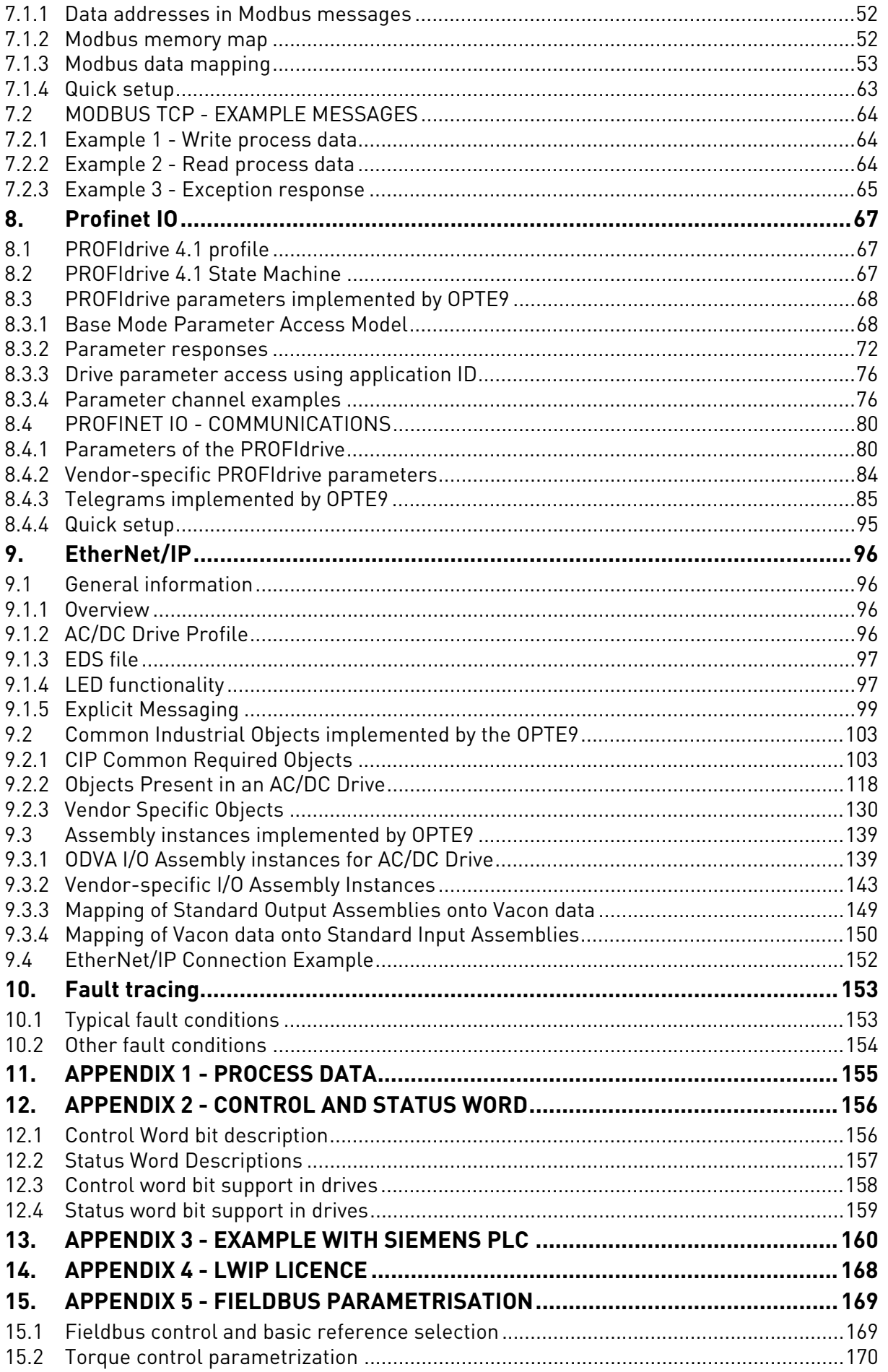

### <span id="page-4-0"></span>1. SAFETY

This manual contains clearly marked cautions and warnings that are intended for your personal safety and to avoid any unintentional damage to the product or connected appliances.

#### **Read the information included in cautions and warnings carefully.**

The cautions and warnings are marked as follows:

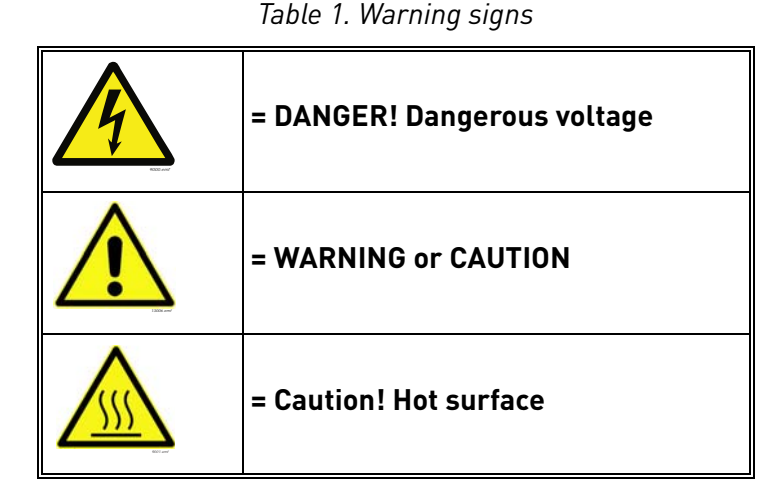

#### <span id="page-4-1"></span>1.1 Danger

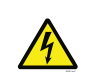

The **components of the power unit are live** when the drive is connected to mains potential. Coming into contact with this voltage is **extremely dangerous** and may cause death or severe injury.

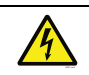

The **motor terminals U, V, W and the brake resistor terminals are live** when the AC drive is connected to mains, even if the motor is not running.

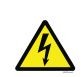

**After disconnecting** the AC drive from the mains, **wait** until the indicators on the keypad go out (if no keypad is attached, see the indicators on the cover). Wait 5 more minutes before doing any work on the connections of the drive. Do not open the cover before this time has expired. After expiration of this time, use a measuring equipment to absolutely ensure that no voltage is present. **Always ensure absence of voltage before starting any electrical work!**

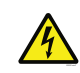

The control I/O-terminals are isolated from the mains potential. However, the **relay outputs and other I/O-terminals may have a dangerous control voltage** present even when the AC drive is disconnected from mains.

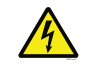

**Before connecting** the AC drive to mains make sure that the front and cable covers of the drive are closed.

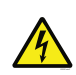

During a ramp stop (see the Application Manual), the motor is still generating voltage to the drive. Therefore, do not touch the components of the AC drive before the motor has completely stopped. Wait until the indicators on the keypad go out (if no keypad is attached, see the indicators on the cover). Wait additional 5 minutes before starting any work on the drive.

<span id="page-5-0"></span>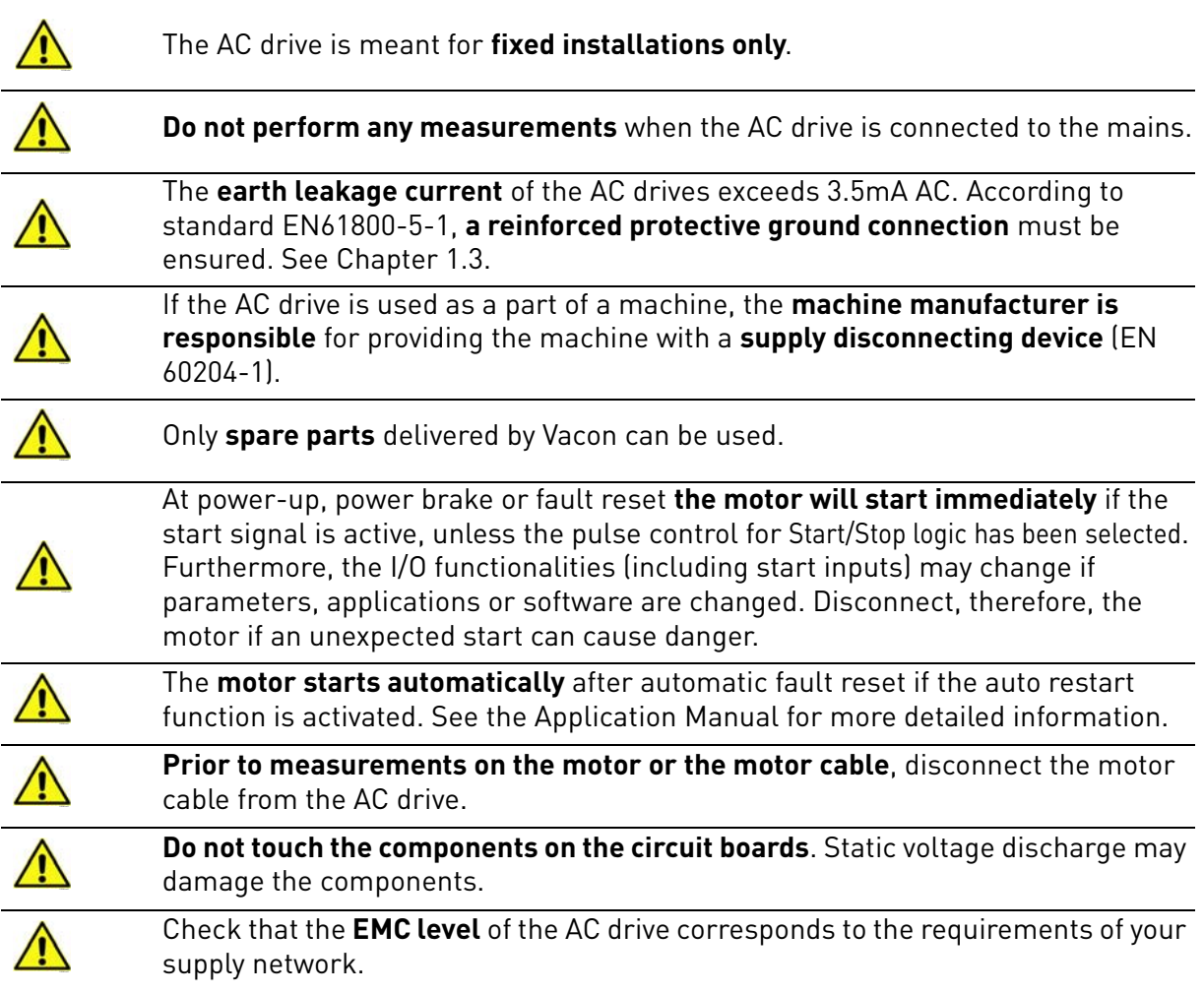

#### <span id="page-6-0"></span>1.3 Earthing and earth fault protection

# **CAUTION!**

The AC drive must always be earthed with an earthing conductor connected to the earthing terminal marked with  $(\downarrow)$ .

The earth leakage current of the drive exceeds 3.5mA AC. According to EN61800-5-1, one or more of the following conditions for the associated protective circuit must be satisfied:

- a) The protective conductor must have a cross-sectional area of at least 10 mm2 Cu or 16 mm2 Al, through its total run.
- b) Where the protective conductor has a cross-sectional area of less than 10 mm2 Cu or 16 mm2 Al, a second protective conductor of at least the same cross-sectional area must be provided up to a point where the protective conductor has a cross-sectional area not less than 10 mm2 Cu or 16 mm2 Al.
- c) Automatic disconnection of the supply in case of loss of continuity of the protective conductor.

The cross-sectional area of every protective earthing conductor which does not form part of the supply cable or cable enclosure must, in any case, be not less than:

- 2.5mm**<sup>2</sup>** if mechanical protection is provided or
- 4mm**<sup>2</sup>** if mechanical protection is not provided.

The earth fault protection inside the AC drive protects only the drive itself against earth faults in the motor or the motor cable. It is not intended for personal safety.

Due to the high capacitive currents present in the AC drive, fault current protective switches may not function properly.

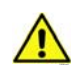

**Do not perform any voltage withstand tests** on any part of the AC drive. There is a certain procedure according to which the tests must be performed. Ignoring this procedure can cause damage to the product.

**NOTE! You can download the English and French product manuals with applicable safety, warning and caution information from www.vacon.com/downloads.**

**REMARQUE Vous pouvez télécharger les versions anglaise et française des manuels produit contenant l'ensemble des informations de sécurité, avertissements et mises en garde applicables sur le site www.vacon.com/downloads.**

### <span id="page-7-0"></span>2. OPTE9 DUAL PORT ETHERNET - GENERAL

The Vacon AC drives can be connected to the Ethernet networks using the Vacon OPTE9 Dual Port Ethernet fieldbus option board (OPTE9). The drives can be daisy chained by utilizing two Ethernet ports of OPTE9. The option board supports PROFINET IO, Ethernet/IP and Modbus TCP field bus protocols. The following network topologies are supported. See details in [Chapter 4.4 "Connections](#page-15-2)  [and wiring"](#page-15-2).

- Star
- Daisy chain
- Ring

Every appliance connected to an Ethernet network has two identifiers: a MAC address and an IP address. The MAC address (Address format: xx:xx:xx:xx:xx:xx) is unique for each appliance and cannot be changed.The Ethernet board's MAC address can be found on the sticker attached to the board.

In a local network, IP addresses can be defined by the user as long as all the units connected to the network are given the same network portion of the address. Overlapping IP addresses cause conflicts between appliances. For more information about setting IP addresses, see [Chapter 6.](#page-48-3)

| <b>Abbreviation</b>         | <b>Explanation</b>                                                                                                    |
|-----------------------------|----------------------------------------------------------------------------------------------------|
| <b>CRC</b>                  | Cyclic Redundancy Check is an error-detecting code commonly used in field<br>busses to detect accidental changes to raw data.                                        |
| HI                          | Upper 8/16 bits in a 16/32 bit value.                                                                                                    |
| L <sub>0</sub>              | Lower 8/16 bits in a 16/32 bit value.                                                                                                    |
| <b>DHCP</b>                 | Dynamic Host Configuration Protocol is used for dynamical resolving of net-<br>work configuration parameters like an IP address.                                     |
| <b>FB</b>                   | Fieldbus                                                                                                    |
| GW                          | Gateway                                                                                                    |
| LWIP                        | Light weight TCP/IP protocol stack for embedded systems.                                                                                                    |
| Modbus TCP                  | Simple and vendor-neutral communication protocol intended for monitoring<br>and controlling of field devices.                                                        |
| PLC                         | Programmable Logic Controller                                                                                                    |
| PDI                         | Process data in (Profinet IO)                                                                                                    |
| P <sub>D</sub> <sub>O</sub> | Process data out (Profinet IO)                                                                                                    |
| PHY(X)                      | Ethernet physical interface X, where X represents the number<br>of interface                                                                                         |
| PNU                         | Parameter number (Profinet IO)                                                                                                    |
| Profinet IO                 | Profinet is a standard for industrial automation in Ethernet network. Profi-<br>net IO describes the exchange of data between controllers and field devices.         |
| <b>RPM</b>                  | Revolutions per minute                                                                                                    |
| <b>TCP</b>                  | Transmission Control Layer provides reliable, ordered and error-checked<br>delivery of data streams between computers that are connected to a local<br>area network. |
| <b>RSTP</b>                 | Rapid Spanning Tree Protocol                                                                                                    |
| <b>ACD</b>                  | <b>Address Conflict Detection</b>                                                                                                    |

*Table 2. List of abbreviations used in this document*

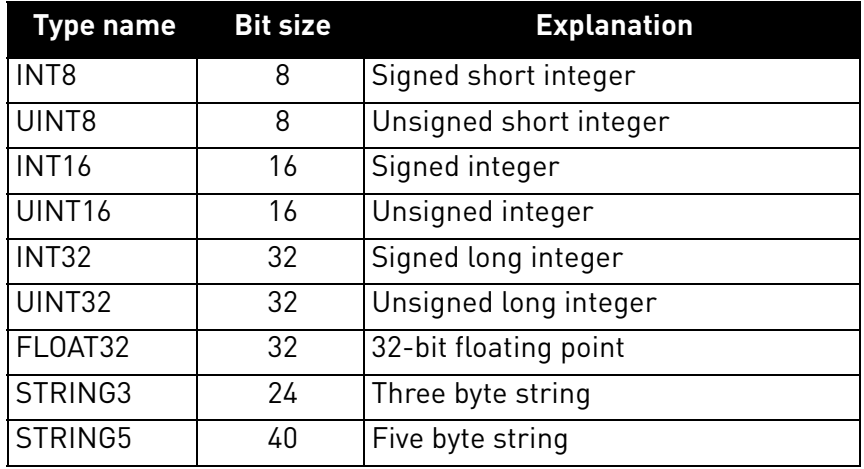

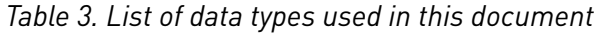

#### <span id="page-8-0"></span>2.1 New features

The following table shows the new features that are added in the OPTE9 Dual Port Ethernet's firmware versions.

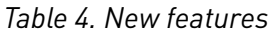

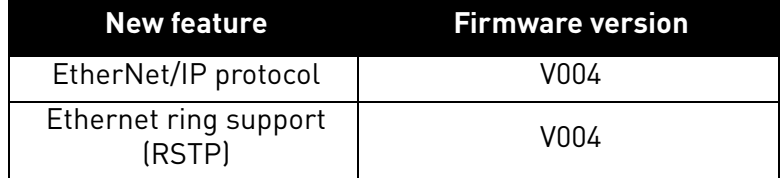

## <span id="page-9-0"></span>3. OPTE9 ETHERNET BOARD TECHNICAL DATA

#### <span id="page-9-1"></span>3.1 General

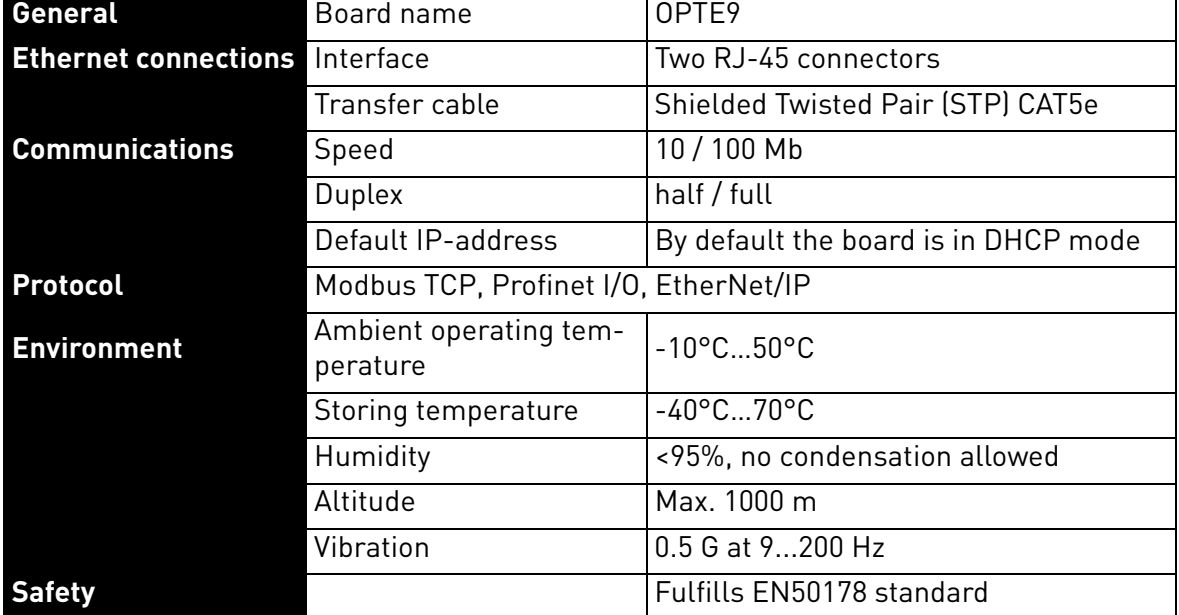

*Table 5. Technical data*

#### <span id="page-9-2"></span>3.2 Cables

For connecting the OPTE9 devices, use only Ethernet cables that meet at least the requirements of category 5 (CAT5) according to EN 50173 or ISO/IEC 11801.

a kata sa ta 1999.<br>Manazarta

### <span id="page-10-0"></span>4. LAYOUT AND CONNECTIONS

The Vacon OPTE9 Dual Port Ethernet option board is connected to the Ethernet bus using the standard RJ45 connectors (1 and 2). The communication between the control board and the AC drive takes place through a standard Vacon Interface Board Connector.

#### <span id="page-10-1"></span>4.1 Layout and connections

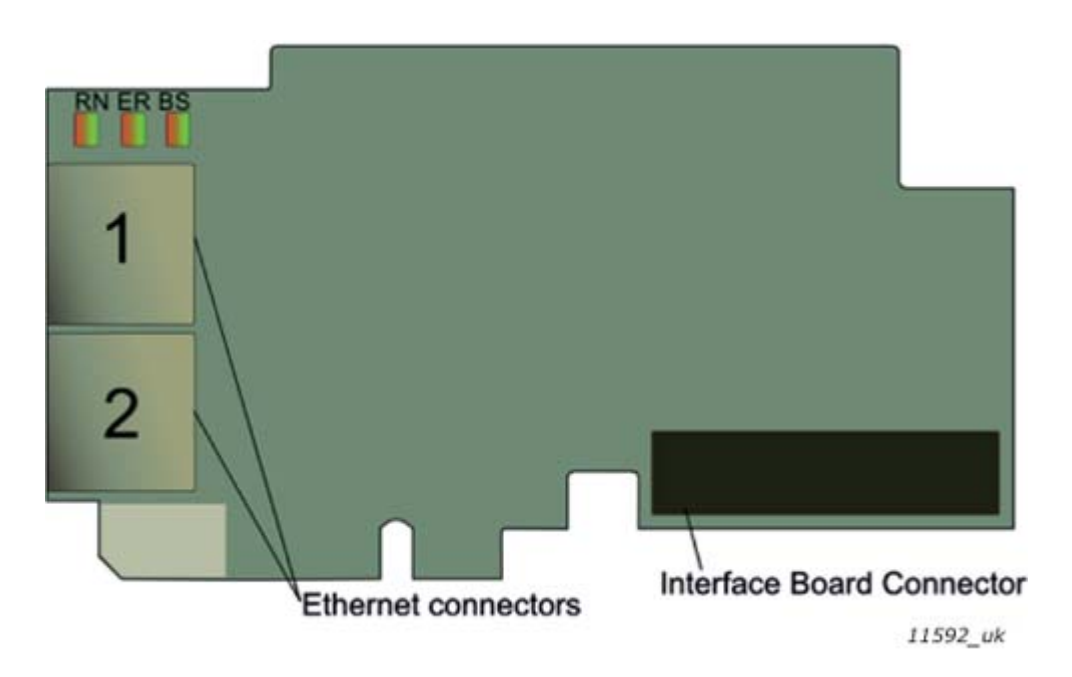

*Figure 1. The OPTE9 option board*

*Table 6. OPTE9 Ethernet ports*

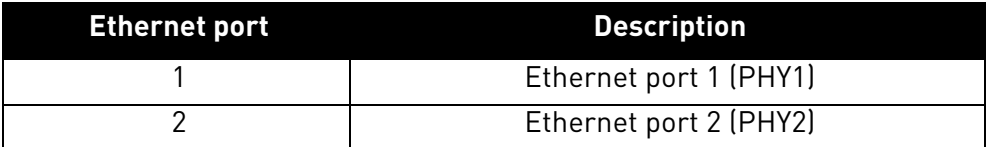

#### <span id="page-11-0"></span>4.2 LED Indications

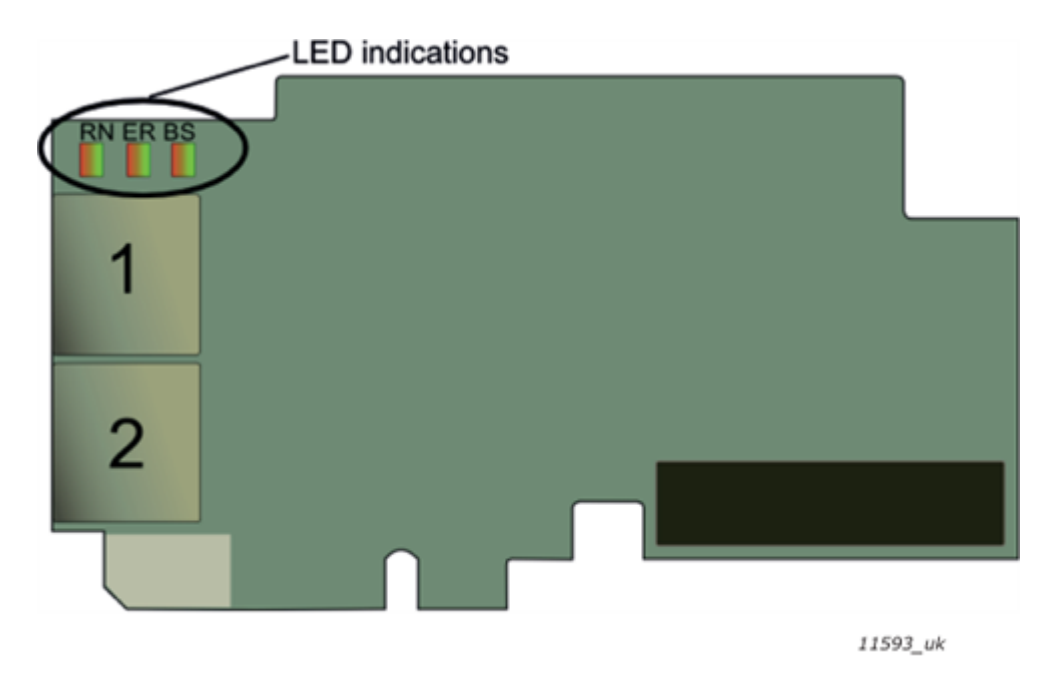

*Figure 2. The OPTE9 option board LED indicators*

The table below lists possible LED combinations and their meanings. When the EtherNet/IP is active, the option board follows CIP standard for LED indications. Therefore, the indications described in [Table 7](#page-11-1) do not apply. See [Chapter 9.1.4 "LED functionality".](#page-98-2)

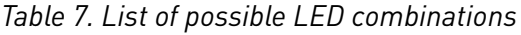

<span id="page-11-1"></span>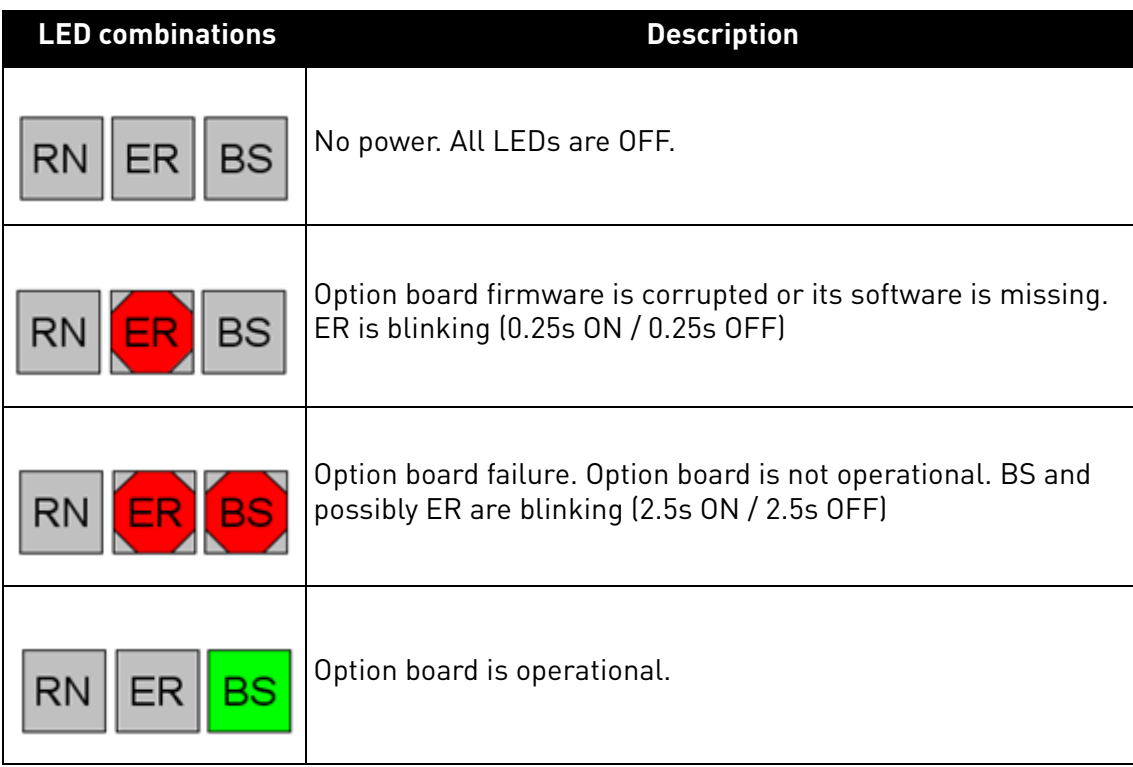

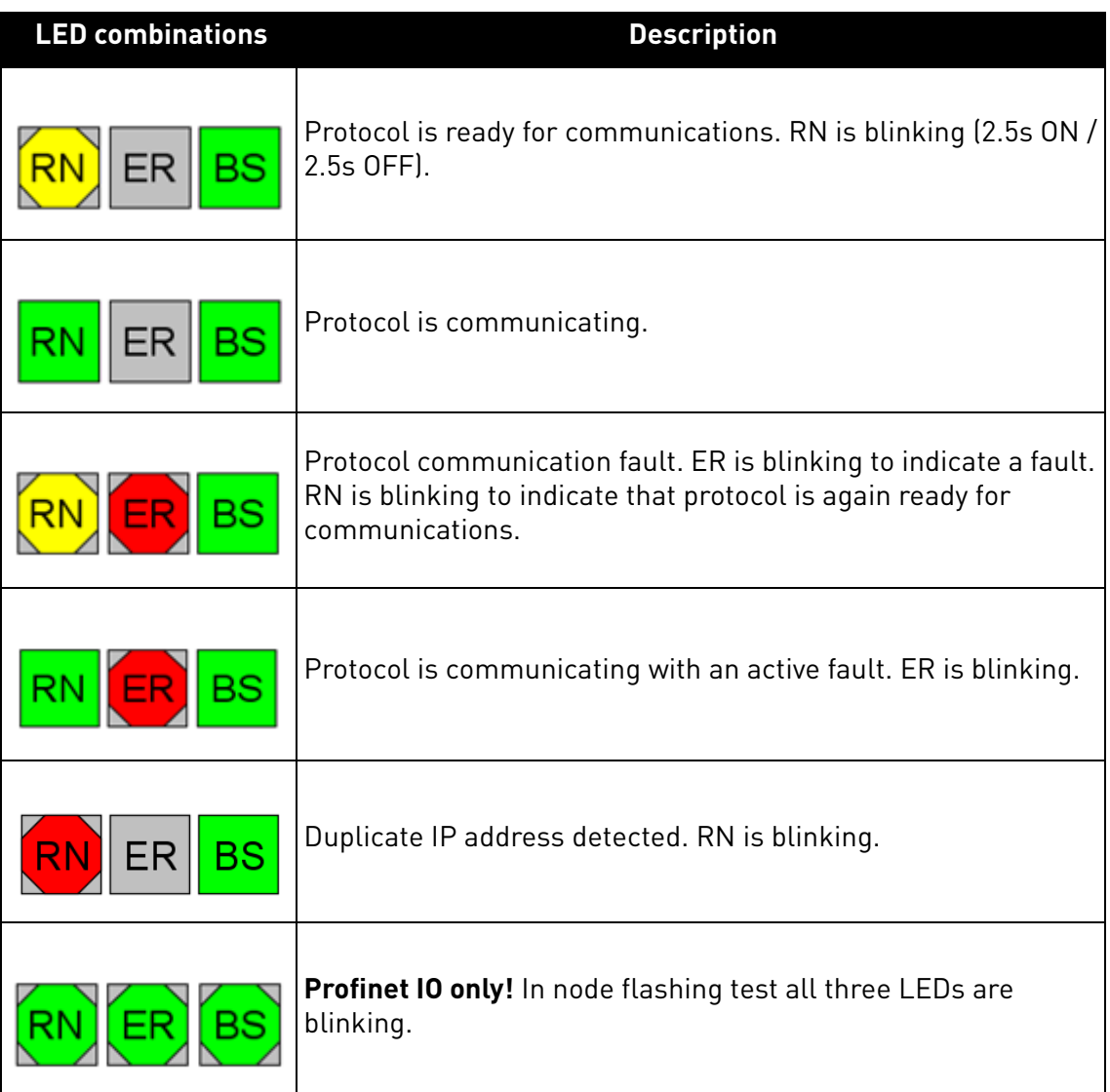

#### <span id="page-12-0"></span>4.2.1 Profinet IO

When using the "Node Flashing Test" function, you can determine to which device you are directly connected. For example, in Siemens S7, by using the menu command "PLC > Diagnostics/Setting > Node Flashing Test..." you can identify the station directly connected to the PG/PC if all three LEDs are flashing green.

#### <span id="page-13-0"></span>4.3 Ethernet devices

The common-use cases of Ethernet devices are 'human to machine' and 'machine to machine'. The basic features of these two cases are presented in the pictures below.

#### <span id="page-13-1"></span>4.3.1 Human to machine

Requirements:

- Graphical User Interface
- Relatively slow communication in use

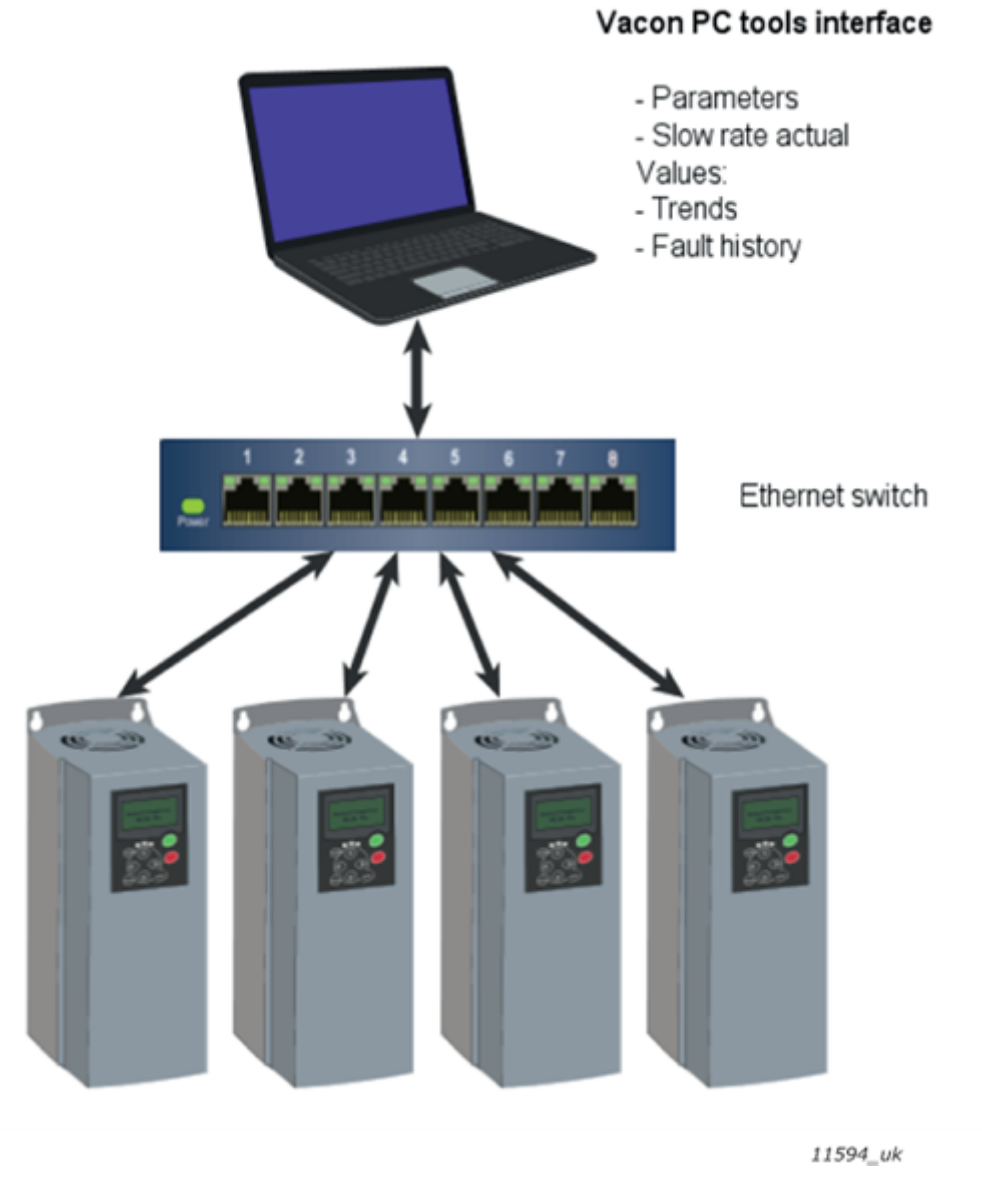

*Figure 3. Ethernet , Human to Machine*

**NOTE!** NCDrive can be used in NXS and NXP drives via Ethernet. Vacon Live can be used with Vacon 100.

**NOTE!** The Ethernet connection to Vacon 20, Vacon 20 X and Vacon 20 CP via the OPTE9 Dual Port Ethernet is not yet supported.

#### <span id="page-14-0"></span>4.3.2 machine to machine

Requirements:

- Industrial environment
- Fast communication in use

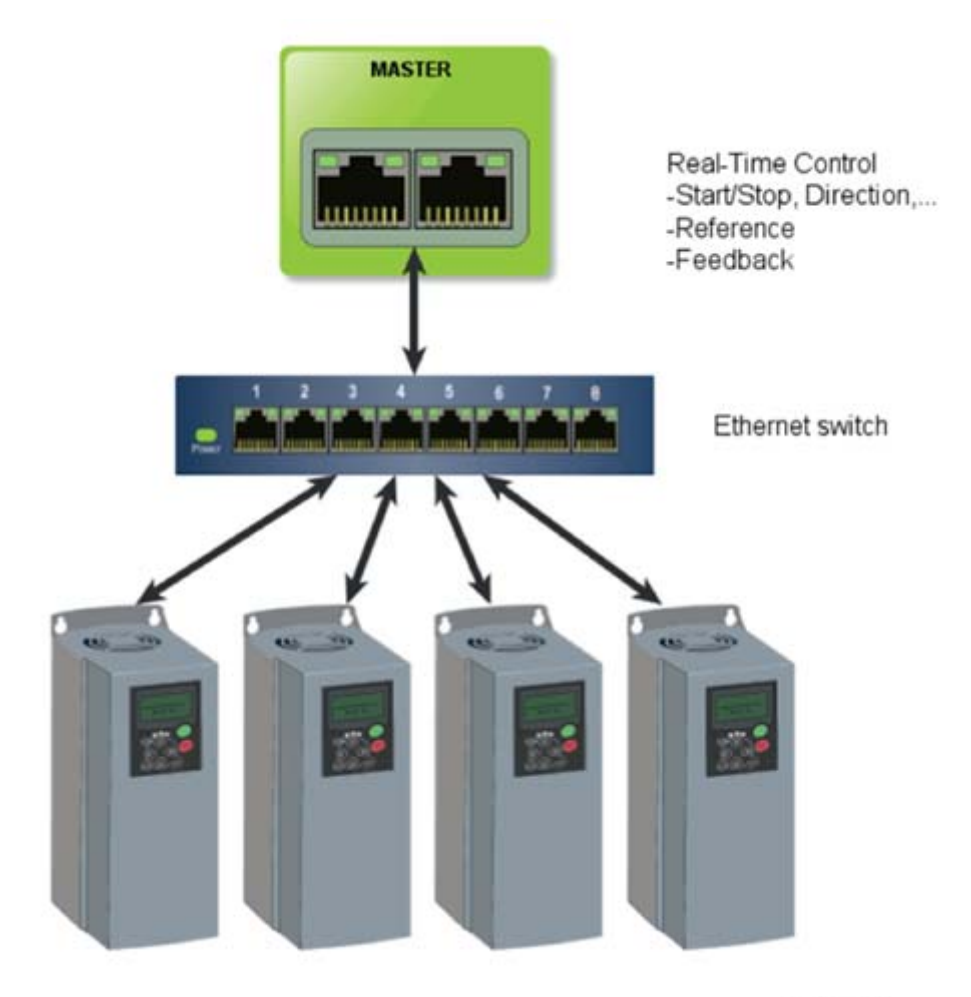

11595\_uk

*Figure 4. Ethernet, Machine to Machine*

#### <span id="page-15-2"></span><span id="page-15-0"></span>4.4 Connections and wiring

The OPTE9 has two Ethernet ports and an embedded switch. The option board is seen in network as a single device as it has only one MAC and IP address. This configuration enables three different topologies:

- Star (see [Chapter 4.4.1\)](#page-15-1)
- Daisy chain (see [Chapter 4.4.2\)](#page-16-0)
- Ring (see [Chapter 4.4.3](#page-16-1))

Each of these topologies has their own advantages and disadvantages. When designing the network you must carefully consider the risks and benefits against the cost of the selected topology.

The OPTE9 supports 10/100Mb speeds in both Full- and Half-duplex modes. However, real-time process control requires the Full-duplex mode and the 100-megabit speed. The boards must be connected to the Ethernet network with a Shielded Twisted Pair (STP) CAT-5e cable (or better).

Use only industrial standard components in the network and avoid complex structures to minimize the length of response time and the amount of incorrect dispatches. Because of the internal switch in OPTE9, it does not matter in what port of the option board the Ethernet cables are connected to.

#### <span id="page-15-1"></span>4.4.1 Topology: Star

In star network, all the devices are connected to the same switch(es). This topology reduces the damage caused by single cable failure. It would affect only to a single drive instead of them all. In this setup, a drive will receive only broadcast/multicast messages and messages directed to this drive.

Only one port from the OPTE9 can be connected to a switch in the star topology. Connecting both ports to switch(es) will cause an involuntary Ethernet ring which, in this setup, will break the network.

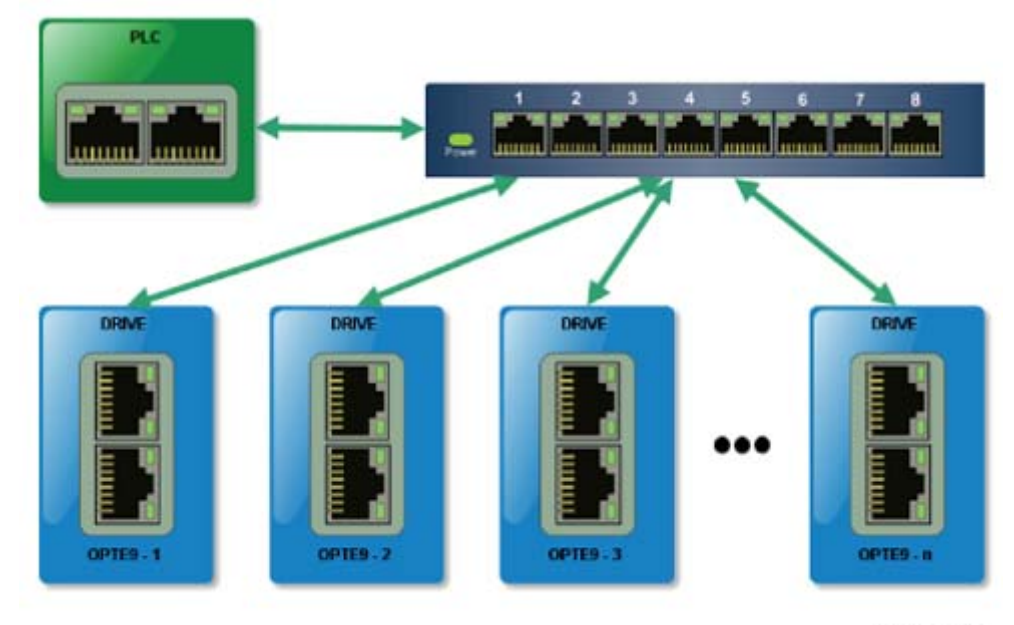

*Figure 5. Star Topology*

11660 uk

#### <span id="page-16-0"></span>4.4.2 Topology: Daisy Chain

The daisy-chaining allows you to reduce the costs for cabling and networking equipment such as switches. The maximum number of daisy-chained boards is 32. This restriction comes from the average latency (20 to 40 microseconds) per Ethernet switch. The drawback in the daisy chain topology is that it increases traffic in all except the last drive. The first drive in the daisy chain sees all the traffic in the chain. Also damage to a single cable will drop all drives behind it from the network.

Both in daisy chain topology and in star topology, the last drive's port must not be connected back to the same line. This would cause an involuntary Ethernet ring which will break the network.

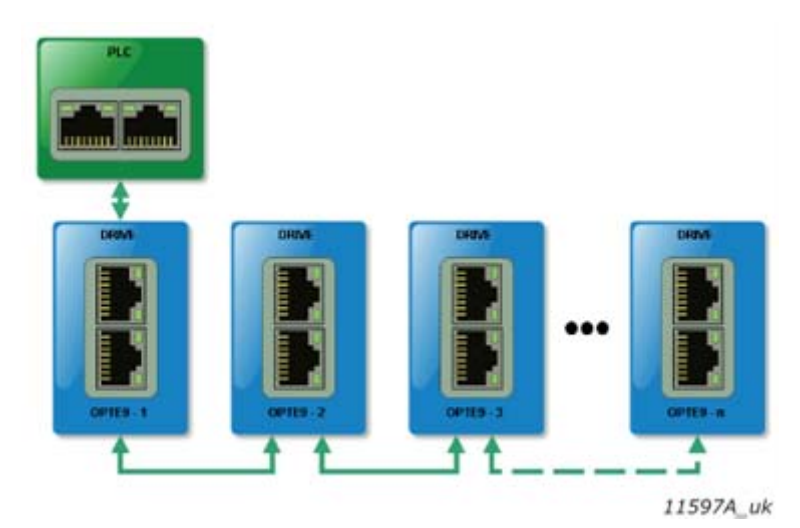

*Figure 6. Daisy chain topology*

#### <span id="page-16-1"></span>4.4.3 Topology: Ring

It is possible to use the OPTE9 option board in a ring topology by adding a managed Ethernet switch that supports the RSTP protocol. This topology gains the same reduced cabling cost as the daisy chain topology, but decreases the damage caused by a single cable failure. If a single link is broken, the RSTP switch will notice this and start sending data from the PLC to both directions effectively creating two daisy chains. When the link has been repaired, the switch will notice this too and reverts back to normal operating mode. Compared to the star topology, the ring topology adds more network traffic to almost all drives. Damage to two cables will always create an isolated subnetwork.

In the RSTP configuration, one of the ports in the switch is "Designated Port" (DP) and the other "Alternative Port" (AP). When the network is functioning properly, the traffic flows through the designated port. Only the BPDU (Bridge Protocol Data Unit) packets are transferred through the AP port. The BPDU packets are used by the switch to determine if the network is working properly. If it detects that the BPDU packets do not go through the ring, it will change the alternative port to a second designated port. Now the switch will send packets to both directions in the broken ring (see [Figure 8\)](#page-17-0).

Each designated port has a list of MAC addresses which are behind that port. Only frames directed to the device in the MAC list are forwarded into that designated port. The broadcast and multicast frames are sent to all designated ports.

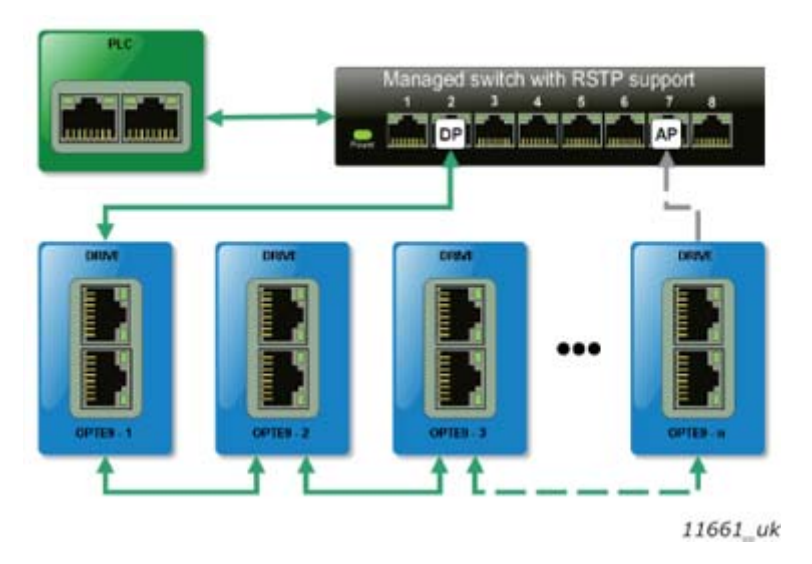

*Figure 7. Ring topology*

In the example below, the Ethernet communication will be interrupted to device number three and other devices after that when the link is broken. The Fieldbus communication maybe faulted when the link is broken, but when the switch enables the second designated port, the connections can be reopened. In the RSTP protocol, it generally takes few seconds before the second designated port will be activated.

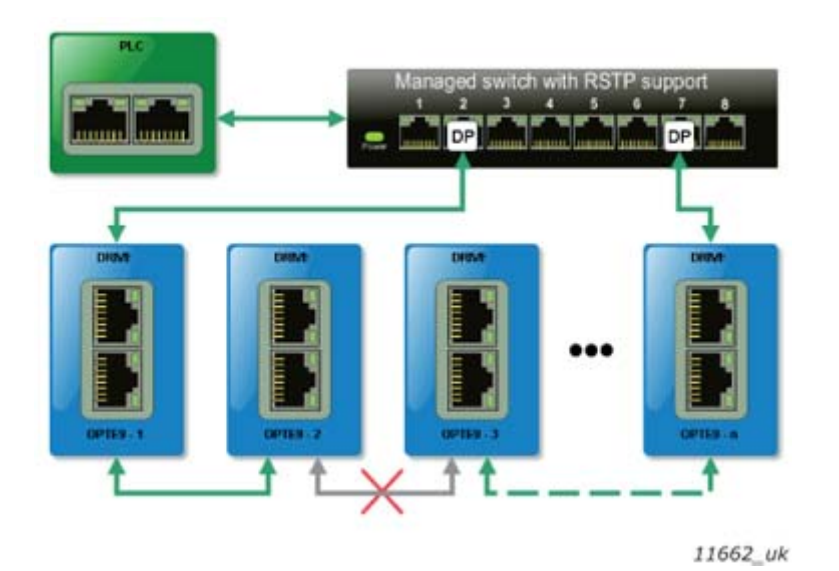

*Figure 8. Ring topology: Error in network*

<span id="page-17-0"></span>**NOTE!** The OPTE9 switch itself does not implement the RSTP protocol, so the network will always need a third party switch to support it.

#### **Configuration example**

The screenshots below ([Figure 9](#page-18-0), [Figure 10](#page-18-1)) show one example of configuring the RSTP in the switch (in this case an EtherWAN switch). Port two is the designated port and port one is the alternative port. The PLC was connected to port nine (the laptop taking the screenshots was in port 16). When configuring your switch, refer to the switch manufacturer's manual.

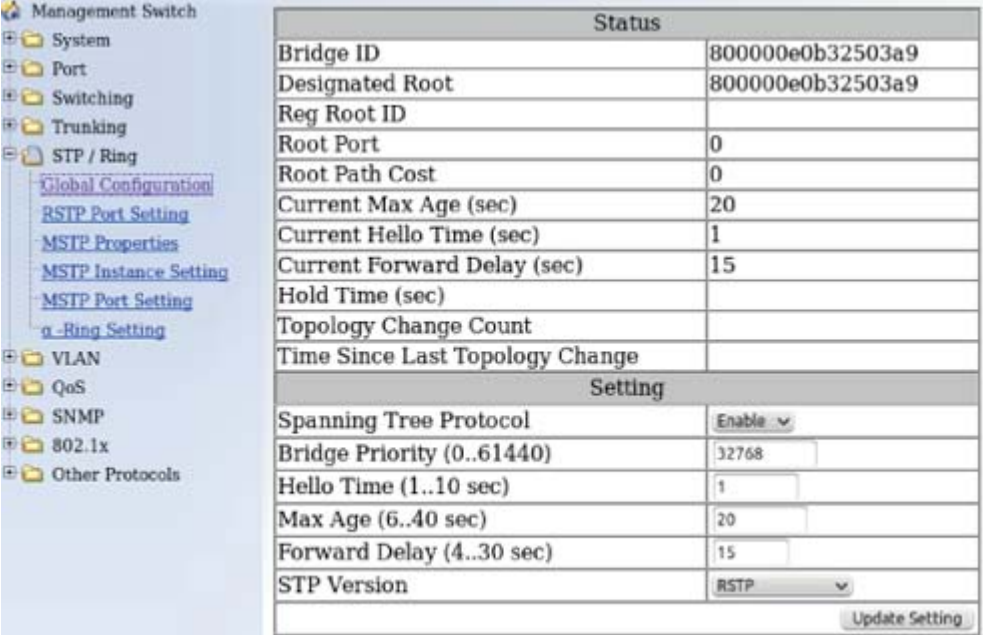

 $11663$ \_uk

*Figure 9. EtherWAN Switch RSTP Configuration example*

<span id="page-18-0"></span>

| A Management Switch<br><b>Rica System</b>                                                                                                    | Port  | <b>Port Status</b>             | Priority | Path<br>Cost     | Point to Point<br>Link | <b>Edge Port</b>      |
|----------------------------------------------------------------------------------------------------|-------|--------------------------------|----------|------------------|------------------------|-----------------------|
| <b>Big Port</b>                                                                                                    | 1     | Disabled(Discarding)           | 128      | 200000           | point-to-point         | Disabled              |
| <b>Switching</b>                                                                                                    | 2     | Designated(Forwarding)         | 128      | 200000           | point-to-point         | Disabled              |
| <b>Fig. Trunking</b><br>8 STP / Ring<br>Global Configuration<br><b>RSTP Port Setting</b><br><b>MSTP Properties</b><br><b>MSTP Instance Setting</b><br><b>MSTP Port Setting</b><br>g -Ring Setting<br><b>WED VLAN</b><br>8000<br><b>BIG SNMP</b><br>単 102.1x<br><sup>#</sup> Cther Protocols | 3     | Disabled(Discarding)           | 128      | 200000           | shared                 | Disabled              |
|                                                                                                    | 4     | Disabled(Discarding)           | 128      | 200000           | shared                 | Disabled              |
|                                                                                                    | 5     | Disabled(Discarding)           | 128      | 200000           | shared                 | Disabled              |
|                                                                                                    | 6     | Disabled(Discarding)           | 128      | 200000           | shared                 | <b>Disabled</b>       |
|                                                                                                    | 7     | Disabled(Discarding)           | 128      | 200000           | shared                 | Disabled              |
|                                                                                                    | 8     | Disabled(Discarding)           | 128      | 200000           | shared                 | Disabled              |
|                                                                                                    | ۰     | Designated(Forwarding)         | 128      | 200000           | point-to-point         | Disabled              |
|                                                                                                    | 10    | Disabled(Discarding)           | 128      | 200000           | shared                 | Disabled              |
|                                                                                                    | 11    | Disabled(Discarding)           | 128      | 200000           | shared                 | Disabled              |
|                                                                                                    | 12    | Disabled(Discarding)           | 128      | 200000           | shared                 | Disabled              |
|                                                                                                    | 13    | Disabled(Discarding)           | 128      | 200000           | shared                 | Disabled              |
|                                                                                                    | 14    | Disabled(Discarding)           | 128      | 200000           | shared                 | Disabled              |
|                                                                                                    | 15    | Disabled(Discarding)           | 128      | 200000           | shared                 | Disabled              |
|                                                                                                    | 16    | Designated(Forwarding)         | 128      | 200000           | point-to-point         | Disabled              |
|                                                                                                    |       | <b>RSTP Port Configuration</b> |          |                  |                        |                       |
|                                                                                                    | Port  | Priority(Granularity<br>16)    |          | Admin. Path Cost | Point to Point<br>Link | <b>Edge Port</b>      |
|                                                                                                    | $1 -$ | 128                            | 200000   |                  | Enable w               | Disable w.            |
|                                                                                                    |       |                                |          |                  |                        | <b>Update Setting</b> |

11664\_uk

<span id="page-18-1"></span>*Figure 10. EtherWAN Switch RSTP Configuration example - Port Settings*

#### <span id="page-19-0"></span>4.5 ACD (Address Conflict Detection)

The OPTE9 option board implements ACD algorithm (IETF RFC 5227). The implementation includes requirements from the EtherNet/IP protocol.

The ACD algorithm tries to actively detect if the IP address configured to this device is been used by another device in the same network. To accomplish this, ACD sends four ARP request packets when the device's Ethernet interface goes up or when its IP address changes. ACD prevents the use of the Ethernet interface until the ARP probing finishes. This delays the startup of fieldbus protocols about one second. During the delay or after it, the ACD passively checks incoming ARP messages for use of the device's IP address. If another device with the same IP address is detected, the ACD will try to defend its IP address with a single ARP message. If the other device with the same IP address also supports ACD, it should stop using the address. If not, the ACD will close the Ethernet connection and indicate the situation with LEDs. This is done according the "DefendWithPolicyB". Other policies are not supported. If the fieldbus protocol has been active, a fieldbus fault may be activated (depends on the fieldbus and drive application configuration).

### <span id="page-20-0"></span>5. INSTALLATION

The Vacon OPTE9 Dual Port Ethernet option board can be used with the following Vacon AC drives.

| <b>Drive</b>        | <b>Slots</b> | <b>From drive SW</b><br>version on | <b>From OPTE9 SW</b><br>version on |
|---------------------|--------------|------------------------------------|------------------------------------|
| <b>NXP</b>          | D, E         | NXP00002V188                       | V001                               |
| <b>NXS</b>          | D, E         | NXS00002V179                       | V001                               |
| Vacon 100 and 100 X | D, E         | FW0072V018                         | V003                               |
| Vacon 100 FLOW      | D.E          | FW0159V012                         | V003                               |
| Vacon 20            |              | FW0107V011                         | V002                               |
| Vacon 20 X and CP   |              | FW0117V007                         | V002                               |

*Table 8. Supported drives and slots*

#### **Vacon 100 Support**

The Vacon 100 drives are supported from the OPTE9 firmware version V003. The process data in Vacon 100 is 32 bit. The first versions of the OPTE9 firmware do not support this. The support is planned for a later firmware release.

#### **EtherNet/IP support**

EtherNet/IP protocol was added to OPTE9 firmware version V004. The table below shows required minimum drive firmware version .

| <b>Drive</b>        | From drive SW version on |  |  |
|---------------------|--------------------------|--|--|
| <b>NXP</b>          | NXP00002V191             |  |  |
| <b>NXS</b>          | NXS00002V181             |  |  |
| Vacon 100 and 100 X | FW0072V018               |  |  |
| Vacon 100 FLOW      | FW0159V012               |  |  |
| Vacon 20            | FW0107V012               |  |  |
| Vacon 20 X and CP   | FW0117V009               |  |  |

*Table 9. Required minimum drive firmware versions*

#### <span id="page-21-0"></span>5.1 Installation in Vacon® NX

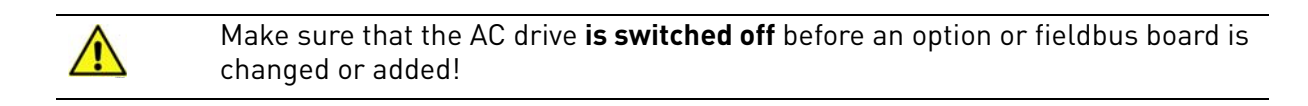

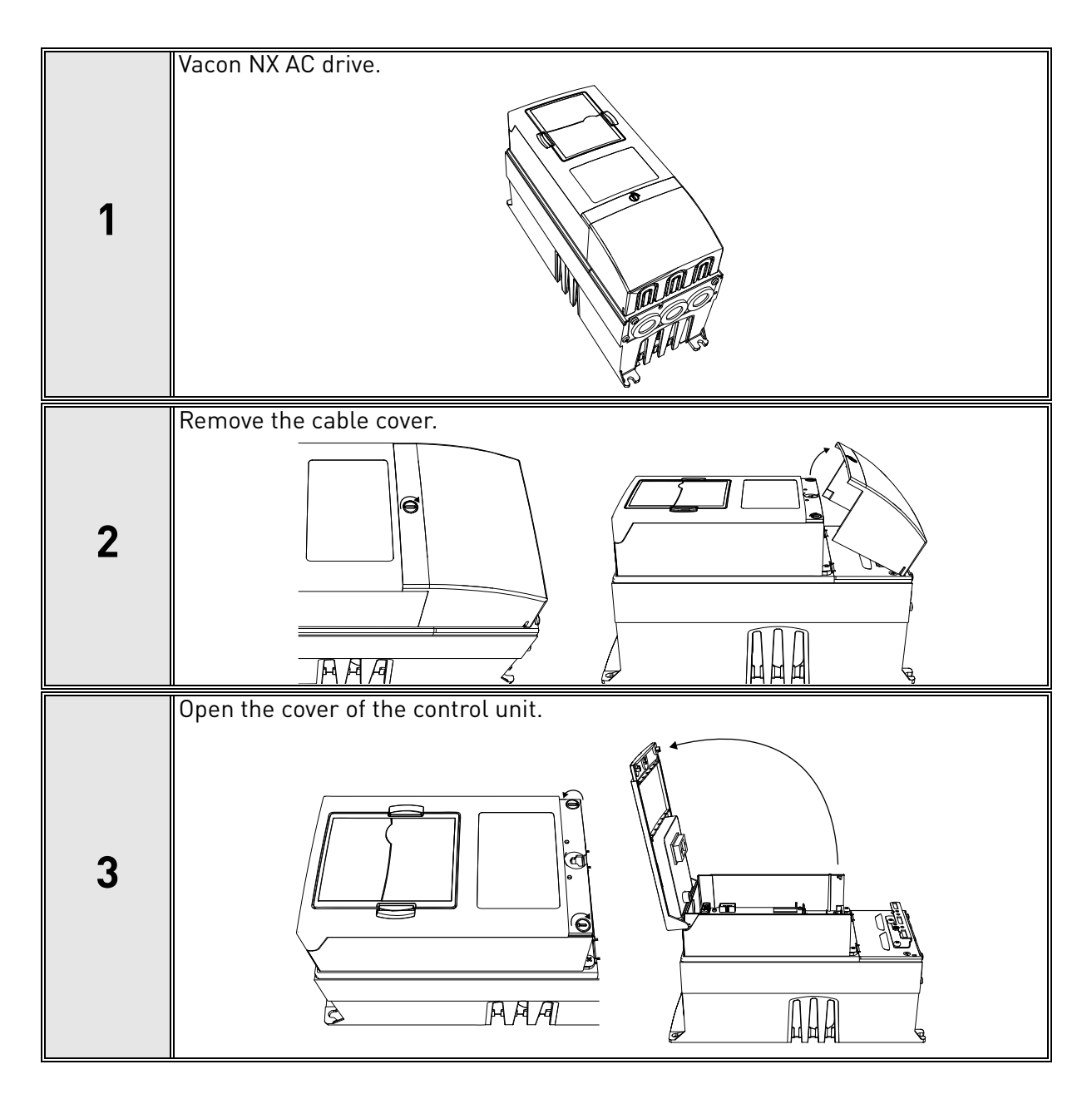

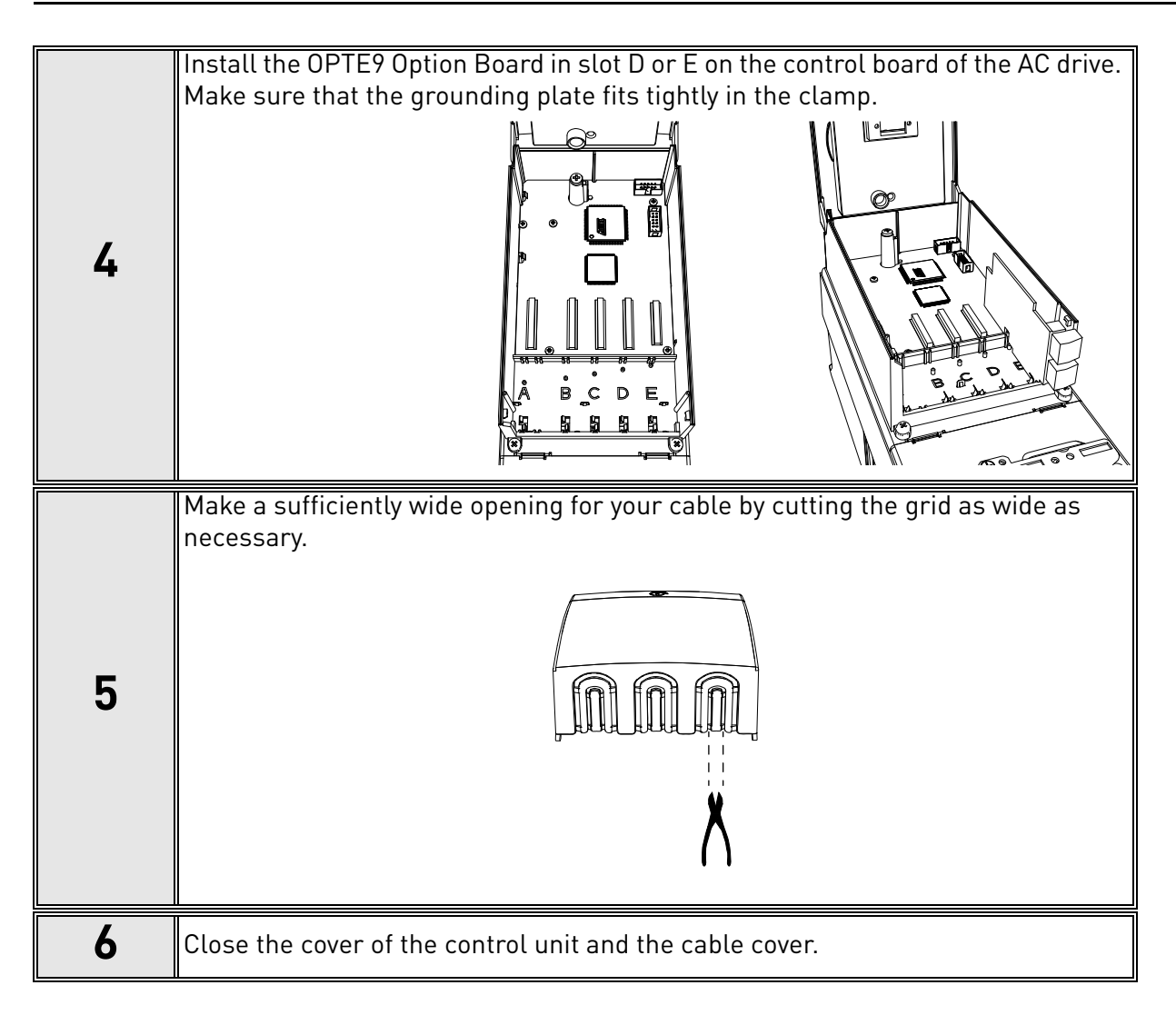

#### <span id="page-23-0"></span>5.2 Installation in Vacon® 20

#### <span id="page-23-1"></span>5.2.1 Frames MI1, MI2, MI3

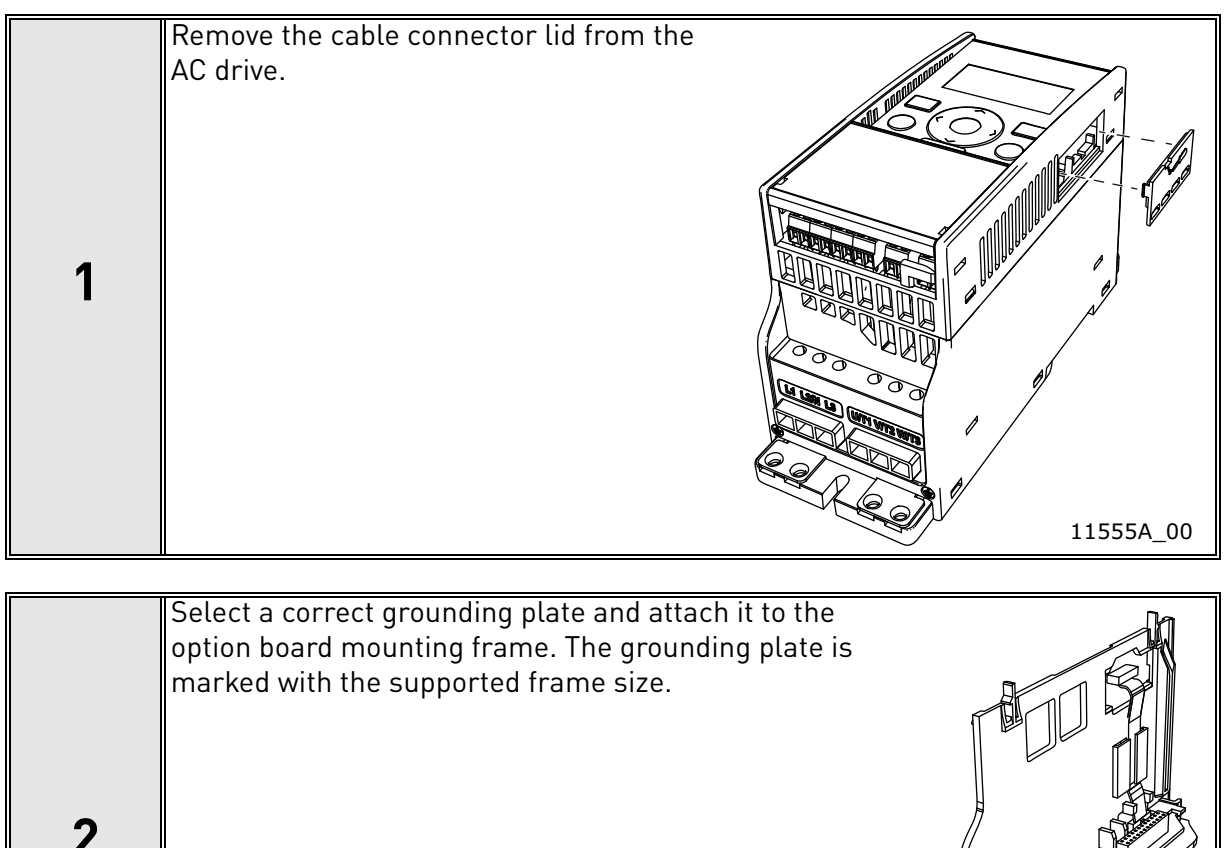

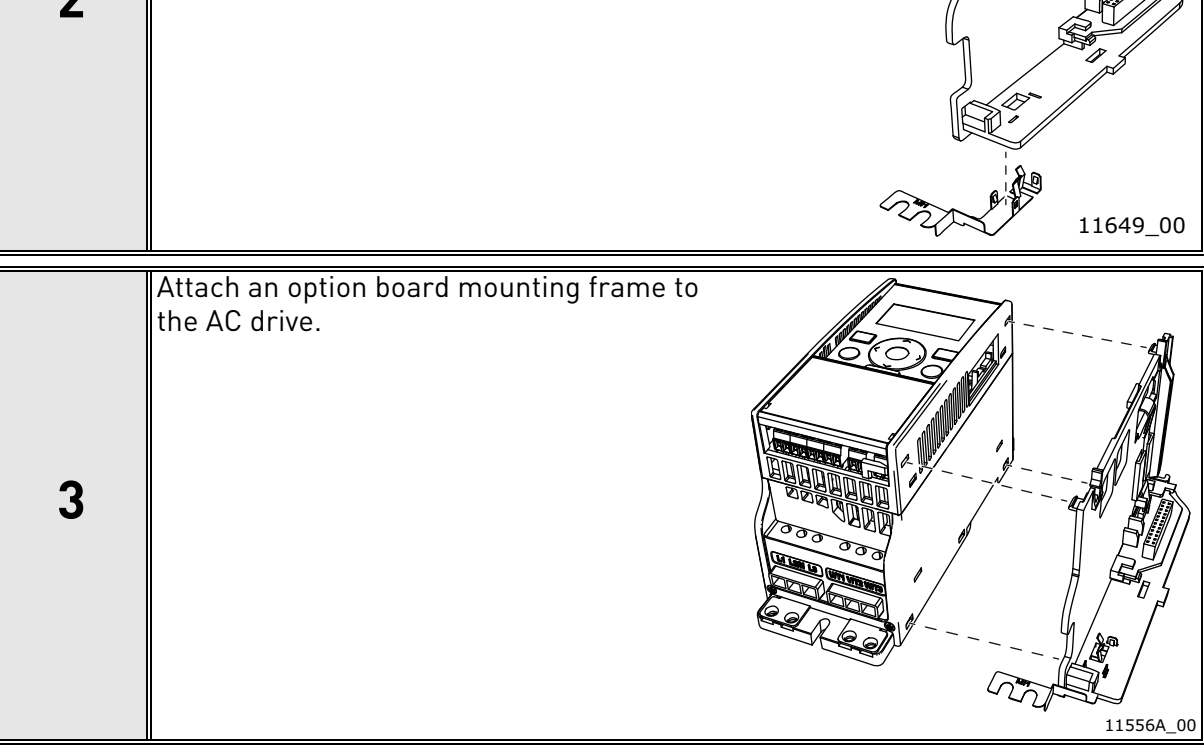

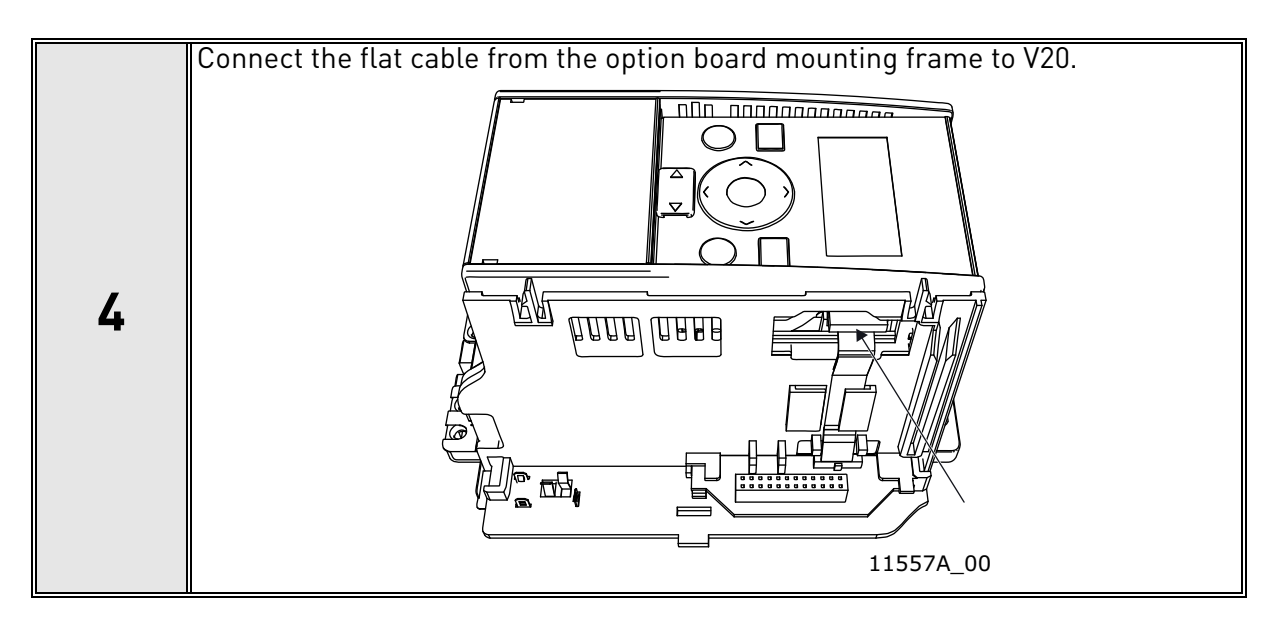

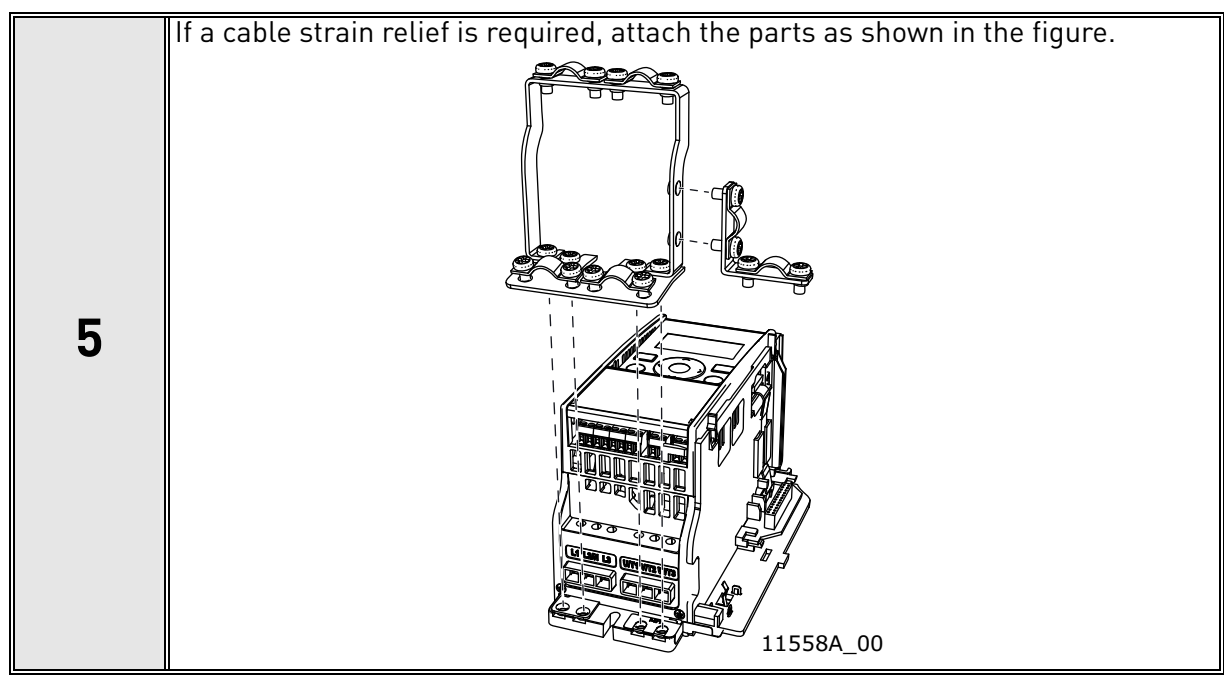

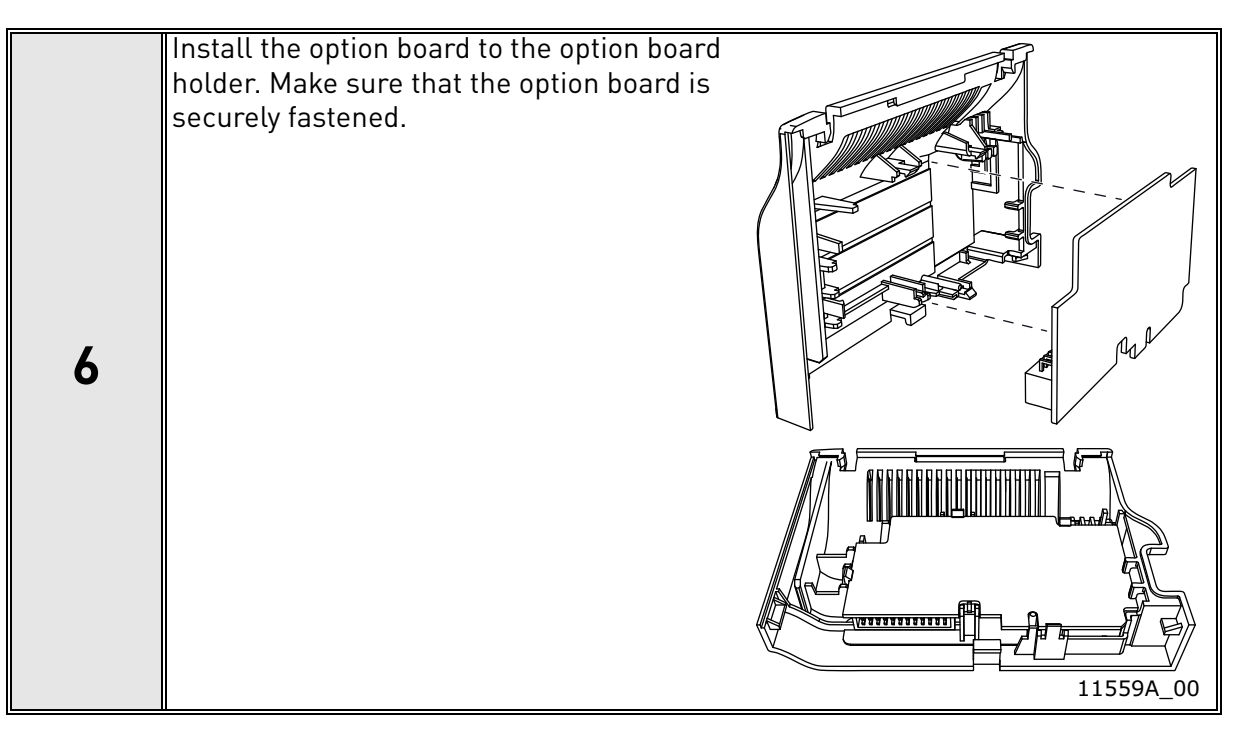

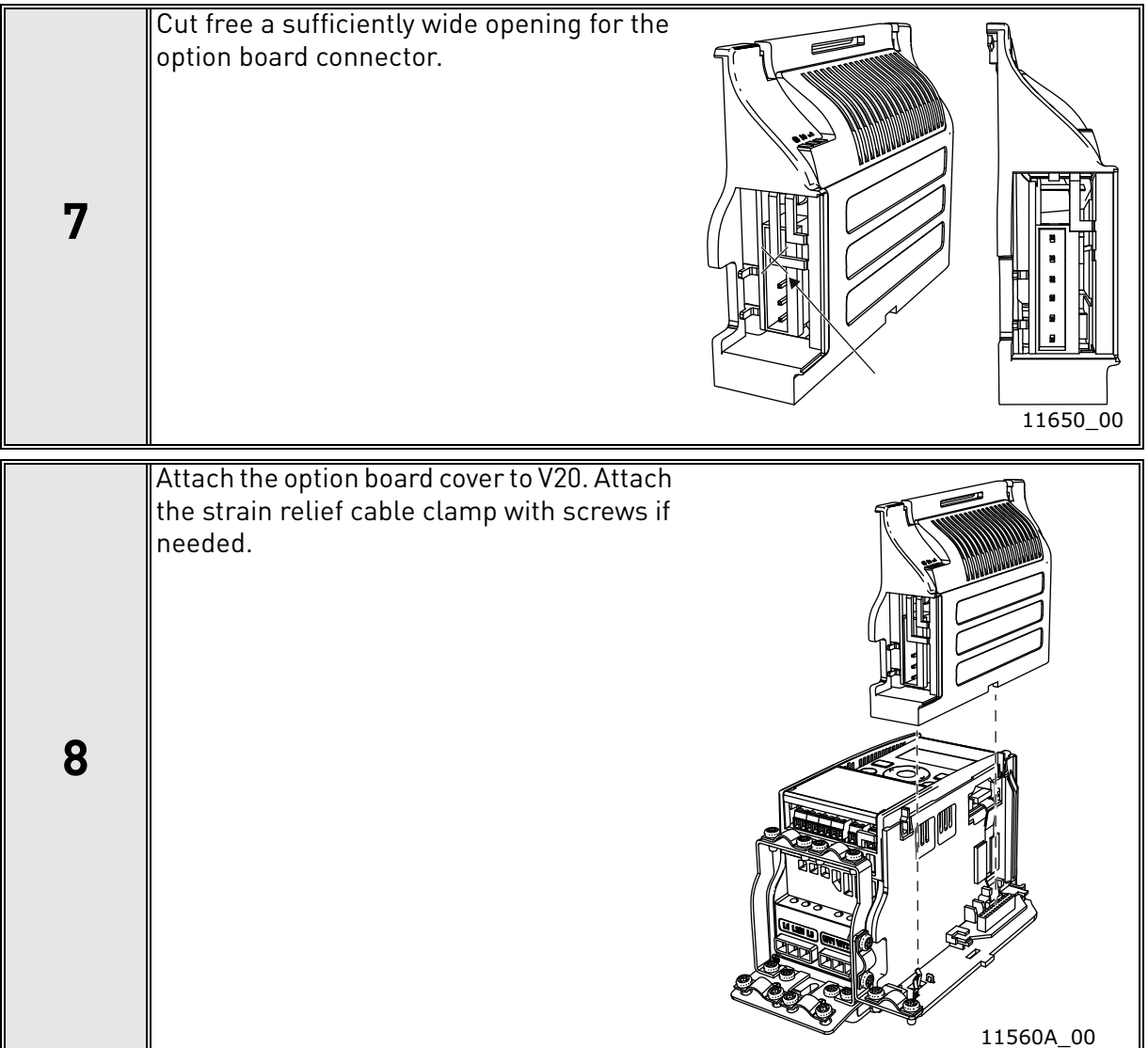

 $\bigwedge$ 

#### <span id="page-26-0"></span>5.2.2 Frames MI4, MI5

Make sure power is disconnected before opening the V20 cover.

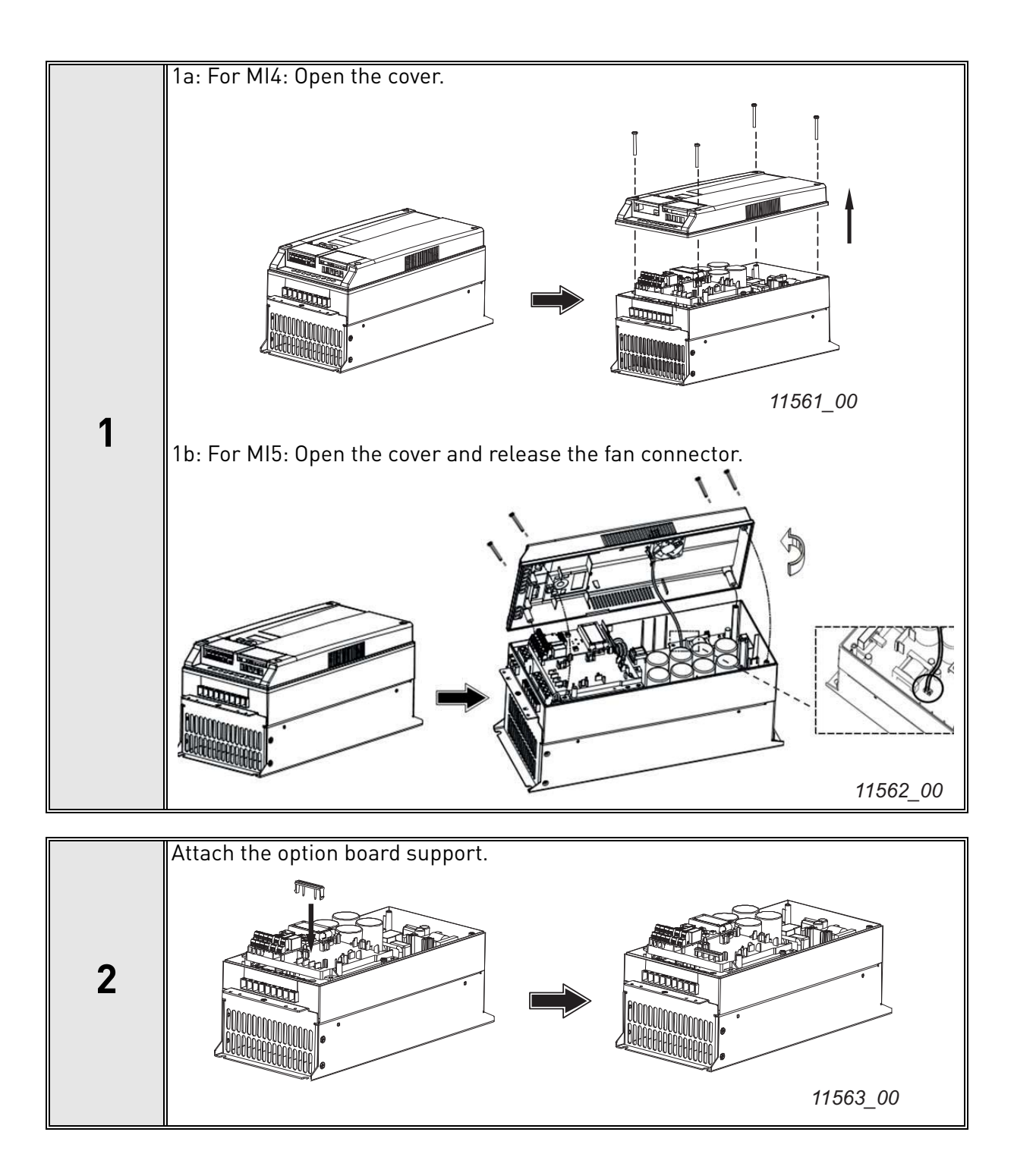

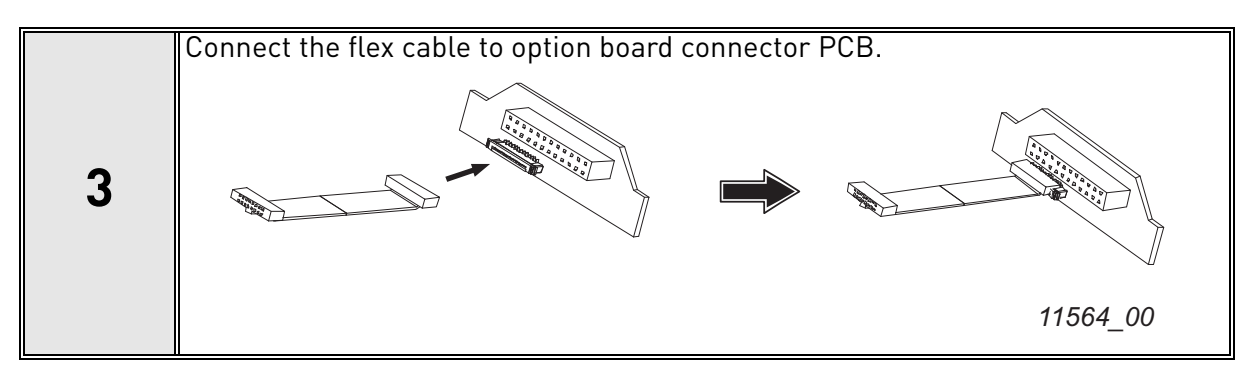

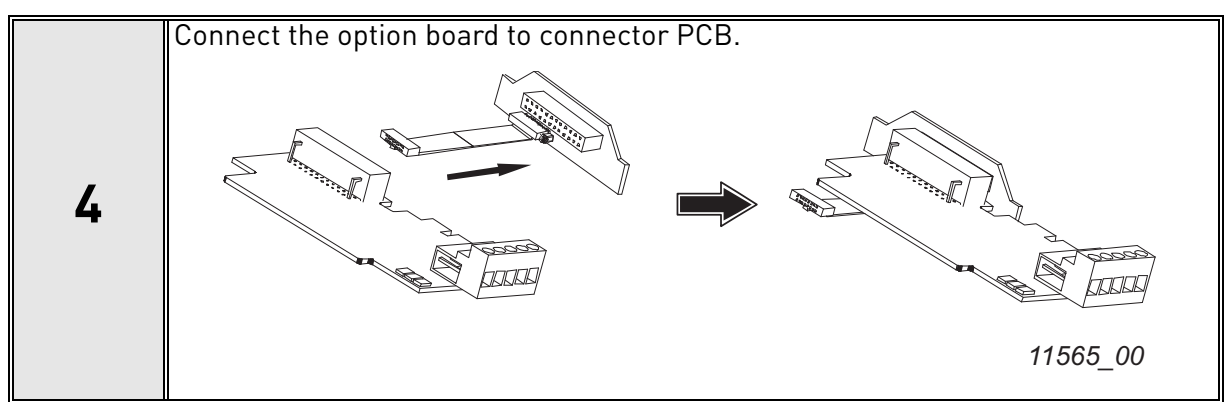

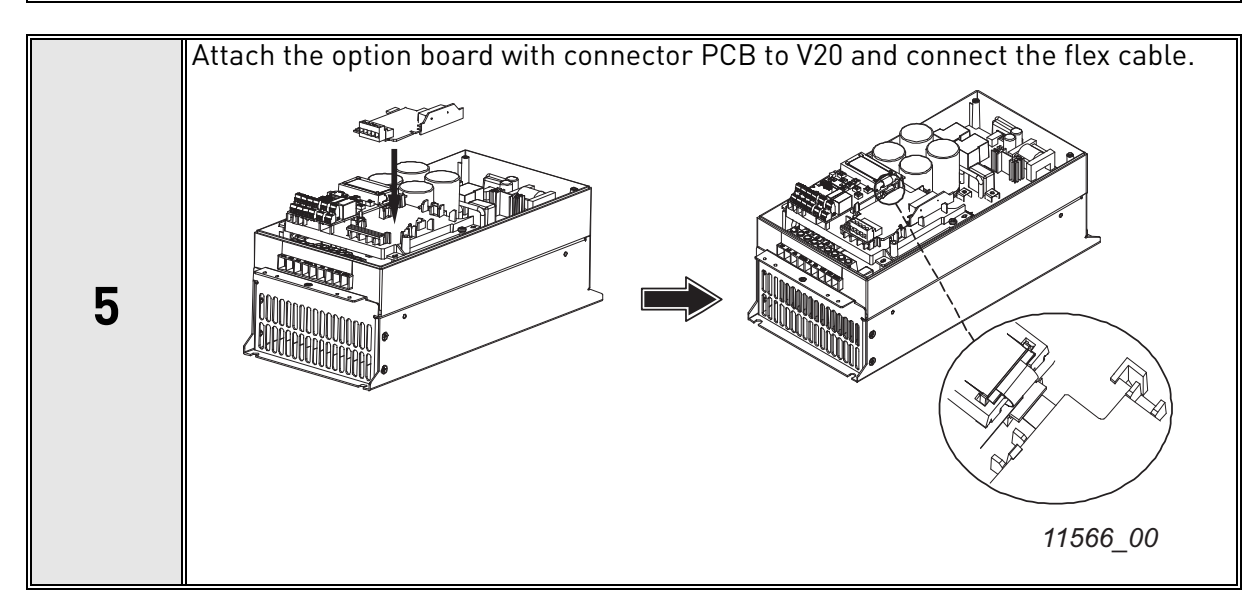

Tel. +358 (0) 201 2121 • Fax +358 (0)201 212 205

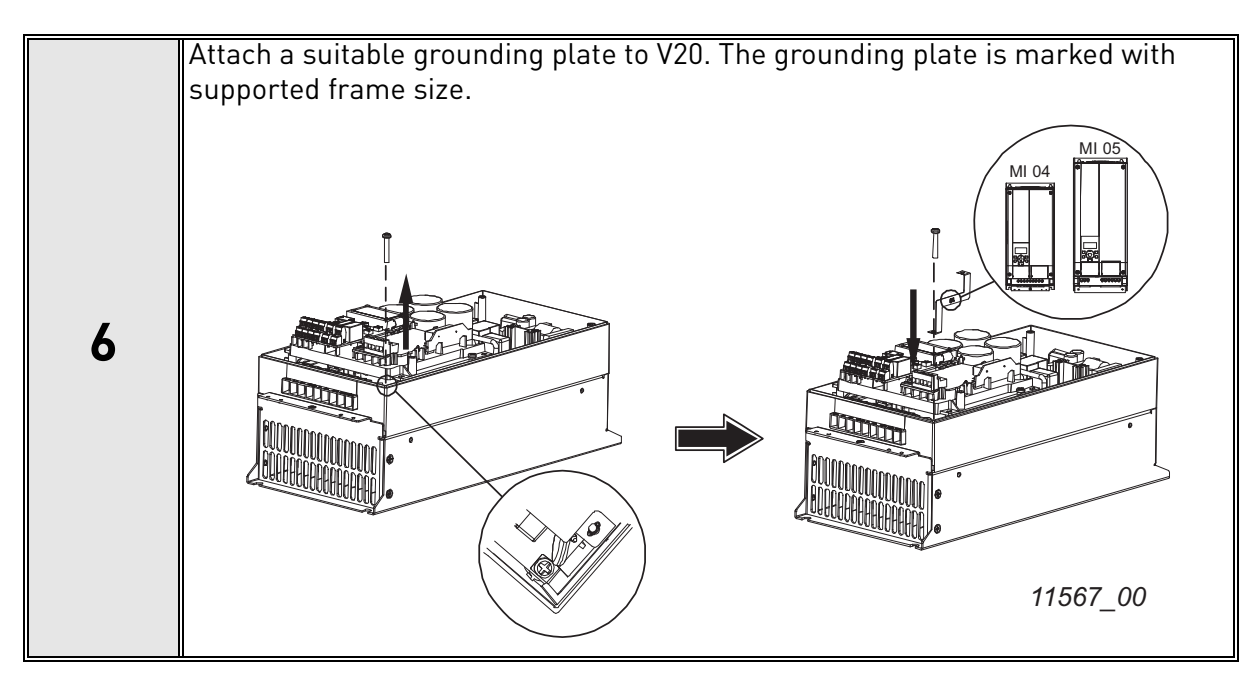

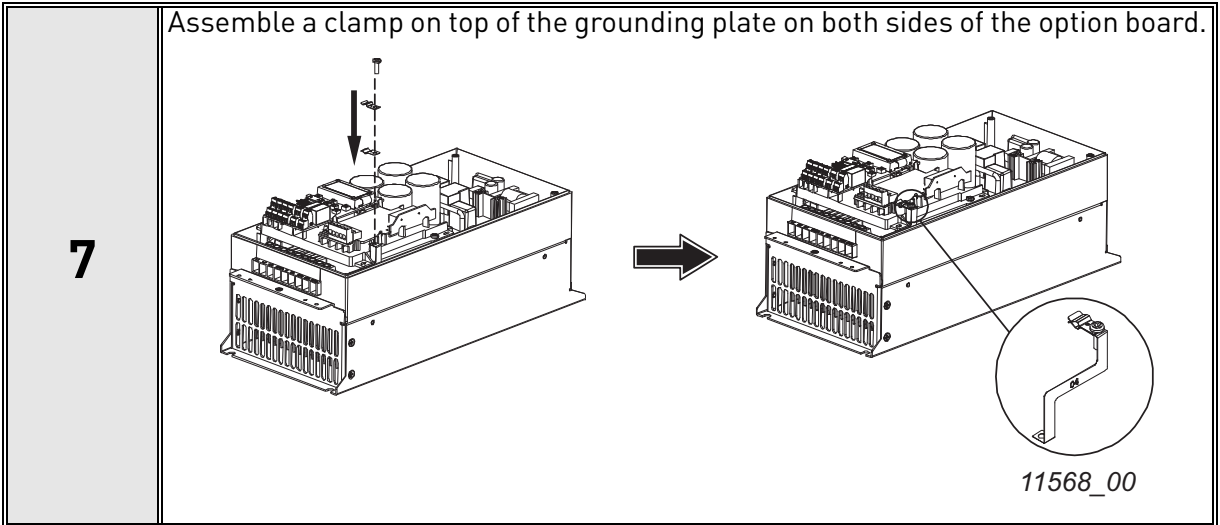

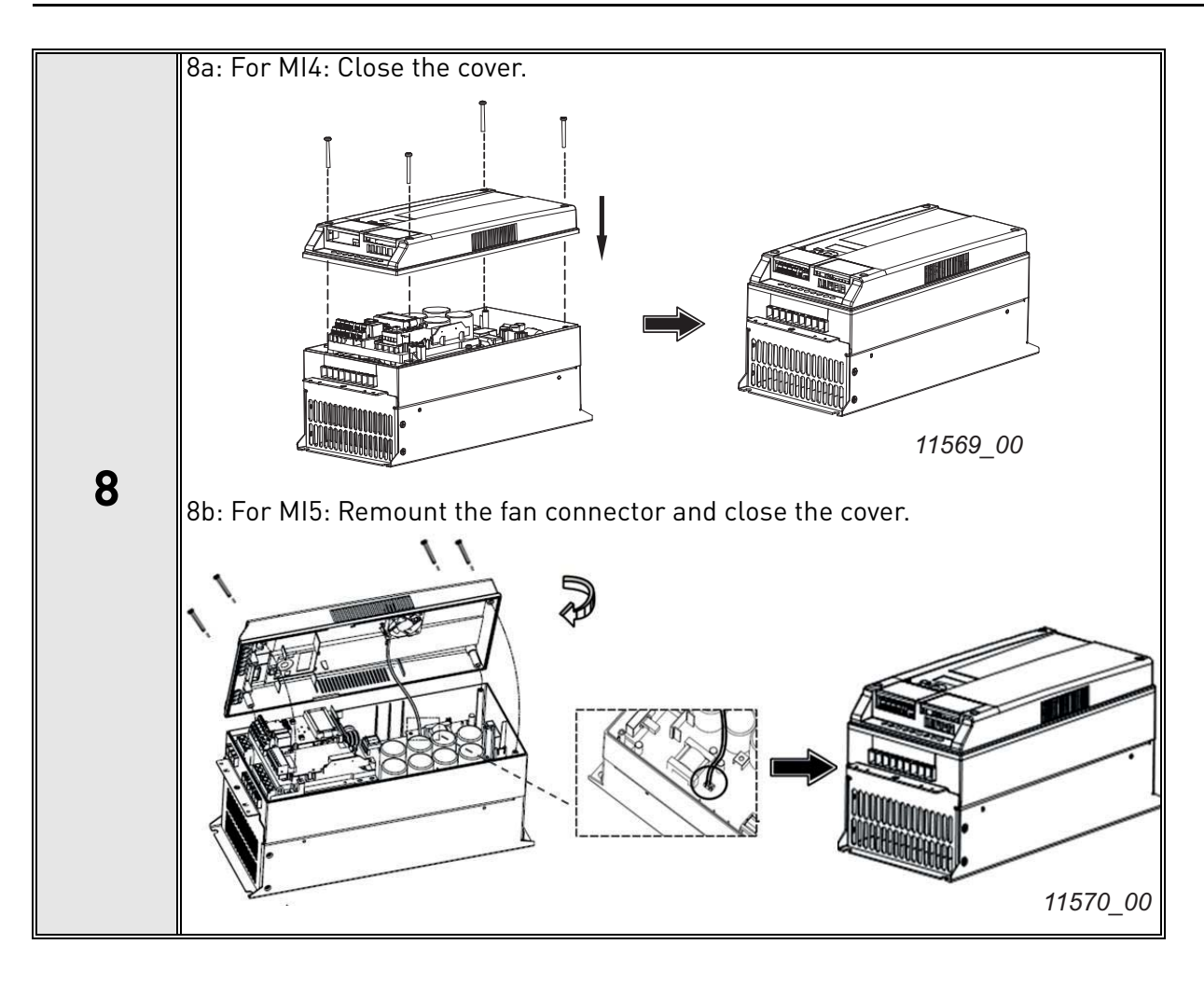

e de la construcción de la construcción de la construcción de la construcción de la construcción de la construcción de la construcción de la construcción de la construcción de la construcción de la construcción de la const

#### <span id="page-30-0"></span>5.3 Installation in Vacon® 20 X and 20 CP

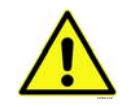

**Do not add or replace option boards or fieldbus boards on an AC drive with the power switched on. This may damage the boards.**

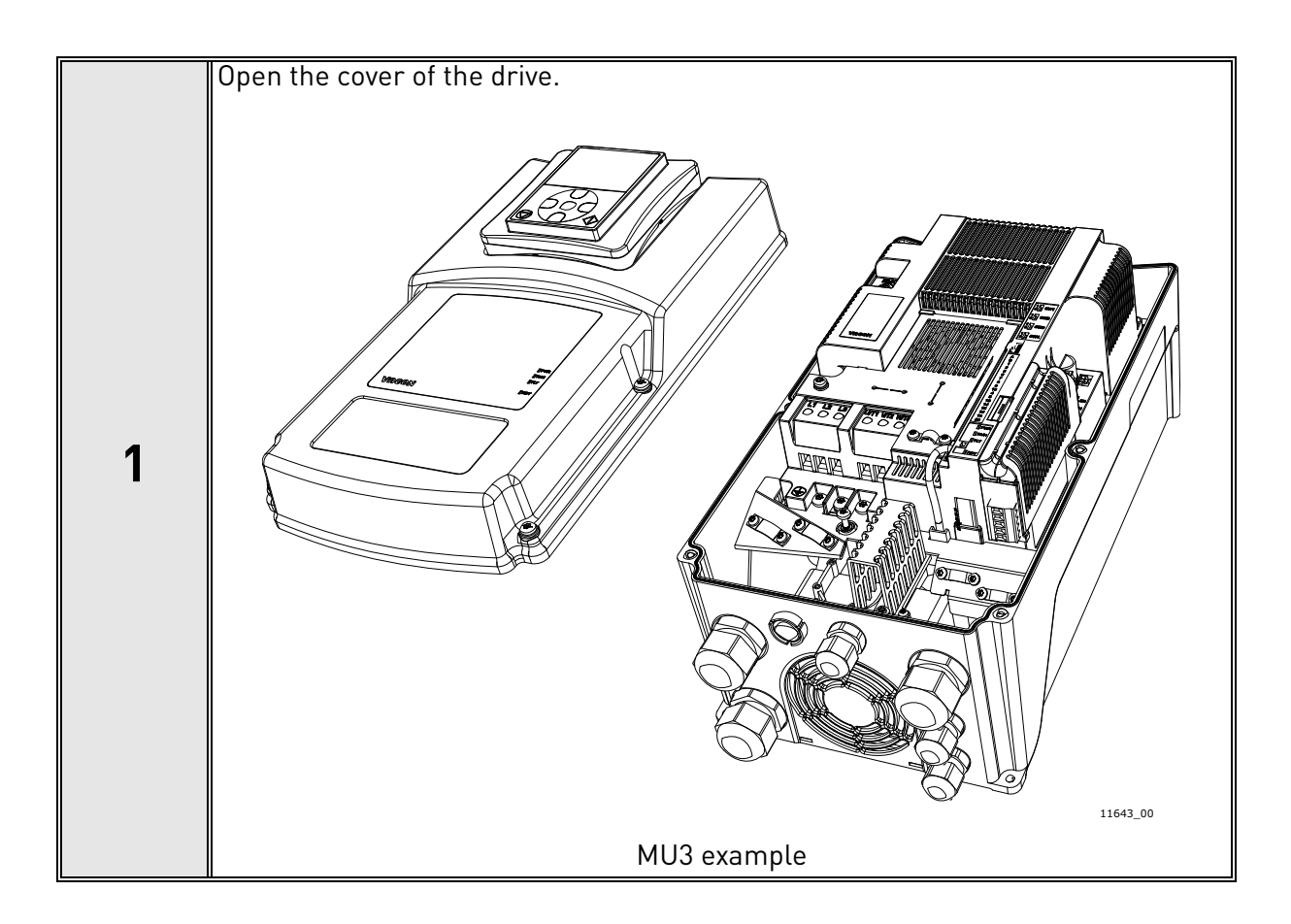

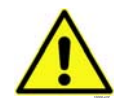

**The relay outputs and other I/O-terminals may have a dangerous control voltage present even when the drive is disconnected from mains.**

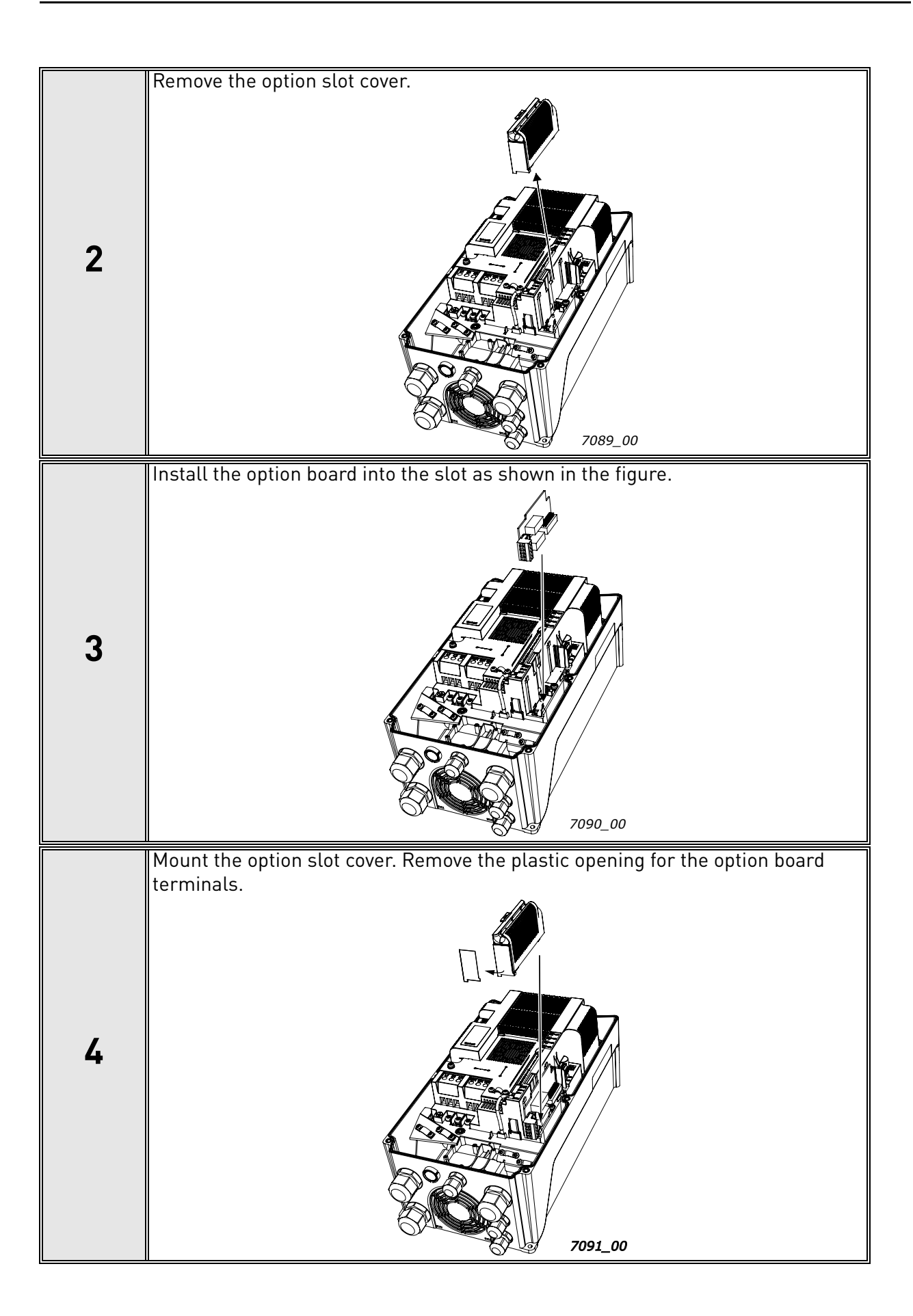

#### <span id="page-32-0"></span>5.4 Installation in Vacon® 100

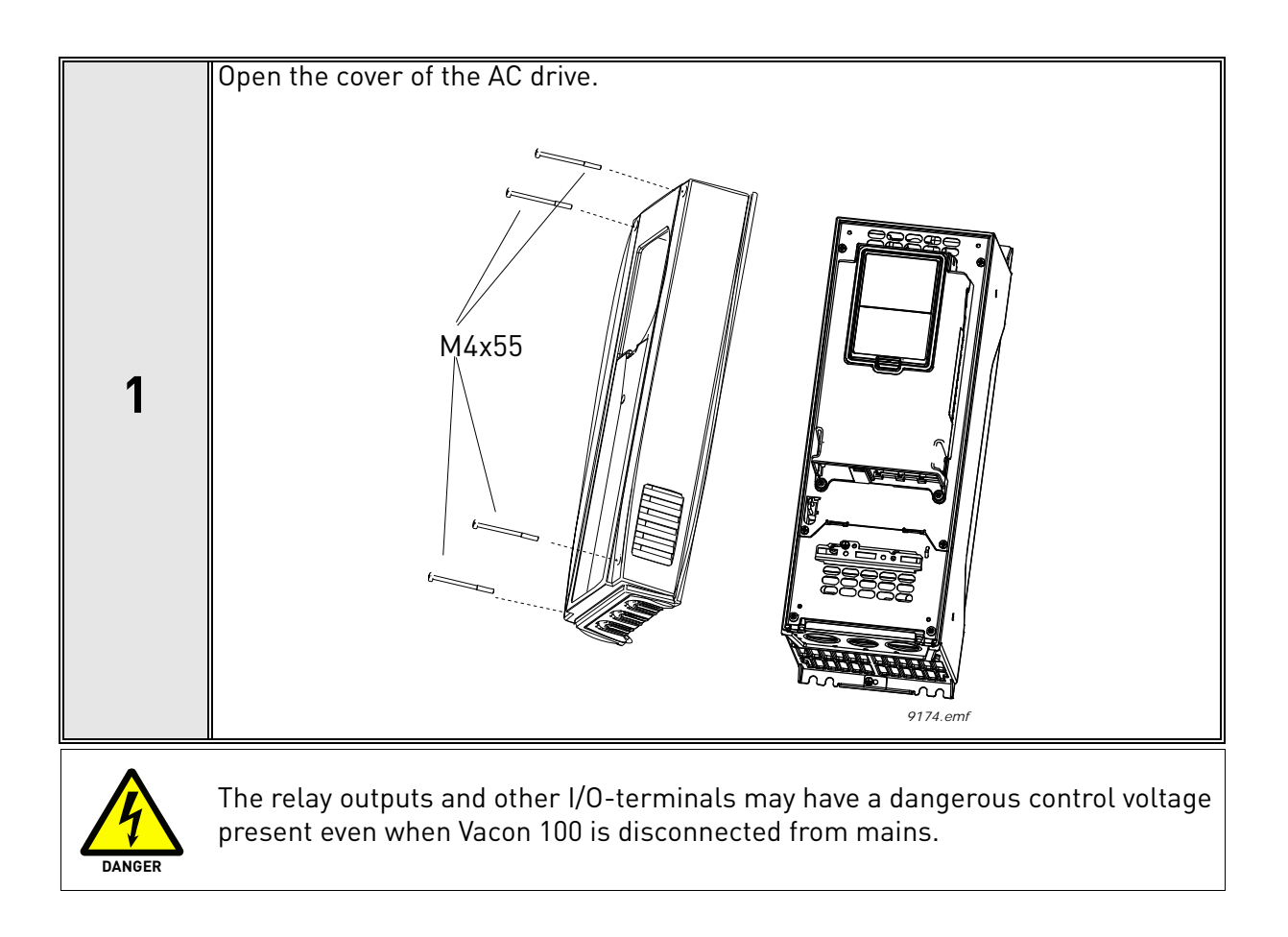

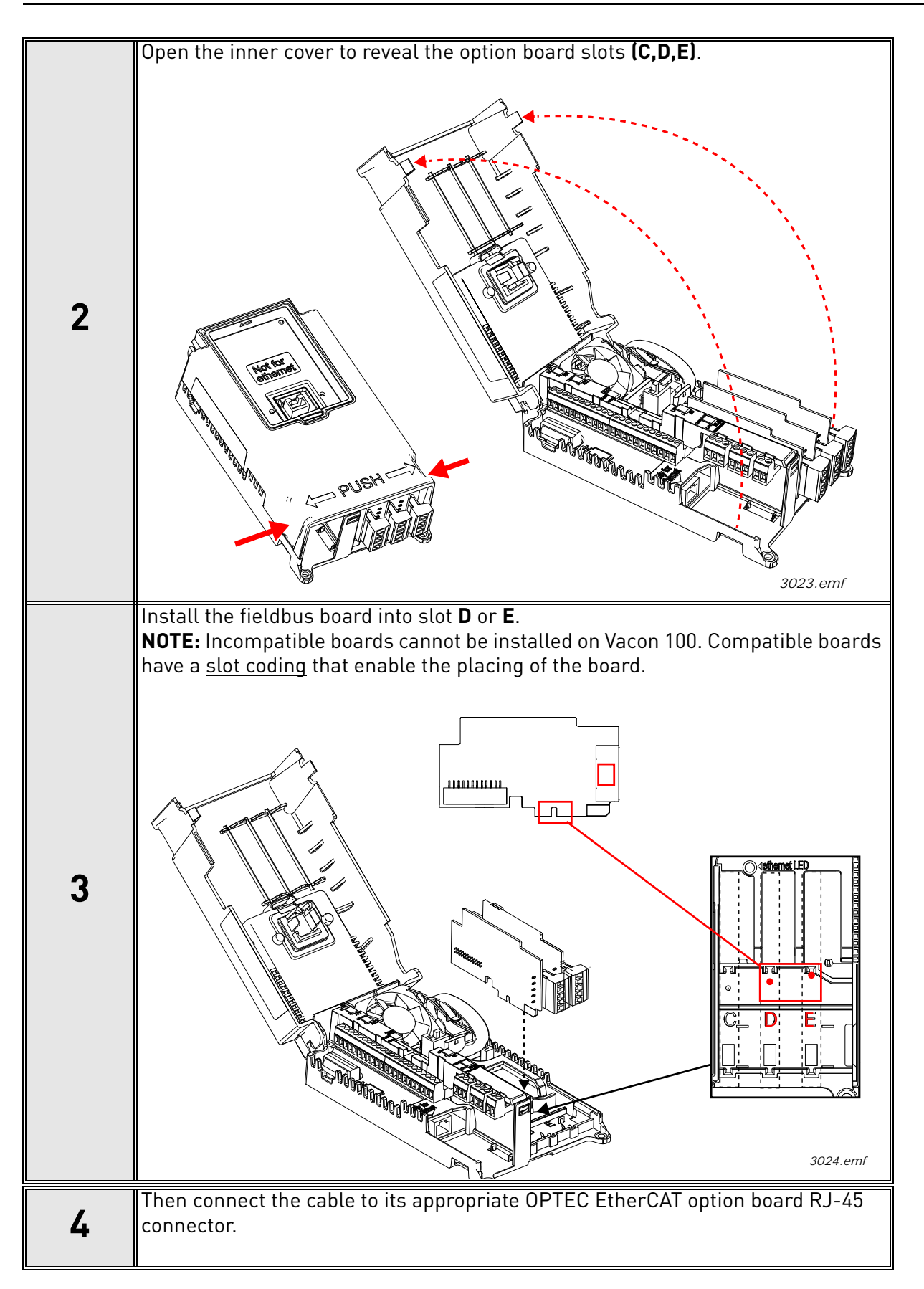

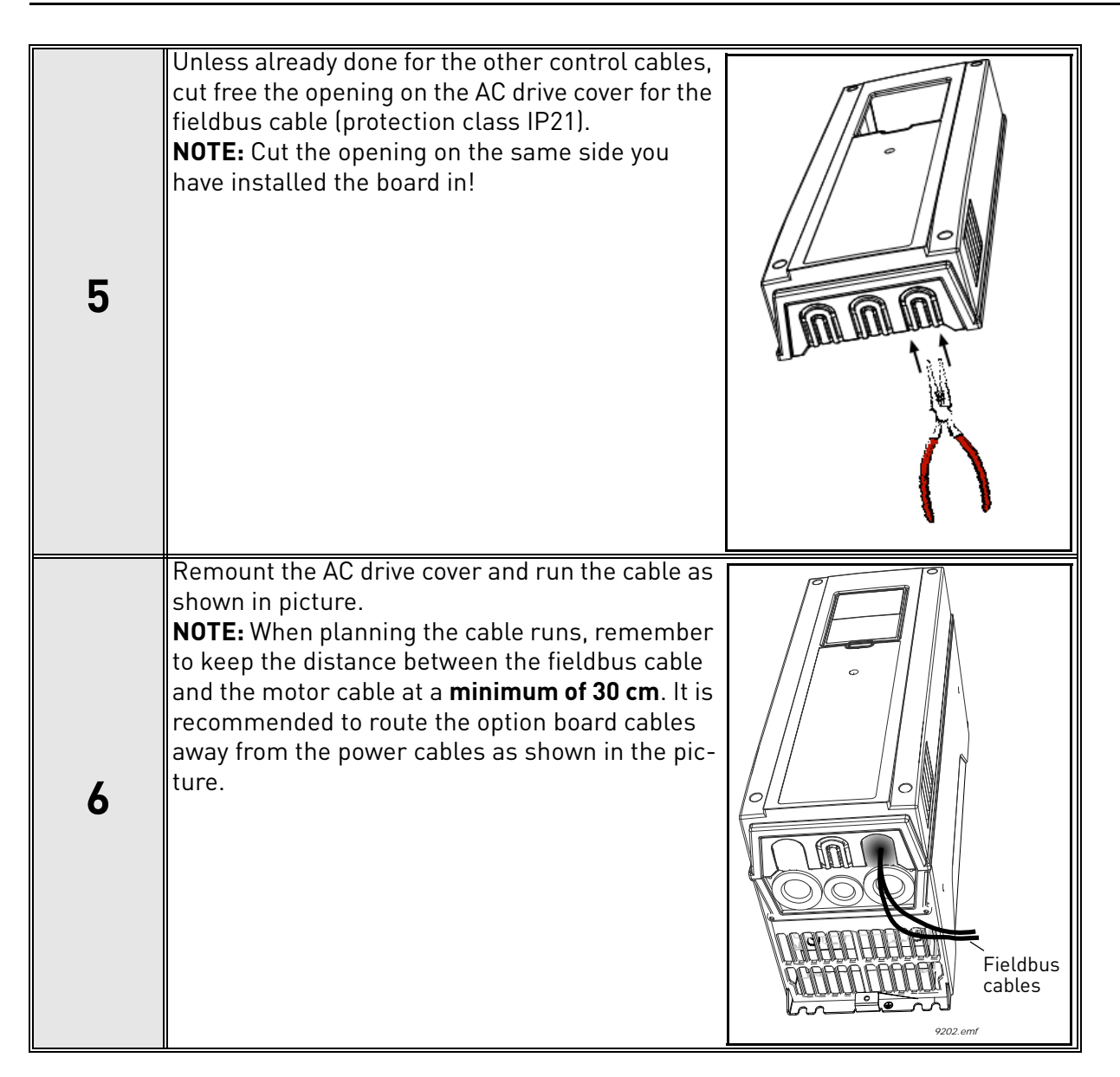

### <span id="page-35-0"></span>5.5 installation in Vacon® 100 X

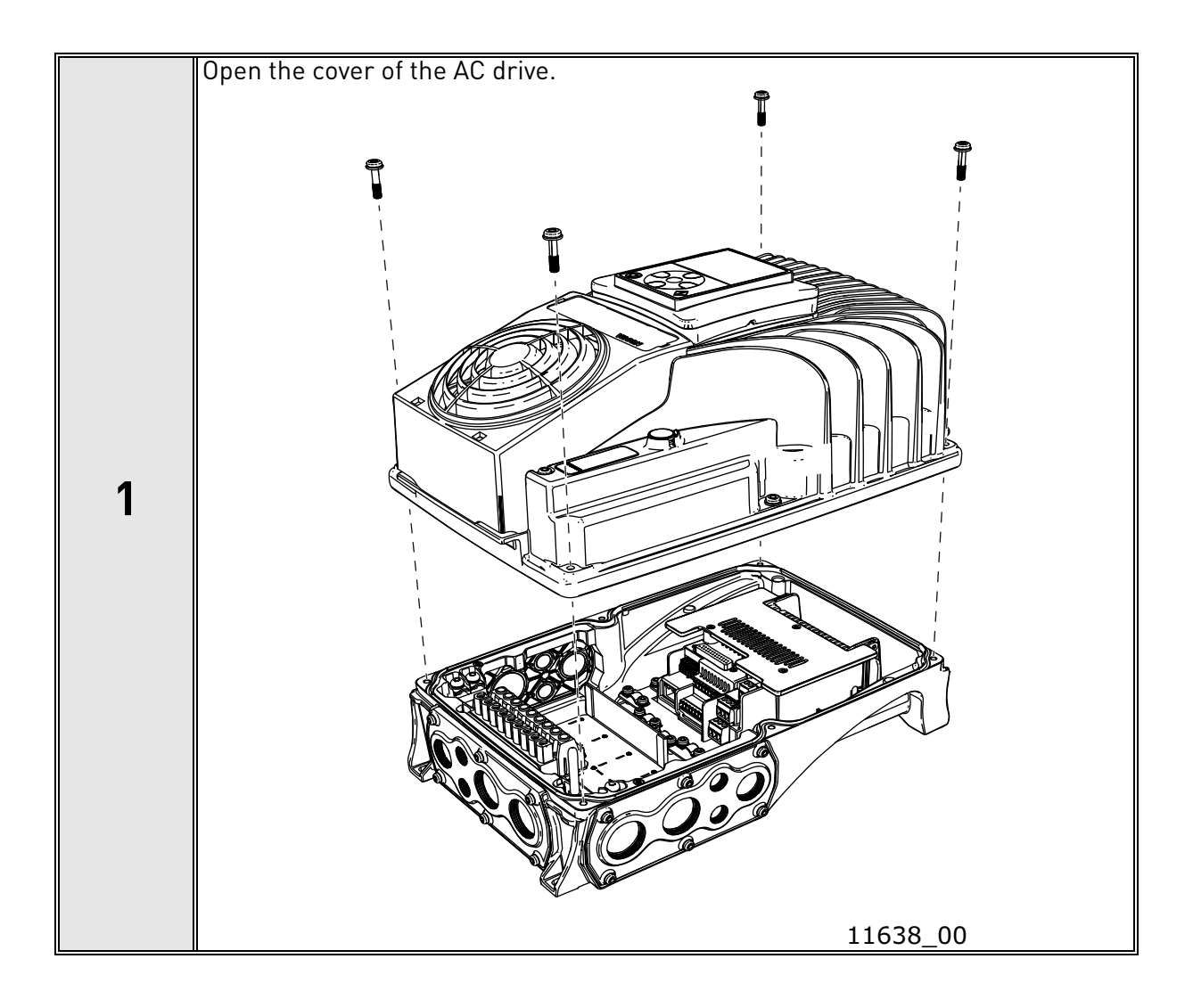

e de la construcción de la construcción de la construcción de la construcción de la construcción de la construcción de la construcción de la construcción de la construcción de la construcción de la construcción de la const
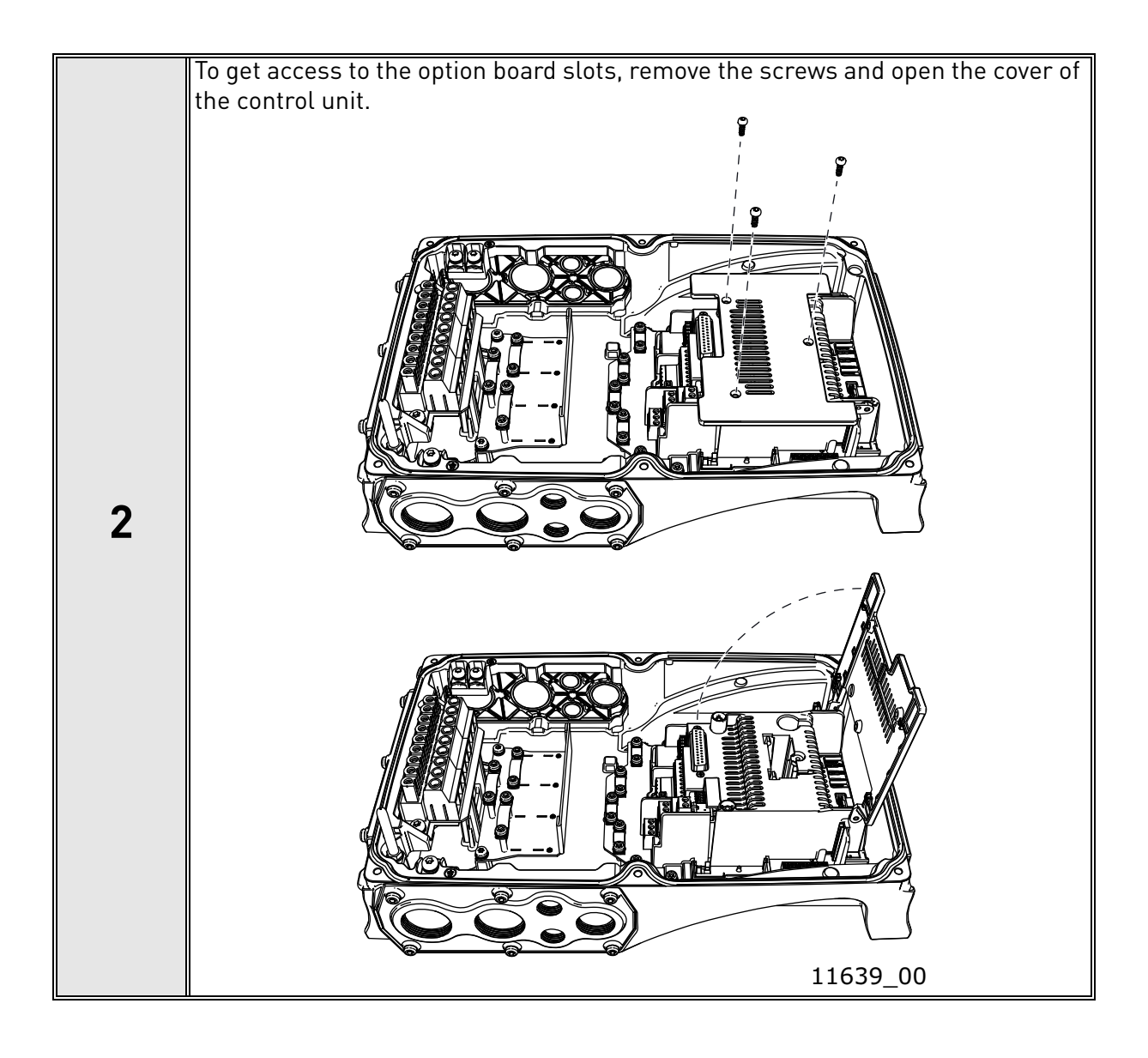

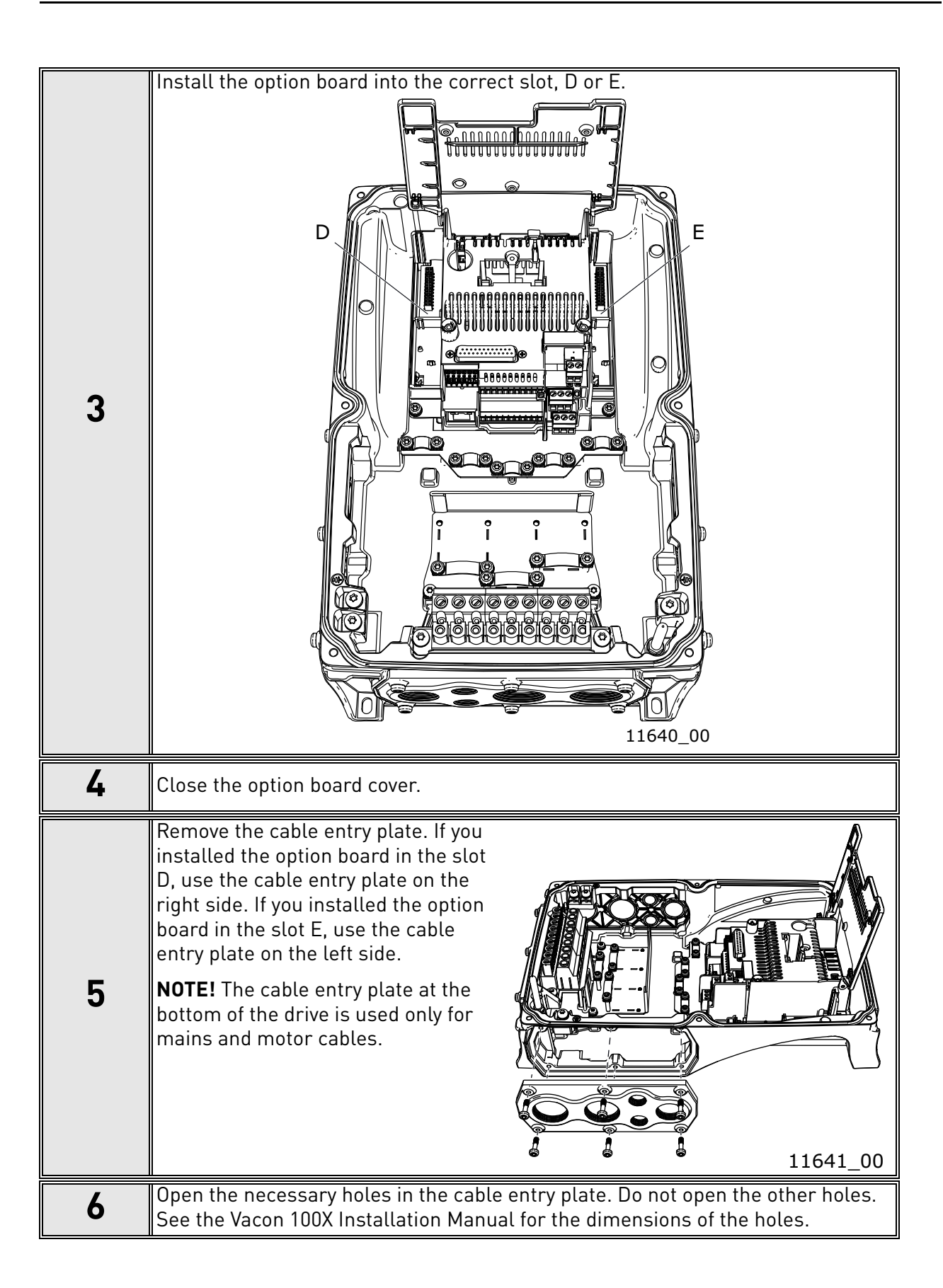

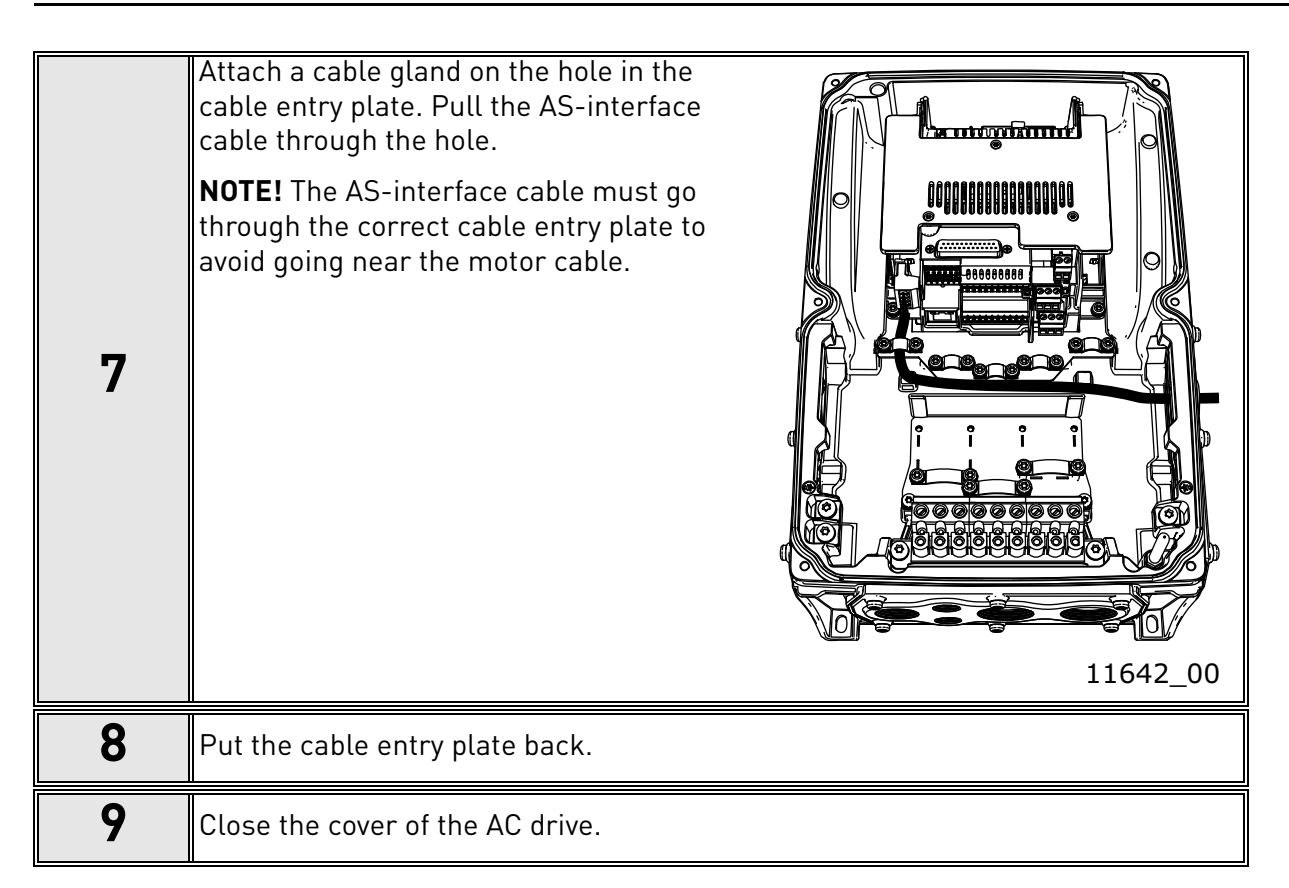

# <span id="page-38-0"></span>5.6 PC Tools

Before connecting the OPTE9 option board to the network, its IP addresses must be set according to the network. By default, the option board uses a DHCP server to get an IP address. If your network does not have a DHCP server, you need to set an IP address manually. This can be accomplished with the PC tools described in this chapter or with the drive's keypad (see [Chapter 6\)](#page-48-0).

For more information about IP addresses or a DHCP server, contact your network administrator.

## 5.6.1 PC tool support

This table describes what PC tools are supported in each drive type. The connection type "serial" means a direct connection to the drive. The connection type "Ethernet" means a connection via the OPTE9 Ethernet port.

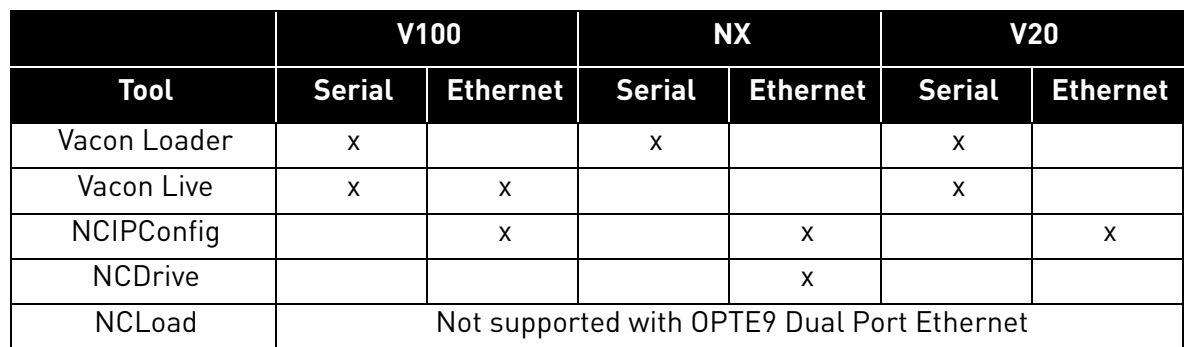

#### *Table 10. The supported PC tools with different drives*

#### 5.6.2 Updating the OPTE9 option board firmware with Vacon Loader

The Vacon Loader can be downloaded from www.vacon.com website. It has been bundled with the Vacon Live software package.

To update the option board firmware, follow the steps below.

**NOTE!** With Vacon 20, the baud rate 9600 must be used. With Vacon 20 X and Vacon 20 CP, the following baud rates are supported: 9600, 19200, 38400 or 57600.

## **Step 1. Connect your PC to the controller by using the USB/RS485 cable.**

Then select the firmware file which you want to load to the option board and double click it. This will start the Vacon Loader software. You can also start the program from the Windows Start menu. In this case, select the firmware file using the "Browse"-button (see [Figure 11](#page-39-0)).

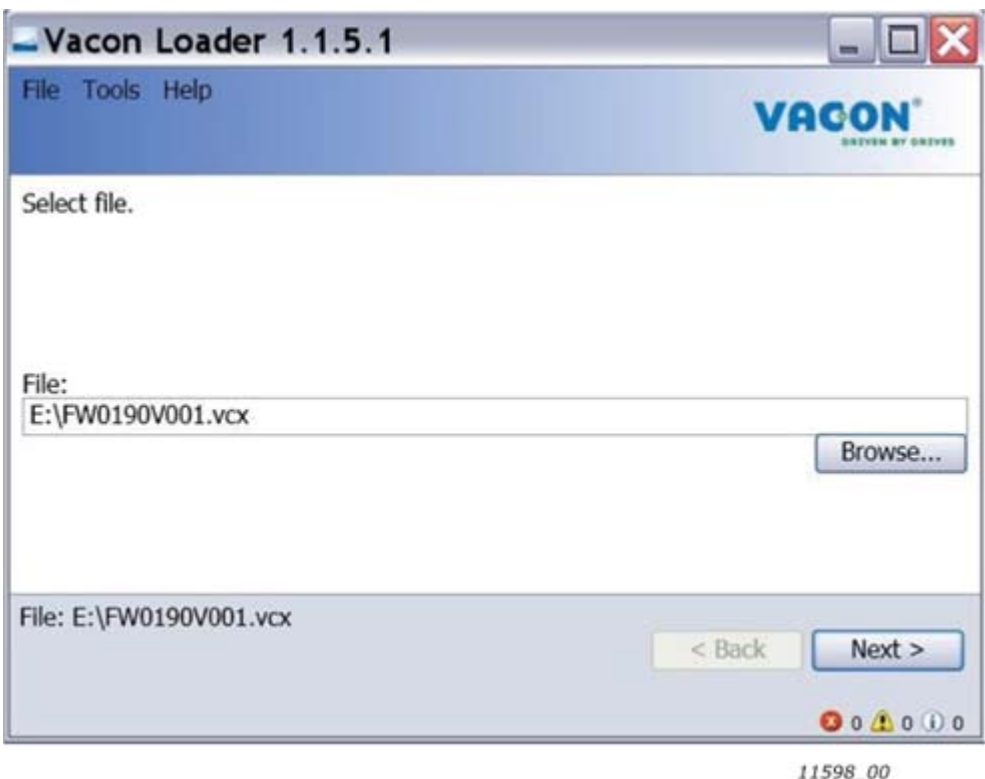

*Figure 11. VaconLoader: File selection*

# <span id="page-39-0"></span>**Step 2. Press 'next' and wait for the loader to find the network drives.**

Then select a drive from the list and press 'Connect to Selected'. See [Figure 12](#page-40-0).

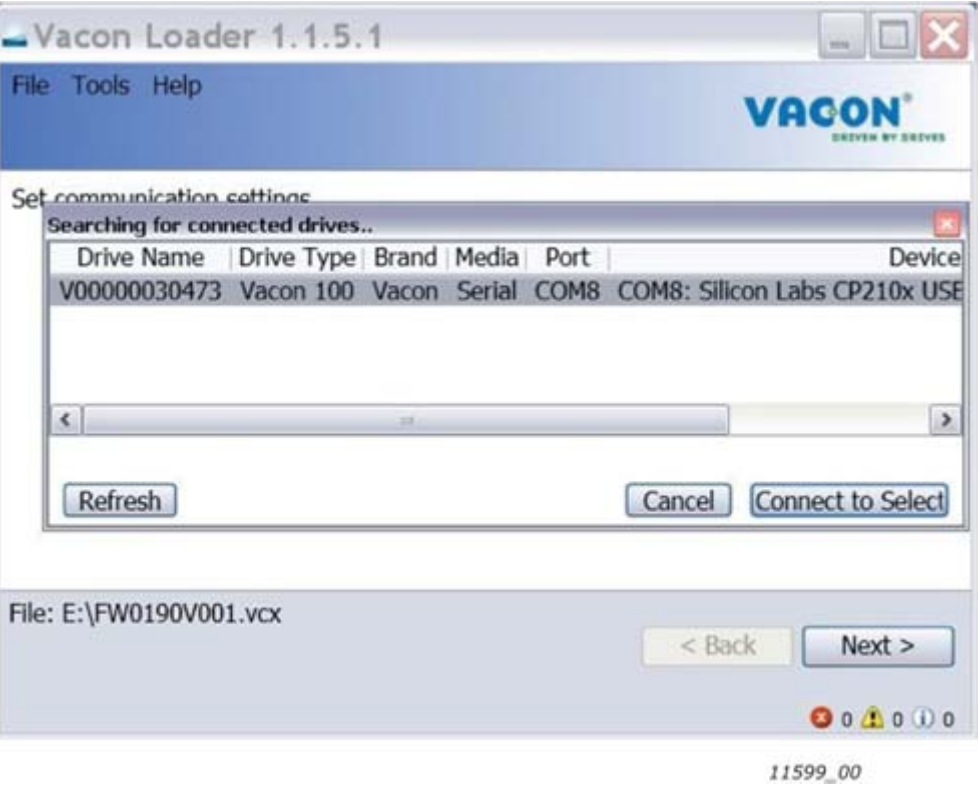

*Figure 12. VaconLoader: Connecting to drive*

<span id="page-40-0"></span>**Step 3. Select the modules to be updated, press 'next' and wait until the operation is finished.** See [Figure 13](#page-40-1) and [Figure 14](#page-41-0).

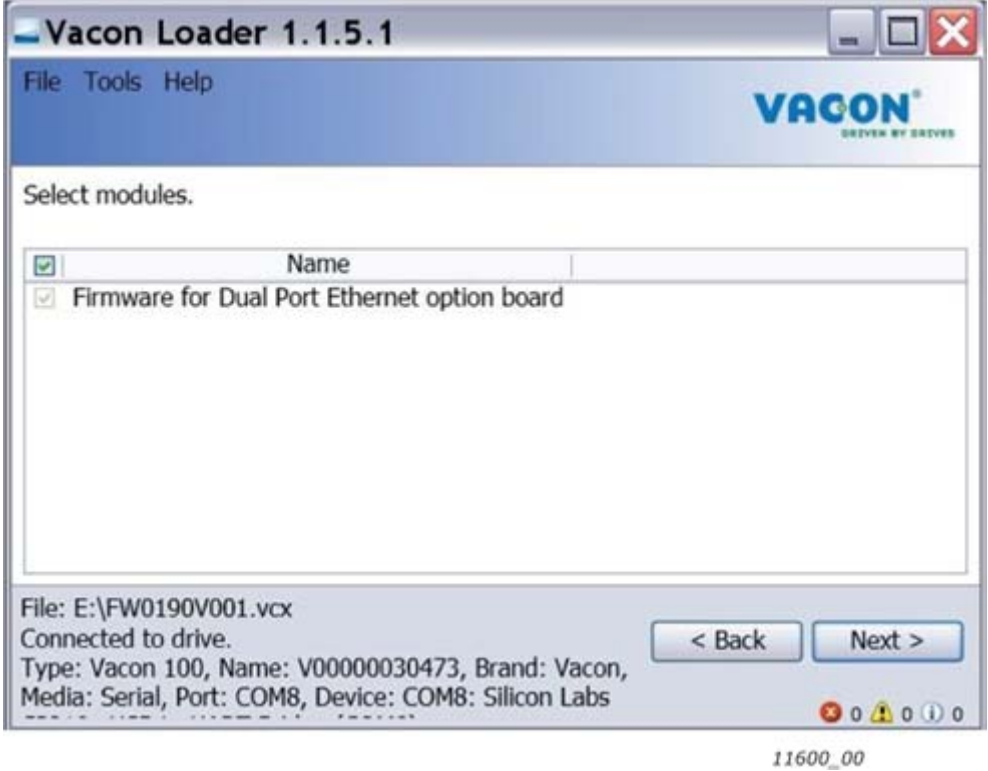

<span id="page-40-1"></span>*Figure 13. Option board slot selection*

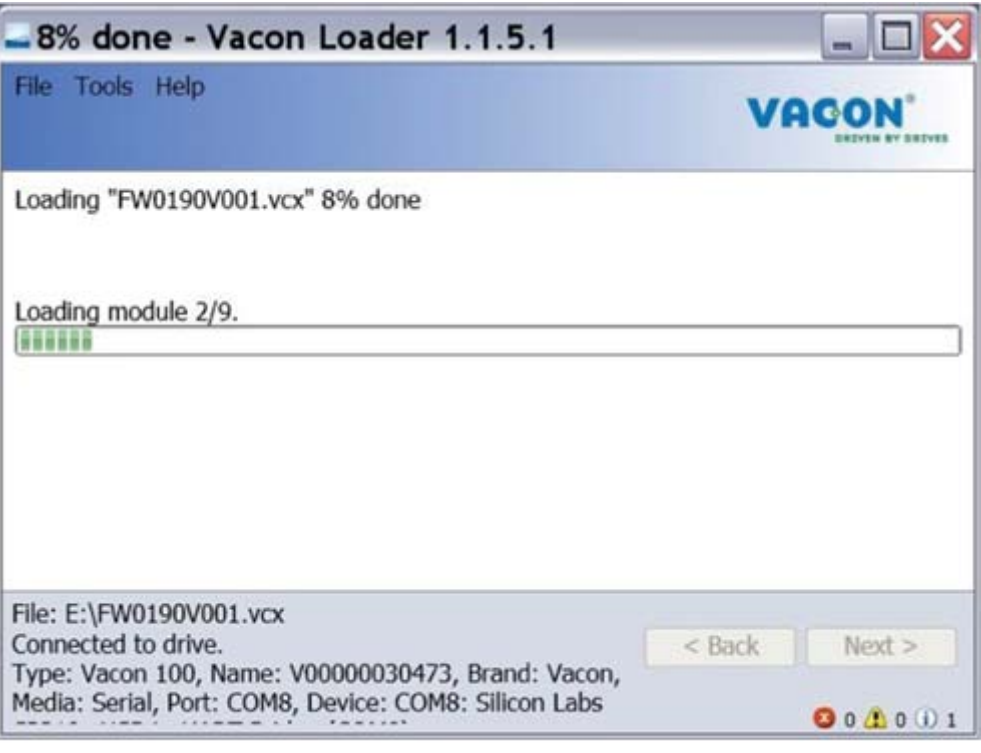

11601\_00

*Figure 14. VaconLoader: Firmware loading*

<span id="page-41-0"></span>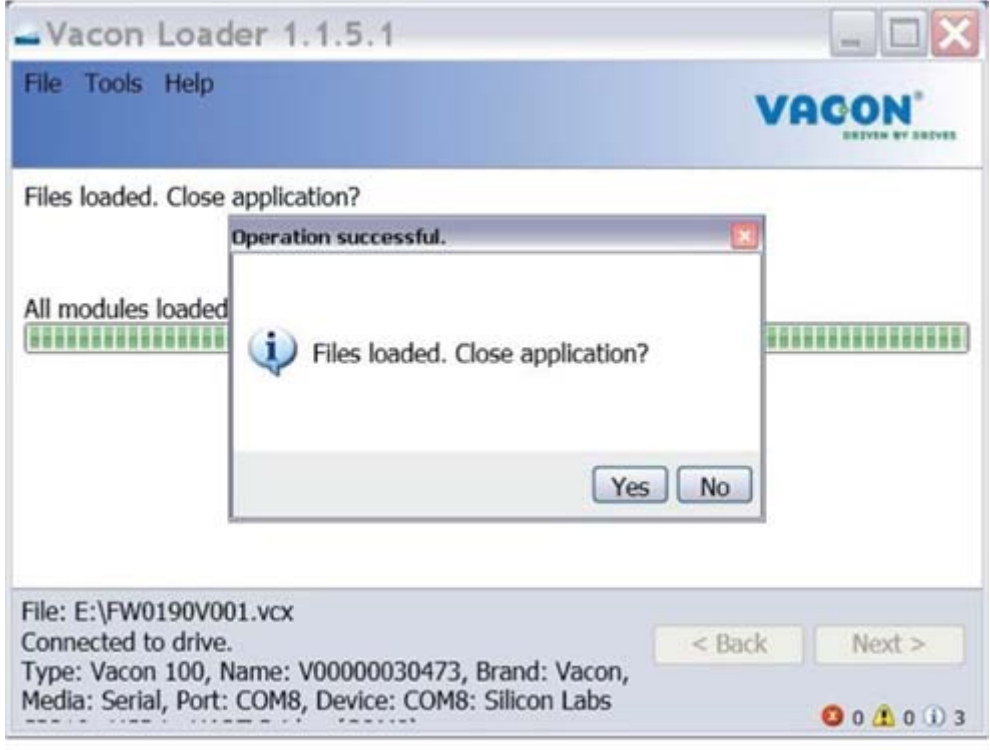

11602\_00

*Figure 15. Vaconloader: Loading is finished*

a kata sa ta 1999.<br>Mga kata sa ta 1991

## 5.6.3 PC Tools for NX / NCIPConfig

The Vacon OPTE9 Dual Port Ethernet option board can be configured with the NCIPConfig tool.

Before the option board can be used, a valid IP address must be set. By default, the OPTE9 uses a DHCP server. If your network does not have a DHCP server, you will need to set an IP address manually and change the "IP Mode" to "static".

For more information about IP addresses or a DHCP server, contact your network administrator.

To install the NCIPConfig tool, start the installation program from the CD or download it from www.vacon.com website. After starting the installation program, follow the on-screen instructions.

Once the program is installed successfully, you can launch it by selecting it in the Windows Start menu. Follow these instructions to set the IP addresses. Select **Help --> Manual** if you want more information about the software features.

## **Step 1. Connect your PC to the Ethernet network with an Ethernet cable.**

You can also connect the PC directly to the device using a crossover cable. This option may be needed if your PC does not support the Automatic crossover function.

## **Step 2. Perform network nodes scanning.**

Select **Configuration --> Scan** [\(Figure 16](#page-42-0)) and wait until the devices connected to the bus in the tree structure are displayed on the left side of the screen.

| - NCIPConfig - Untitled - Plant<br>File Edit Configuration Software View Help<br>$D \cong \blacksquare$   Scan |         |     |     |         |              |           |                                 | $\blacksquare$ ex |
|----------------------------------------------------------------------------------------------------|---------|-----|-----|---------|--------------|-----------|---------------------------------|-------------------|
| $-1$<br>Configure<br>$-\square$ Part<br>Ping Targets                                                           | Node    | Mar | 1 m | IP node | Subret Mask  | Galerinay | Expander b., Drive S.NO 5 uhnum | Drive Statut      |
| Scan network                                                                                                   | $ s_1 $ |     |     |         | <b>CARDS</b> |           |                                 | a<br>74.84        |

11629 00

*Figure 16. Network nodes scanning*

<span id="page-42-0"></span>**NOTE!** The NCIPConfig uses broadcast messages for scanning devices. Some network switches might block the broadcast messages. In this case, each network node must be scanned separately.

# **Step 3. Set the option board settings.**

To change the board name, select the cell in the column 'Node' and enter the name of the node. To change the node IP settings, select the cell in the right column and enter the value according to the network IP settings. The program will report conflicts with a red color in table cells. To change the IP Mode, click the cell and select the desired mode from the dropdown list [\(Figure 17\)](#page-43-0).

To commit the changes, mark the checkbox and select **Configuration->Configure**- from the menu.

| in 17 Plant                                                                                                    | Node | blue:       | w            | IP node                           | Sidowi Mack   | Gateway    | Expander b | Dave 5.NO | Sohnan     | Drive Status               |
|----------------------------------------------------------------------------------------------------|------|-------------|--------------|-----------------------------------|---------------|------------|------------|-----------|------------|----------------------------|
| $A = -2$<br><b>City Ethernet settings</b><br>Mac 00-21 8941-03-24<br>IP node: State IP<br>IP: 1921660.10<br>Subret Mark: 255.255.255.0<br>Galeria 152168.51<br>3 Protocol settings<br>Active Protocol Profeset ID<br>Modium TCP<br>u.<br>Corenarication tinessat 10<br>Unit dentile: 255<br>in Ct Pulset ID<br>Conveysion times #10 | 図13  | 00-21-99-FF | 192,168.0.10 | Static IP<br>State IP<br>Use DHCP | 255,255,255.0 | 152168.0.1 | 176301312  | 1234567F  | Fw0190/000 | stop.                      |
| Name Of Station: right@<br>Schware: Fu/0150/000<br>Expander board S.NO: 1763013120300005<br>Direct S.NO. 1234567P<br><b>Reach</b>                                                                                                    | kul  |             |              |                                   | $\sim$        |            |            |           |            | $\mathbf{a}$<br><b>NUM</b> |

11630\_00

*Figure 17. Change the option board settings*

### <span id="page-43-0"></span>**Step 4. Change the protocol settings.**

To change the currently active protocol, select the setting from the tree structure. A dialog box opens. Select the desired protocol from the dropdown list ([Figure 18\)](#page-43-1). After clicking "ok" the setting will be activated.

The rest of the settings can be changed similarly, but values are edited in the tree [\(Figure 19\)](#page-44-0). See [Chapter 6](#page-48-0) for more information about the settings.

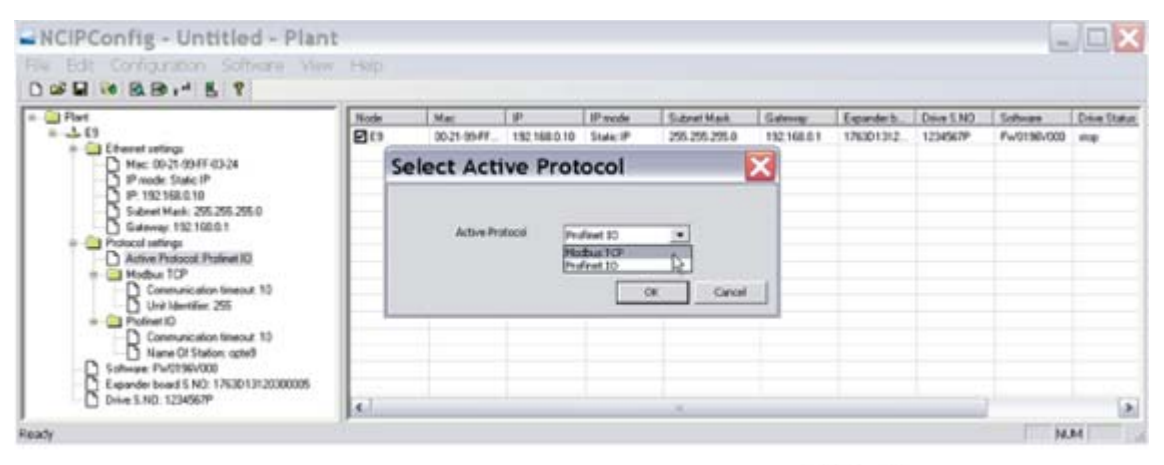

11631\_00

<span id="page-43-1"></span>*Figure 18. Change the currently active protocol value*

| e-Ca Plant                                                                                                    | Note | Mac         | i ar       | <b>Paule</b> | Sidnet Mark   Galleries |             |           |          | Expedia b. Dea SND Schwar Dive State VOI sector Centers |  |            |
|----------------------------------------------------------------------------------------------------|------|-------------|------------|--------------|-------------------------|-------------|-----------|----------|---------------------------------------------------------|--|------------|
| $8 - 3 = 68$<br>+ Chevel setings<br>Mar: 00-21 09-FF-03-26<br>IP made Use DHCP<br><b>P.19210888</b><br>Trubmet Mark: 255,255,255.0<br>$-$ 1 General 192 198.0.1<br>Protocol settings<br>Active Pratocol Protevel 13<br>$\begin{picture}(180,10) \put(0,0){\line(1,0){10}} \put(0,0){\line(1,0){10}} \put(0,0){\line(1,0){10}} \put(0,0){\line(1,0){10}} \put(0,0){\line(1,0){10}} \put(0,0){\line(1,0){10}} \put(0,0){\line(1,0){10}} \put(0,0){\line(1,0){10}} \put(0,0){\line(1,0){10}} \put(0,0){\line(1,0){10}} \put(0,0){\line(1,0){10}} \put(0,0){\line(1,0){10}} \put(0$<br>÷<br><sup>2</sup> Photinet IO<br>Sohvax PV0190/000<br>Expander board 5.N23: 1763013120300005 | Ott  | 30-21-0547. | 132169.0.9 | Uve DHOP     | 255,255,25              | 192,168.0.1 | 176301312 | 1234567P | Fw0190v000 skg                                          |  | Virvinage. |

11632\_00

*Figure 19. Change the communication timeout value*

#### <span id="page-44-0"></span>5.6.4 PC Tools for NX / NCDrive

You can configure the drive parameters with the NCDrive. Some of the OPTE9 parameters can be configured with the NCDrive. However, it is recommended to use the NCIPConfig tool for the OPTE9 Dual Port Ethernet configuration in the NX drives.

You need to have a PC with an Ethernet connection and the NCDrive tool installed. To install the NCDrive, start the installation program from the CD or download it from www.vacon.com website. After starting the installation program, follow the on-screen instructions.

Once the program is installed successfully, you can launch it by selecting it in the Windows Start menu. Select **Help --> Contents** if you want more information about the software features.

Before using the NCDrive, you need to configure the option board IP settings with NCIPConfig. If the option board does not have valid IP settings you will not be able to connect with the NCDrive.

#### **Step 1. Connect your PC to the Ethernet network with an Ethernet cable.**

You can also connect the PC directly to the device using a crossover cable. This option may be needed if your PC does not support Automatic crossover function.

**Step 2.** In order to connect to the drive, you need to select the active drive first. Press the "Drive Select" button (see [Figure 20\)](#page-44-1) to scan the network drives.

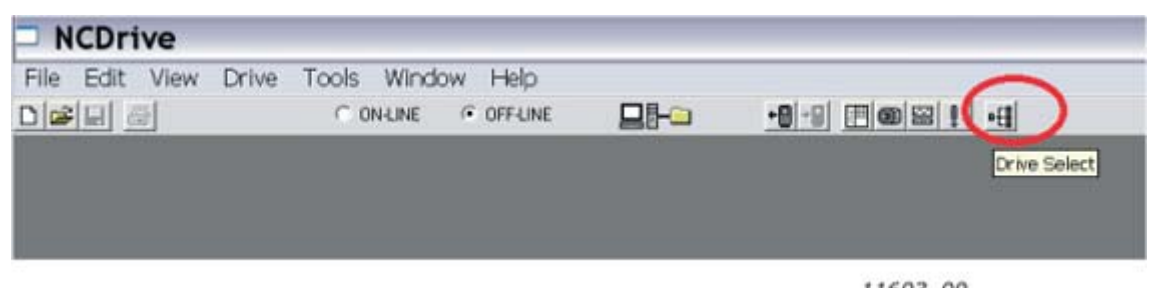

11603 00

*Figure 20. NC Drive: "Drive Select"*

<span id="page-44-1"></span>**Step 3.** In the "Select the active drive" dialog (see [Figure 21](#page-45-0)), select the drive you want to connect to. Then press the "Set Active Drive" button. Now you can close the dialog.

The IP information presented in the dialog comes from the option board, other information comes from the drive.

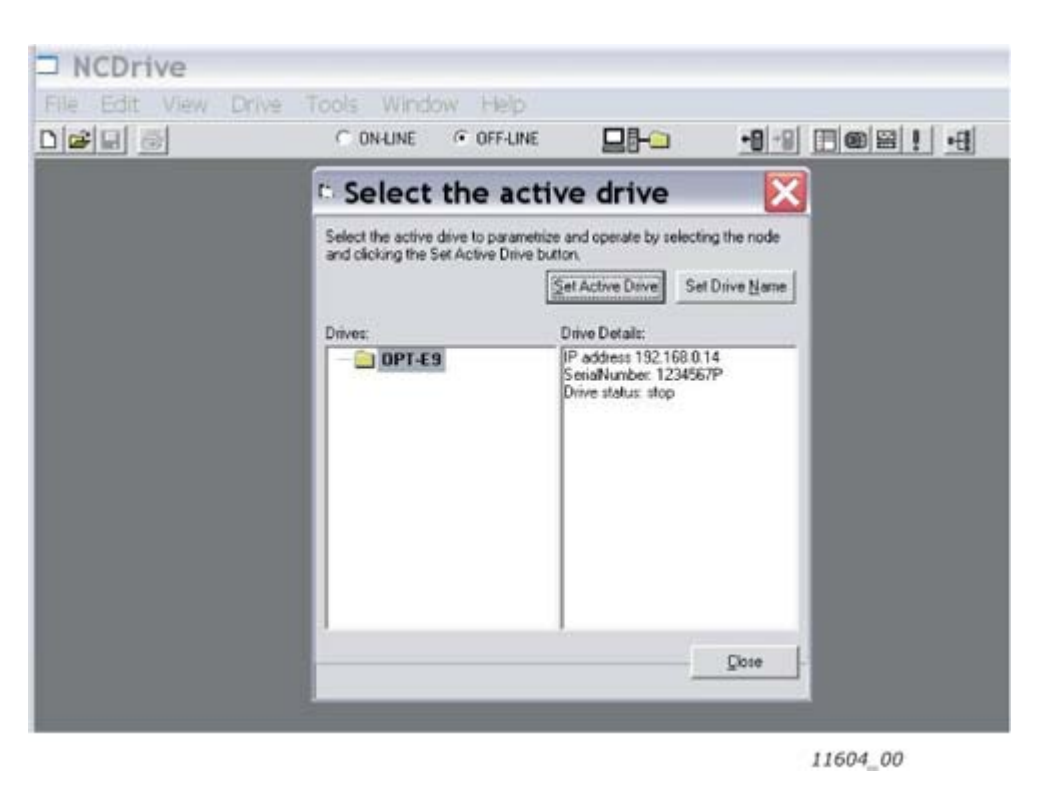

*Figure 21. NC Drive: Active drive selection*

<span id="page-45-0"></span>**Step 4.** Press the "ON-LINE" button. The NCDrive will connect to the drive and start loading parameter information. This will take a few minutes. See [Figure 22](#page-45-1) and [Figure 23.](#page-46-0)

<span id="page-45-1"></span>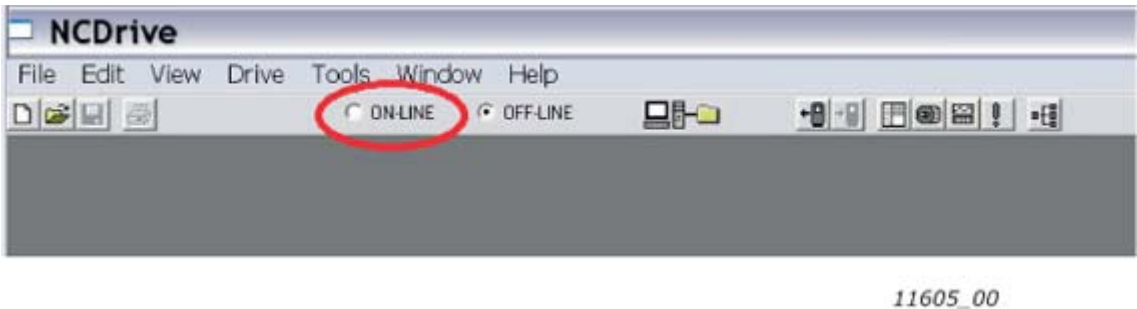

*Figure 22. NC Drive: Going online*

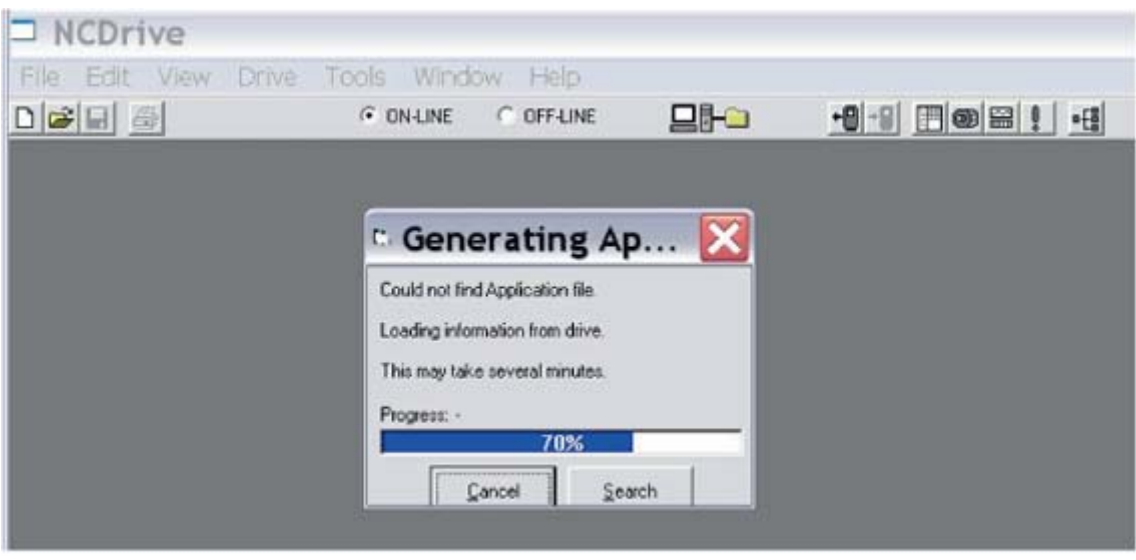

11606\_00

*Figure 23. Loading information from the drive*

<span id="page-46-0"></span>**Step 5.** To change the option board settings, navigate to the "M7Expander boards" menu and select the slot that the OPTE9 is connected to. You can change the IP address, network mask and default gate address in the menu item "G 7.x". After you have changed the IP settings, you need to change "IP Mode" to "Fixed IP" in order to activate the settings.

For more information about these settings, see [Chapter 6.1.](#page-48-1)

| $D \ncong \nabla \nabla$       | G ON LINE     | <b>C OFF LINE</b> | 모터 8            | $-9 - 9$ $\Box$ $\odot$ $\Xi$ ! $-4$ |      |                |                   |
|--------------------------------|---------------|-------------------|-----------------|--------------------------------------|------|----------------|-------------------|
| Compare.                       | <b>LOADED</b> |                   |                 |                                      |      |                |                   |
| <b>El Standard</b>             | Index         | Variable Text     | Value           | Default                              | Unit | Min            | Max               |
| El Cal Main Menu               | P.7.4.1.1     | Comm. Protocol    | 1 / Modbus      | 1/Morthus                            |      |                |                   |
|                                | P7.41.2       | IP Mode           | 1/DHCP          | 0 / Static IP                        |      |                |                   |
| E-M1 Monitor                   | P7.413        | IP Part 1         | 192             | 192                                  |      |                |                   |
| <b>ED-</b> M2 Parameters       | P7.4.1.4      | IP Part 2         | 168             | 168                                  |      |                | 22,25,25,25,25,25 |
| <b>ED</b> M 3 Keypad Control   | <b>P7415</b>  | IP Pat 3          | Ū               | ō                                    |      |                |                   |
| M 4 Active Faults              | P7.4.1.6      | IP Part 4         | $\overline{14}$ | 10                                   |      |                |                   |
|                                | P7.4.1.7      | Subnet mask P1    | 255             | 255                                  |      | ō              |                   |
| M 5 Fault History              | P7418         | Subnet mask P2    | 255             | 255                                  |      | Ō              |                   |
| <b>EE: M &amp; System Menu</b> | P7419         | Subnet mask P3    | 255             | 0                                    |      |                |                   |
| M 7 Expander boards            | P74110        | Subnet mask P4    | ū               | ō                                    |      |                |                   |
|                                | P7.4.1.11     | Default GW P1     | 192             | 192                                  |      |                |                   |
| G7.1                           | P7.4.1.12     | Default GW P2     | 168             | 168                                  |      | ö              |                   |
| $-67.2$                        | P7.41.13      | Detault GW P3     | o               | Ũ                                    |      |                | ああああああああ          |
| <b>B</b> G 7.3                 | P74114        | Delault GW P4     | 14              |                                      |      | o              |                   |
|                                | P7.4.1.15     | Comm. Time-out    | 10              | $\overline{0}$                       | ٠    | $\overline{0}$ | 65535             |

11607\_00

*Figure 24. NC Drive: OPTE9 parameters*

**NOTE!** The NCDrive software can be used with the Ethernet board in NXS, NXP and NXL drives. **NOTE!** The NCDrive software is recommended to be used in LAN (Local Area Network) only. **NOTE!** This feature does not work with Vacon 100 drives.

# 5.6.5 PC Tools for Vacon® 100 and Vacon® 20 / Vacon Live

Vacon Live can be used to configure the IP settings of the OPTE9 option board. Vacon Live can be downloaded from www.vacon.com website.

To configure the IP settings of the OPTE9 option board, follow the steps below:

**NOTE!** In case of Vacon 20, the connection via Ethernet does not work. You must use serial connection directly to the drive.

**Step 1.** Connect your PC to the Ethernet network with an Ethernet cable. You can also connect the PC directly to the drive using a crossover cable. This option may be needed if your PC does not support Automatic crossover function.

You can also connect to the Vacon 100 drive by its serial port. In any case the steps below are the same for both connections.

**NOTE!** You cannot use Vacon Live via the option board if the option board does not have a valid IP address. If you change the IP settings of the option board when connected through it, Vacon Live connection will be lost.

**Step 2.** Start Vacon Live. When the program starts and it asks "Select startup mode", select "Online". The program will scan your network for compatible drives. When found, they will be added to the list. Select the drive that the OPTE9 option board is connected to and press "Connect to select".

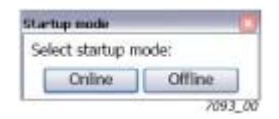

*Figure 25. Vacon Live: The "Startup mode" dialogue box*

| Drive Name Drive Type Brand Media Port / IP |  |        | Device / MAC                                                        |
|---------------------------------------------|--|--------|---------------------------------------------------------------------|
|                                             |  |        | V00000030473 Vacon 100 Vacon Ethernet 192.168.0.9 00-21-99-FF-03-00 |
|                                             |  |        |                                                                     |
|                                             |  |        |                                                                     |
|                                             |  |        |                                                                     |
| <b>Refresh</b>                              |  | Cancel | Connect to Select                                                   |

*Figure 26. Vacon Live: The "Select devices" dialogue box*

**NOTE!** The first column is the drive's name, but the information about IP and MAC addresses come from the option board (if the device on the list is an option board).

**NOTE!** Some switches block broadcast messages. In this case, each network node must be scanned separately.

**Step 3.** To change the IP settings, navigate to the "5. I/O and Hardware" menu and select the slot that the OPTE9 is connected to. You can change the IP address, network mask and default gate address in the menu item "5.x.3 Parameters". After you have changed the IP settings, you need to change "IP Mode" to "Fixed IP" in order to activate the settings. For more information about these settings, see [Chapter 6.1](#page-48-1).

# <span id="page-48-0"></span>6. COMMISSIONING

The Vacon OPTE9 Dual Port Ethernet option board is commissioned with the control keypad by giving values to appropriate parameters in the option board menu (or via PC tools, see [Chapter 5.6](#page-38-0)  ["PC Tools"\)](#page-38-0).

Keypad commissioning procedures and location of parameters differ a little with different drive types:

- In the NXP/NXS option board, parameters are located under the menu M5 (Expander board menu).
- In the Vacon 100 option board, parameters are located under the menu M7 (I/O and Hardware).

# <span id="page-48-1"></span>6.1 Option board menu

The control keypad makes it possible for the user to see which expander boards are connected to the control board and to reach and edit the parameters associated with the expander board.

# 6.1.1 Option board parameters-menu

The OPTE9 board parameters are listed in the table below. All the option board parameters are saved to the option board (not to the control board). If the Ethernet board is replaced by a new one, you must re-configure the new board.

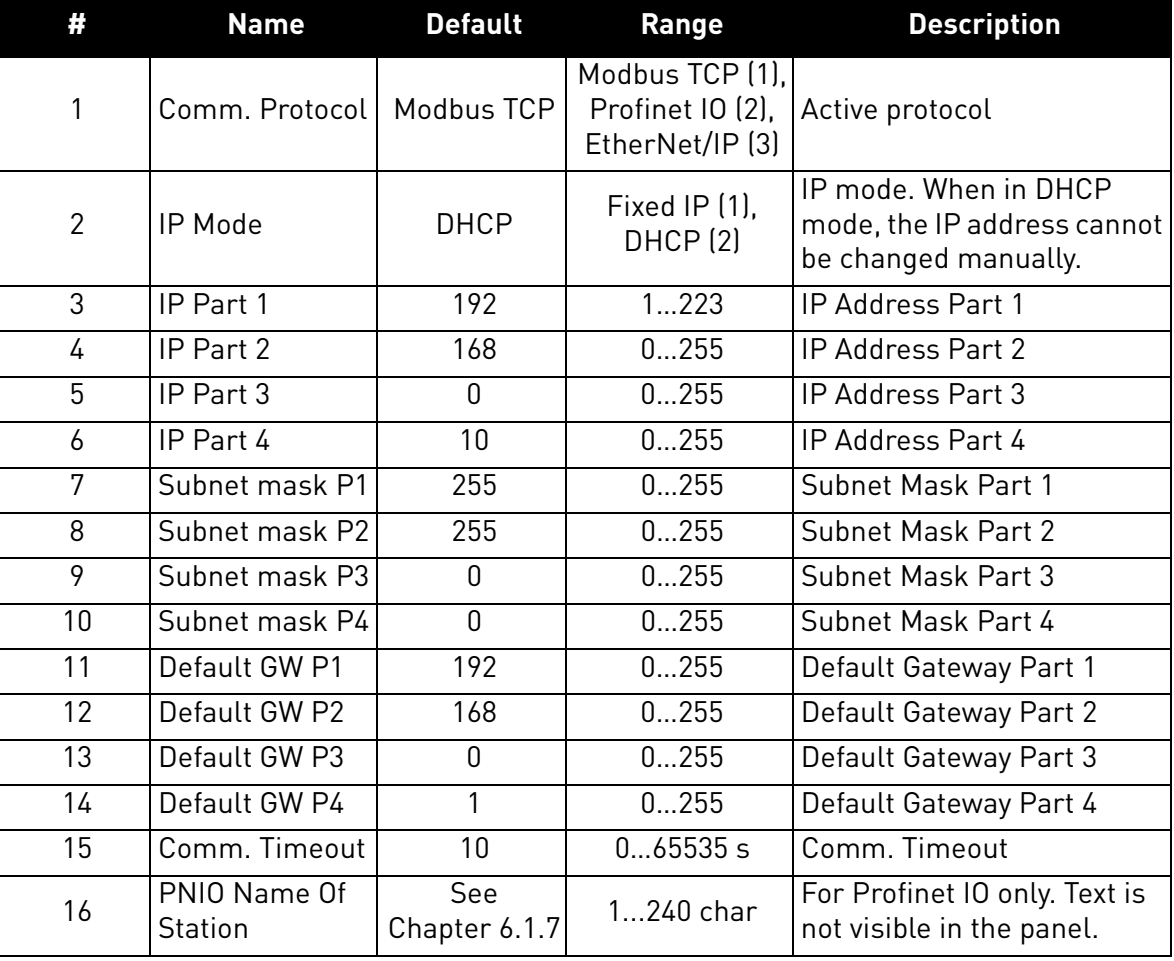

## *Table 11. Parameters menu structure*

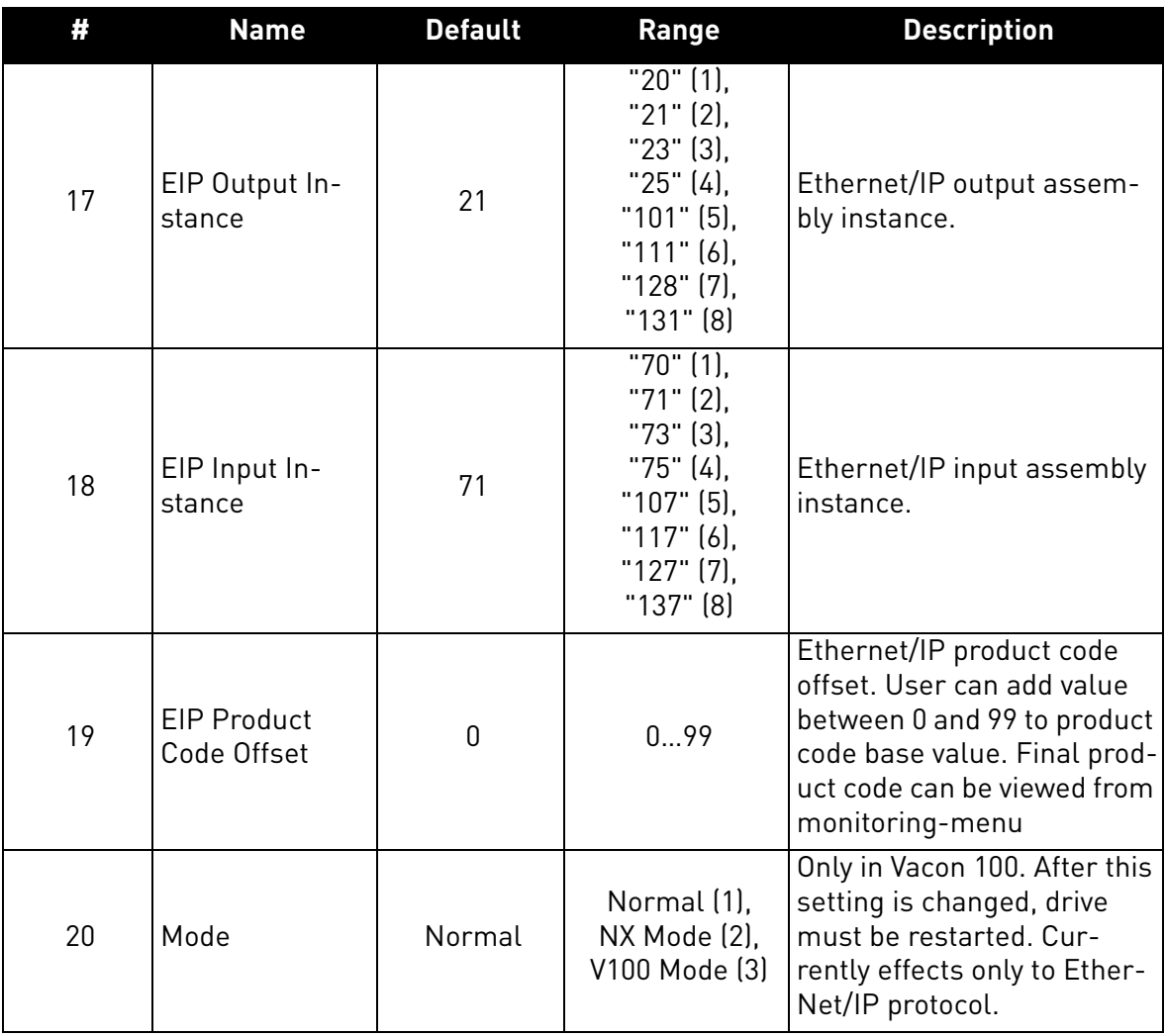

## 6.1.2 Option board monitor menu

The monitor menu shows the currently active IP settings. For example, these values will show '0' when a DHCP server is trying to get an IP address. After the address is received, these values are updated.

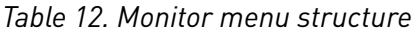

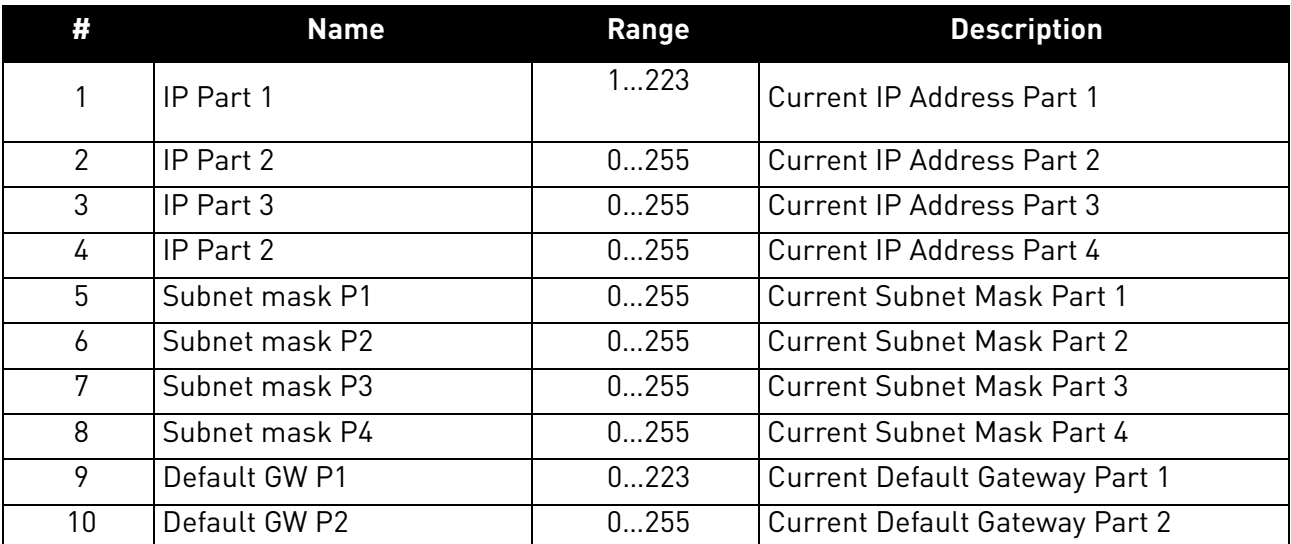

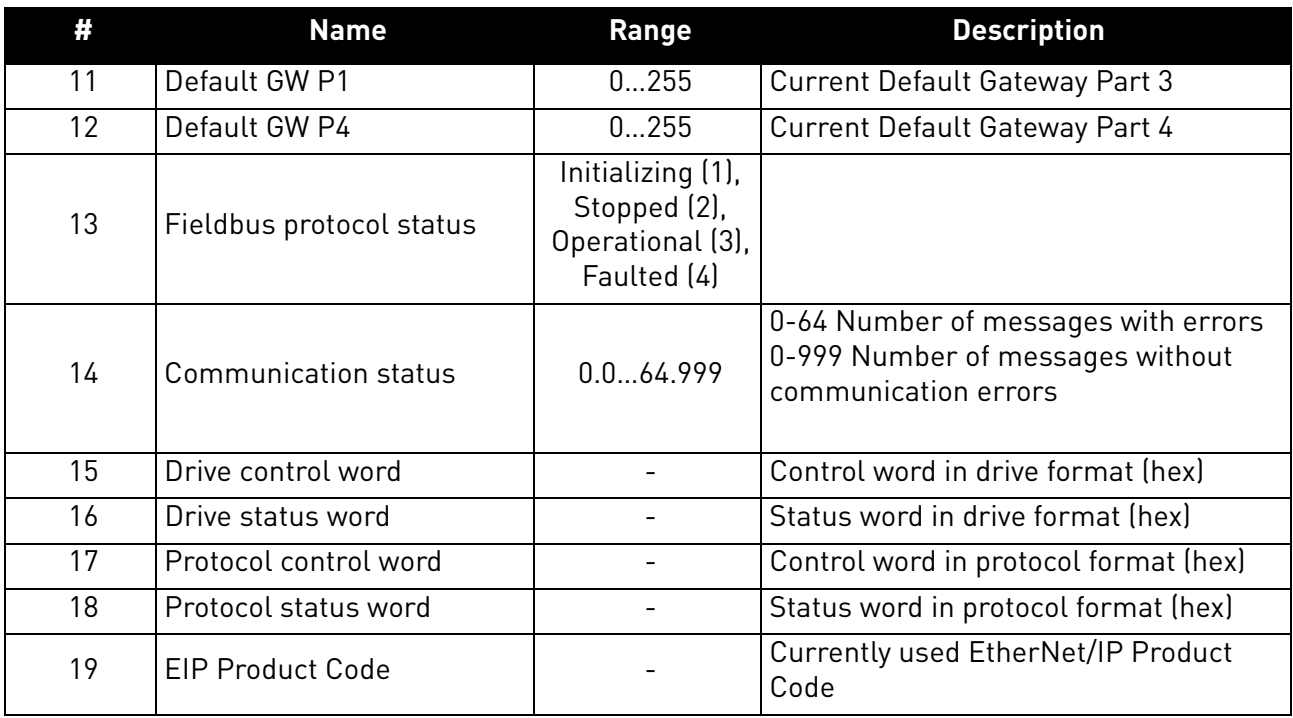

### 6.1.3 Communication protocol

The OPTE9 option board comes with several fieldbus protocols. The user can select the one used in their network from the list. Only one protocol can be active at a time.

## 6.1.4 IP Mode

The IP mode determines how the option board IP settings are set. If a DHCP server is selected, then the option board will try to retrieve its IP settings from the DHCP server connected to the local network. If the option board is unable to retrieve its IP settings, it will set a link-local address as the current IP address after about one minute (for example 169.x.x.x).

If "Fixed IP" is set as IP mode, the settings IP Part 1-4, Subnet Part 1-4 and Default gateway 1-4 are used.

## 6.1.5 IP Address

IP is divided into 4 parts. (Part = Octet). Changing these values does not have any effect if the current IP mode is "DHCP". The value will become active when the mode is changed to "fixed IP". When these values are changed and the mode is "fixed IP", the changes are taken into use immediately.

### 6.1.6 Communication timeout

It defines how much time can pass from the last received message from the Master Device before a fieldbus fault is generated. The functionality of this value is protocol-specific.

A fieldbus fault is also generated if the Ethernet link is down for over 60 seconds after the device startup. The Ethernet link status is being checked until the fieldbus communication is activated. After that the active fieldbus protocol controls the activation of the fieldbus fault.

# 6.1.6.1 Modbus TCP

See [Chapter "7.1.3.5.11. Modbus Communication and connection timeout".](#page-63-0)

# 6.1.6.2 Profinet IO and EtherNet/IP

For these protocols, this value is considered as an additional timeout. The protocol itself has timeout mechanism. When it notices that the connection has been lost, a fault activation is started. If communication timeout value is zero, the fault is activated immediately, otherwise the fault activates after a specified time. If the connection is reopened before the specified time has elapsed, no fault is activated.

# <span id="page-51-0"></span>6.1.7 Profinet IO - Name of Station

The Profinet IO "Name of Station" parameter can be set via Vacon Live or NCIPConfig. Other possibility is to set this name by writing it from the PLC. The parameter can be found from the same list as protocol selection and IP settings. The parameter is not visible in the keypad, only in the PC tools.

**NOTE!** In case of Vacon 20, Vacon 20 X and Vacon 20 CP, the "Name of Station" must be defined with NCIPConfig tool or by writing the name from the PLC.

If no name is set, the option board will generate a temporary name. The name is formed from the drive power unit serial number or, if that value is not available, from the option board MAC address and from slot ID. The format is: opt-<slot>-<unique identifier>.

Example: opt-e-v00000030473

Example: opt-e-mac-002199ff0329

# 6.1.8 EIP Input and Output instance

These parameters will show what instances are being used now. The instances actually used are taken from the IO connection open request. So, although these values are parameters they act more like monitoring values.

## 6.1.9 EIP Product code offset

This value can be used to differentiate drives for the PLC program. For example, if one drive is running a different application (with different parameters) than other drives, this offset in the product code will enable the PLC to use a different EDS file to read those parameters from this drive.

Remember that if you change this value, you need also to change the EDS file used or change the product code value in your EDS file.

### 6.1.10 Mode

The "Mode"-parameter is available only when the OPTE9 has been installed to the Vacon 100 drive. When the mode is changed, the OPTE9 fieldbus protocols will emulate old C-series option boards or Vacon 100 internal implementations.

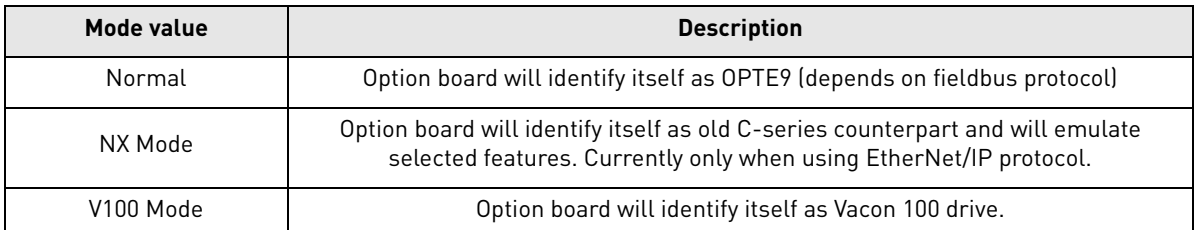

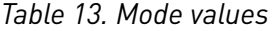

# 7. MODBUS TCP

Modbus is a communication protocol developed by Modicon systems. In simple terms, it is a way of sending information between electronic devices. The device requesting the information is called the Modbus Master (or the Client in Modbus TCP) and the devices supplying information are Modbus Slaves (in Modbus TCP servers). In a standard Modbus network, there is one Master and up to 247 Slaves, each with a unique Slave Address from 1 to 247. The Master can also write information to the Slaves. Modbus is typically used to transmit signals from instrumentation and control devices back to the main controller or data gathering system.

The Modbus communication interface is built around messages. The format of these Modbus messages is independent of the type of physical interface used. The same protocol can be used regardless of the connection type. Because of this, Modbus gives the possibility to easily upgrade the hardware structure of an industrial network, without the need for large changes in the software. A device can also communicate with several Modbus nodes at once, even if they are connected with different interface types, without the need to use a different protocol for every connection.

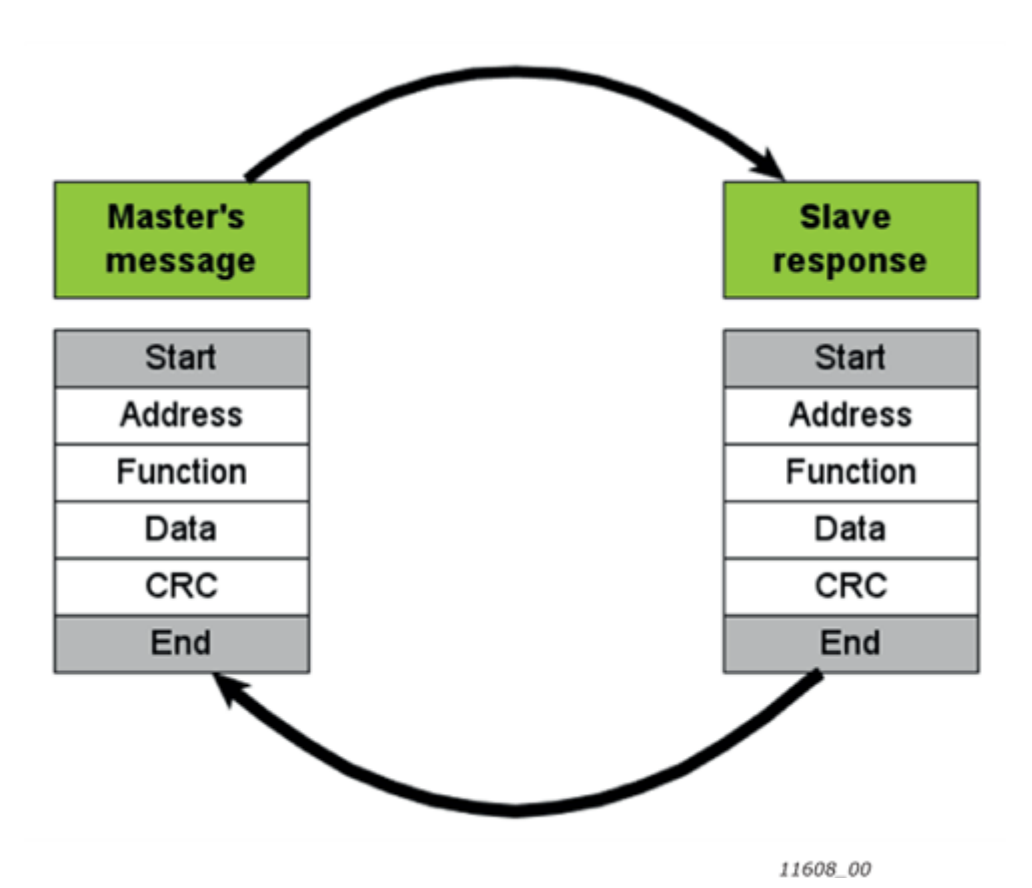

*Figure 27. Basic structure of Modbus frame*

On simple interfaces like RS485, the Modbus messages are sent in plain form over the network. In this case, the network is dedicated to Modbus. When using more versatile network systems like TCP/IP over Ethernet, the Modbus messages are embedded in packets with the format necessary for the physical interface. In that case Modbus and other types of connections can co-exist at the same physical interface at the same time. Although the main Modbus message structure is peerto-peer, Modbus is able to function on both point-to-point and multidrop networks.

Each Modbus message has the same structure. Four basic elements are present in each message. The sequence of these elements is the same for all messages, to make it easy to parse the content of the Modbus message. A conversation is always started by a master in the Modbus network. A Modbus master sends a message and depending of the contents of the message a slave takes action and responds to it. There can be more than one master in a Modbus network. Addressing in the

message header is used to define which device should respond to a message. All other nodes on the Modbus network ignore the message if the address field does not match their own address.

If you need to contact Vacon service in problems related to Modbus TCP, send a description of the problem together with the Drive Info File to tech.supportVDF@vacon.com. If possible, also send a "Wireshark" log from the situation if applicable.

### 7.1 modbus tcp - communications

The Modbus-Vacon interface features are presented below:

- Direct control of Vacon drive (e.g. Run, Stop, Direction, Speed reference, Fault reset)
- Access to Vacon parameters
- Vacon status monitoring (e.g. Output frequency, Output current, Fault code)

### 7.1.1 Data addresses in Modbus messages

All data addresses in Modbus messages are referenced to zero. The first occurrence of a data item is addressed as item number zero. For example:

- The coil known as 'Coil 1' in a programmable controller is addressed as 'Coil 0000' in the data address field of a Modbus message.
- Coil 127 decimal is addressed as 'Coil 007E hex' (126 decimal).
- Holding register 40001 is addressed as register 0000 in the data address field of the message. The function code field already specifies a 'holding register' operation. Therefore the '4XXXX' reference is implicit.
- Holding register 40108 is addressed as register 006B hex (107 decimal).

#### 7.1.2 MODBUS MEMORY MAP

The Vacon variables and fault codes as well as the parameters can be read and written from Modbus. The parameter addresses are determined in the application. Every parameter and actual value has been given an ID number in the application. The ID numbering of the parameters as well as the parameter ranges and steps can be found in the application manual in question. The parameter value are given without decimals. If several parameters/actual values are read with one message, the addresses of the parameters/actual values must be consecutive.

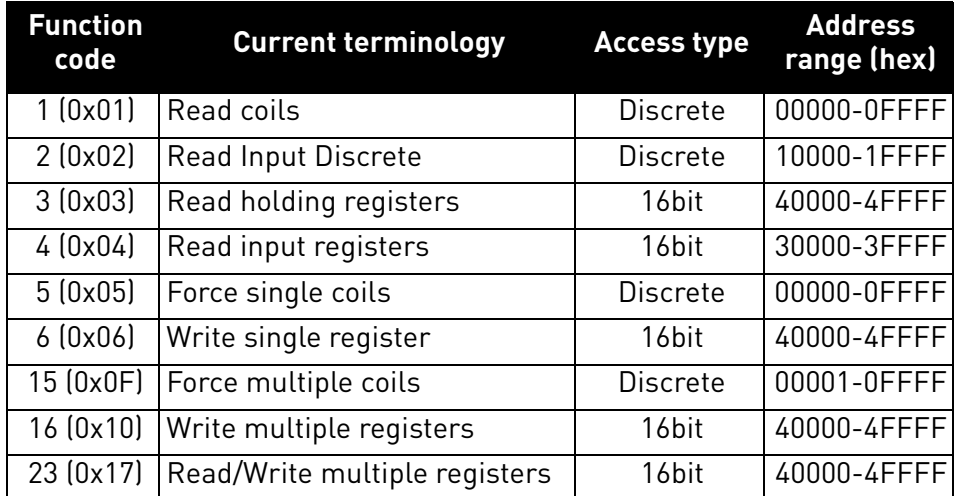

*Table 14. Supported functions*

**NOTE!** Broadcasting is not supported in TCP.

#### 7.1.3 Modbus data mapping

#### 7.1.3.1 Coil registers

<span id="page-54-0"></span>Coil registers contain binary data (Read/Write). See [Table 15](#page-54-0).

*Table 15. Defined coil registers*

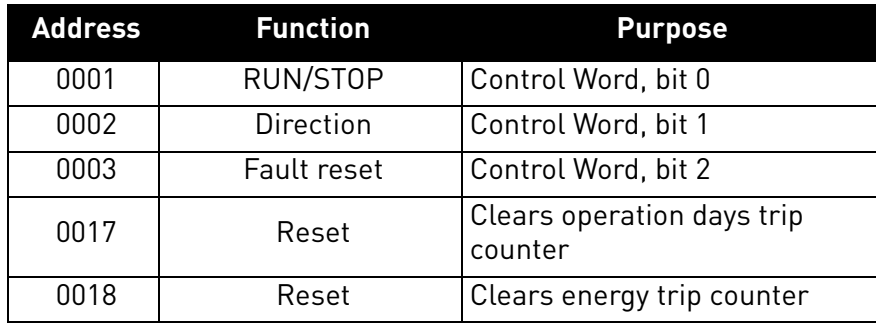

#### <span id="page-54-3"></span>7.1.3.2 Clearing resettable counters

<span id="page-54-2"></span>The Vacon drives have trip counters for operation days and energy. These counters can be reset to zero by writing value '1' to addresses defined in [Table 16.](#page-54-2) Resetting the counters is not supported in Vacon 20, Vacon 20 X or Vacon 20 CP.

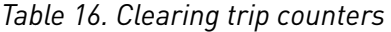

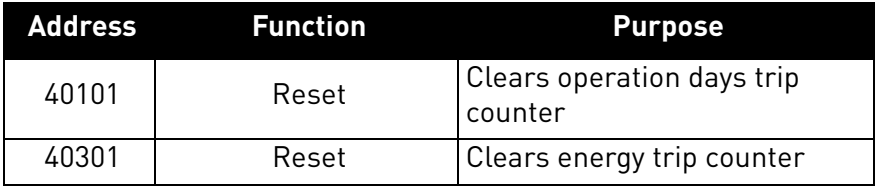

For compatibility with OPT-CI, these registers can be cleared also by writing '1' to these coils.

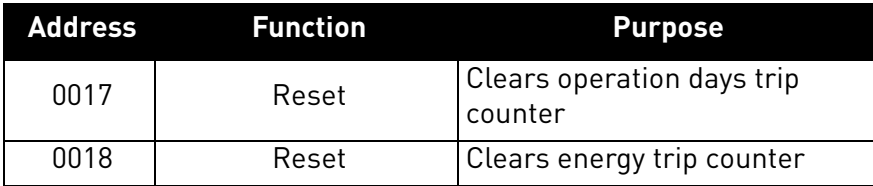

## 7.1.3.3 Input Discrete registers

<span id="page-54-1"></span>Input discrete registers contain binary data (Read). See [Table 17](#page-54-1).

*Table 17. Defined Input Descrete registers*

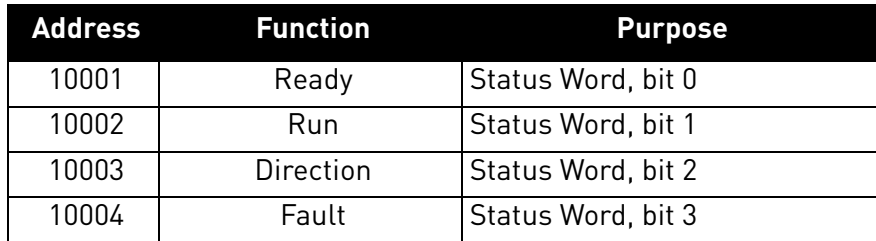

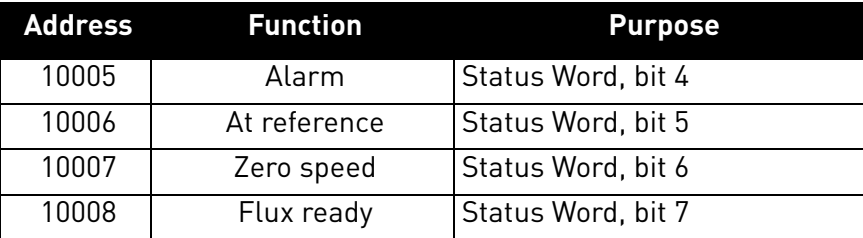

# 7.1.3.4 Input registers

The values can be read with function code 4. These are for compatibility with the OPT-CI option board. They return the same values as holding register counterparts.

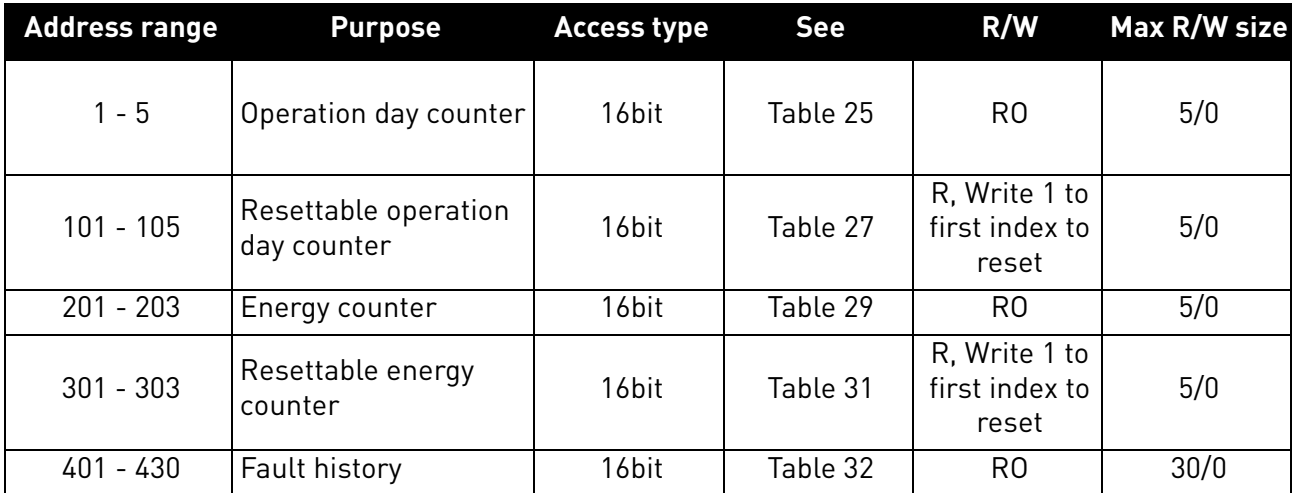

7.1.3.5 Holding registers

The values can be read with function code 3. Modbus registers are mapped to drive IDs as follows:

*Table 18. Defined holding registers*

| <b>Address range</b> | <b>Purpose</b>                      | <b>Access type</b>     | <b>See</b> | R/W                                      | Max R/W size |
|----------------------|-------------------------------------|------------------------|------------|------------------------------------------|--------------|
| $0001 - 2000$        | Vacon Application ID's              | 16bit                  | Table 19   | <b>RW</b>                                | 30/30        |
| $2001 - 2011$        | <b>FBProcessDataIN</b>              | 16bit                  | Table 20   | <b>RW</b>                                | 11/11        |
| $2051 - 2070$        | <b>FBProcessDataIN</b>              | $32$ bit $^{11}$       | Table 20   | <b>RW</b>                                | 20/20        |
| $2101 - 2111$        | FBProcessData0UT                    | 16bit                  | Table 21   | R <sub>0</sub>                           | 11/0         |
| 2151 - 2170          | FBProcessData0UT                    | $32$ bit $1$           | Table 21   | R0                                       | 20/0         |
| $2200 - 10000$       | Vacon Application ID's              | 16bit                  | Table 19   | <b>RW</b>                                | 30/30        |
| 10501 - 10530        | <b>IDMap</b>                        | 16bit                  | Figure 28  | <b>RW</b>                                | 30/30        |
| 10601 - 10630        | <b>IDMap Read/Write</b>             | 16bit                  | Table 22   | <b>RW</b>                                | $30/30^{2}$  |
| 10701 - 10760        | <b>IDMap Read/Write</b>             | $32$ bit <sup>1]</sup> | Table 22   | <b>RW</b>                                | 30/30        |
| 20001 - 40000        | Vacon Application ID's              | $32$ bit <sup>1]</sup> | Table 19   | <b>RW</b>                                | 30/30        |
| 40001 - 40005        | Operation day counter               | 16bit                  | Table 25   | R <sub>0</sub>                           | 5/0          |
| 40011 - 40012        | Operation day counter               | $32$ bit $1$           | Table 24   | R <sub>0</sub>                           | 2/0          |
| 40101 - 40105        | Resettable operation<br>day counter | 16bit                  | Table 27   | R. Write 1 to<br>first index to<br>reset | 5/0          |

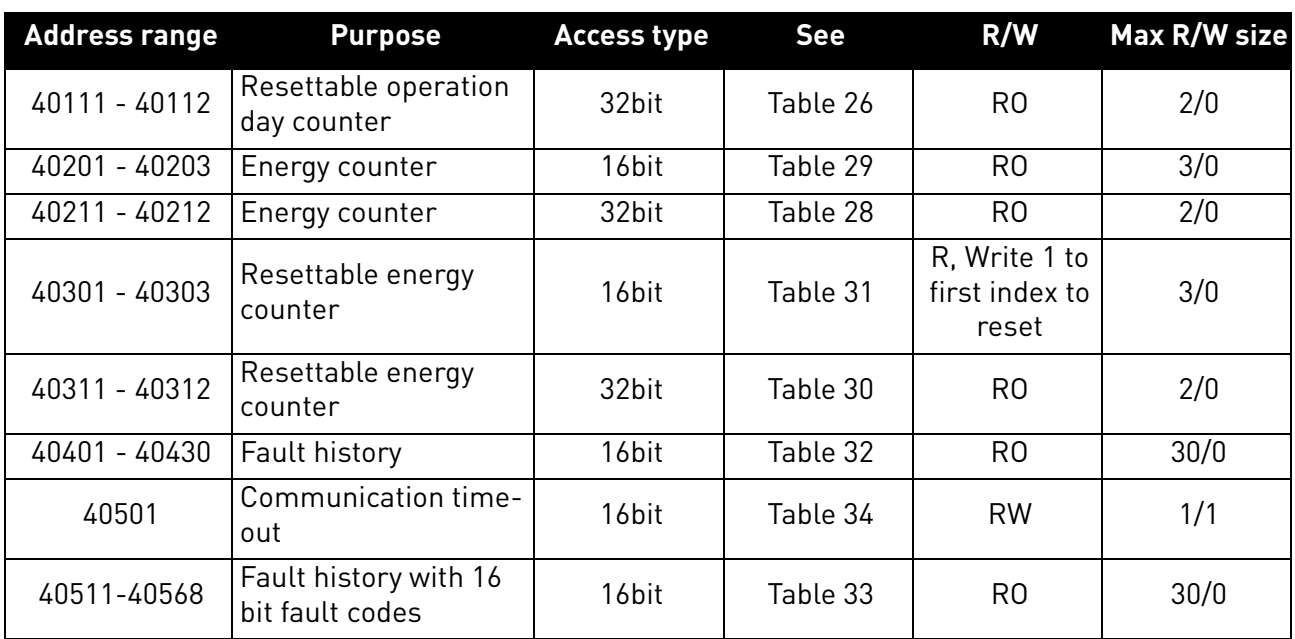

<sup>1)</sup> These items are supported only in Vacon 100. Not supported in current version. See chapter [5.](#page-20-0)  $^{2}$  In Vacon 20, Vacon 20 X and Vacon 20 CP, the maximum R/W size for IDmap operations is 12/30.

#### 7.1.3.5.1. VACON APPLICATION IDS

Application IDs are parameters that depend on the drive's application. These parameters can be read and written by pointing the corresponding memory range directly or by using the so-called ID map (more information below). The easiest way to read a single parameter value or parameters with consecutive ID numbers is to use a straight address. It is possible to read 30 consecutive ID addresses. Notice that the operation will fail if even one of the consecutive IDs do not exist.

Parameters which have 32 bit value can be read from their own range. For example, if you want to read the value for ID 864 (FB Status Word), the address must be set to 21726. This address value comes from values: 20000 + ((ID -1) \* 2). The ID value is reduced with one because of zero-based addressing and the result is multiplied with 2 because one 32 bit value will take two (16 bit) addresses.

#### *Table 19. Parameter IDs*

<span id="page-56-0"></span>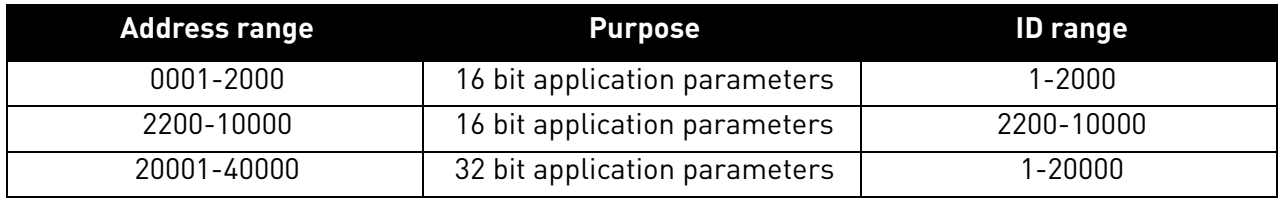

7.1.3.5.2. FB PROCESS DATA IN

The process data fields are used to control the drive (e.g. Run, Stop, Reference, Fault Reset) and to quickly read actual values (e.g. Output frequency, Output current, Fault code). The values in these indexes can be read and written. The fields are structured as follows (continued on the next page):

# <span id="page-57-0"></span>**Process Data Master -> Slave (max 22 bytes)**

*Table 20. Fieldbus Process Data IN*

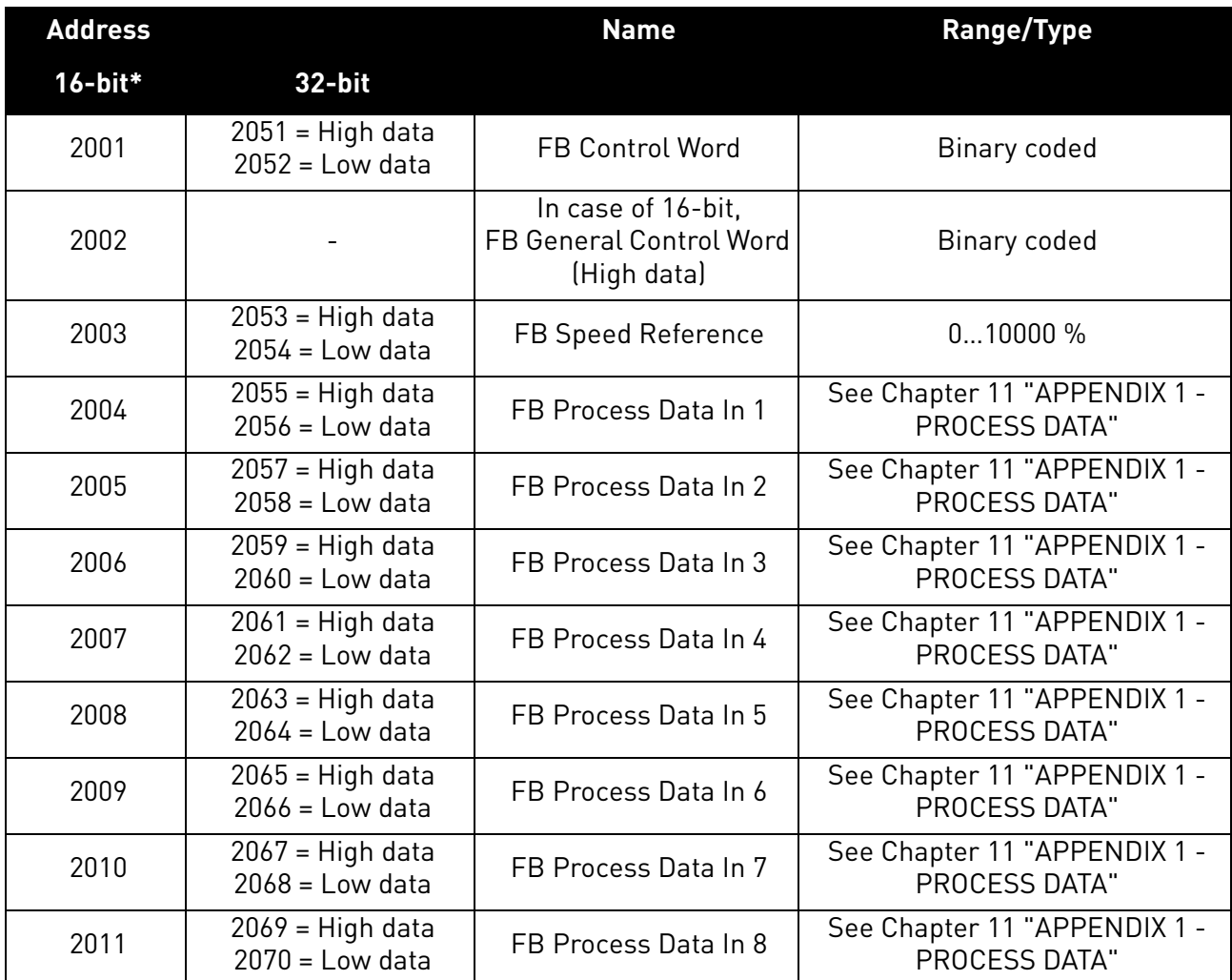

\* In Vacon 100, the Control Word and the Status Word are formed of 32 bits. Only the lower 16bits can be read and written in the 16-bit area. 32 bit data not supported in current version. See chapter [5.](#page-20-0)

### Control word bits

See [Chapter 12 "APPENDIX 2 - CONTROL AND STATUS WORD"](#page-157-0) for control word bit descriptions.

7.1.3.5.3. FB PROCESS DATA OUT

<span id="page-57-1"></span>Values in these indexes can be only read, not written.

*Table 21. Fieldbus Process Data OUT*

| <b>Address</b> |                                       | <b>Name</b>                                                 | Range/Type   |
|----------------|---------------------------------------|-------------------------------------------------------------|--------------|
| $16$ -bit*     | 32-bit                                |                                                             |              |
| 2101           | 2151 = High data 2152<br>$=$ Low data | <b>FB Status Word</b>                                       | Binary coded |
| 2102           |                                       | In case of 16-bit,<br>FB General Status Word<br>(High data) | Binary coded |

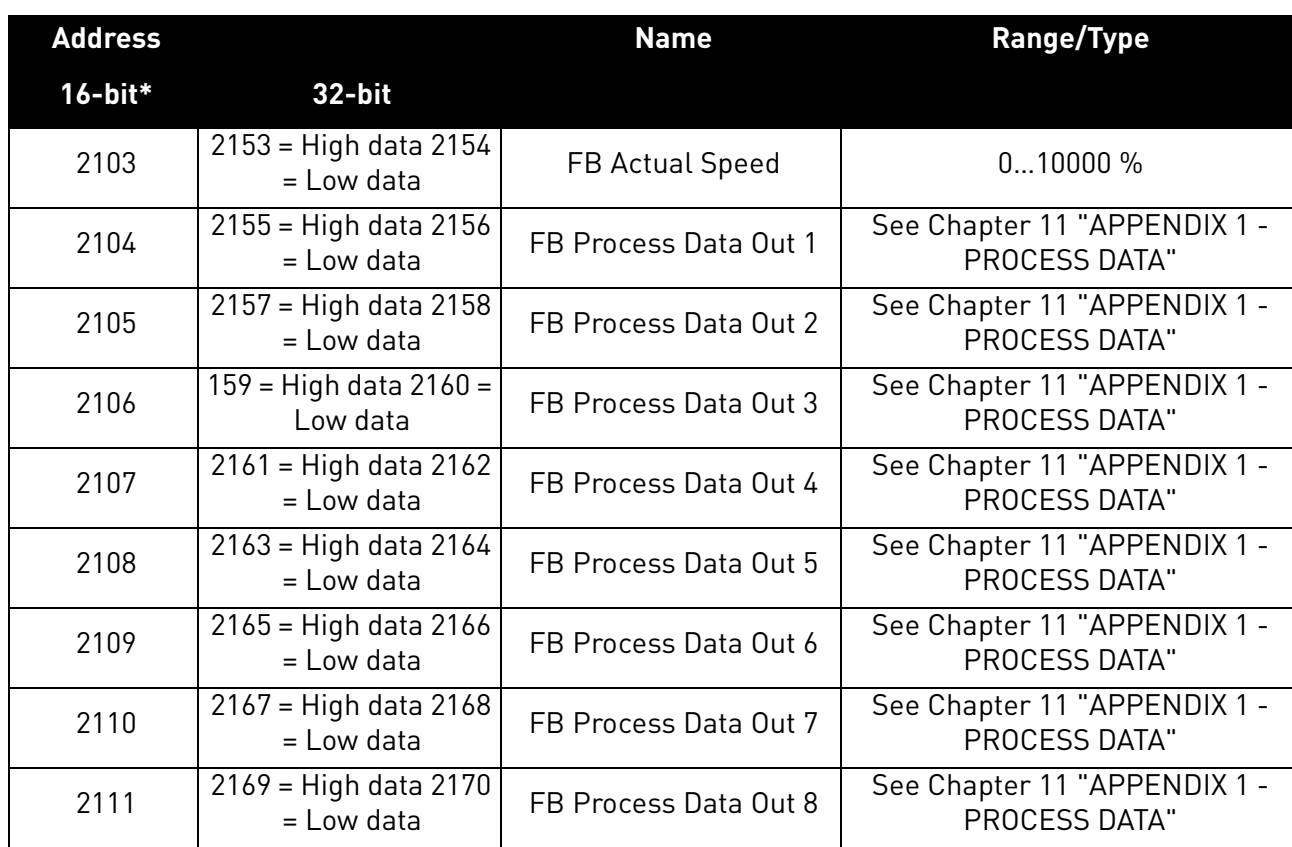

\* In Vacon 100, the Control Word and the Status Word are formed of 32 bits. Only the lower 16bitscan be read and written in the 16-bit area. 32 bit data not supported in current version. See chapter [5.](#page-20-0)

### Status Word bits

See [Chapter 12 "APPENDIX 2 - CONTROL AND STATUS WORD"](#page-157-0) for status word bit descriptions.

The use of process data depends on the application. In a typical situation, the device is started and stopped with the Control Word (CW) written by the Master and the Rotating speed is set with Reference (REF). With PD1…PD8 the device can be given other reference values (e.g. Torque reference).

With the Status Word (SW) read by the Master, the status of the device can be seen. Actual Value (ACT) and PD1…PD8 show the other actual values.

#### 7.1.3.5.4. ID MAP

Using the ID map, you can read consecutive memory blocks that contain parameters whose IDs are not in a consecutive order. The address range 10501 - 10530 is called 'IDMap', and it includes an address map in which you can write your parameter IDs in any order. The address range 10601 - 10630 is called 'IDMap Read/Write,' and it includes values for parameters written in the IDMap. As soon as one ID number has been written in the map cell 10501, the corresponding parameter value can be read and written in the address 10601, and so on. The address range 10701 - 10730 contains the ID Map for 32bit values. Maximum of 30 IDs and ID values can be written and read with single request except in Vacon 20 and 20 X/CP it is possible to access only 12 ID value items at a time.

**NOTE!** 32 bit data not supported in the current version. See chapter [5](#page-20-0).

|     | <b>Parameters</b> |                |          |                |             |
|-----|-------------------|----------------|----------|----------------|-------------|
| ID  | Value             |                |          |                |             |
| 699 | 123               |                |          | <b>ID Map</b>  |             |
| 700 | 321               | <b>Address</b> | Data: ID | <b>Address</b> | Data: Value |
| 701 | 456               | 10501          | 700      | 10601          | 321         |
| 702 | 654               | 10502          | 702      | 10602          | 654         |
| 703 | 1789              | 10503          | 707      | 10603          | 258         |
| 704 | 987               | 10504          | 704      | 10604          | 987         |
| 705 | 2741              |                |          |                |             |
| 706 | 1147              |                |          |                |             |
| 707 | 258               |                |          |                |             |
| 708 | 3852              |                |          |                |             |
|     |                   |                |          |                | 11609 00    |

*Figure 28. ID Map initialization example*

<span id="page-59-1"></span><span id="page-59-0"></span>Once the ID Map address range has been initialized with the parameter IDs, the parameter values can be read and written in the IDMap Read/Write address range address (IDMap address + 100).

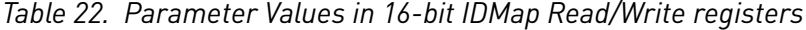

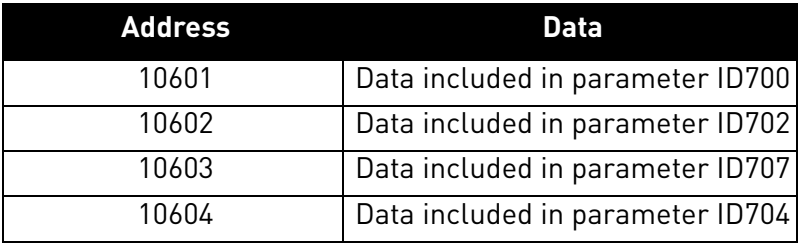

If the ID Map table has not been initialized, all the fields show index as '0'. If it has been initialized, the parameter IDs included in it are stored in the flash memory of the OPTE9 option board.

*Table 23. Example of parameter values in 32-bit IDMap Read/Write registers*

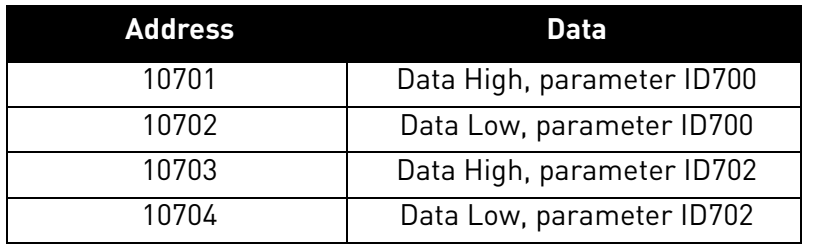

7.1.3.5.5. OPERATION DAY COUNTER

Control unit operating time counter (total value). This counter cannot be reset. The values are read only.

**NOTE!** The feature Operation day counter does not work with Vacon 20, Vacon 20 X or Vacon 20 CP drives.

#### Operation day counter as seconds

This counter in registers 40011d to 40012d holds the value of operation days as seconds in a 32-bit unsigned integer.

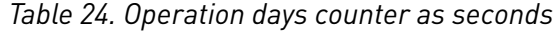

<span id="page-60-1"></span>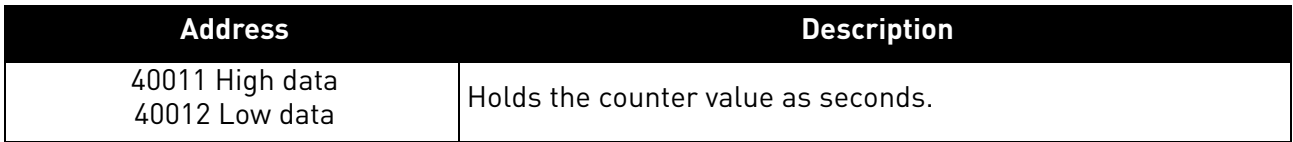

#### Operation day counter

This counter in registers 40001d to 40005d holds the value of operation days counter. The values are read only.

<span id="page-60-0"></span>For compatibility with V100 internal Modbus TCP and the OPT-CI option board, this counter is found from two different register areas: holding registers 40001d to 40005d and input registers 1d to 5d.

| Holding register Input register<br>addres | address | <b>Purpose</b> |
|-------------------------------------------|---------|----------------|
| 40001                                     |         | Years          |
| 40002                                     | 2       | Days           |
| 40003                                     | ર       | Hours          |
| 40004                                     |         | Minutes        |
| 40005                                     |         | Seconds        |

*Table 25. Operation day counter*

7.1.3.5.6. RESETTABLE OPERATION DAY COUNTER

This register holds the value for resettable control unit operating time counter (trip value). The values are read only.

For resetting this counter see [Chapter 7.1.3.2 "Clearing resettable counters"](#page-54-3).

**NOTE!** The feature Resettable operation day counter does not work with Vacon 20, Vacon 20 X or Vacon 20 CP drives.

#### Resettable operation day counter as seconds

This counter in registers 40111d to 40112d holds the value of resettable operation days as seconds in a 32-bit unsigned integer.

*Table 26. Resettable operation days counter as seconds*

<span id="page-60-2"></span>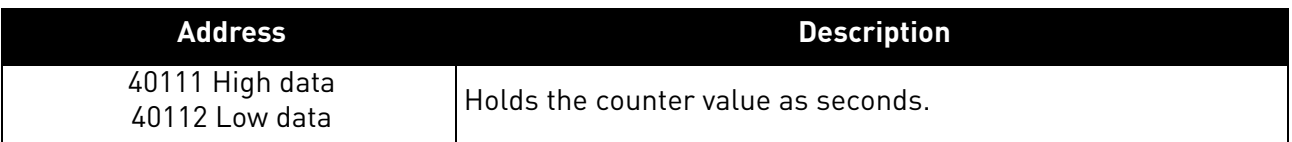

### Resettable operation day counter

This counter in registers 40101d to 40105d holds the value of operation days counter.

<span id="page-61-0"></span>For compatibility with V100 internal Modbus TCP and the OPT-CI option board, this counter is found from two different register areas: holding registers 40101d to 40105d and input registers 30101d to 30105d.

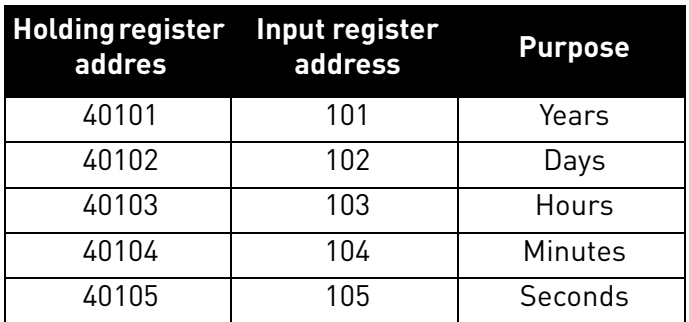

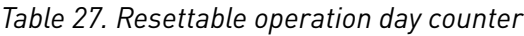

#### 7.1.3.5.7 ENERGY COUNTER

This counter holds the value of total amount of energy taken from a supply network. This counter cannot be reset. The values are read only.

### Energy counter as kWh

This counter is in registers 40211d to 40212d and is a 32-bit floating point (IEEE 754) value containing the number of kilowatt-hours (kWh) that is in the drive's energy counter. This value is read-only.

## *Table 28. Energy counter as kWh*

<span id="page-61-2"></span>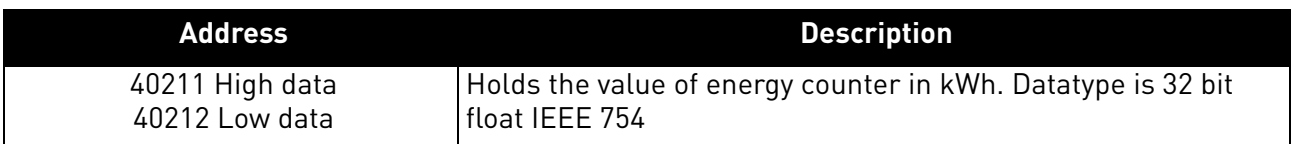

# Energy counter

These registers hold three values for the energy counter, amount of energy used, format of the energy value and unit of the energy value.

For compatibility with V100 internal Modbus TCP and the OPT-CI option board, this counter is found from two different register areas: holding registers 40201d to 40203d and input registers 201d to 203d.

<span id="page-61-1"></span>**Example:** If energy = 1200, format = 52, unit = 1, then actual energy is 12.00 kWh.

*Table 29. Energy counter*

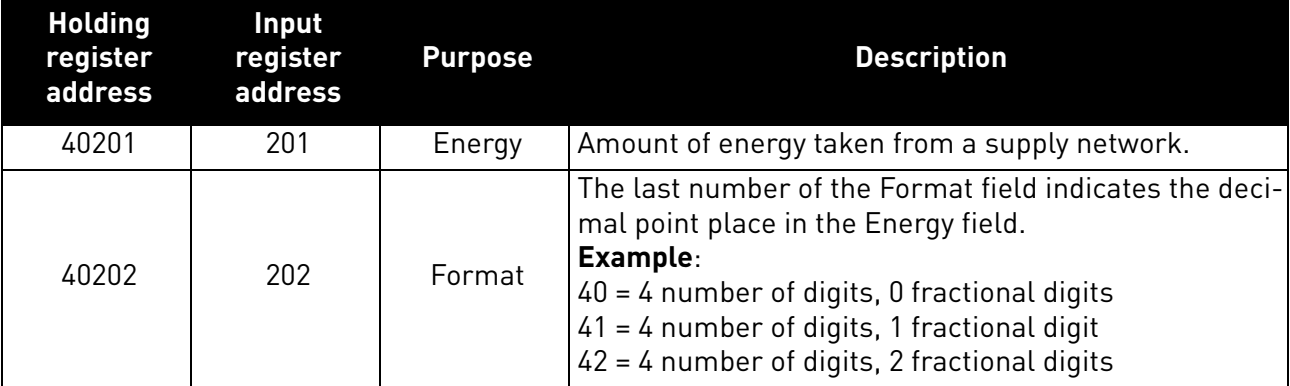

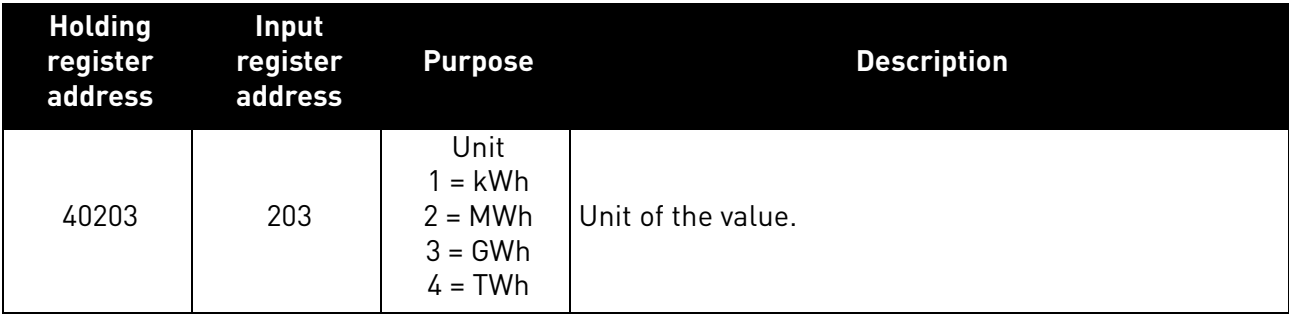

7.1.3.5.8. RESETTABLE ENERGY COUNTER

This counter holds the value of total amount of energy taken from a supply network since the counter was last reset. For resetting this counter see [Chapter 7.1.3.2 "Clearing resettable](#page-54-3)  [counters".](#page-54-3) The values are read only.

#### Resettable energy counter as kWh

This counter is in registers 40311d to 40312d and is a 32-bit floating point (IEEE 754) value containing the number of kilowatt-hours (kWh) that is in the drive's resettable energy counter.

#### *Table 30. Resettable energy counter as kWh*

<span id="page-62-1"></span>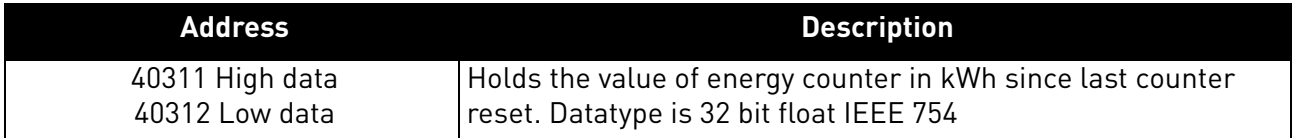

### Resettable energy counter

These registers hold three values for the energy counter, amount of energy used, format of the energy value and unit of the energy value.

For compatibility with V100 internal Modbus TCP and the OPT-CI option board, this counter is found from two different register areas: 40301d to 40303d and 301d to 303d.

<span id="page-62-0"></span>**Example:** If energy = 1200, format = 52, unit = 1, then actual energy is 12.00 kWh.

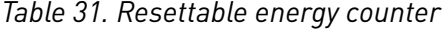

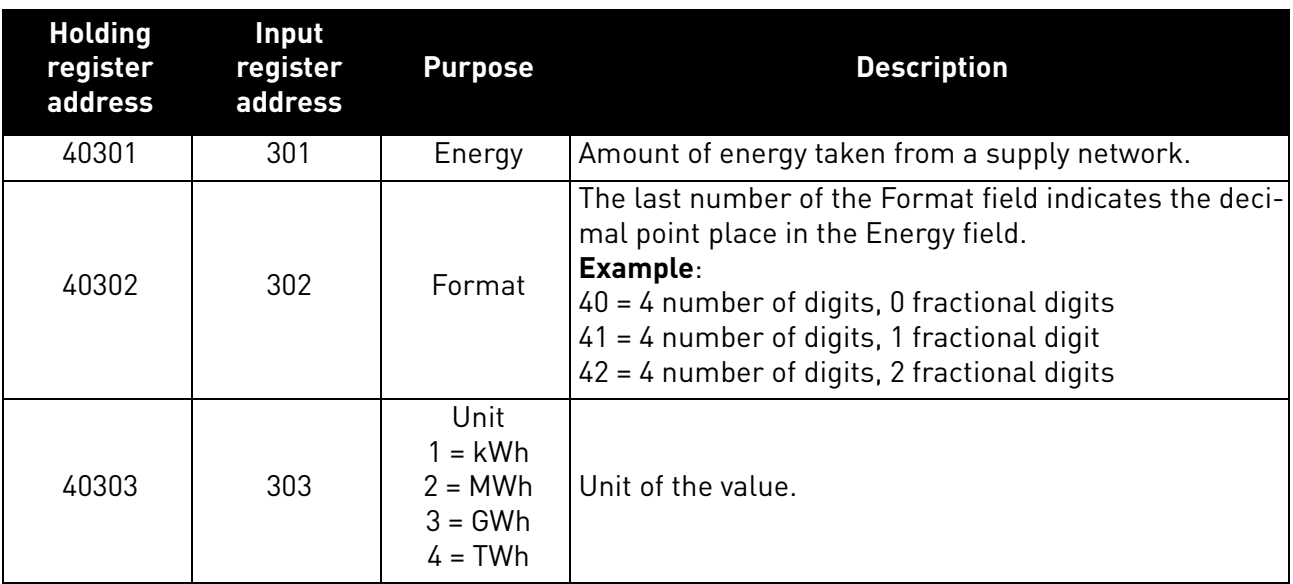

## 7.1.3.5.9. FAULT HISTORY

The fault history can be viewed by reading from address 40401 onward. The faults are listed in chronological order so that the latest fault is mentioned first and the oldest last. The fault history can contain 29 faults at the same time. (In Vacon 20, Vacon 20 X and Vacon 20 CP it is possible to read nine faults). For compatibility with V100 internal Modbus TCP and the OPT-CI option board, this counter is also found from input register area: 401d to 403d.

**NOTE!** Reading the fault history items is slow. Reading all 30 items at once might take up to three seconds.

<span id="page-63-1"></span>The fault history contents are represented as follows:

## *Table 32. Fault history*

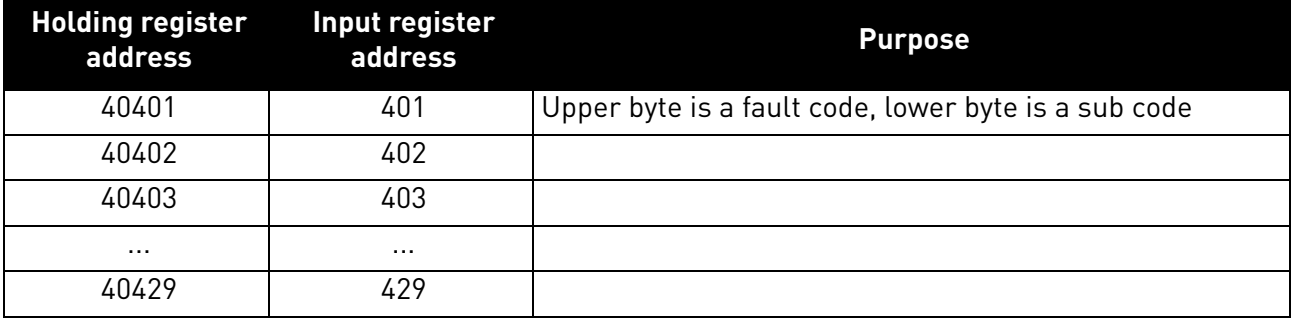

## 7.1.3.5.10. FAULT HISTORY WITH 16-BIT ERROR CODES

The fault history can be viewed by reading from address 40511 onward. The faults are listed in a chronological order so that the latest fault is mentioned first and the oldest last. These addresses contain the fault code and the subcode for the fault. Reading can be started from any address. (In Vacon 20, Vacon 20 X and Vacon 20 CP it is possible to read nine faults).

<span id="page-63-2"></span>**NOTE!** Reading the fault history items is slow. Reading all 30 items at once might take up to three seconds.

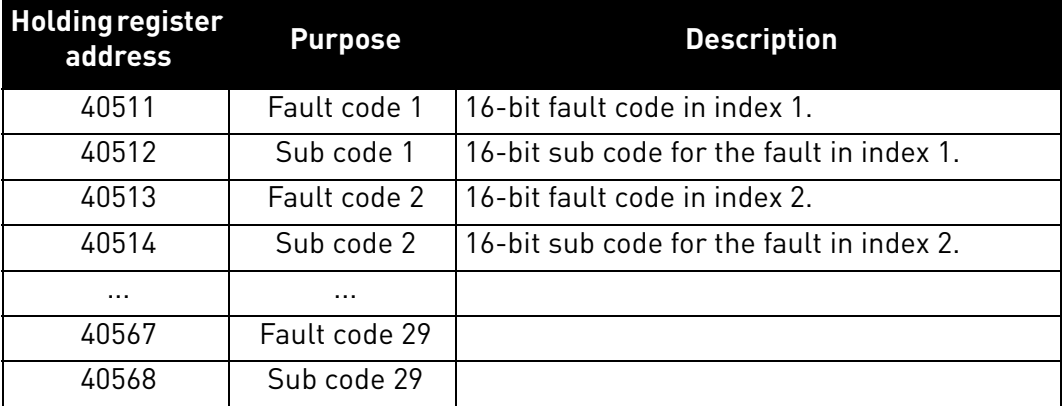

### *Table 33. Fault history with 16-bit error codes*

<span id="page-63-0"></span>7.1.3.5.11. MODBUS COMMUNICATION AND CONNECTION TIMEOUT

It is possible to open up to three connections to the OPTE9 option board. One of the connections could be used for process data and other just for reading monitoring data. In most cases it is desirable that if "monitor" connection gets disconnected, no fault is generated but when the connection is handling the process data, a fault should be generated in the time specified.

This register address enables the user to give custom communication timeout for each connection. If a custom timeout value is used, it must be given every time a connection is opened. Timeout can be set only to the connection which is been used to access this register. By default the connection uses the communication timeout value given via panel parameters.

If the cable is disconnected, a fieldbus fault is activated after the timeout period. When communication timeout is zero, no fault is activated.

<span id="page-64-0"></span>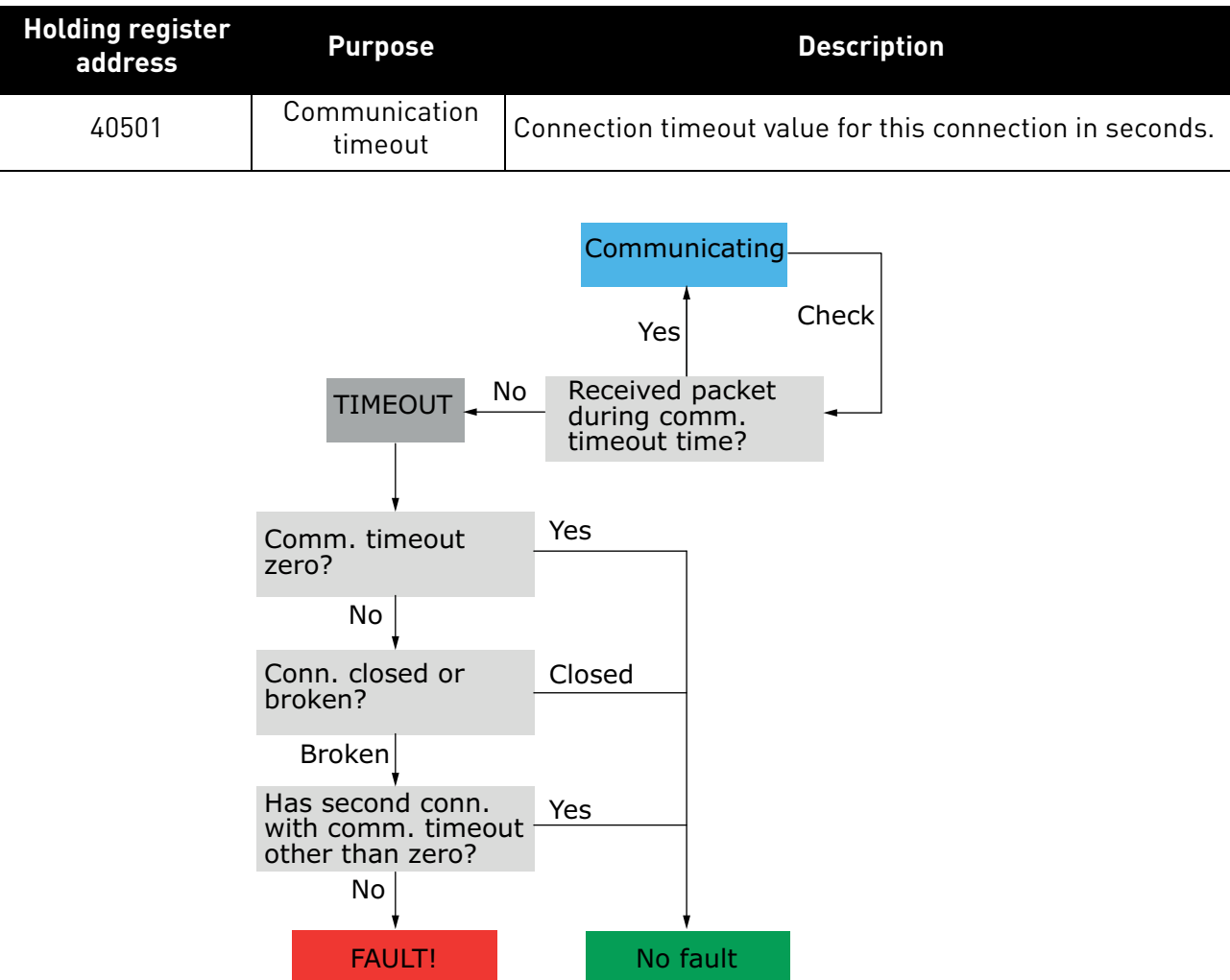

*Table 34. Communication timeout register*

*Figure 29. The Modbus TCP function in case of timeout*

*7092\_uk*

## 7.1.4 Quick setup

Following these instructions, you can easily and fast set up your Modbus for use:

**In the AC drive application:** Choose Fieldbus as the active control place (see drives User's Manual).

## **In the Master software:**

- 1. Set the settings in the master software.
- 2. Set the Control Word to '**0**' (2001).
- 3. Set the Control Word to '**1**' (2001).
- 4. Drive's status is RUN.
- 5. Set the Reference value to '**5000**' (50.00%) (2003).
- 6. Actual speed is 5000 (25.00 Hz if MinFreq is 0.00 Hz and MaxFreq is 50.00 Hz).
- 7. Set the Control Word to '**0**' (2001).
- 8. Drive's status is STOP.

# 7.2 MODBUS TCP - EXAMPLE MESSAGES

#### 7.2.1 Example 1 - Write process data

Write the process data 42001…42003 with command 16 (Preset Multiple Registers).

# **Command Master - Slave:**

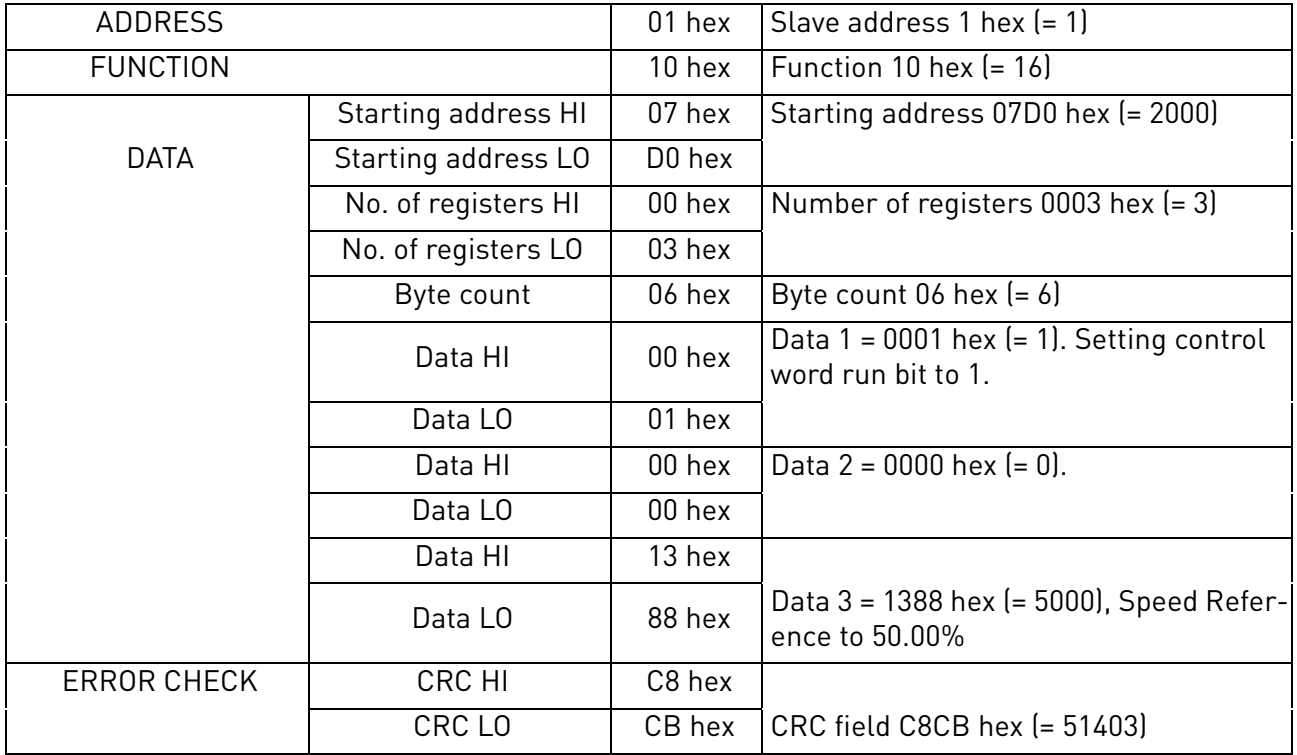

#### **Message frame:**

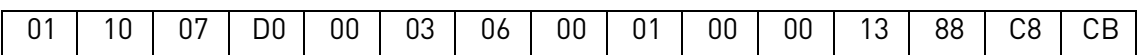

The reply to Preset Multiple Registers message is the echo of 6 first bytes.

## **Answer Slave - Master:**

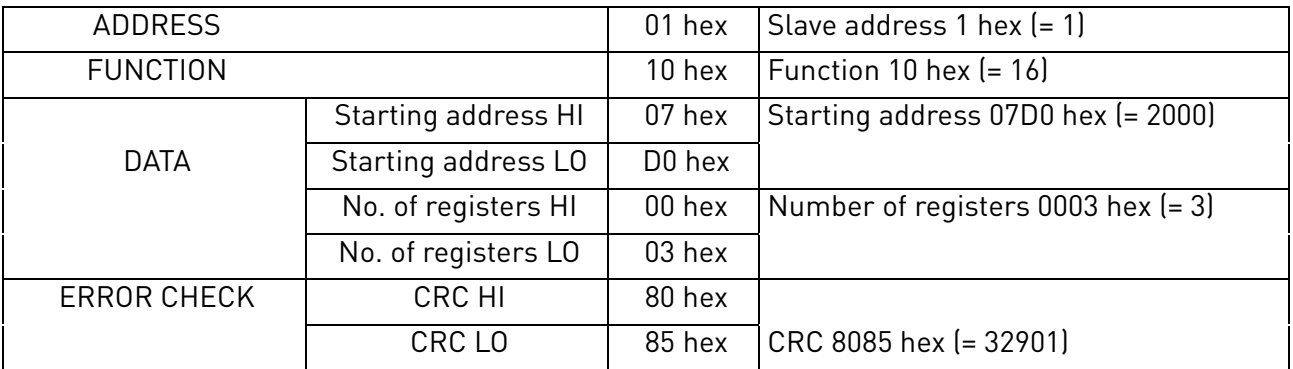

**Reply frame:**

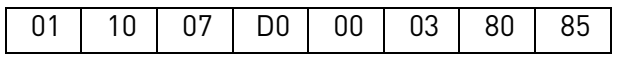

# 7.2.2 Example 2 - Read process data

Read the Process Data 42103…42104 with command 4 (Read Input Registers).

# **Command Master - Slave:**

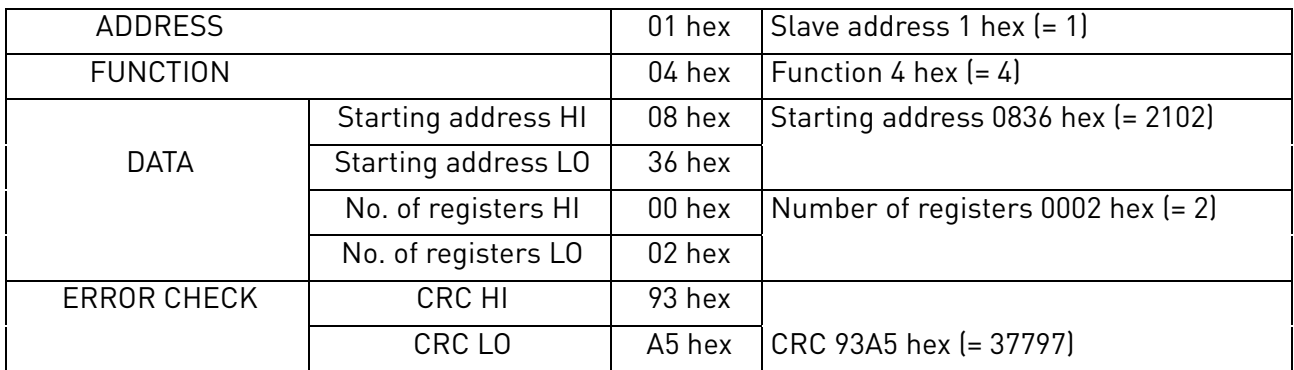

## **Message frame:**

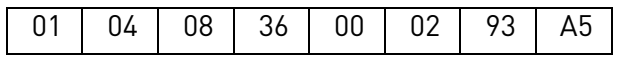

The reply to the Read Input Registers message contains the values of the read registers.

## **Answer Slave - Master:**

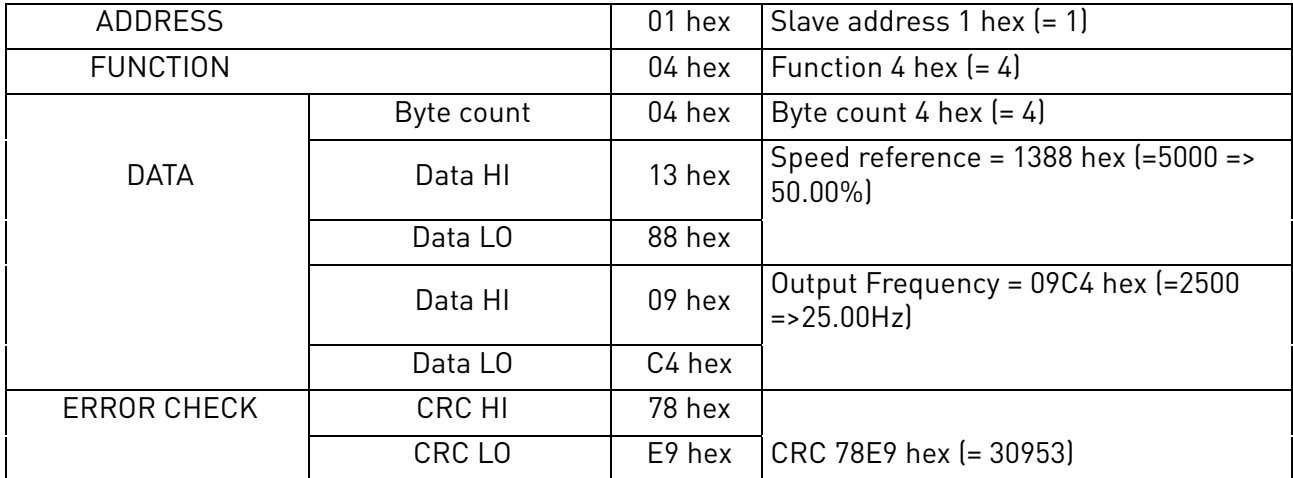

# **Reply frame:**

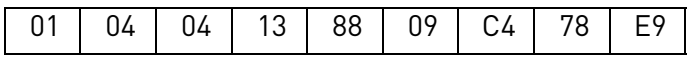

### 7.2.3 Example 3 - Exception response

In an exception response, the Slave sets the most-significant bit (MSB) of the function code to 1. The Slave returns an exception code in the data field.

# **Command Master - Slave:**

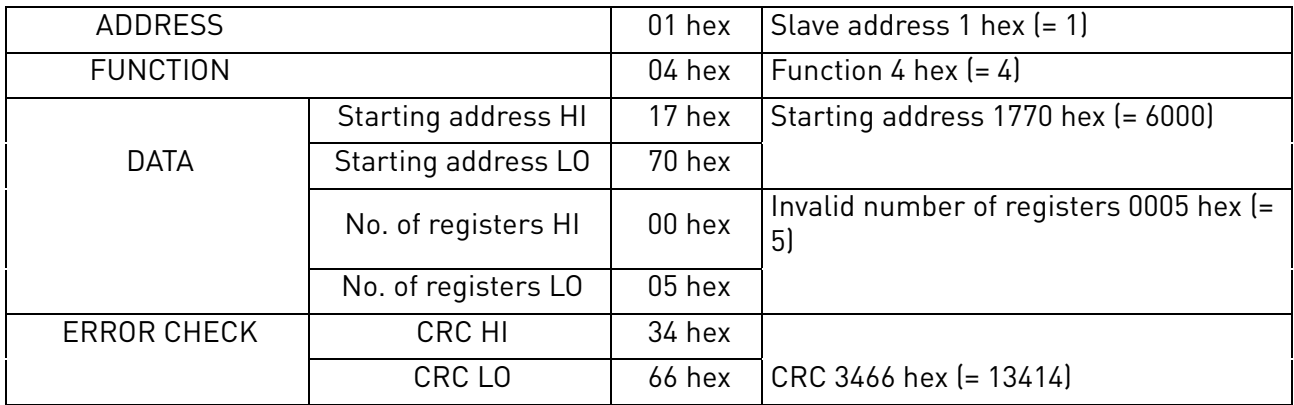

# **Message frame:**

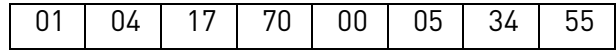

Exception response

# **Answer Slave - Master:**

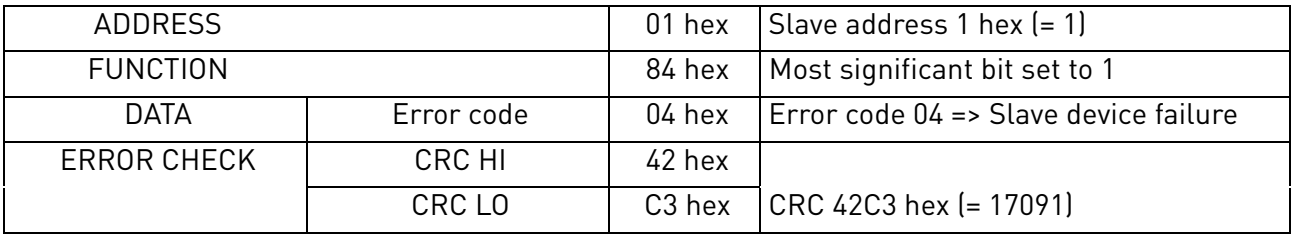

# **Reply frame:**

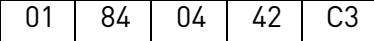

# 8. PROFINET IO

PROFINET is the Ethernet-based automation standard of PROFIBUS International for the implementation of an integrated and consistent automation solution based on Industrial Ethernet. PROFINET supports the integration of simple distributed field devices and time-critical applications in (switched) Ethernet communication, as well as the integration of component-based distributed automation systems for vertical and horizontal integration of networks.

## 8.1 PROFIdrive 4.1 profile

To provide interoperability between devices from different manufacturers, a "standard" must be defined so that:

- The devices behave in the same way.
- They produce and/or consume the same basic set of I/O data.
- They contain the same basic set of configurable attributes.

The formal definition of this information is known as a device profile.

## 8.2 PROFIDRIVE 4.1 STATE MACHINE

STW1 (Control Word) and ZSW1 (Status Word) follow the state machine presented below:

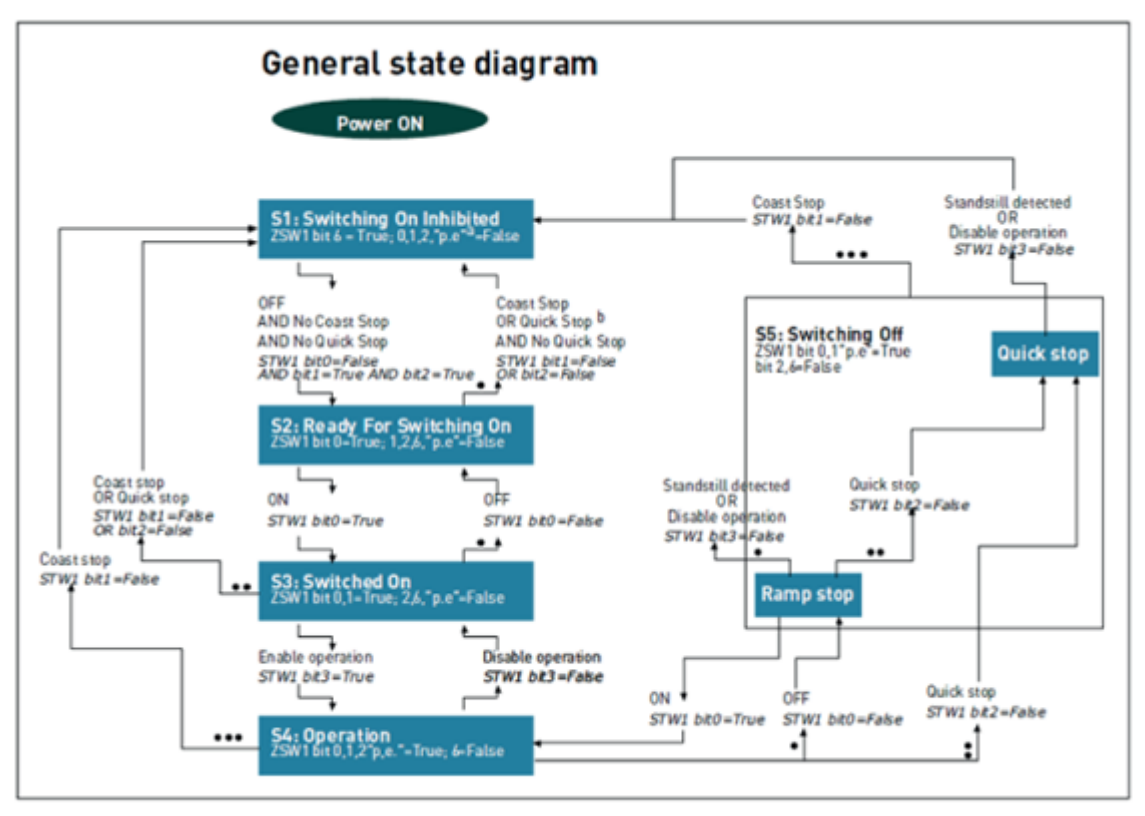

11610\_00

*Figure 30. General state diagram*

#### 8.3 PROFIdrive parameters implemented by OPTE9

#### 8.3.1 Base Mode Parameter Access Model

The PROFIdrive parameters are accessed according to the model presented below:

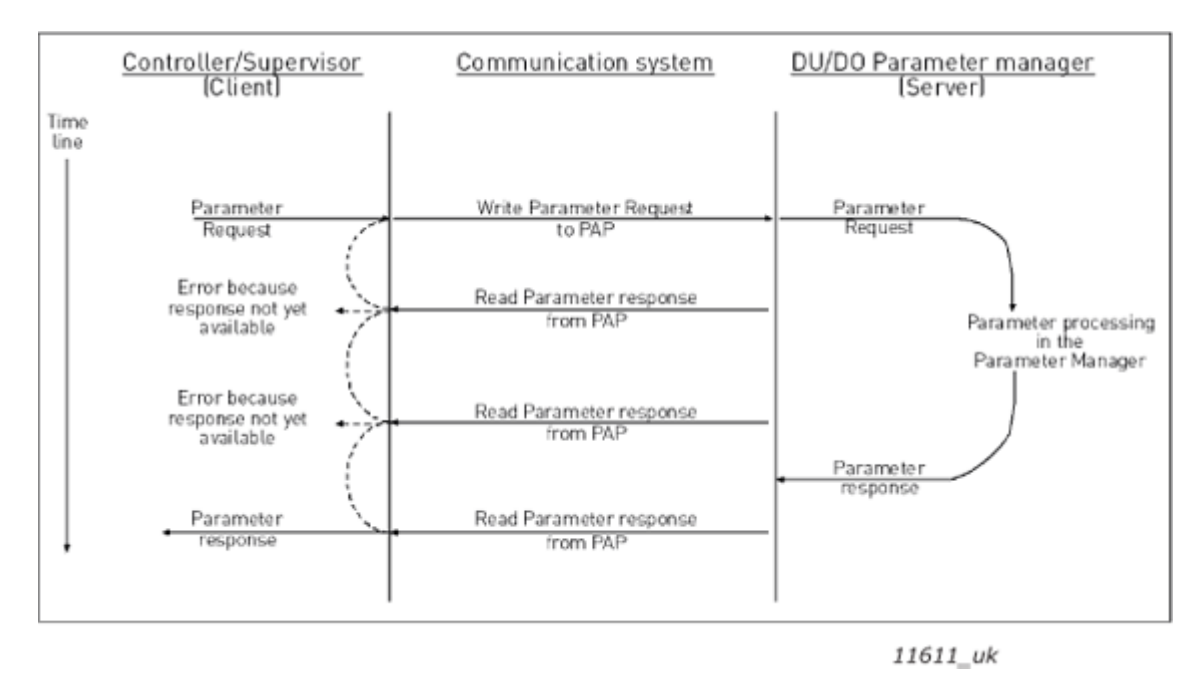

*Figure 31. PROFIdrive parameter access model*

Both indexes can be used to access PROFIdrive parameters. There is no difference in operation between them with current implementation.

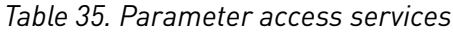

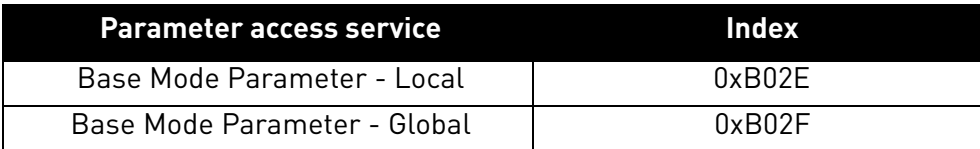

The structure of parameter requests is described in the table below:

*Table 36. Parameter request*

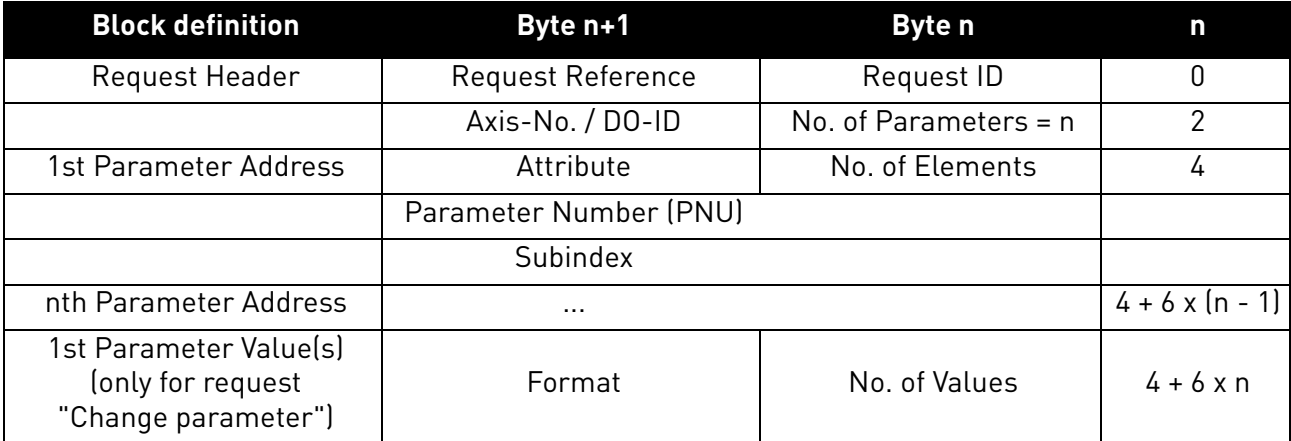

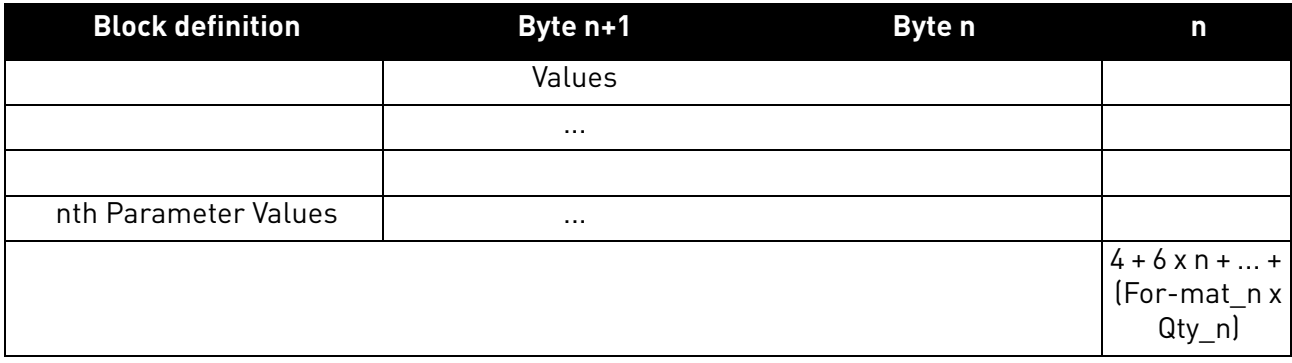

The structure of parameter responses is described in the table below:

*Table 37. Parameter response*

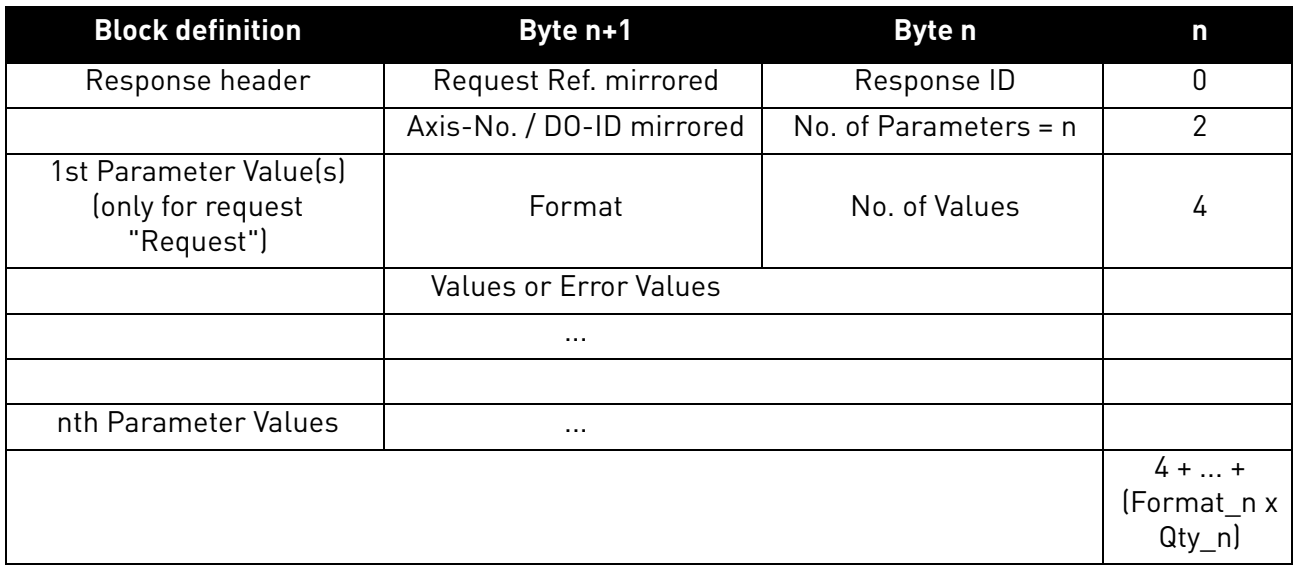

The table below contains descriptions of parameters.

*Table 38. Parameter description*

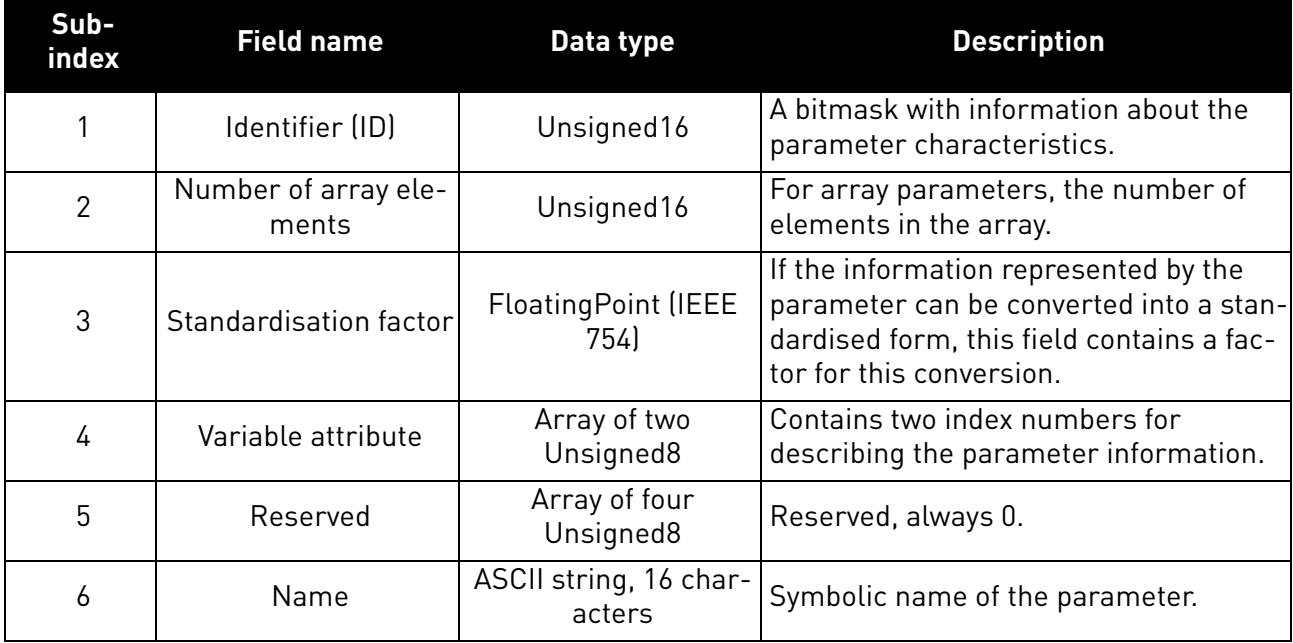

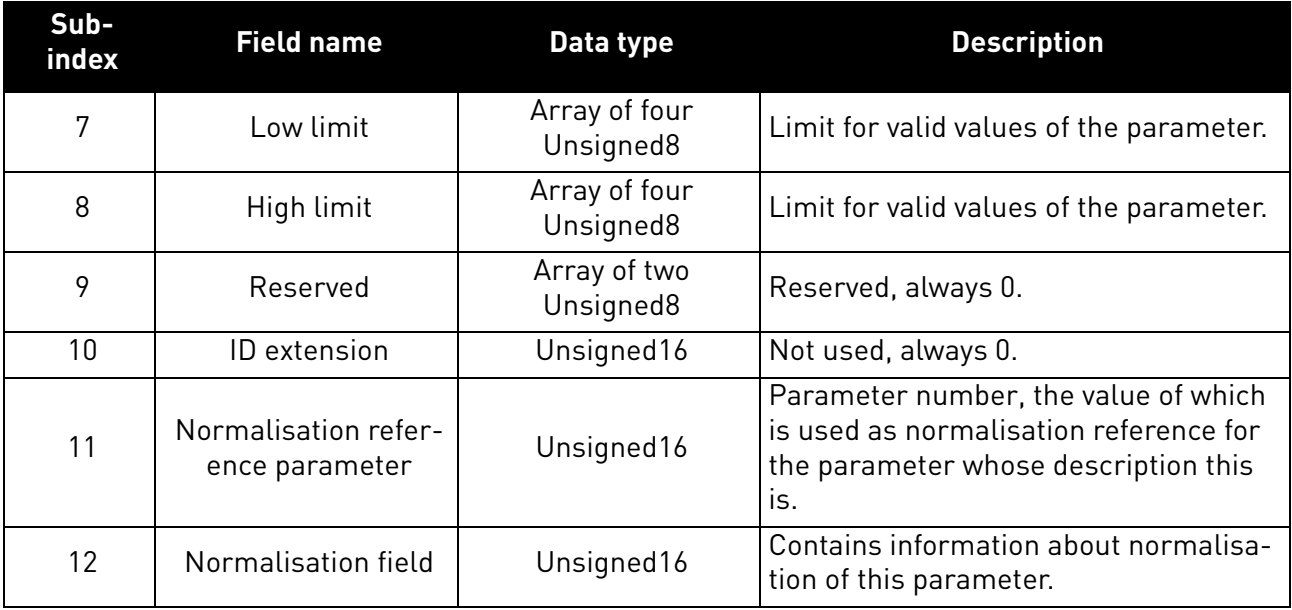

# 8.3.1.1 Parameter requests

There are two types of parameter requests in PROFIdrive:

- Read requests for reading parameters from the device
- Change requests for writing parameters to the device

Each parameter request consists of three elements:

- Request header
- Parameter address
- Parameter value (only in Change requests)

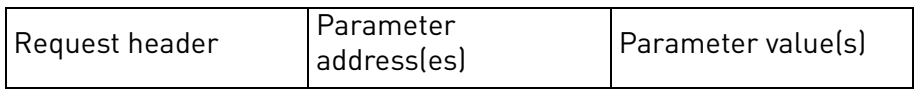

## 8.3.1.2 Request header

The request header consists of 4 fields, each one octet in size.

*Table 39. Request header*

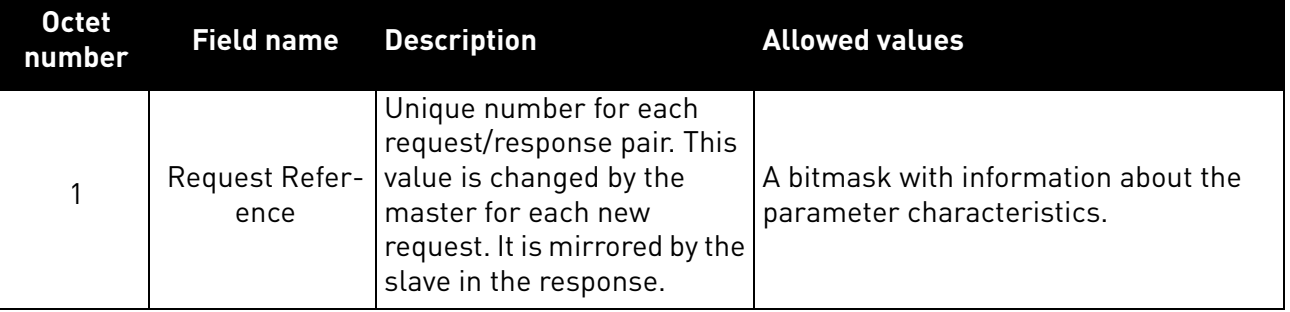
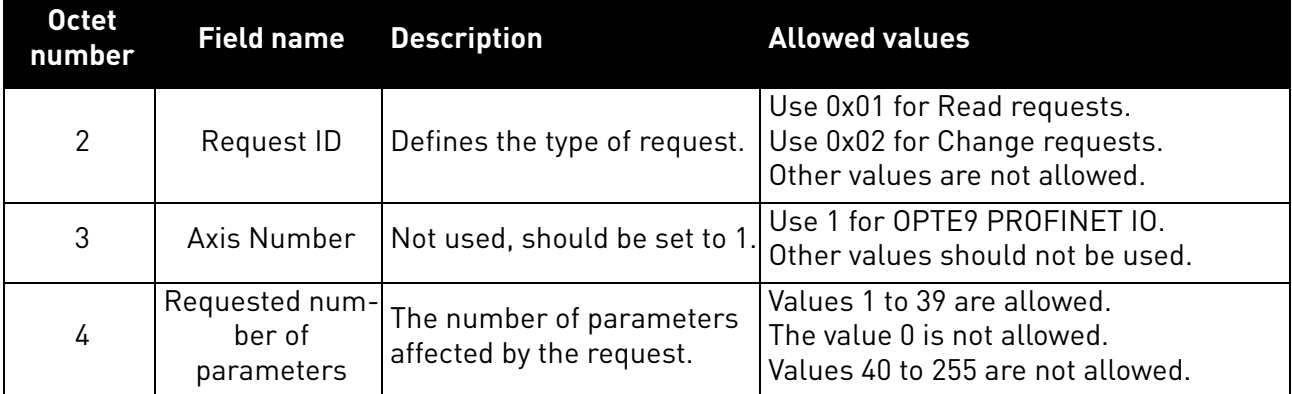

### 8.3.1.3 Parameter address

The parameter address consists of 4 fields, totaling six octets in size.

# *Table 40. Parameter address*

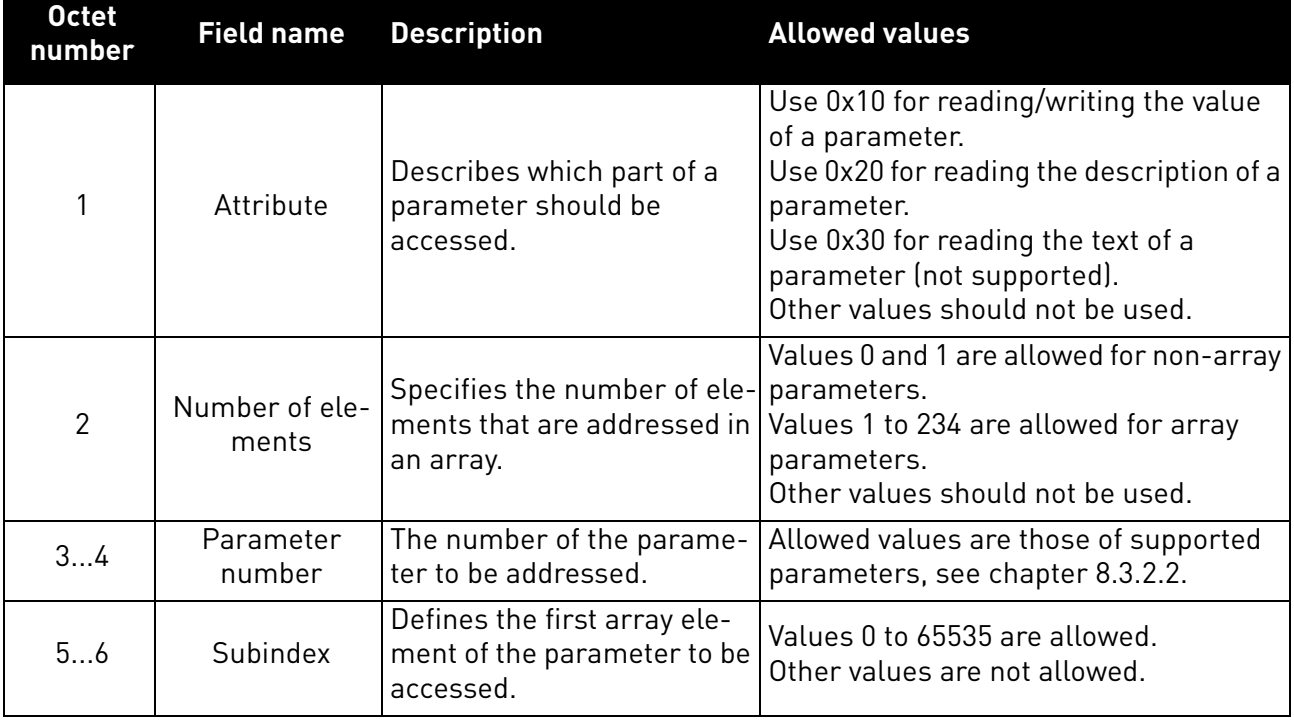

The "Parameter number" and "Subindex" fields are two-octet fields, while the "Attribute" and "No. of elements" fields are one-octet fields.

#### <span id="page-72-0"></span>8.3.1.4 Parameter value

The parameter value field is included only in Change requests (not in Read requests). The parameter value field consists of a two-octet parameter value header followed by a list of values. Depending on the format of the parameter, the octet size of a single value is one, two or four octets. The total size of the parameter value field thus depends on the format and number of values in the message.

# *Table 41. Parameter value*

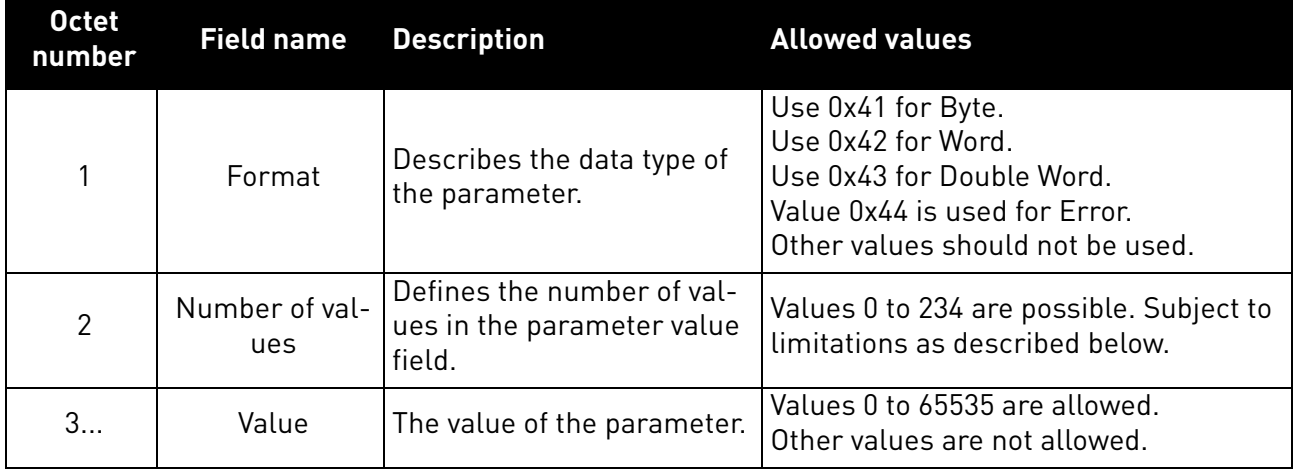

The number of values which can be transmitted in one frame has been limited to 39.

### 8.3.2 Parameter responses

There are two types of parameter responses in PROFIdrive:

- Write response (response to a Write request)
- Read response (response to a Read request)

A read response consists of two elements:

- Response header
- Parameter value(s) (depending on the request type)

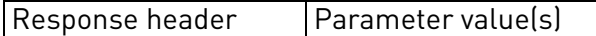

# 8.3.2.1 Error response

If an error occurred in the Parameter Access, the response provided by the slave is an error response. An error response contains 4 octets as described below.

## *Table 42. Error response*

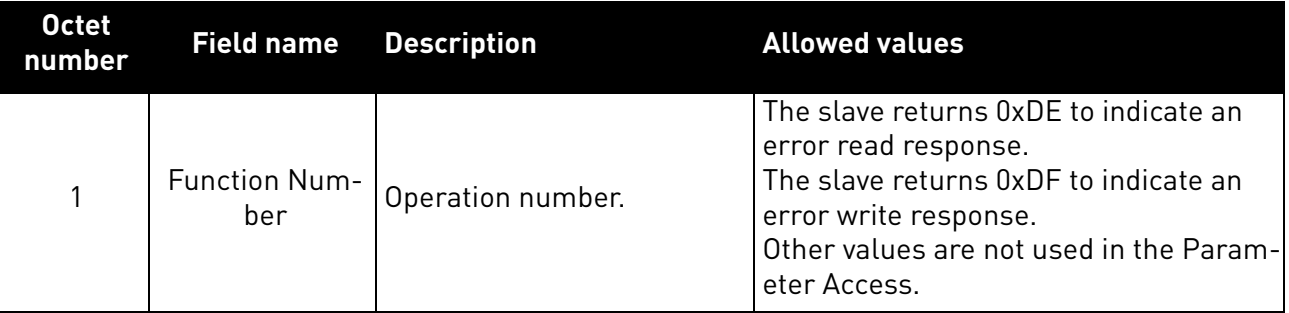

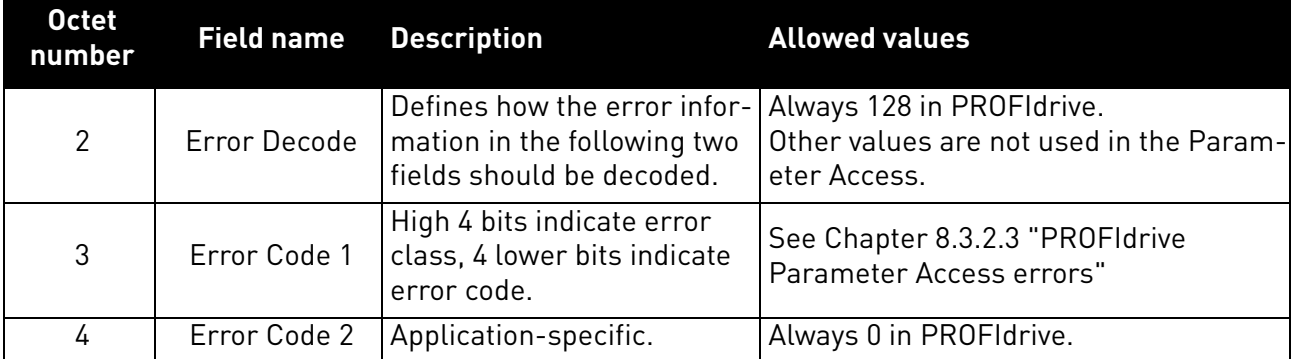

# <span id="page-74-0"></span>8.3.2.2 PROFIdrive 4.1 error classes and codes

The table below lists PROFIdrive profile 4.1 error classes and codes.

*Table 43. PROFIdrive 4.1 error classes and codes*

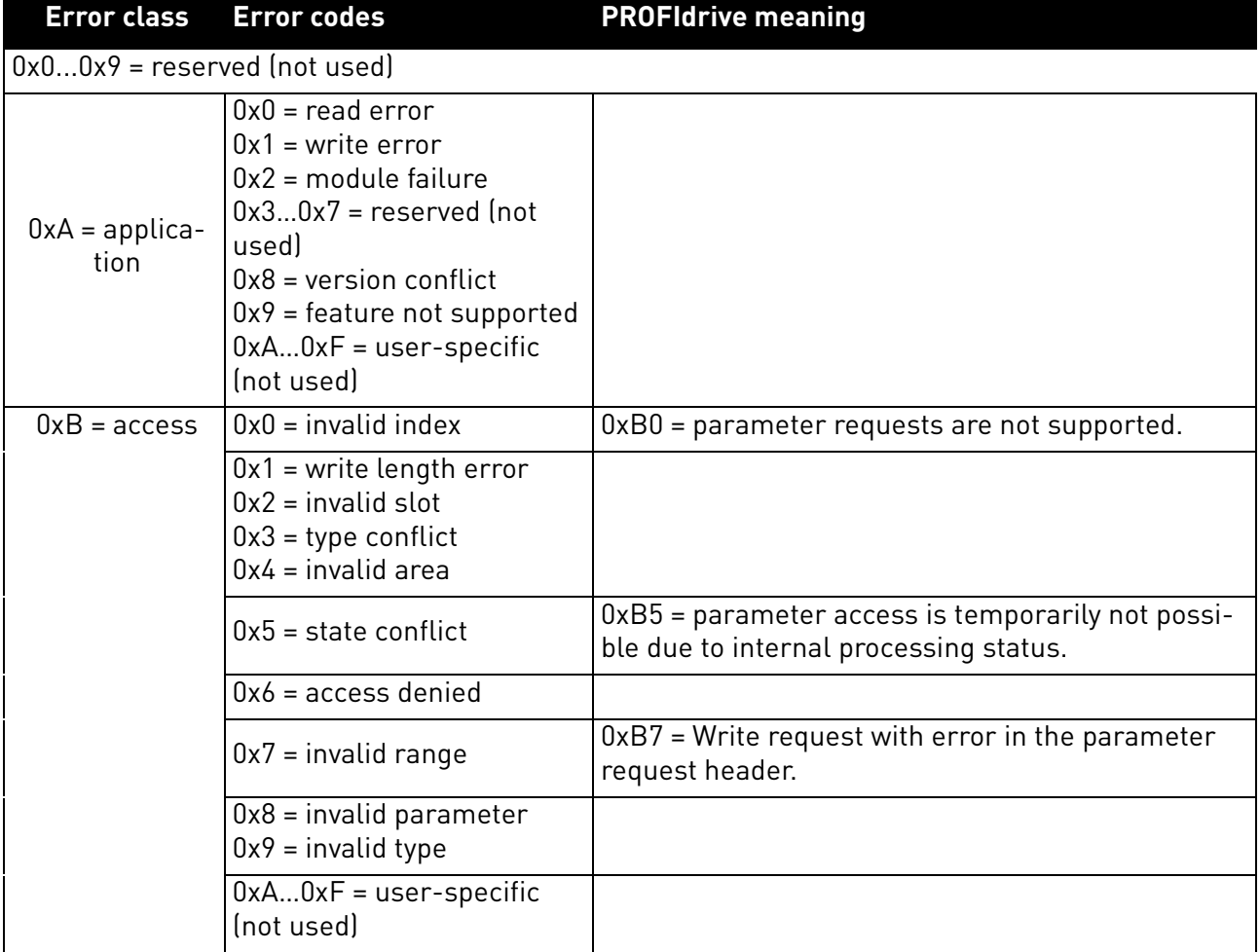

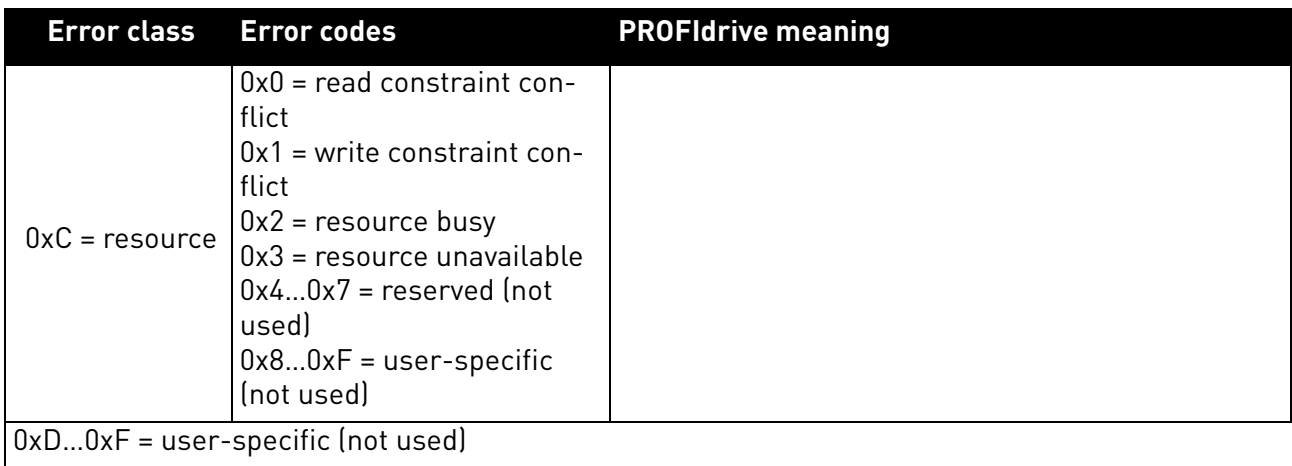

# <span id="page-75-0"></span>8.3.2.3 PROFIdrive Parameter Access errors

In addition to the error indications in the error response field, details about the error are provided in the parameter value field. The third octet in the parameter value is set to 0x00 and the fourth octet is assigned the error number, as described in [Table 44](#page-75-1).

<span id="page-75-1"></span>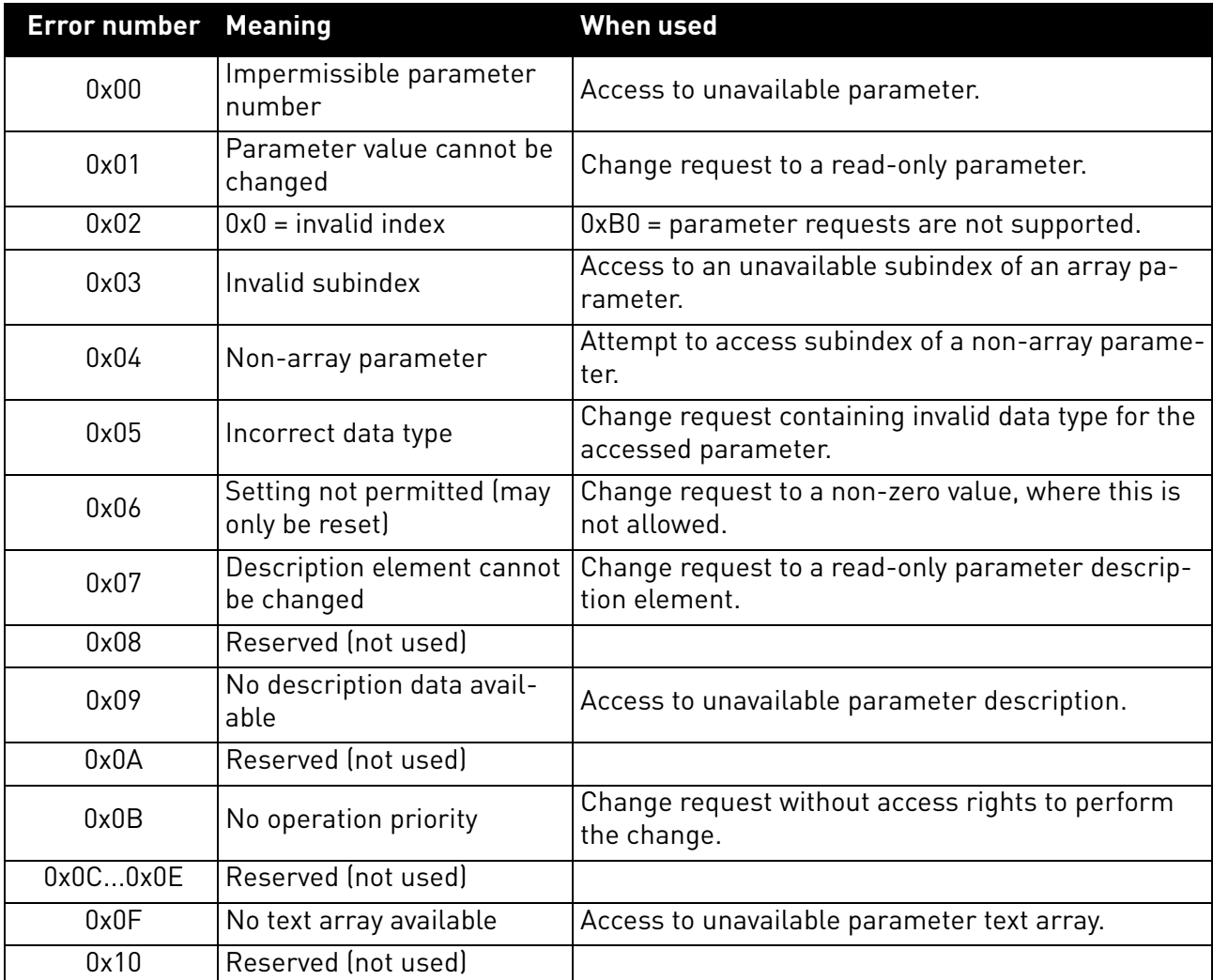

#### *Table 44. PROFIdrive parameter access errors*

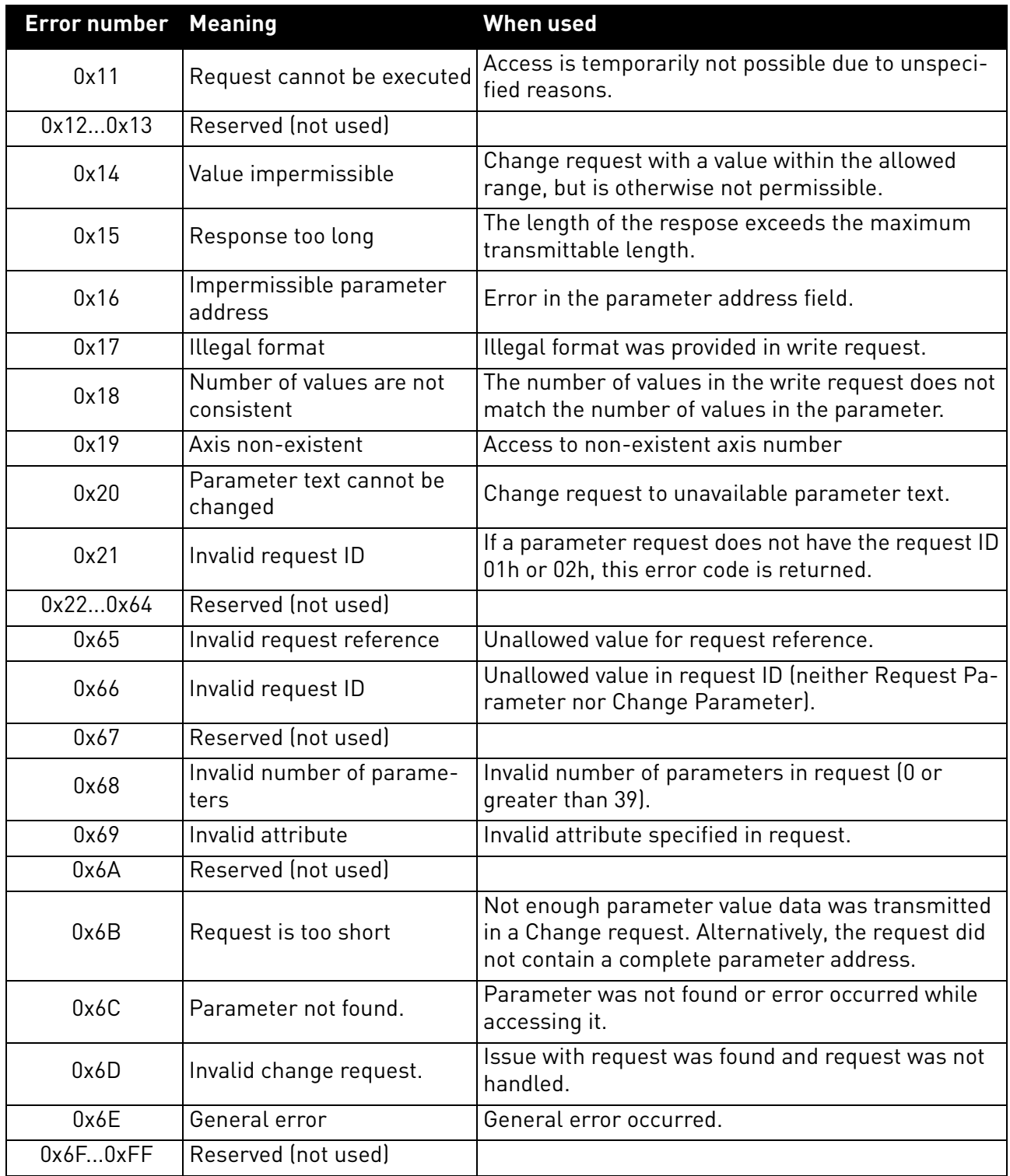

## *Table 44. PROFIdrive parameter access errors*

# 8.3.2.4 Response header

The response header consists of 4 fields, each one is octet in size.

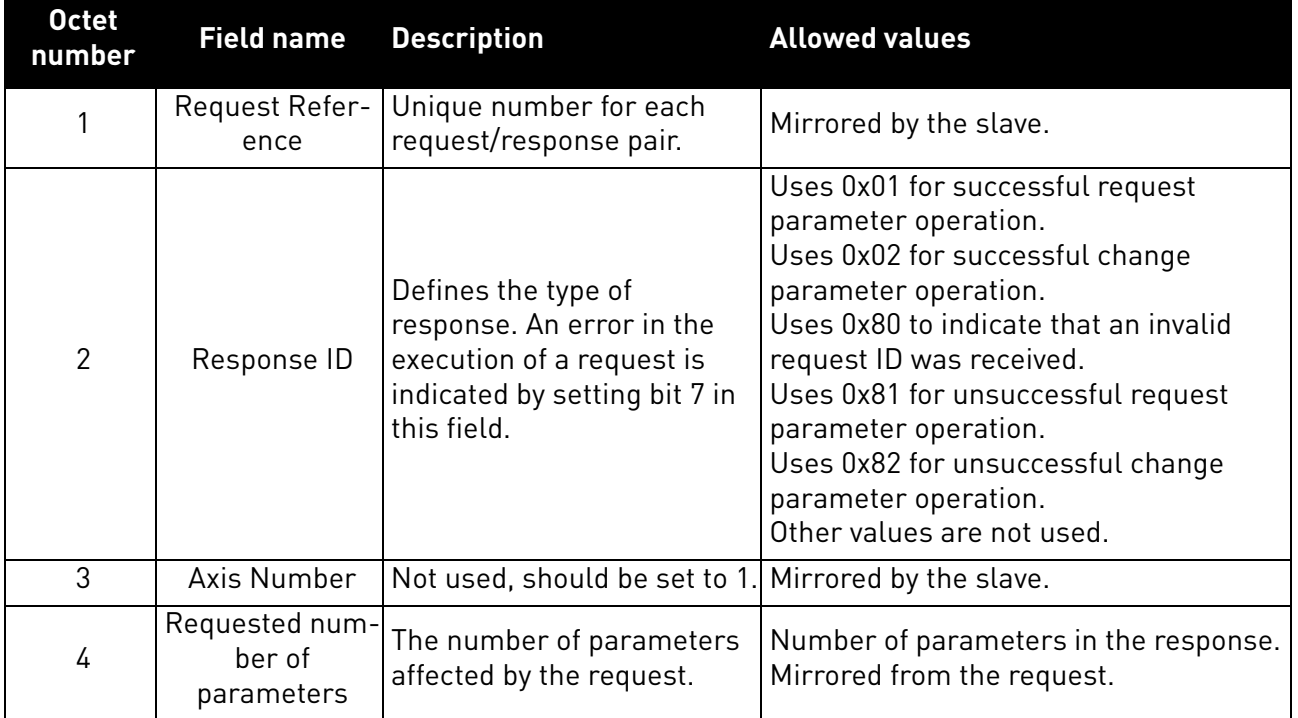

# *Table 45. Response header*

# 8.3.2.5 Parameter values

Parameter values are included in the response only if the request was of "Request parameter" type. For details on the contents of this field, see Parameter value on [Chapter 8.3.1.4 "Parameter value"](#page-72-0)

# 8.3.3 Drive parameter access using application ID

It is possible to read and write drive parameters using the application ID number using the PNU 10001. The targeted application ID is put into the subindex field.

# <span id="page-77-0"></span>8.3.4 Parameter channel examples

# 8.3.4.1 Request first element of PNU964 value

The following information is used for this request:

# *Table 46. Request first element of PNU964*

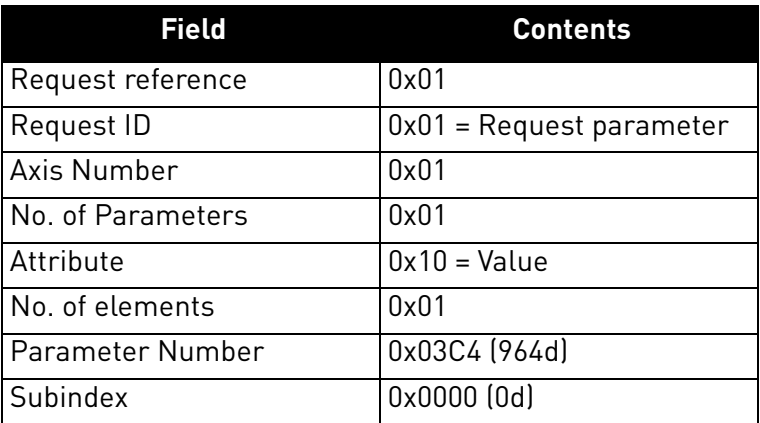

The request from the master is:

*Table 47. Request from master*

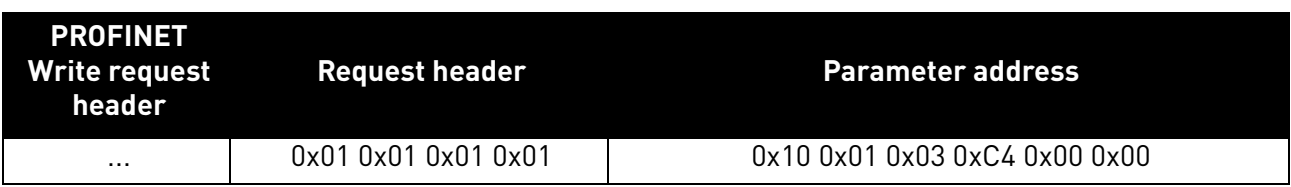

The slave responds to the write request with a PROFINET write response header.

*Table 48. Response from slave*

| <b>PROFINET</b><br>Write response<br>header |
|---------------------------------------------|
|                                             |

The master reads the result of the operation from the drive using a PROFINET read request header.

*Table 49. Read request header*

| <b>PROFINET Read</b><br>request header |  |  |  |  |  |
|----------------------------------------|--|--|--|--|--|
|                                        |  |  |  |  |  |

The slave responds to the read request:

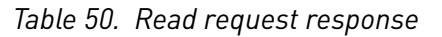

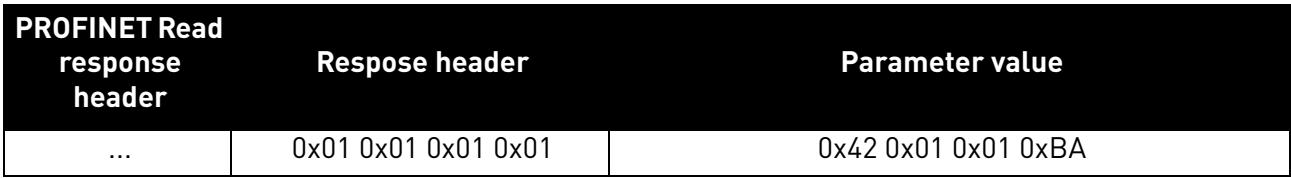

The parameter value reveals that the format of the value is "Word" (0x42), there is one value in the response (0x01) and the actual value is 0x01BA.

8.3.4.2 Request all elements of PNU964 value

The following information is used for this request.

*Table 51. Request all elements of PNU 964*

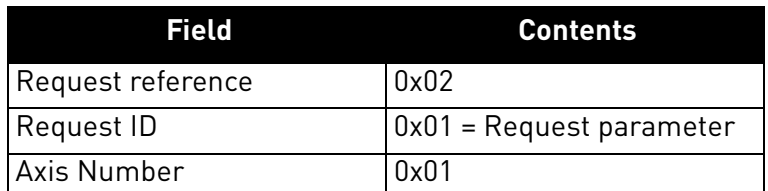

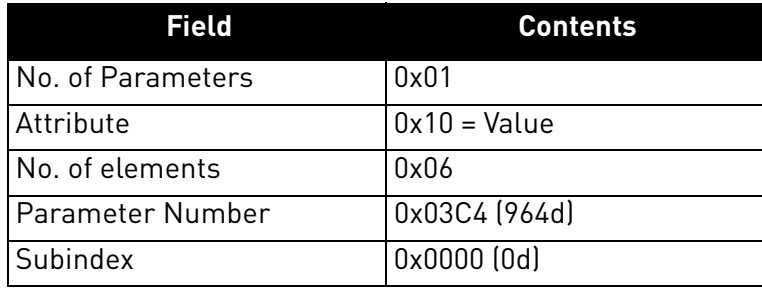

The request from the master is:

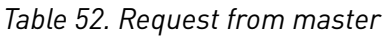

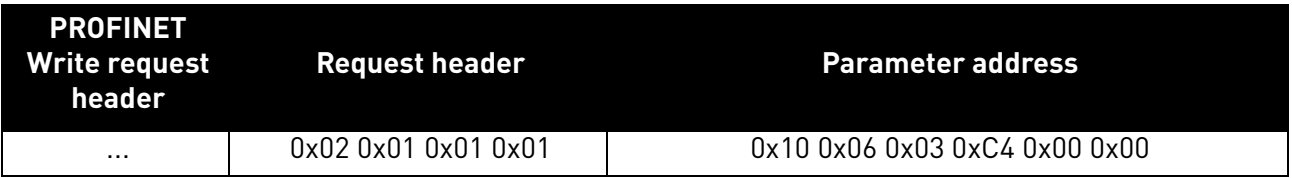

The slave responds to the write request with a PROFINET write response header.

*Table 53. Response from slave*

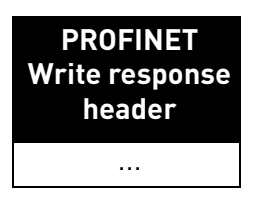

The master reads the result of the operation from the drive using a PROFINET read request header. *Table 54. Read request from master*

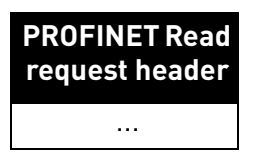

The slave responds to the read request:

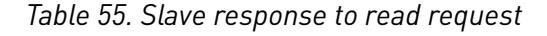

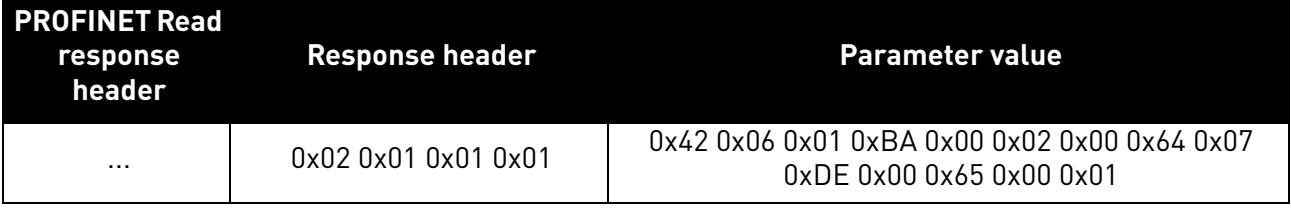

The returned value consists of six words (0x42 means Word, 0x06 is the number of values returned), and the values are 0x01BA, 0x0002, 0x0064, 0x07DE, 0x0065, and 0x0001. Thus the following information can be determined about the device:

- Manufacturer code is 0x01BA
- Drive Unit type is 0x0002
- Software version is  $1.0$  (0x0064 = 0100d)
- Firmware date (year) is 2014 (0x07DE)
- Firmware date  $\frac{day}{month}$  is  $\frac{1}{1}$   $\frac{0 \times 0065}{5}$  = 101d)
- The device contains one axis

#### 8.3.4.3 Requesting the value of drive parameter ID 103

The following information is used for this request:

*Table 56. Request value of parameter ID 103*

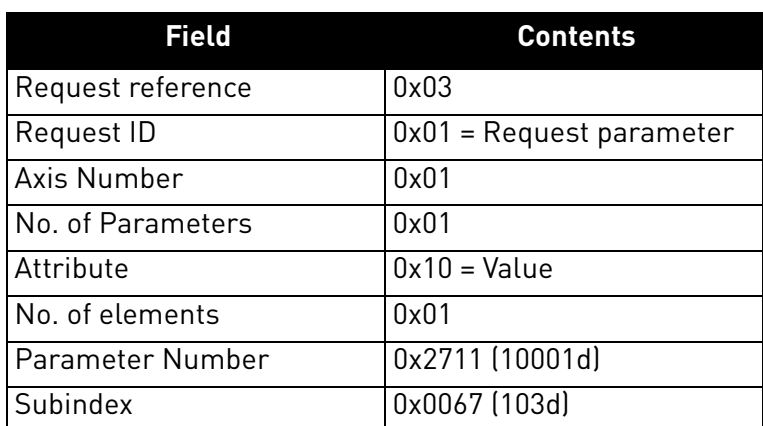

The request from the master is:

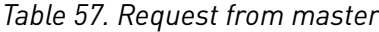

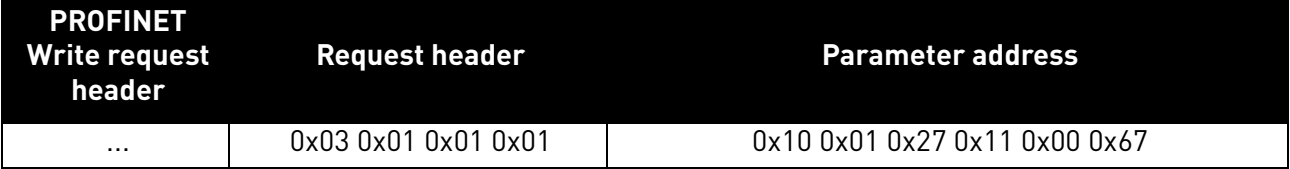

The slave acknowledges the request with a PROFINET write response header.

*Table 58. Response from slave*

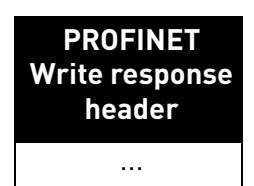

The master reads the result of the operation from the drive using a PROFINET read request header. *Table 59. Read request from master*

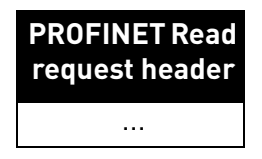

The slave responds to the read request:

*Table 60. Slave response to read request*

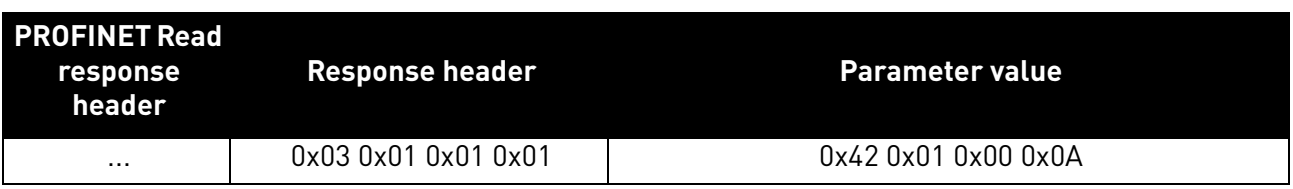

The parameter value reveals that the format of the value is "Word" (0x42), there is one value in the response (0x01) and the actual value is 0x000A. Because this value was read from the drive application, the Drive Application Manual contains details on how to interpret the value. In this example, the Acceleration time would be one second.

### 8.4 PROFINET IO - COMMUNICATIONS

#### 8.4.1 PARAMETERS OF THE PROFIDRIVE

The table below lists the basic PROFIdrive parameters (continued on the next page).

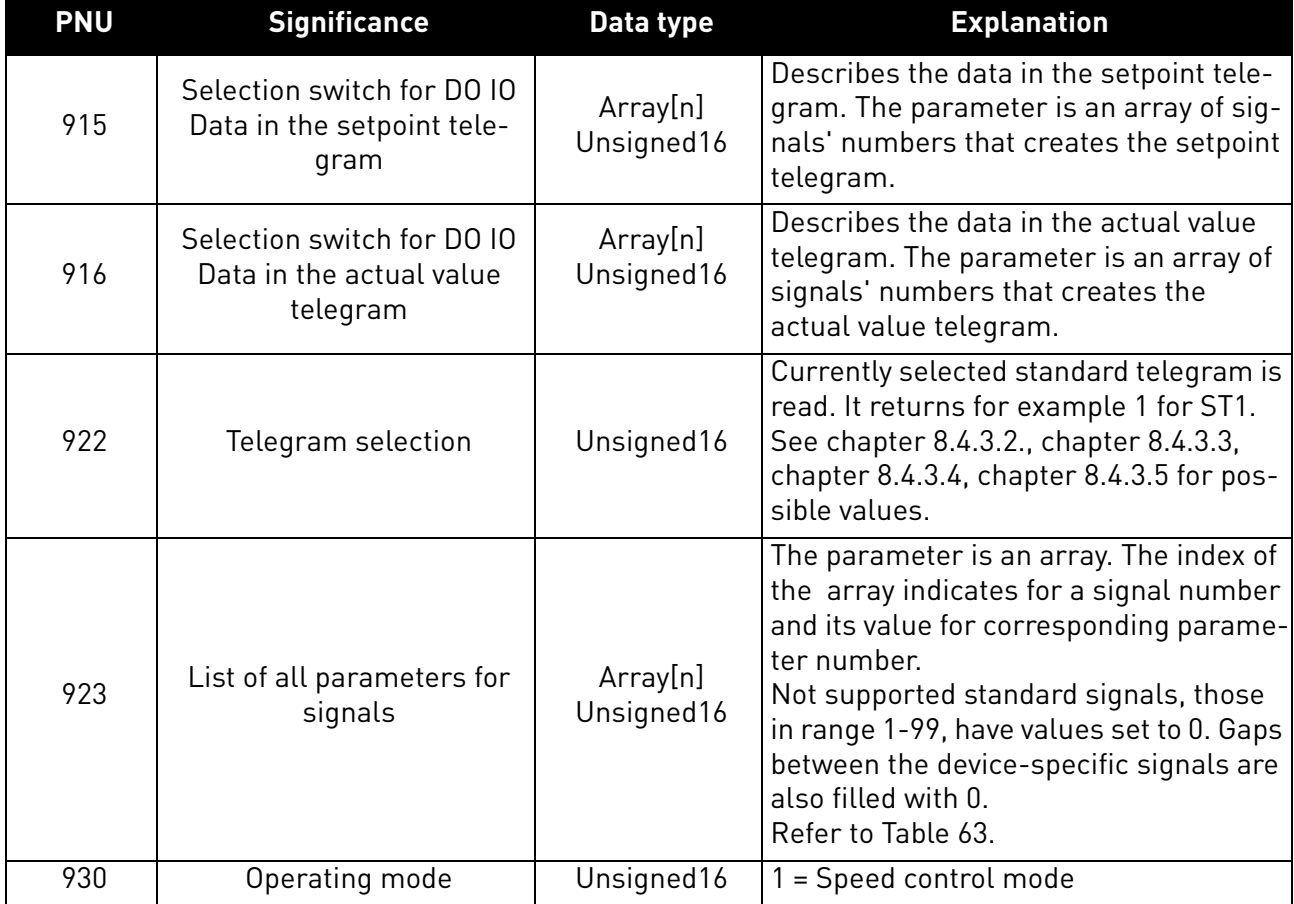

### *Table 61. PROFIdrive basic parameters*

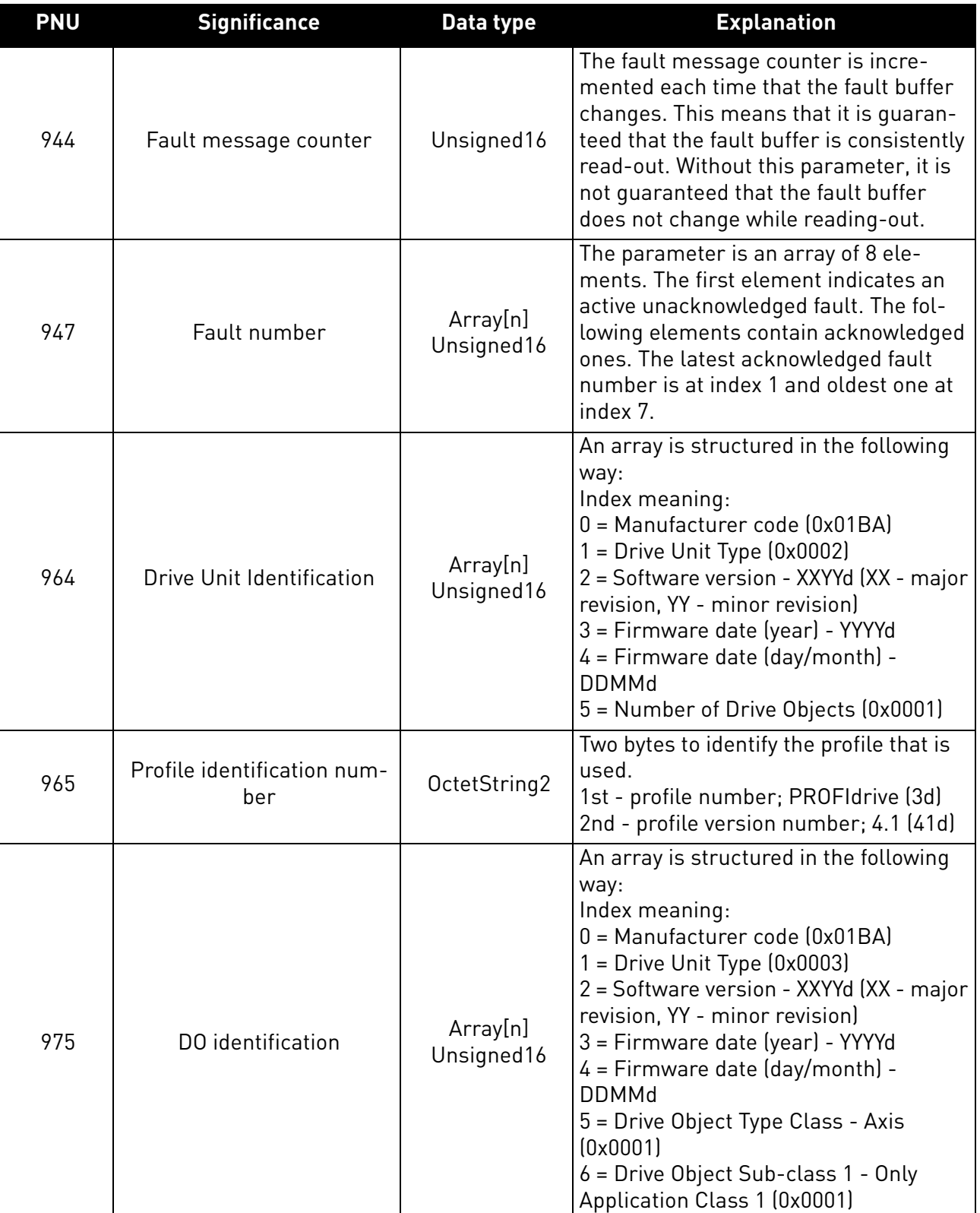

7 = Drive Object ID (value 1)

## *Table 61. PROFIdrive basic parameters*

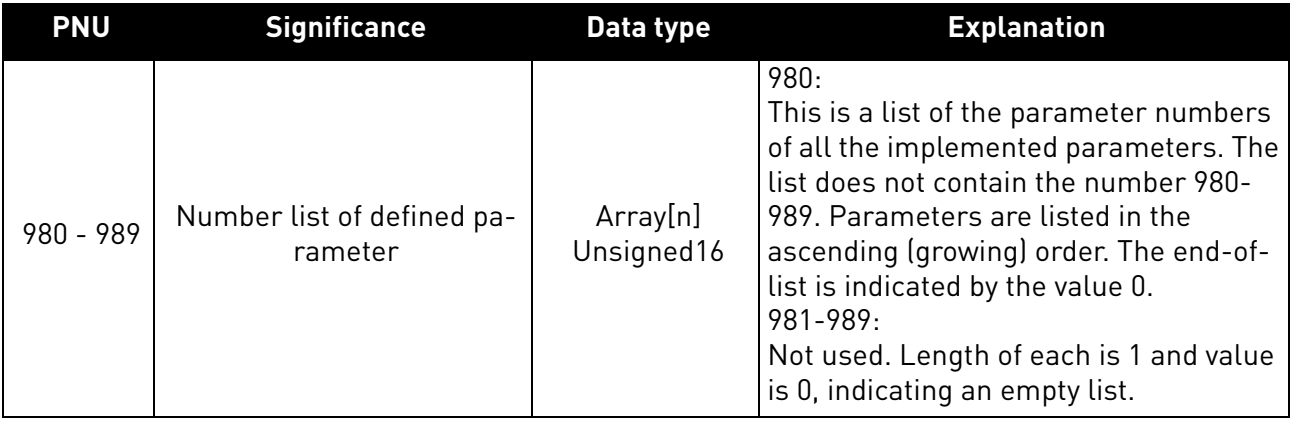

# 8.4.1.1 PROFIdrive parameters for PROFINET IO communication interface

The table below lists the PROFINET IO communication interface parameters.

### *Table 62. PROFIdrive parameters*

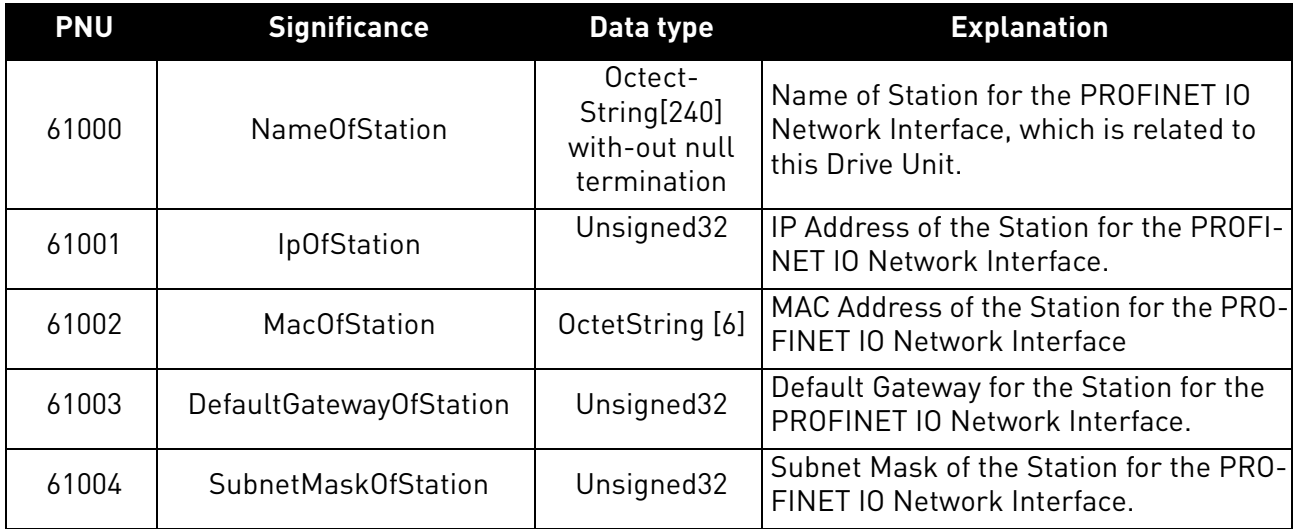

# 8.4.1.2 PROFIdrive signal numbers in OPTE9

The table below lists the PROFIdrive signal numbers (continued on the next page).

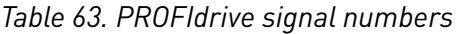

<span id="page-83-0"></span>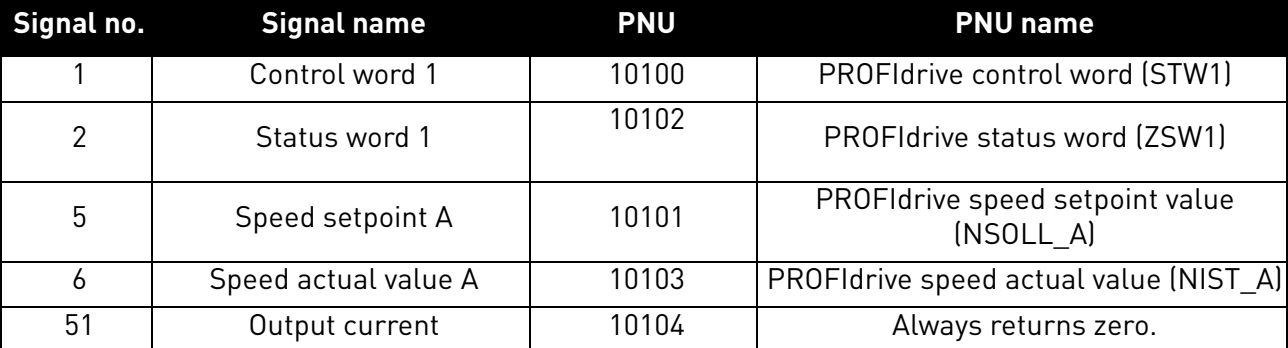

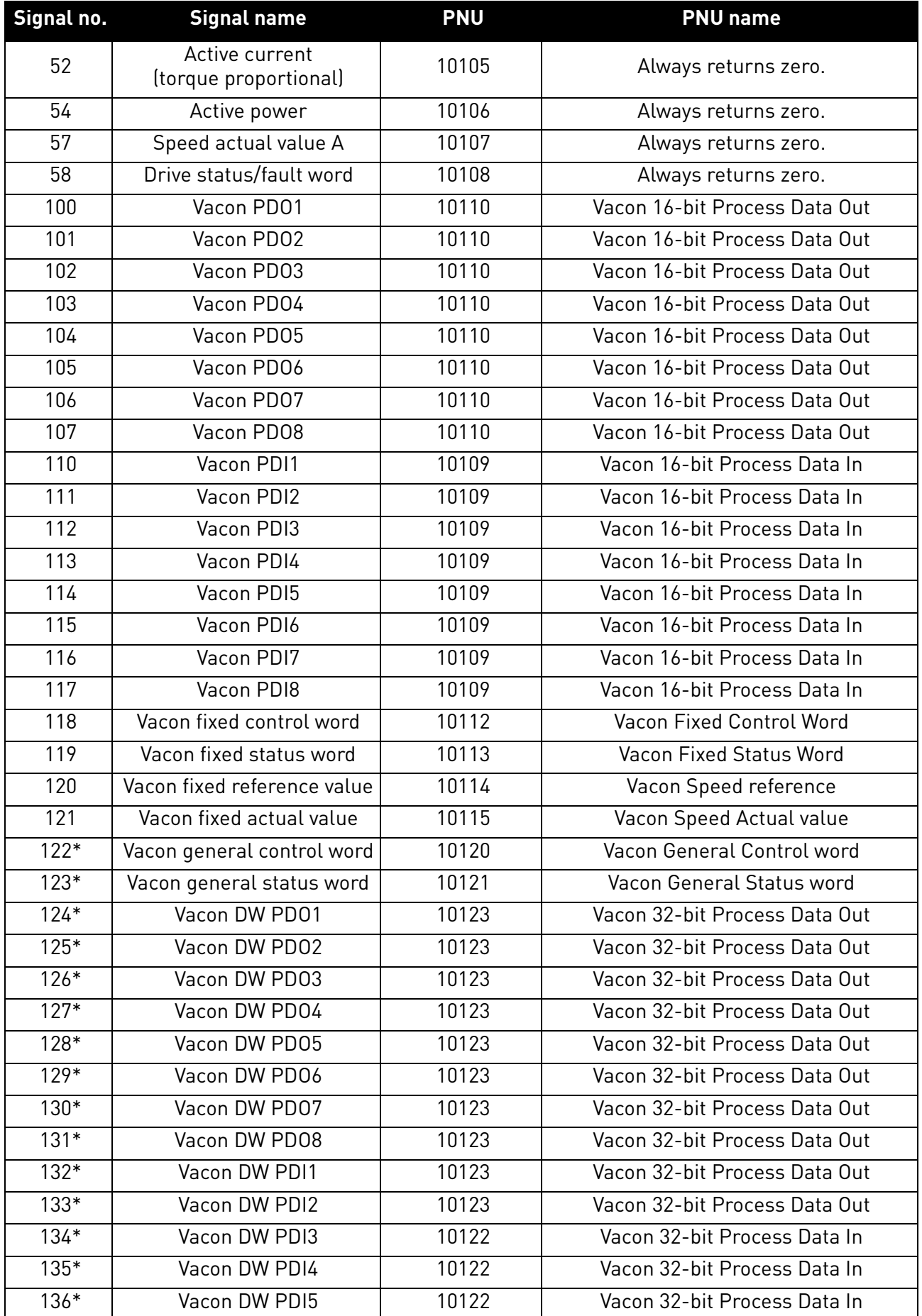

# *Table 63. PROFIdrive signal numbers*

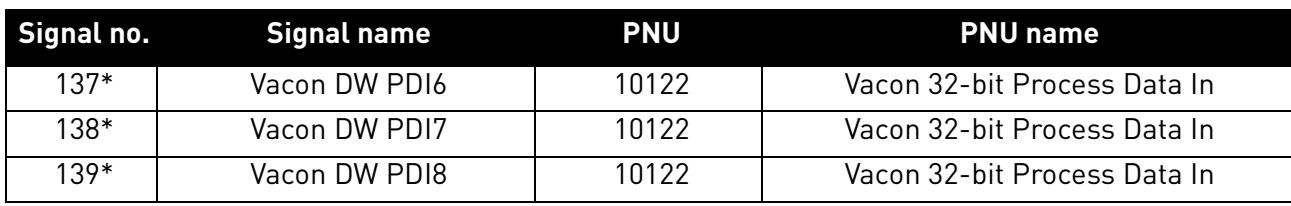

# *Table 63. PROFIdrive signal numbers*

\* 32 bit data not supported in current version. See chapter [5](#page-20-0).

#### 8.4.2 Vendor-specific PROFIdrive parameters

The table below lists vendor-specific PROFIdrive parameters.

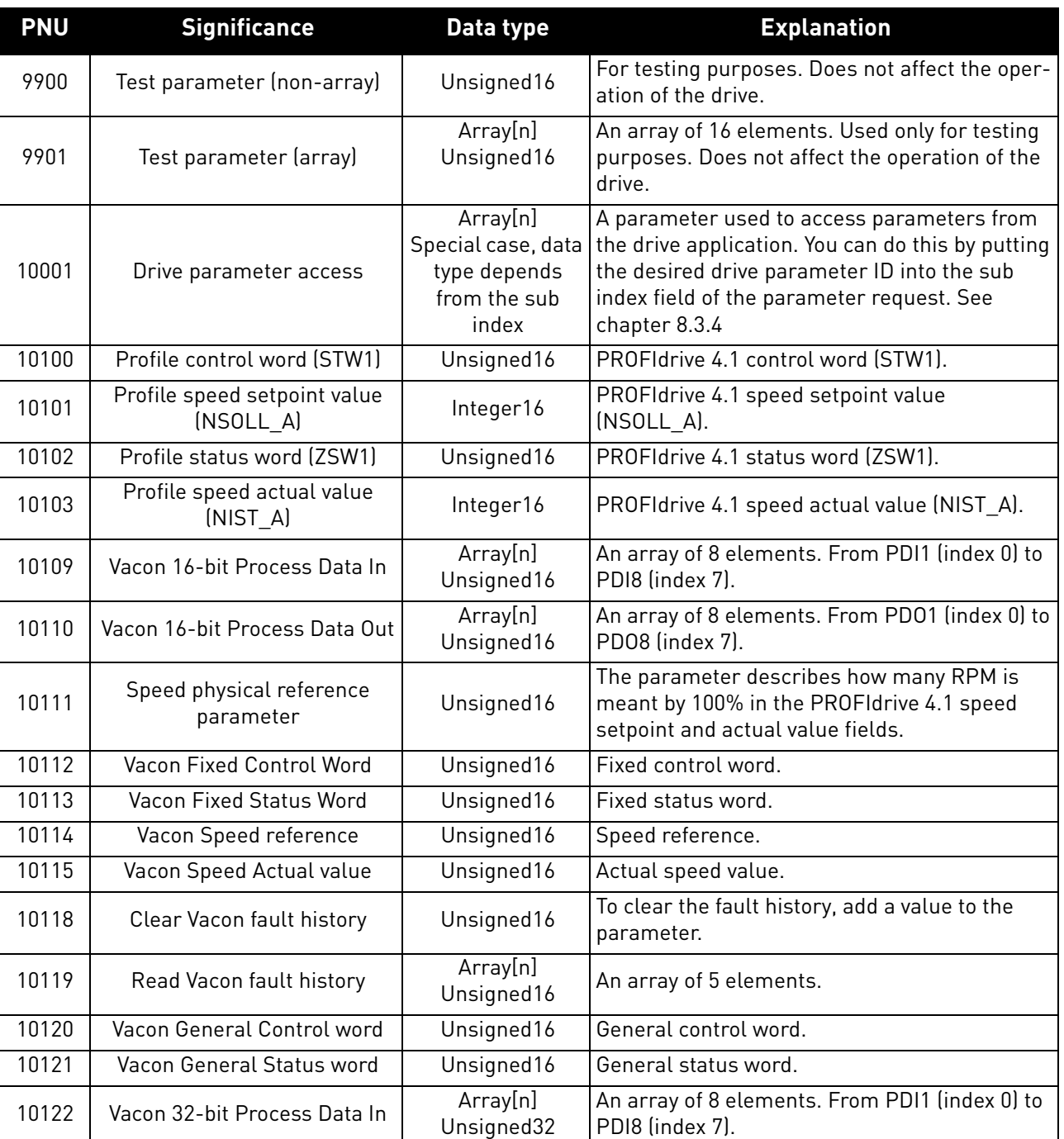

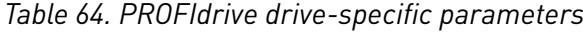

| <b>PNU</b> | <b>Significance</b>                    | Data type              | <b>Explanation</b>                                                                                                   |
|------------|----------------------------------------|------------------------|----------------------------------------------------------------------------------------------------|
| 10123      | Vacon 32-bit Process Data Out          | Array[n]<br>Unsigned32 | An array of 8 elements. From PD01 (index 0) to<br>PD08 (index 7).                                                    |
| 10124      | Drive operation time counter           | Unsigned32             | Drive operation time in seconds as 32 bit<br>unsigned integer.                                                       |
| 10125      | Drive operation time trip coun-<br>ter | Unsigned32             | Drive operation time trip counter in seconds as<br>32 bit unsigned integer. Writing zero will reset<br>trip counter. |
| 10126      | Drive energy counter                   | Float <sub>32</sub>    | Drive energy counter in KWh as 32 bit float<br>(IEEE 754).                                                           |
| 10127      | Drive energy trip counter              | Float <sub>32</sub>    | Drive energy trip counter in KWh as 32 bit float<br>(IEEE 754). Writing zero will reset trip counter.                |

*Table 64. PROFIdrive drive-specific parameters*

#### 8.4.3 Telegrams implemented by OPTE9

- 8.4.3.1 Telegram building blocks
- <span id="page-86-0"></span>8.4.3.1.1. STW1 - CONTROL WORD 1 31

The table below lists the assignments of bits in the control word 1.

*Table 65. Overview of the assignments of bits of the control word 1*

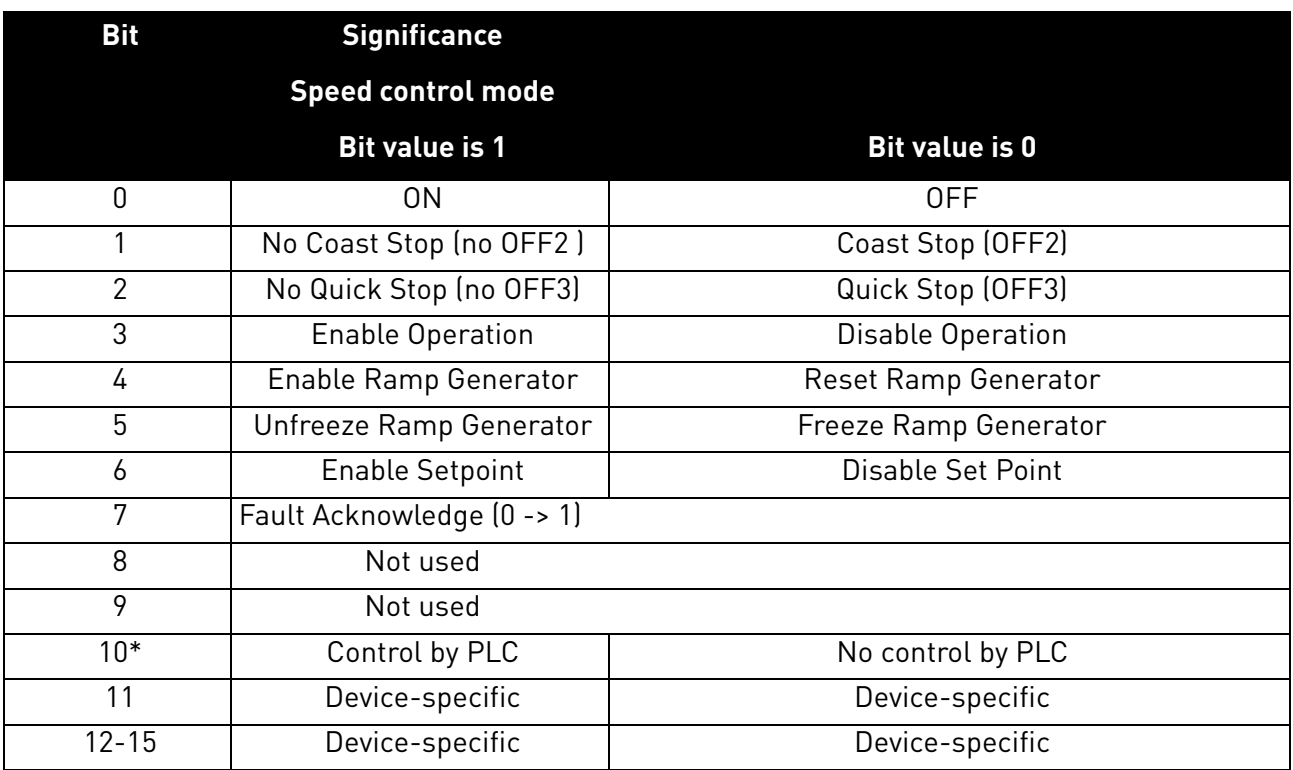

\*Bits in a control word do not have any effect unless bit 10 is enabled.

#### **Bit 0: Switching ON / OFF**

This bit is used in combination with other bits to enable operation of the drive. When this bit is set to 0 during operation, the drive performs a ramp stop.

#### **Bit 1: Coast stop command**

This bit is used to request a coast stop to be executed. When it is set to 0 during operation, the drive performs a coast stop.

#### **Bit 2: Quick stop command**

This bit is used to request a quick stop to be executed. When it is set to 0 during operation, the drive quickly ramps down to zero speed and stops.

#### **Bit 3: Enabling of operation**

This bit is used in combination with other bits to enable operation of the drive. When it is set to 0 during operation, the drive performs a coast stop.

#### **Bit 4: Enabling of ramp generator**

This bit is used in combination with other bits to enable operation of the drive. When it is set to 0 during operation, the drive quickly decelerates to zero speed.

#### **Bit 5: Freezing of ramp generator**

This bit can be used to freeze the setpoint value used by the drive. The value is frozen if this bit is set to 0. If the bit is 1, the setpoint value provided by the master is continuously updated.

#### **Bit 6: Enabling of setpoint value**

This bit can be used to disable the fieldbus setpoint value. If this bit is set to 0, the option board ignores the setpoint value by the master and instead uses a setpoint value of 0. During operation, if this bit is set to 0, the drive decelerates to a standstill.

#### **Bit 7: Fault acknowledge**

This bit is used to acknowledge faults in the drive. When a rising edge (0 -> 1) is seen in this bit by the option board, it requests the drive to acknowledge present faults. The functionality of this bit is rising-edge sensitive only.

#### **Bit 10: Control by PLC**

This bit is used by the master to indicate that it is in control of the slave and that the commands sent via fieldbus are valid.

During operation, this bit must be 1. If the drive is not operating and this bit is 0, the drive cannot be started.

If the drive is operating, and this bit becomes 0, the option board freezes the process data provided to the drive, and sets its state to FAULT. The drive reaction to this fieldbus fault depends on the drive parameterization.

<span id="page-87-0"></span>8.4.3.1.2. ZSW1 - STATUS WORD 1 32

The table below lists the assignments of the status word 1.

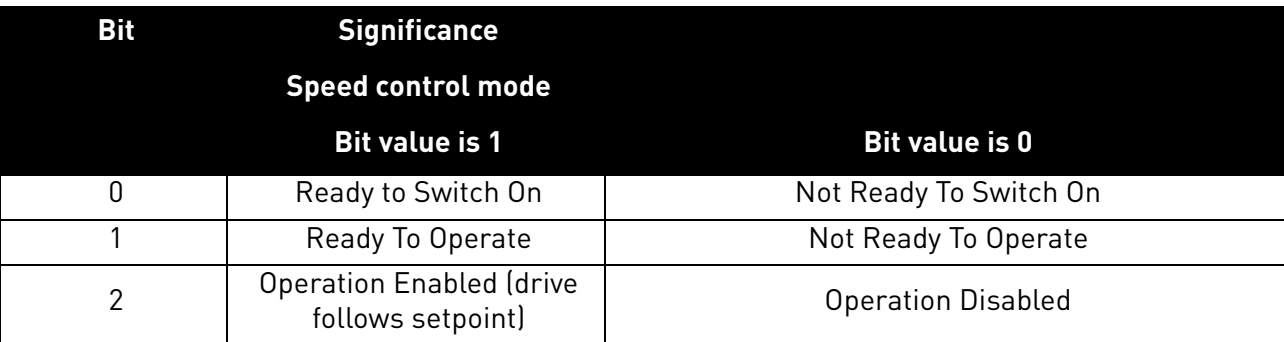

*Table 66. Overview of the assignments of bits of the status word 1* 

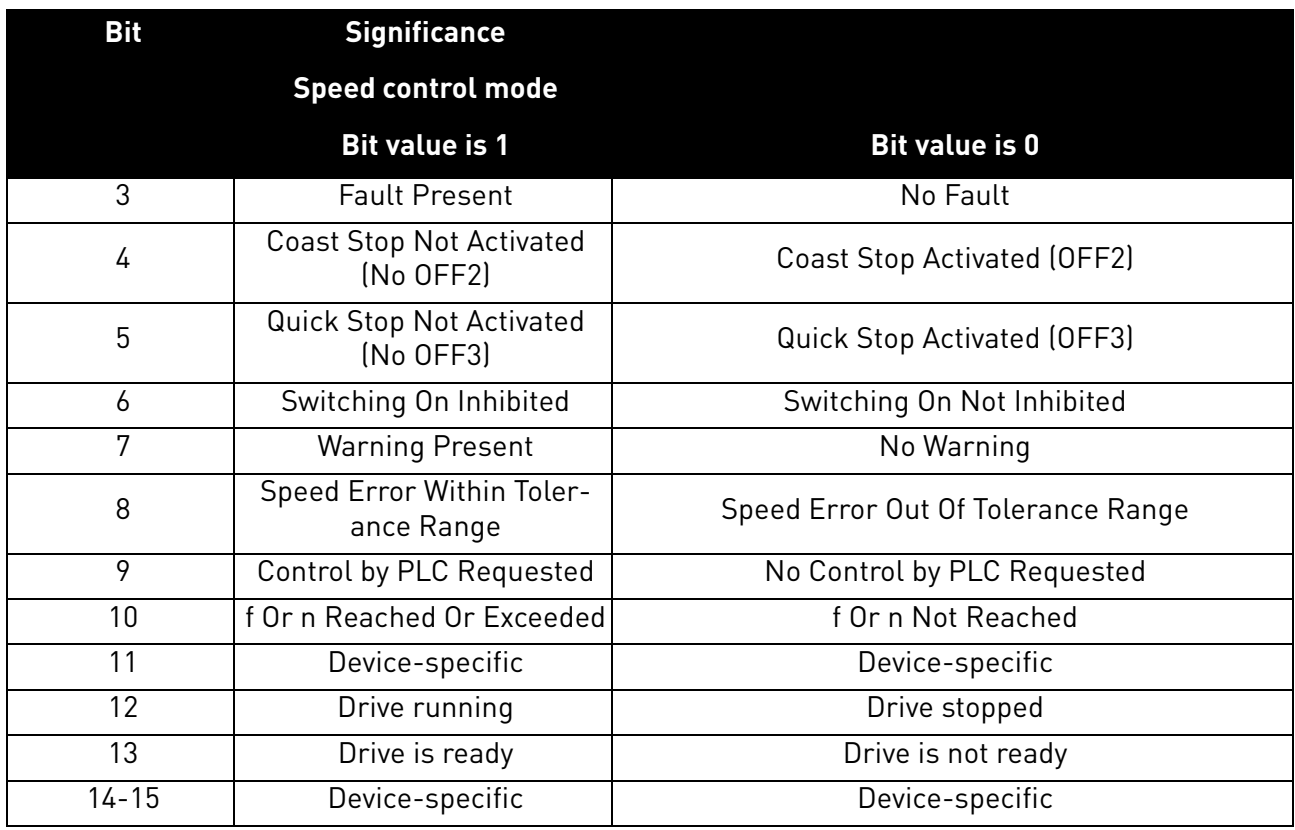

### **Bit 0: Readiness to switch on**

This bit indicates whether the drive is ready to switch on the power electronics. When the bit has the value 0, the drive is not ready to switch on the power electronics. When the bit has the value 1, the drive is ready to switch on the power electronics.

#### **Bit 1: Readiness to operate**

This bit indicates whether the drive is ready to begin operation. When the bit has the value 0, the power electronics is switched off and the drive is unable to begin operation. When the bit has the value 1, the power electronics is switched on and the drive can begin operation if requested by the master.

#### **Bit 2: State of operation**

This bit indicates whether the drive is operating or not. When the bit has the value 0, the drive is not operating. When the bit has the value 1, the drive is operating.

# **Bit 3: Presence of fault**

This bit indicates the presence of unacknowledged faults in the drive. When the bit has the value 0, no unacknowledged faults are present in the drive. When the bit has the value 1, at least one unacknowledged fault is present in the drive.

#### **Bit 4: Coast stop activated**

This bit indicates whether a coast stop command is active or not. When the bit has the value 0, a coast stop command is active. When the bit has the value 1, no coast stop command is active.

#### **Bit 5: Quick stop activated**

This bit indicates whether a quick stop command is active or not. When the bit has the value 0, a quick stop command is active. When the bit has the value 1, no quick stop command is active.

#### **Bit 6: Switching on inhibition**

This bit indicates whether the power electronics may be switched on or not. When the bit has the value 0, the power electronics may be switched on. When the bit has the value 1, the power electronics are prevented from switching on.

### **Bit 7: Presence of warning**

This bit indicates the presence of warning/alarm information in the drive. When the bit has the value 0, no warning is present. When the bit has the value 1, a warning is present.

#### **Bit 8: Running at setpoint**

This bit indicates whether the drive is operating and the actual speed value matches the setpoint value. When the bit has the value 0, the actual speed value does not match the setpoint value. When the bit has the value 1, the actual speed value matches the setpoint value.

### **Bit 9: Request control by master**

This bit indicates whether the field bus master should take control of the drive. When this bit has the value 0, the master does not take control of the drive. When this bit has the value 1, the master is requested to take control of the drive.

In OPTE9, this bit depends on the configuration for the drive control place. If the control place is assigned to fieldbus, the bit has the value 1. If the control place is elsewhere, the bit has the value 0.

### **Bit 10: Setpoint reached or exceeded**

This bit indicates whether the setpoint value has been reached or exceeded. When this bit has the value 0, the setpoint value has not been reached or exceeded. When this bit has the value 1, the setpoint value has been reached or exceeded.

### **Bit 12: Drive running**

This bit indicates drive state. If bit is 1, the motor is running. If bit is zero, the motor has been stopped.

# **Bit 13: Drive ready**

This bit indicates drive state. If bit is 1, the drive is ready for transition to running state.

#### <span id="page-89-0"></span>8.4.3.1.3. PROFIDRIVE SPEED SETPOINT VALUE NSOLL A

Normalised 16-bit speed setpoint (containing a sign bit and a 15-bit integer).

- NSOLL\_A = 0x4000 corresponds to 100% of the parameterized maximum motor speed.
- NSOLL  $A = 0xC000$  corresponds to  $-100\%$  of the parameterized maximum motor speed.

#### <span id="page-89-1"></span>8.4.3.1.4. PROFIDRIVE SPEED ACTUAL VALUE NIST A

Normalised 16-bit actual speed.

- NIST A = 0x4000 corresponds to 100% of the parameterized maximum motor speed.
- NIST  $A = 0xC000$  corresponds to  $-100\%$  of the parameterized maximum motor speed.

#### <span id="page-89-2"></span>8.4.3.1.5. VENDOR-SPECIFIC FBFIXEDCONTROLWORD

For details about vendor control word, see [Chapter 12 "APPENDIX 2 - CONTROL AND STATUS](#page-157-0)  [WORD"](#page-157-0)

8.4.3.1.6. VENDOR-SPECIFIC FBSPEEDREFERENCE

The FBSpeedReference value is unsigned in the range 0...10000d (0...2710h). The value 0 corresponds to MinimumFrequency and the value 10000d corresponds to MaximumFrequency. Requested direction is indicated using bit 1 in the FBFixedControlWord.

8.4.3.1.7. VENDOR-SPECIFIC FBFIXEDSTATUSWORD

For details about vendor status word, see [Chapter 12 "APPENDIX 2 - CONTROL AND STATUS](#page-157-0)  [WORD"](#page-157-0).

<span id="page-90-2"></span>8.4.3.1.8. VENDOR-SPECIFIC FBSPEEDACTUAL

The FBActualSpeed value is unsigned in the range 0...10000d (0...2710h). The value 0 corresponds to MinimumFrequency and the value 10000d corresponds to MaximumFrequency. The direction is indicated using bit 2 in the FBFixedStatusWord.

<span id="page-90-3"></span>8.4.3.1.9. VENDOR-SPECIFIC FBGENERALCONTROLWORD

FB General Control Word is 16-bit in length and it is completely application-dependent.

<span id="page-90-4"></span>8.4.3.1.10. VENDOR-SPECIFIC FBGENERALSTATUSWORD

FB General Status Word is 16-bit in length and it is completely application-dependent.

<span id="page-90-1"></span>8.4.3.1.11. VENDOR-SPECIFIC PROCESS DATA

The Process Data variables are vendor-specific variables that can be communicated to and from the drive. There can be up to eight Process Data variables communicated in a single telegram. Values sent from the option board to the master are called ProcessDataOut variables, while the values sent from the master to the option board are called ProcessDataIn variables. The contents of the ProcessDataOut variables can be parameterised in the drive using a feature known as Fieldbus Process Data mapping. See the drive's Application Manual for further details.

#### <span id="page-90-0"></span>8.4.3.2 PROFIdrive Standard Telegram 1 and vendor-specific variants

These telegrams use the PROFIdrive-defined control word, status word, speed setpoint value and speed actual value. It is also possible to use up to eight Process Data fields. Using these telegrams, the process data fields are communicated as 16-bit values.

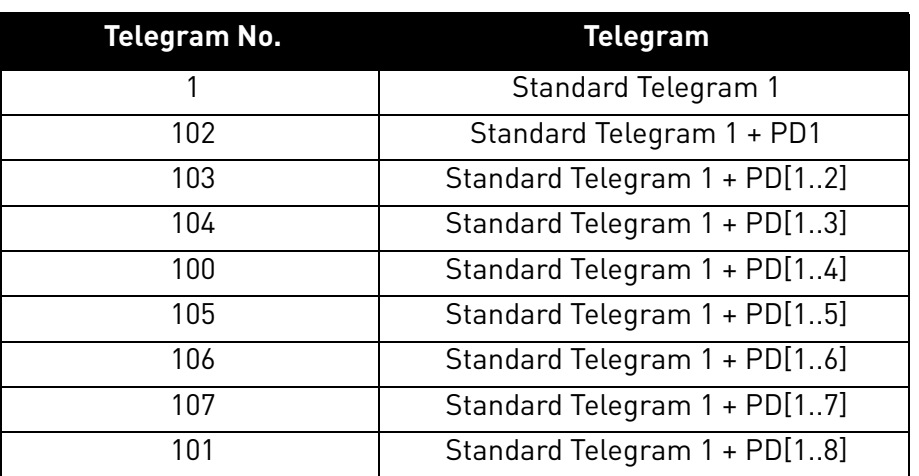

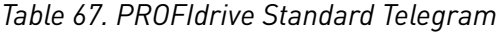

8.4.3.2.1. SETPOINT DATA

#### **Standard telegram 1 - setpoint data**

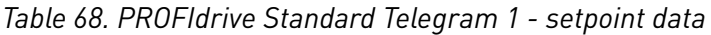

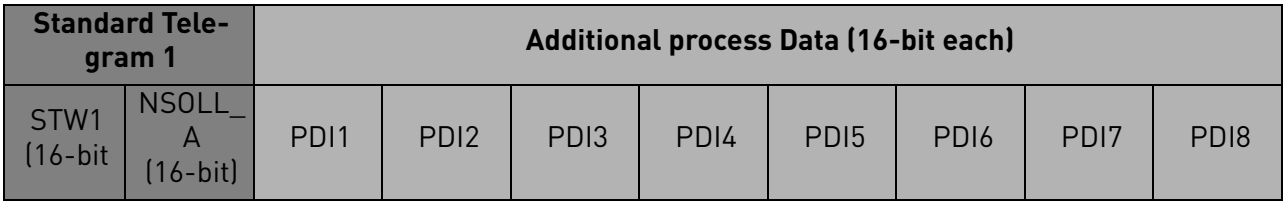

STW1 (16-bit) (See [8.4.3.1.1. STW1 - Control Word 1 31](#page-86-0))

NSOLL\_A (16-bit) (See [8.4.3.1.3. PROFIdrive speed setpoint value NSOLL\\_A](#page-89-0))

PDI1-PDI8 (See [8.4.3.1.11. Vendor-specific Process Data](#page-90-1) )

8.4.3.2.2. Actual data

### **Standard telegram 1 - actual data**

### *Table 69. PROFIdrive Standard Telegram 1 - actual data*

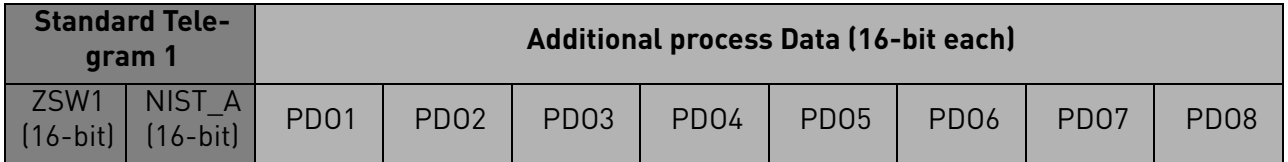

ZSW1 (16-bit) (Se[e8.4.3.1.2. ZSW1 - Status Word 1 32\)](#page-87-0)

NIST\_A (16-bit) (See [8.4.3.1.4. PROFIdrive speed actual value NIST\\_A](#page-89-1))

PDO1-PDO8 (See [8.4.3.1.11. Vendor-specific Process Data\)](#page-90-1)

# <span id="page-91-0"></span>8.4.3.3 Vendor-specific Telegram 1 and its variant

These telegrams use the vendor-specific control word, status word, speed setpoint value and speed actual value. It is also possible to use up to eight vendor-specific Process Data fields. Using these telegrams, the process data fields are communicated as 16-bit values.

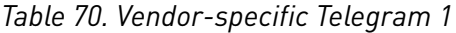

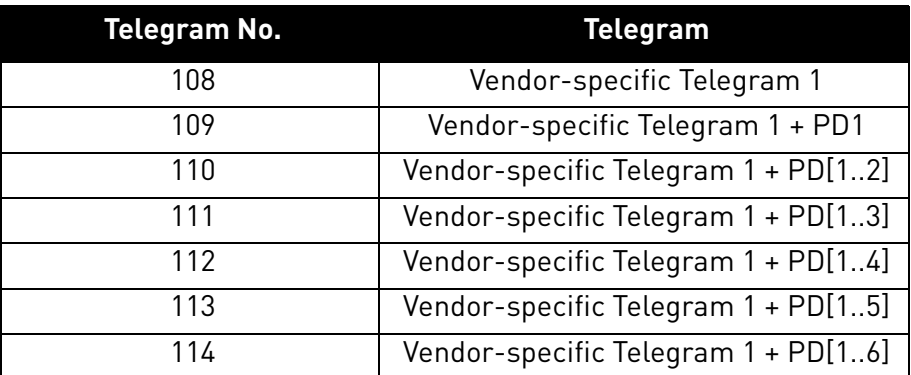

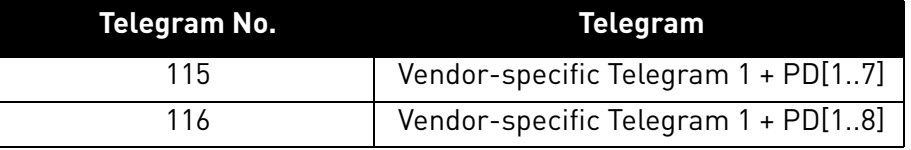

8.4.3.3.1. SETPOINT DATA

#### **Vendor specific telegram 1 - setpoint data**

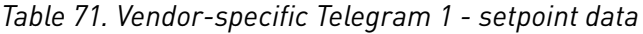

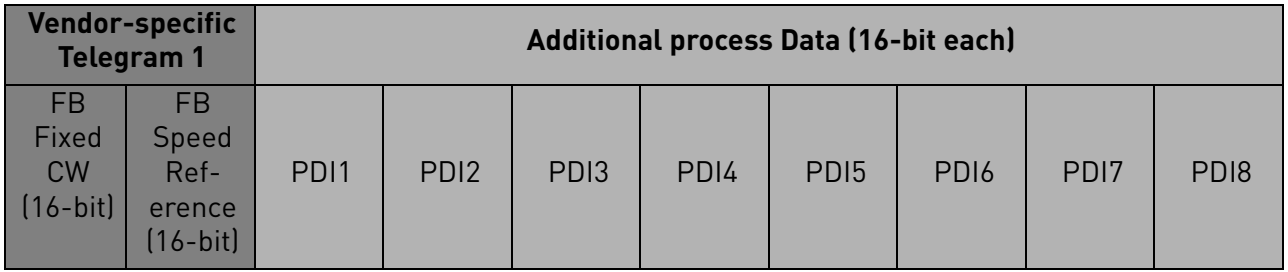

FB Fixed CW (16-bit) (See [8.4.3.1.5. Vendor-specific FBFixedControlWord](#page-89-2))

FB Speed Reference (16-bit) (See 8.4.3.1.6. Vendor-specific FBSpeedReference)

PDI1-PDI8 (See [8.4.3.1.11. Vendor-specific Process Data\)](#page-90-1)

8.4.3.3.2. Actual data

# **Vendor specific telegram 1 - actual data**

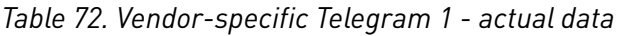

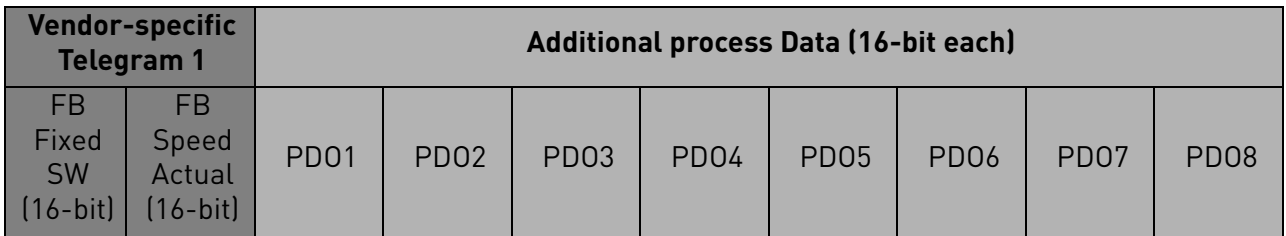

FB Fixed SW (16-bit) (See 8.4.3.1.7. Vendor-specific FBFixedStatusWord)

FB Speed Actual (16-bit) (See [8.4.3.1.8. Vendor-specific FBSpeedActual\)](#page-90-2)

PDO1-PDO8 (See [8.4.3.1.11. Vendor-specific Process Data\)](#page-90-1)

# <span id="page-92-0"></span>8.4.3.4 Vendor-specific Telegram 2 and its variants

These telegrams use the vendor-specific fixed and general control word, status word, speed setpoint value and speed actual value. It is also possible to use up to eight vendor-specific Process Data fields. Using these telegrams, the process data fields are communicated as 32-bit values.

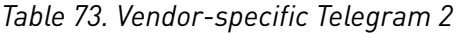

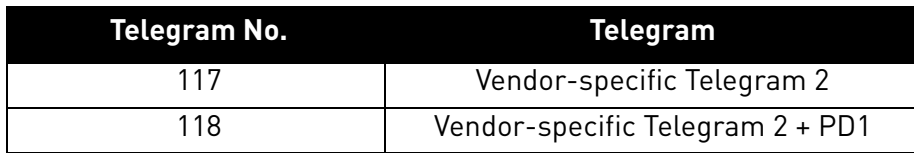

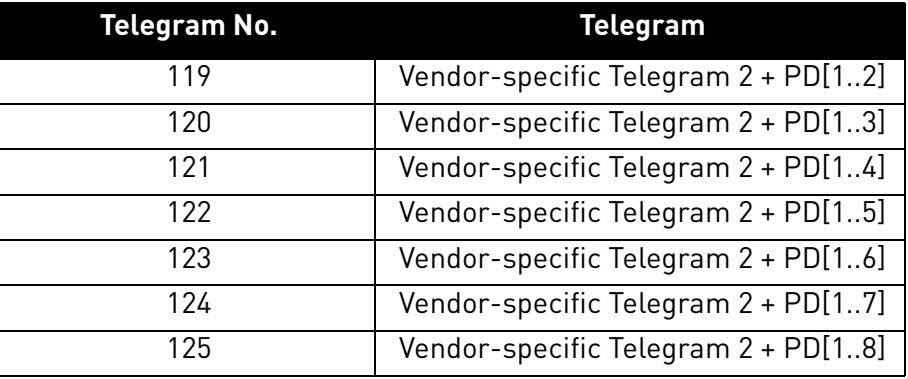

8.4.3.4.1. SETPOINT DATA

#### **Vendor-specific telegram 2 - setpoint data**

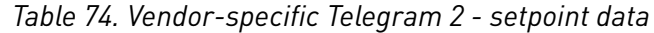

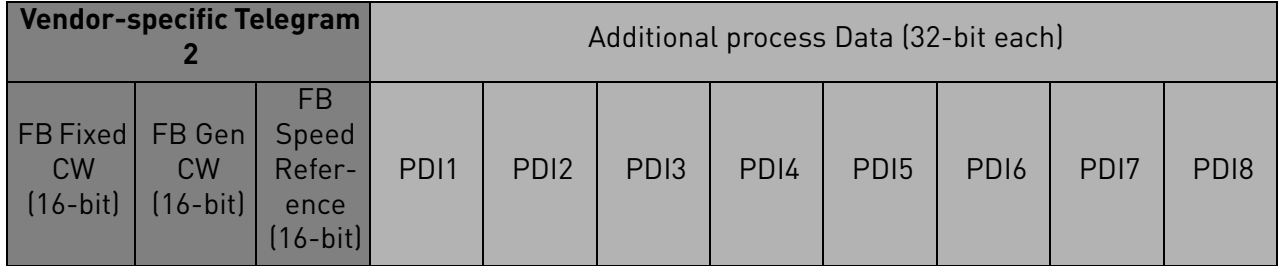

**NOTE!** 32 bit data not supported in current version. See chapter [5.](#page-20-0)

FB Fixed CW (16-bit) (See [8.4.3.1.5. Vendor-specific FBFixedControlWord](#page-89-2))

FB Gen CW (16-bit) (See [8.4.3.1.9. Vendor-specific FBGeneralControlWord\)](#page-90-3)

FB Speed Reference (16-bit) (See 8.4.3.1.6. Vendor-specific FBSpeedReference)

PDI1-PDI8 (See [8.4.3.1.11. Vendor-specific Process Data\)](#page-90-1)

8.4.3.4.2. ACTUAL DATA

# **Vendor-specific telegram 2 - actual data**

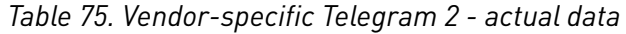

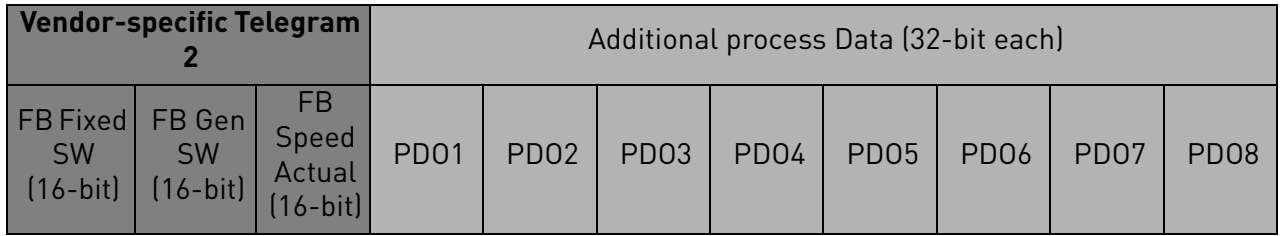

**NOTE!** 32 bit data not supported in current version. See chapter [5.](#page-20-0)

FB Fixed SW (16-bit) (See 8.4.3.1.7. Vendor-specific FBFixedStatusWord)

FB Gen SW (16-bit) (See [8.4.3.1.10. Vendor-specific FBGeneralStatusWord\)](#page-90-4)

FB Speed Actual (16-bit) (See [8.4.3.1.8. Vendor-specific FBSpeedActual\)](#page-90-2)

PDO1-PDO8 (See [8.4.3.1.11. Vendor-specific Process Data\)](#page-90-1)

## <span id="page-94-0"></span>8.4.3.5 Vendor-specific Telegram 3 and its variants

These telegrams use a mix of PROFIdrive and vendor-specific data. It is possible to use also up to eight vendor-specific Process Data fields. Using these telegrams, the process data fields are communicated as 32-bit values.

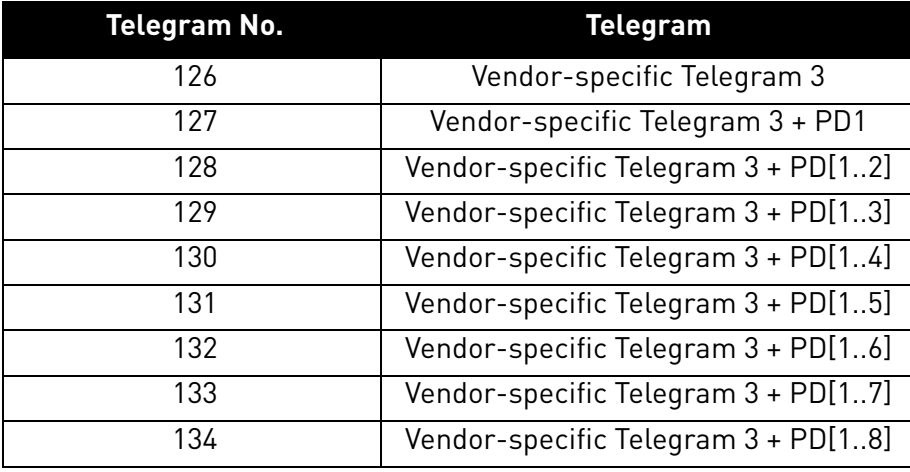

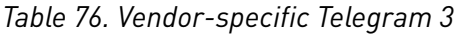

8.4.3.5.1. SETPOINT DATA

#### **Vendor-specific telegram 3 - setpoint data**

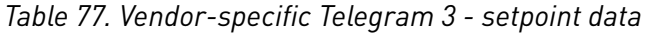

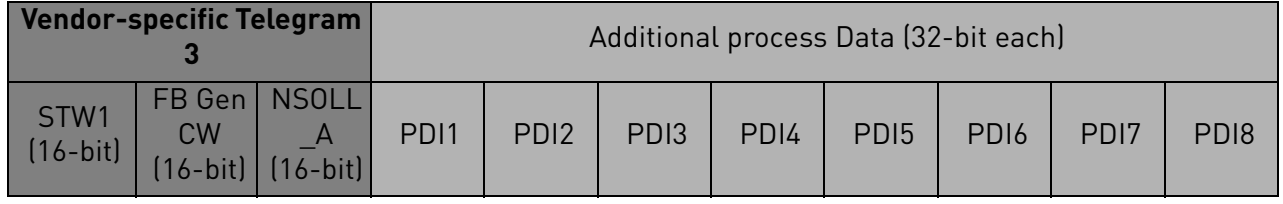

**NOTE!** 32 bit data not supported in current version. See chapter [5.](#page-20-0)

STW1 (16-bit) (See [8.4.3.1.1. STW1 - Control Word 1 31](#page-86-0)) FB Gen CW (16-bit) (See [8.4.3.1.9. Vendor-specific FBGeneralControlWord\)](#page-90-3) NSOLL\_A (16-bit) (See [8.4.3.1.3. PROFIdrive speed setpoint value NSOLL\\_A](#page-89-0)) PDI1-PDI8 (See [8.4.3.1.11. Vendor-specific Process Data\)](#page-90-1)

8.4.3.5.2. ACTUAL DATA

# **Vendor-specific telegram 3 - actual data**

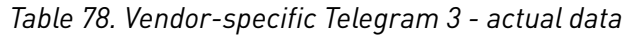

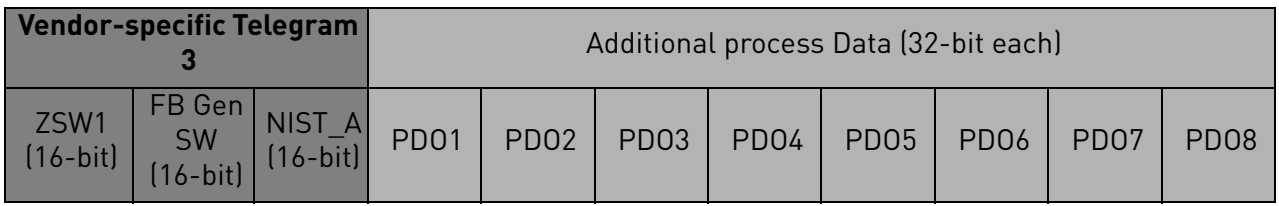

**NOTE!** 32 bit data not supported in current version. See chapter [5.](#page-20-0)

ZSW1 (16-bit) (See [8.4.3.1.2. ZSW1 - Status Word 1 32\)](#page-87-0)

FB Gen SW (16-bit) (See [8.4.3.1.10. Vendor-specific FBGeneralStatusWord\)](#page-90-4)

NIST\_A (16-bit) (See [8.4.3.1.11. Vendor-specific Process Data](#page-90-1)

PDO1-PDO8 (See [8.4.3.1.11. Vendor-specific Process Data\)](#page-90-1)

# 8.4.3.6 Vendor-specific Telegram 4 and its variants

These telegrams use the vendor-specific fixed control word, status word, speed setpoint value and speed actual value. It is also possible to use up to eight vendor-specific Process Data fields. Using these telegrams, the process data fields are communicated as 16-bit values.

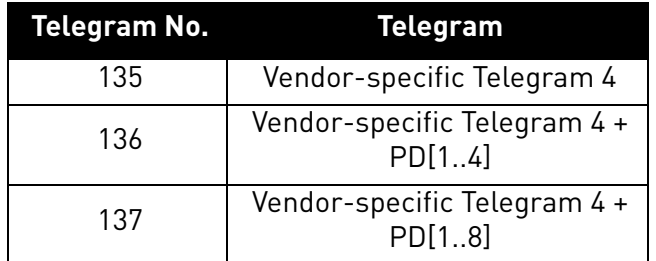

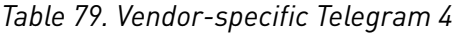

8.4.3.6.1. SETPOINT DATA

# **Vendor-specific telegram 4 - setpoint data**

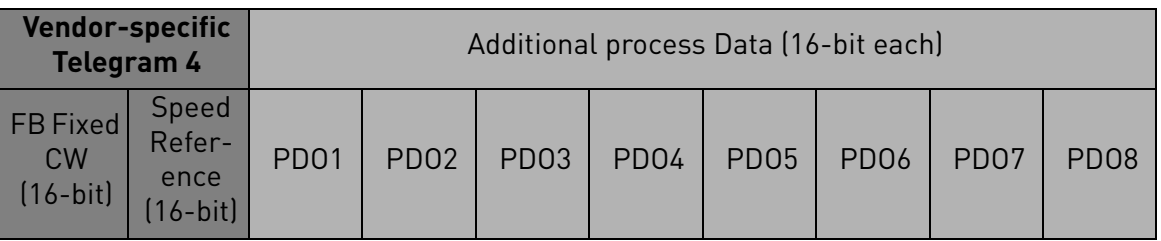

*Table 80. Vendor-specific Telegram 4 - setpoint data*

FB Fixed CW (16-bit) (See [Chapter "8.4.3.1.5. Vendor-specific FBFixedControlWord"\)](#page-89-2) FB Speed Reference (16-bit) (See Chapter "8.4.3.1.6. Vendor-specific FBSpeedReference") PDI1-PDI8 (See [Chapter "8.4.3.1.11. Vendor-specific Process Data"\)](#page-90-1)

# **Vendor-specific telegram 4 - actual data**

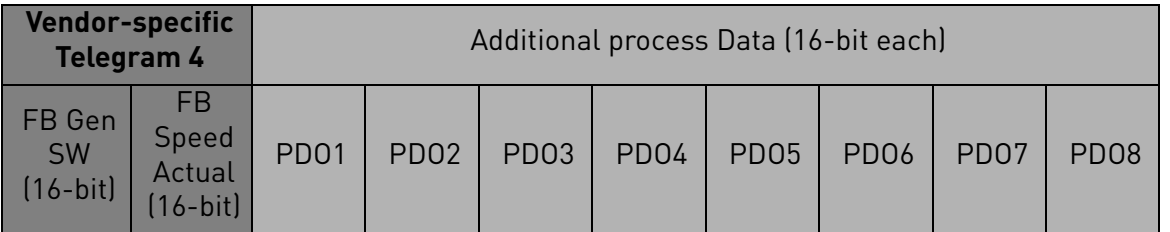

*Table 81. Vendor-specific Telegram 4 - actual data*

FB Gen SW (16-bit) (See [Chapter "8.4.3.1.10. Vendor-specific FBGeneralStatusWord"](#page-90-4)) FB Speed Actual (16-bit) (See [Chapter "8.4.3.1.8. Vendor-specific FBSpeedActual"\)](#page-90-2) PDO1-PDO8 (See [Chapter "8.4.3.1.11. Vendor-specific Process Data"\)](#page-90-1)

# 8.4.4 Quick setup

By following these instructions, you can easily and fast set up your Profinet IO for use:

**In the AC drive application:** Choose Fieldbus as the active control place (see the drive's User's Manual).

# **In the Master software:**

- 1.Set the Control Word value to 0hex.
- 2.Set the Control Word value to 47Ehex.
- 3.Set the Control Word value to 47Fhex.
- 4.AC drive status is RUN.
- 5.Set the Reference value to '2000Hex' (=50.00%).
- 6.Actual speed is 2000Hex (25.00 Hz if MinFreq is 0.00 Hz and MaxFreq is 50.00 Hz)
- 7.Set the Control Word value to 47Ehex.
- 8.AC drive status is STOP.

# 9. ETHERNET/IP

# 9.1 General information

The EtherNet/IP™ is an industrial Ethernet network solution available for manufacturing automation. The CIP™ (Common Industrial Protocol) encompasses a comprehensive suite of messages and services for a variety of manufacturing automation applications, including control, safety, synchronization, motion, configuration and information. The CIP provides users with a unified communication architecture throughout the manufacturing enterprise.

More information on the EtherNet/IP can be found at www.odva.org.

### 9.1.1 OVERVIEW

The EtherNet/IP (Ethernet/Industrial Protocol) is a communication system suitable for use in industrial environments. The EtherNet/IP allows industrial devices to exchange time-critical application information. These devices include simple I/O devices such as sensors/actuators, as well as complex control devices such as robots, programmable logic c ontrollers, welders, and process controllers.

The EtherNet/IP uses CIP (Control and Information Protocol), the common network, transport and application layers also shared by ControlNet and EtherNet/IP. The EtherNet/IP then makes use of standard Ethernet and TCP/IP technology to transport CIP communications packets. The result is a common, open application layer on top of open and highly popular Ethernet and TCP/IP protocols.

The EtherNet/IP Messaging Forms:

- Unconnected Messaging is used for connection establishment and for infrequent, low priority messages.
- Connected Messaging utilizes resources which are dedicated in advance to a particular purpose such as real-time I/O data transfer. EtherNet/IP Messaging Connections.
- Explicit Messaging Connections are general purpose point-to-point connections. Messages are sent through the TCP protocol.
- Implicit (I/O Data) Connections are established to move application specific I/O Data at regular intervals. They are often set up as one-to-many relationships in order to take full advantage of the producer-consumer multicast model. Implicit messages are sent through the UDP protocol.

# 9.1.2 AC/DC Drive Profile

OPTE9 implements the CIP AC/DC drive profile.

In order to provide interoperability between devices from different manufacturers, there must be a defined "standard" in which those devices:

- exhibit the same behaviour
- produce and/or consume the same basic set of I/O data
- contain the same basic set of configurable attributes. The formal definition of this information is known as a device profile.

# 9.1.3 EDS file

You can provide configuration support for your device by using a specially formatted ASCII file, referred to as the EDS (Electronic Data Sheet). An EDS provides information about the device configuration.

The information in an EDS allows configuration tools to provide informative screens that guide a user through the steps necessary to configure a device. An EDS provides all of the information necessary to access and alter the configurable parameters of a device. This information matches the information provided by instances of the Parameter Object Class. The CIP Object Library describes the Parameter Object Class in detail.

OPTE9 has multiple EDS files, at least one per drive type. You can download the drive specific EDS from Vacon web site (www.vacon.com). See also [Chapter 6.1.9 "EIP Product code offset"](#page-51-0).

### 9.1.4 LED functionality

The OPTE9 LEDs follow the CIP standard when the EtherNet/IP is set as the active protocol. The LEDs on the option board are not labeled as the CIP defines. The LED labels are described in table below.

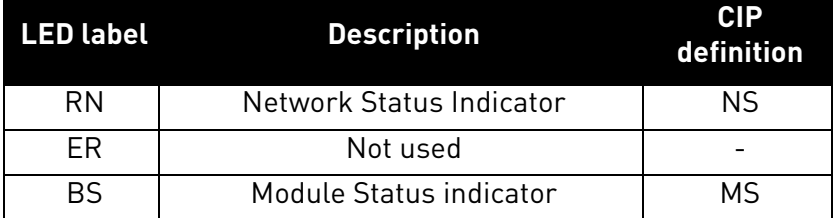

### *Table 82. OPTE9 EtherNet/IP LED Definitions*

# 9.1.4.1 Module Status LED

The Module status LED is labeled on the board as "BS". It shows the status of the module, that is, if a fault has occurred or if the module has been configured. The MS LED functionality is described in the table below.

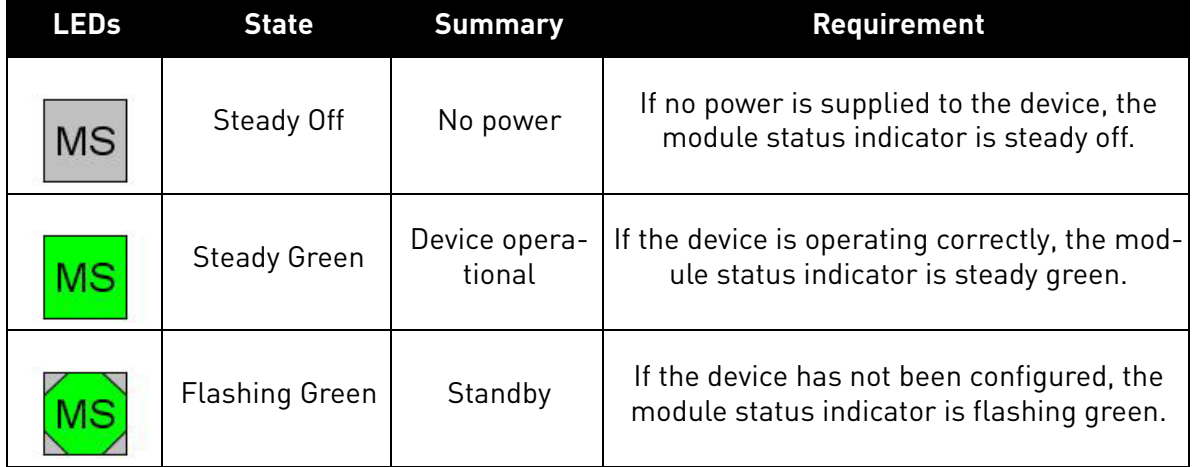

# *Table 83. EtherNet/IP Module Status LED functionality*

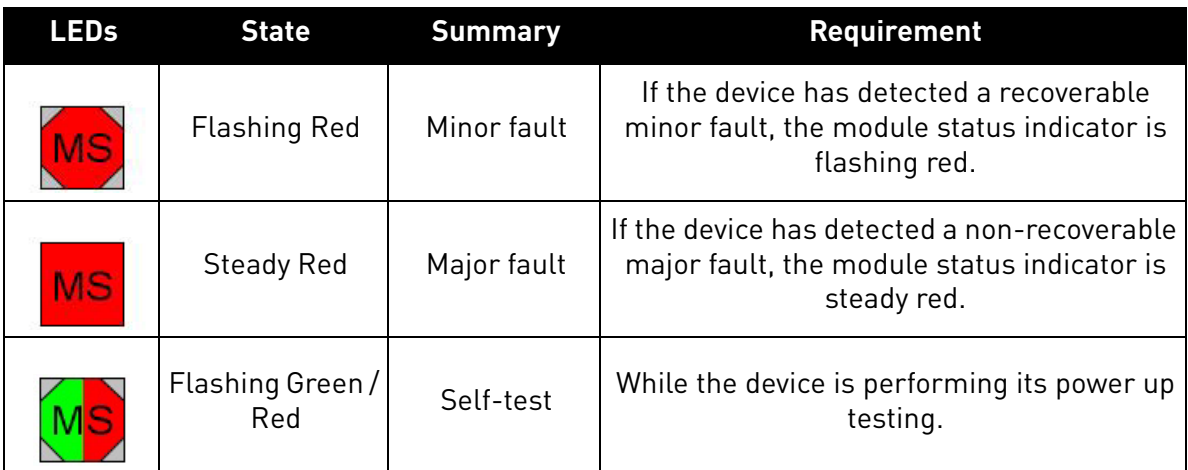

# *Table 83. EtherNet/IP Module Status LED functionality*

# 9.1.4.2 Network Status LED

The Network status LED is labeled on the board as "RN". It shows the connectivity status of the device, that is, if there is a connection to the device, or the IP settings status. The NS LED functionality is described in the table below.

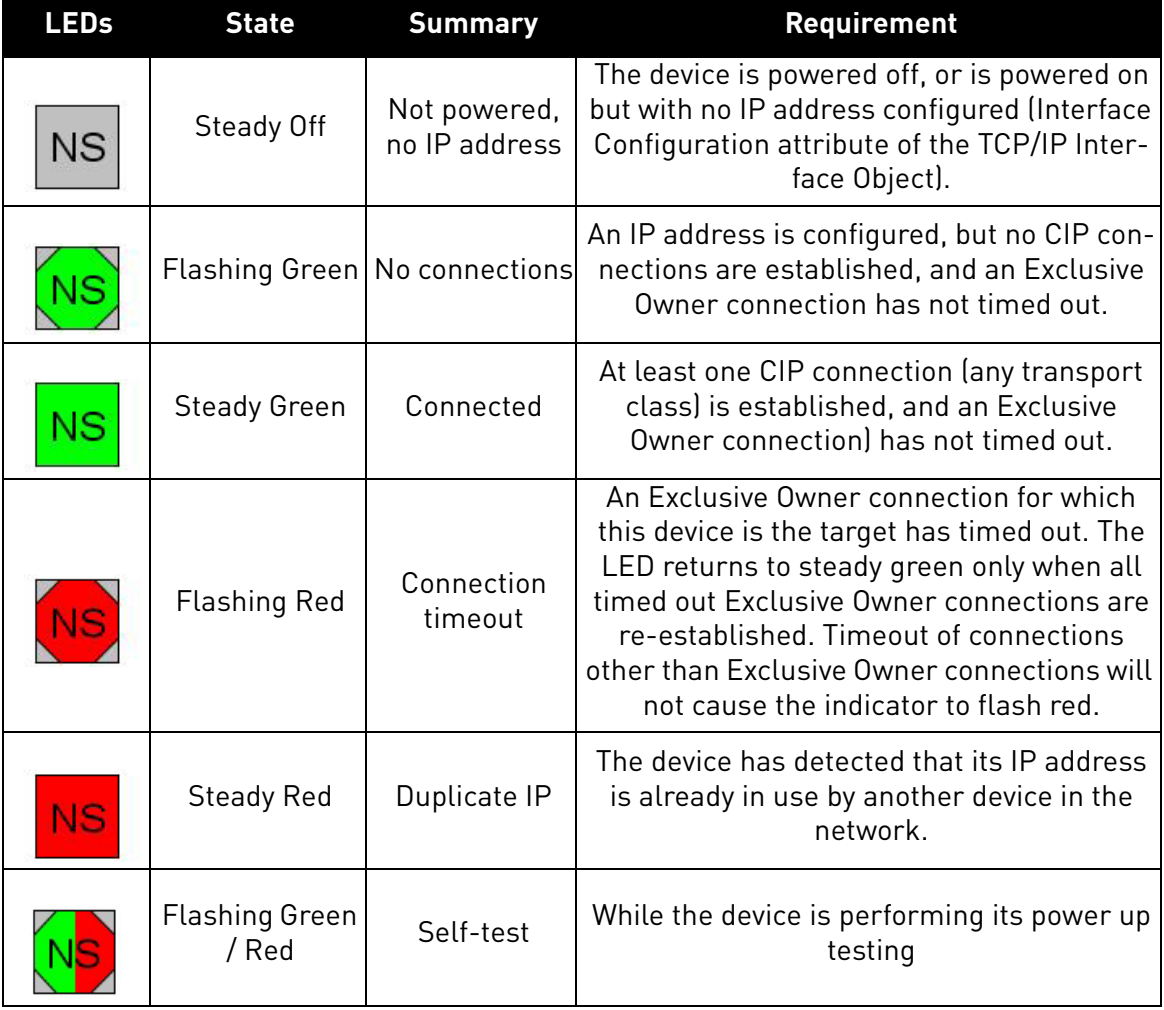

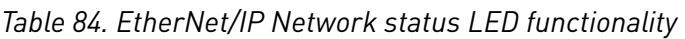

# 9.1.5 Explicit Messaging

Explicit Messaging is used in commissioning and parameterizing of the EtherNet/IP board.

The explicit messages provide multipurpose, point-to-point communication paths between two devices. They provide the typical request/response-oriented network communication used to perform node configuration and problem diagnosis. The explicit messages typically use low priority identifiers and contain the specific meaning of the message right in the data field. This includes the service to be performed and the specific object attribute address.

**NOTE!** If Class 1 connection (cyclic data) has been established, the Explicit Messages should not be used to control the Output Data. However this restriction does not apply for the IO Data reading.

# 9.1.5.1 List of data types

The elementary data types in CIP are (among others):

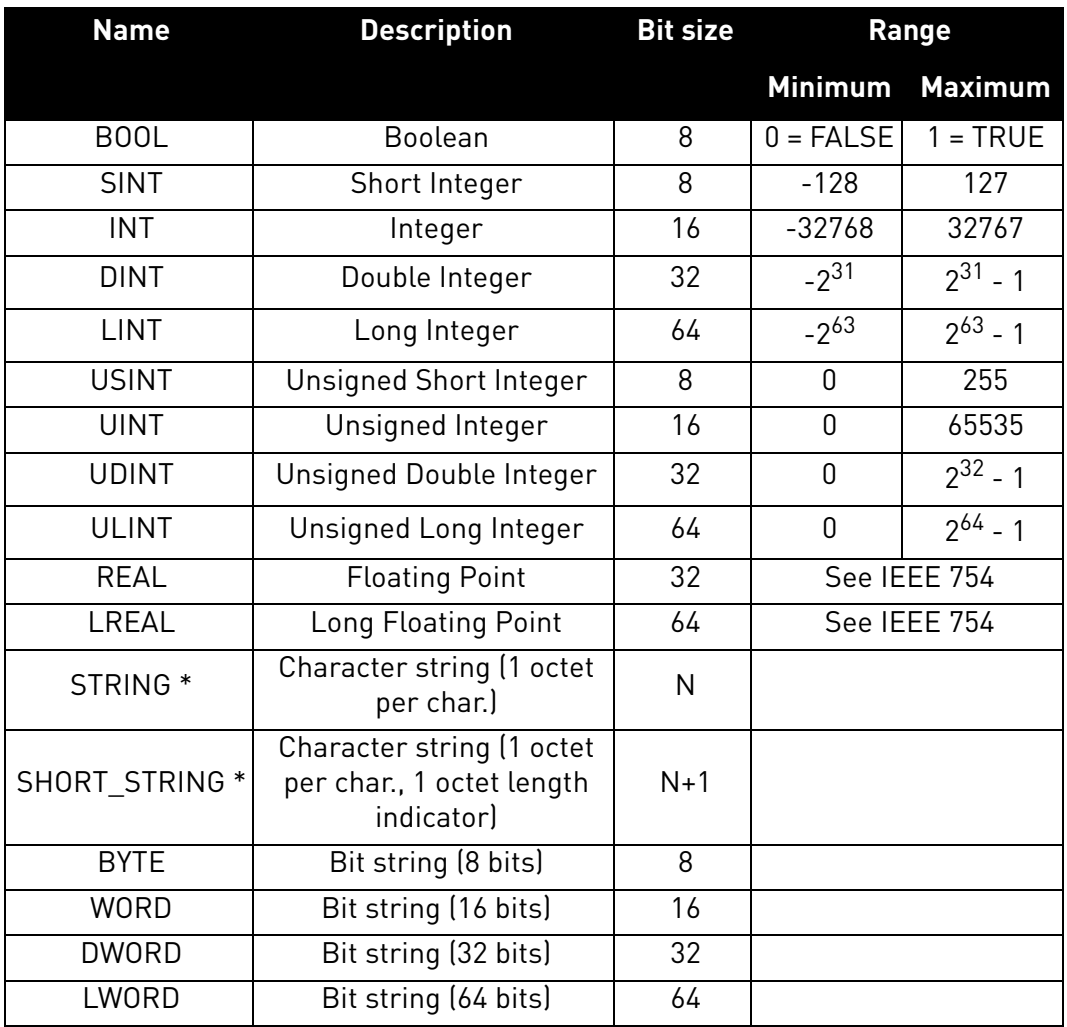

# *Table 85. EtherNet/IP datatypes*

\* ISO/IEC-8859-1 encoding.

# 9.1.5.2 General CIP error codes

The table below contains the error codes used by the OPTE9 EtherNet/IP implementation.

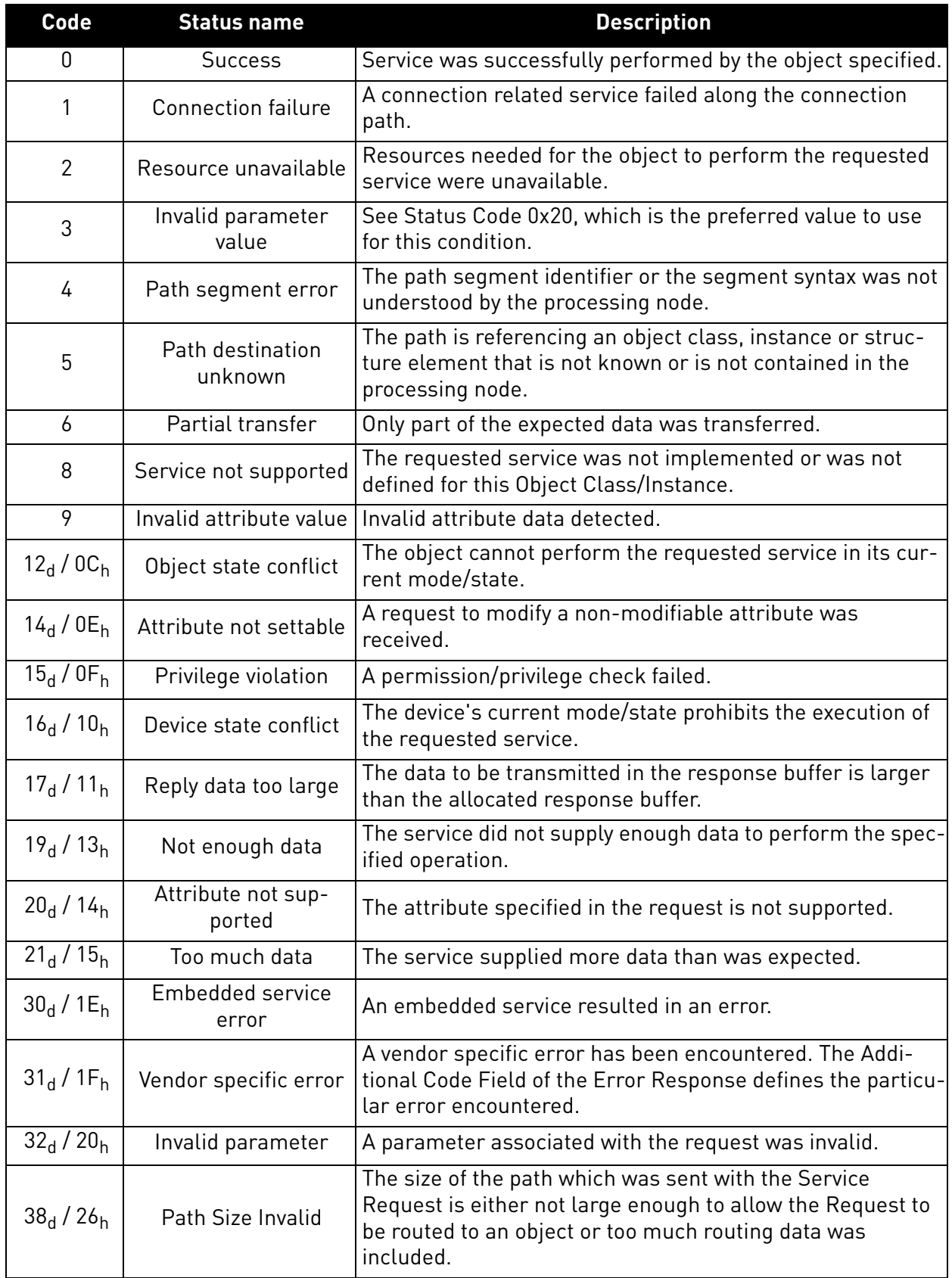

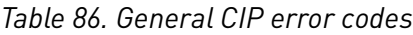

a dhe ann ann an 1970.<br>Ceanglaichean

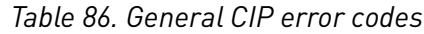

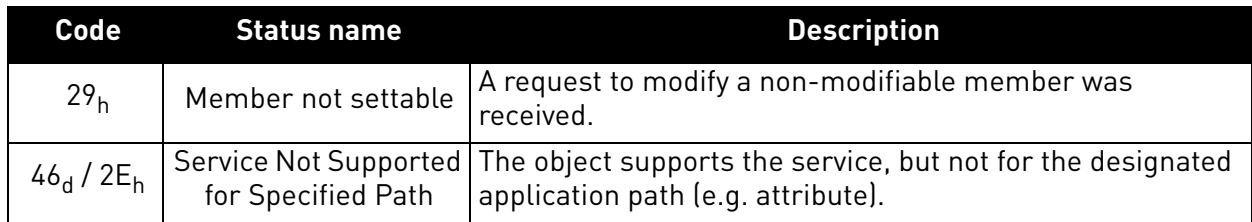

# 9.1.5.3 Connection Manager Object Error codes

These are the extended status codes used when the general status code is 1.

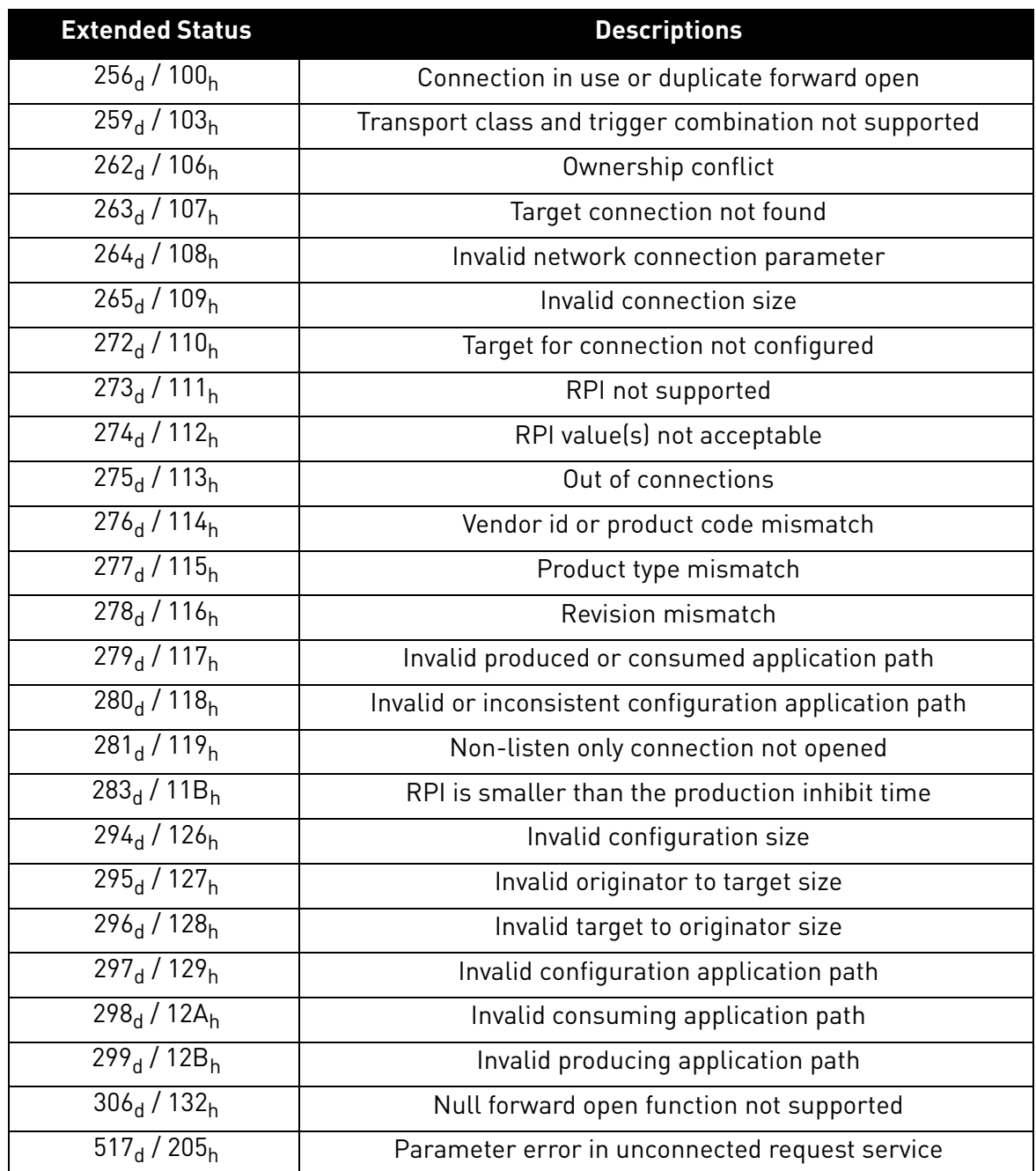

# *Table 87. Connection Manager Object Error codes*

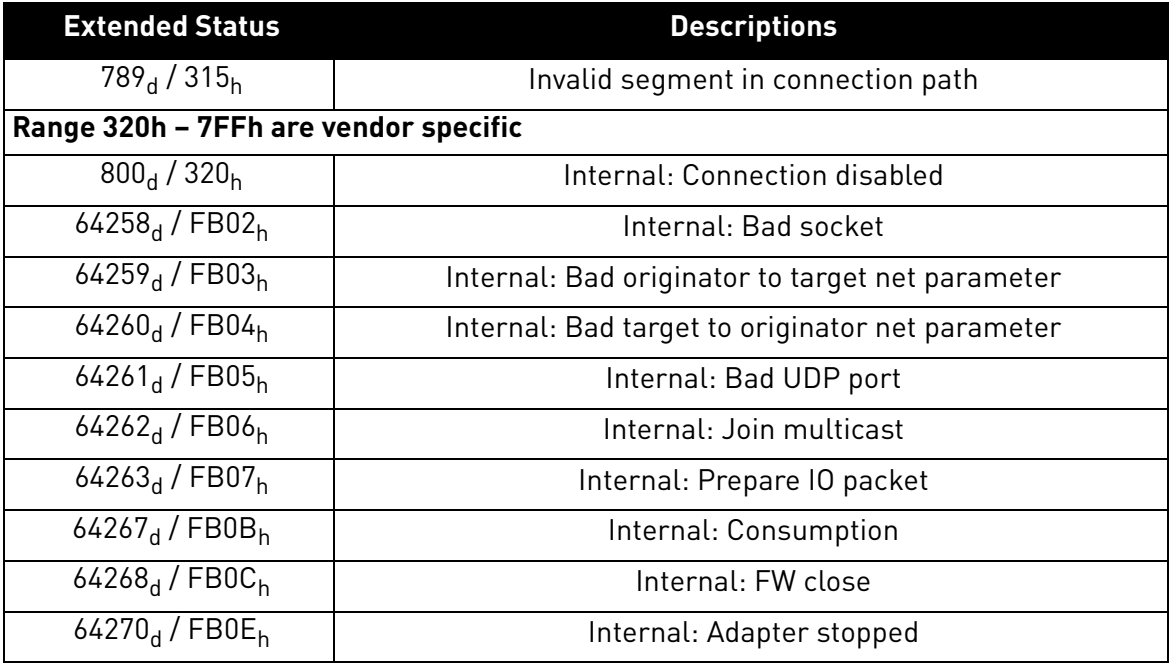

# *Table 87. Connection Manager Object Error codes*

# 9.1.5.4 Supported CIP and Vendor Objects

The Communication Interface supports the following object classes.

# *Table 88. CIP Objects*

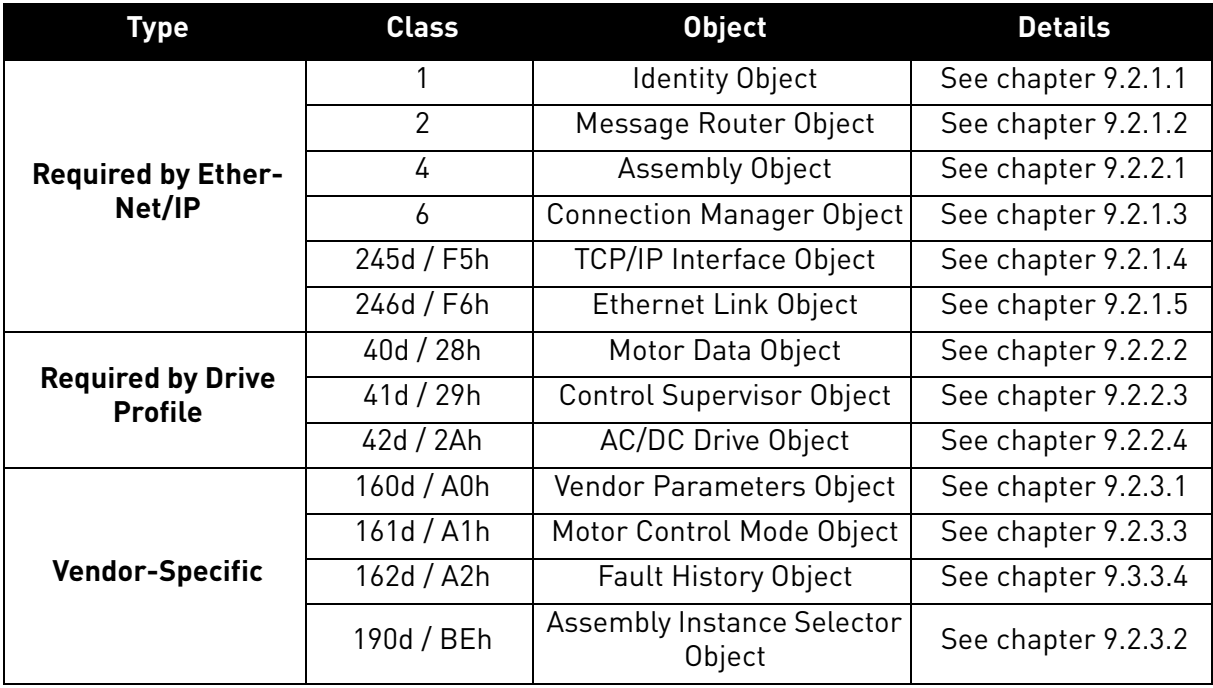

a kata sa ta 1999.<br>Manazarta

# 9.2 Common Industrial Objects implemented by the OPTE9

## 9.2.1 CIP COMMON REQUIRED OBJECTS

# <span id="page-104-0"></span>9.2.1.1 Identity Object, Class 0x01

The Identity Object provides identification of and general information about the device.

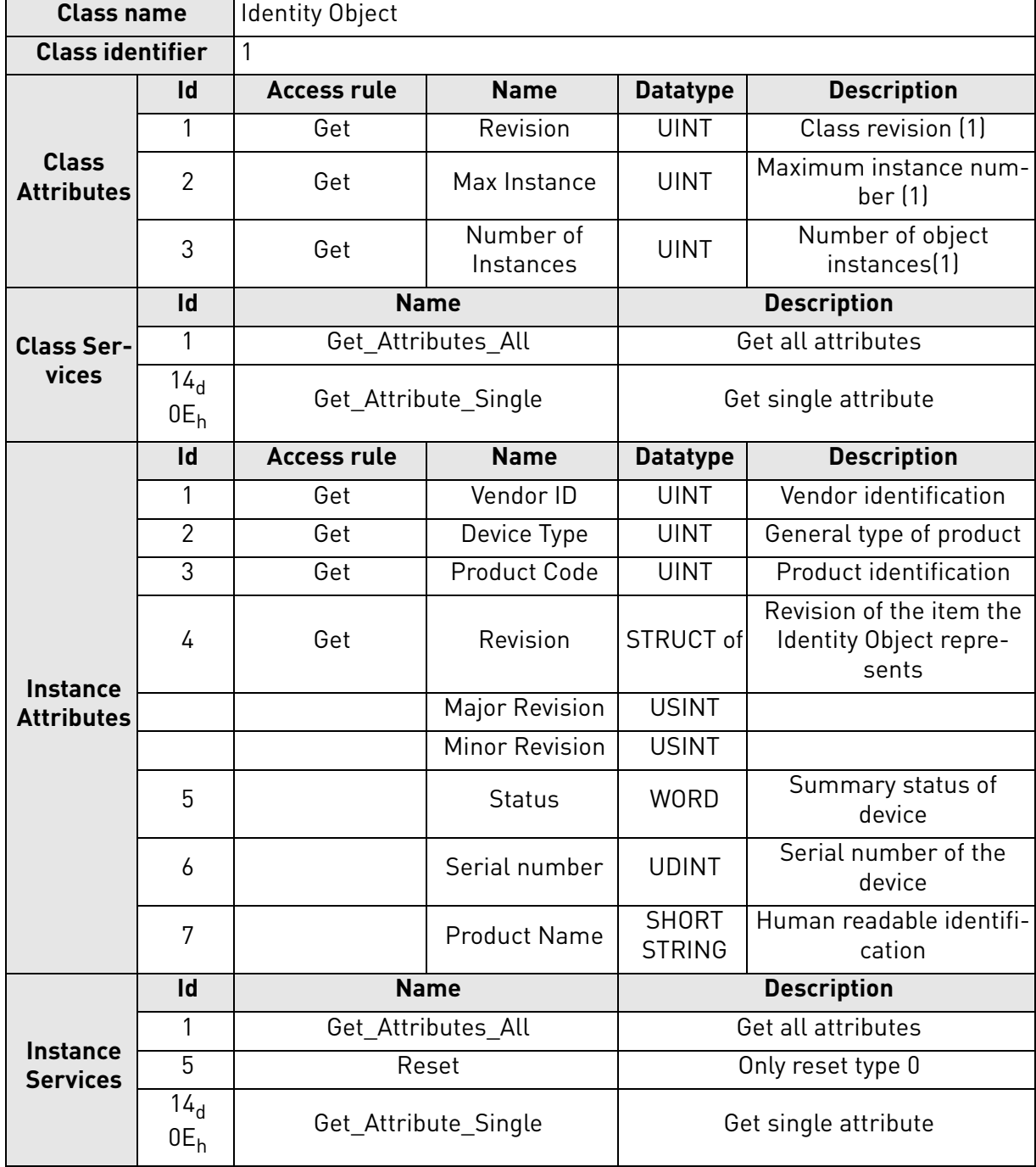

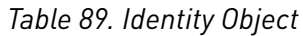

#### 9.2.1.1.1. INSTANCE ATTRIBUTES

# **Instance Attribute "Vendor ID"**

This number is assigned to vendors of CIP devices by the ODVA user organization. The vendor ID for Vacon Plc is  $01BB_h[443_d]$ .

#### **Instance Attribute "Device Type"**

This attribute indicates which device profile is implemented by the device. For Vacon drives this device number is 02h("AC Drive" profile).

#### **Instance Attribute "Product Code"**

This attribute reveals the vendor-assigned product code for a particular product within a device type.

Separate products must have different product codes if their configuration and/or runtime options are different.

OPTE9 will return the product code value based on the drive where the option board has been installed. This value can also be modified with the "Product Code Offset" parameter (see [Chapter 6](#page-48-0)  ["Commissioning"](#page-48-0)).

When the "Mode" setting is set to "NX Mode", setting the "Product Code Offset" has no affect and OPTE9 will emulate the OPTCQ option board and return value to 2. The same functionality applies to the "V100 Mode", except that the product code will be 100.

| <b>Drive Type</b>      | <b>Product Code Base</b><br>Value |  |  |
|------------------------|-----------------------------------|--|--|
| V20 drives             | 1000                              |  |  |
| V100 drives            | 1100                              |  |  |
| NX drives              | 1200                              |  |  |
| <b>Emulating OPTCQ</b> | 2                                 |  |  |
| <b>Emulating V100</b>  | 100                               |  |  |

*Table 90. Drive Type Specific Product Code Values*

#### **Instance Attribute "Revision"**

This attribute, which consists of the Major and Minor Revision fields, identifies the revision of the item/ device that the Identity Object is representing. The Major Revision is limited to values between 1 and 127, as the eighth bit is reserved by CIP and is zero.

#### **Instance Attribute "Status"**

The value of the attribute presents the current status of the entire device. The coding of the field is defined in the table below.

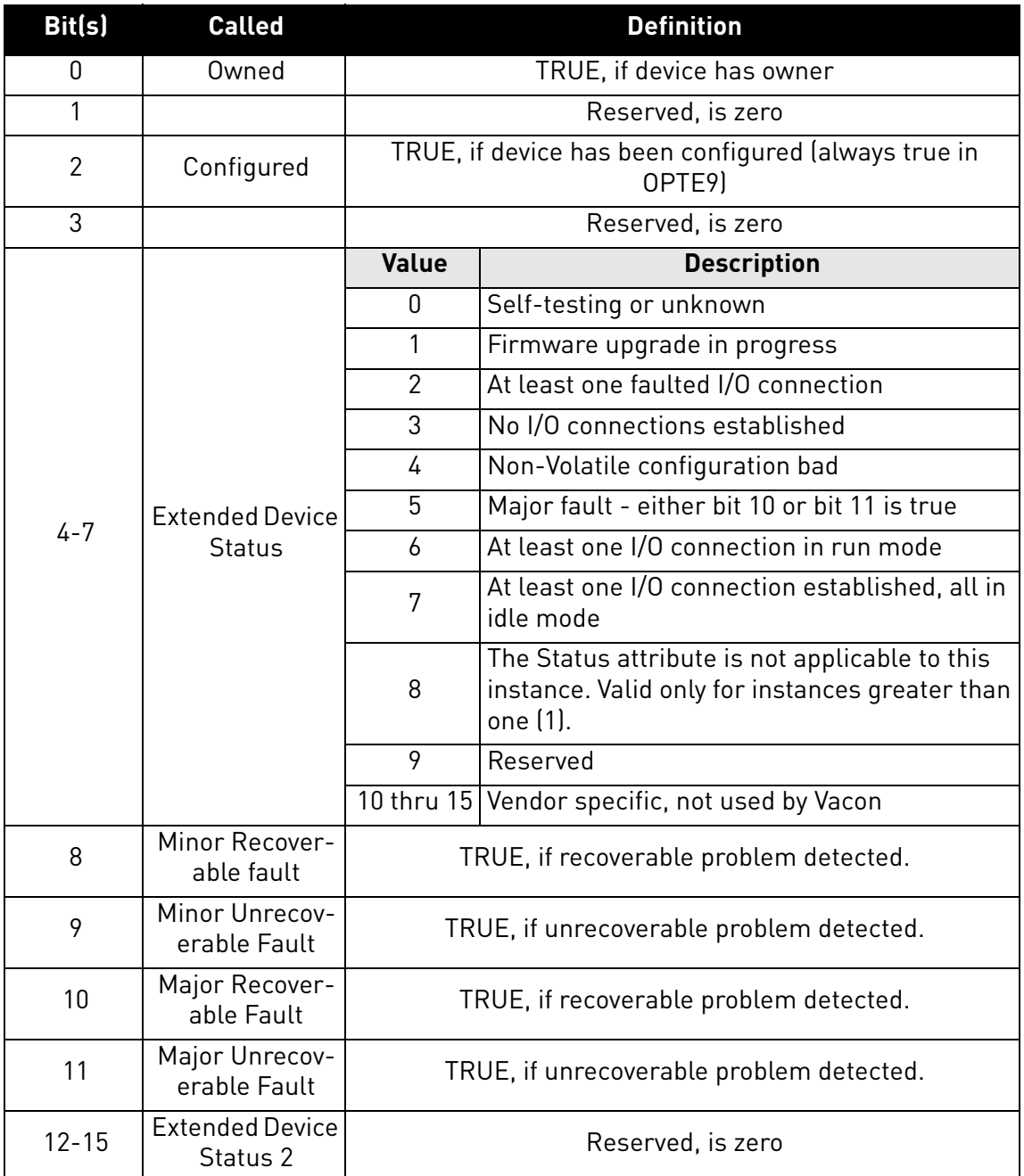

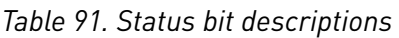

The OPTE9 drive implements bits 0, 2, and 4-11 according to the specification (Extended Device Status values 1, 4 and 8 to 15 are not used by Vacon). The bits 8-11 must be set according to the faults occurring in the drive.

# **Instance Attribute "Serial Number"**

This attribute can be used in conjunction with the Vendor ID to form a unique identifier for each device on any CIP network.

The serial number is formed so that the first octet is 00 and the last 3 octets are taken from the end of the MAC address of the drive. For example, when the MAC address is 00:21:99:AA:BB:CC, then the serial number would be 00AABBCCh.

# **Instance Attribute "Product Name"**

This attribute contains human readable name identification for this instance. The OPTE9 will return the value which is combined from the drive type and application name. For example:

- "Vacon NX (APFIFF06)"
- "Vacon 100 (1002)"
- "Vacon 20 (1009)"

When emulating the OPTCQ option board, the OPTE9 will always return text "OPTCQ" and when emulating Vacon 100 drive: "Vacon 100".

### 9.2.1.1.2. SERVICES

### **Instance Service "Reset"**

The OPTE9 supports only reset type 0.

The reset type 0 means that the device represented by the Identity Object will as closely as possible emulate the cycling of power.

If an error is detected, an error response is returned. Otherwise a successful Reset response is returned.

# <span id="page-107-0"></span>9.2.1.2 Message Router Object, Class 0x02

The Message Router Object is mandatory in all CIP devices. It provides a messaging connection point through which a Client may address a service to any object class or instance in a target device. Although the object is mandatory, there are no mandatory attributes or services.

The OPTE9 drive does not currently implement any of the object's services or attributes

| <b>Class name</b>                    |               | Message Router Object |             |                    |                    |  |
|--------------------------------------|---------------|-----------------------|-------------|--------------------|--------------------|--|
| <b>Class identifier</b>              |               | 2                     |             |                    |                    |  |
| <b>Class</b><br><b>Attributes</b>    | Id            | <b>Access rule</b>    | <b>Name</b> | <b>Datatype</b>    | <b>Description</b> |  |
|                                      |               |                       |             |                    |                    |  |
| <b>Class Ser-</b><br>vices           | Id            | <b>Name</b>           |             | <b>Description</b> |                    |  |
|                                      |               |                       |             |                    |                    |  |
| <b>Instance</b><br><b>Attributes</b> | Id            | <b>Access rule</b>    | <b>Name</b> | <b>Datatype</b>    | <b>Description</b> |  |
|                                      |               |                       | -           |                    |                    |  |
| <b>Instance</b><br><b>Services</b>   | $\mathsf{Id}$ | <b>Name</b>           |             | <b>Description</b> |                    |  |
|                                      |               |                       |             |                    |                    |  |

*Table 92. Message router object*
# 9.2.1.3 Connection Manager Object, Class 0x06

The communication characteristics between the applications in different devices are modelled using Connection Objects. The entities (devices) involved in a connection are referred to as endpoints. A Connection Manager is required in some CIP networks to control the aspects of Connection object instances.

The Connection Manager class allocates and manages the internal resources associated with both I/O and Explicit Messaging connections.

| <b>Class name</b>                    |                           | <b>Connection Manager Object</b> |                          |                                                                                                    |                                                                                                    |  |  |
|--------------------------------------|---------------------------|----------------------------------|--------------------------|----------------------------------------------------------------------------------------------------|----------------------------------------------------------------------------------------------------|--|--|
| <b>Class identifier</b>              |                           | 6                                |                          |                                                                                                    |                                                                                                    |  |  |
|                                      | Id                        | <b>Access rule</b>               | <b>Name</b>              | <b>Datatype</b>                                                                                     | <b>Description</b>                                                                                                    |  |  |
|                                      | 1                         | Get                              | Revision                 | <b>UINT</b>                                                                                         | Class revision (1)                                                                                                    |  |  |
| <b>Class</b><br><b>Attributes</b>    | $\overline{2}$            | Get                              | Max Instance             | <b>UINT</b>                                                                                         | Maximum instance number<br>(1)                                                                                        |  |  |
|                                      | 3                         | Get                              | Number of<br>Instances   | <b>UINT</b>                                                                                         | Number of object<br>instances(1)                                                                                      |  |  |
|                                      | Id                        |                                  | <b>Name</b>              |                                                                                                    | <b>Description</b>                                                                                                    |  |  |
| <b>Class Ser-</b><br>vices           | 1                         |                                  | Get_Attributes_All       |                                                                                                    | Returns content of all (implemented)<br>attributes in the class.                                                      |  |  |
|                                      | 14 <sub>d</sub><br>$0E_h$ |                                  | Get_Attribute_Single     |                                                                                                    | Used to read single attribute value.                                                                                  |  |  |
|                                      | Id                        | <b>Access rule</b>               | <b>Name</b>              | <b>Datatype</b>                                                                                     | <b>Description</b>                                                                                                    |  |  |
|                                      | 1                         | Get                              | Open Requests            | <b>UINT</b>                                                                                         | Number of Forward Open<br>service requests received.                                                                  |  |  |
|                                      | $\overline{2}$            | Get                              | Open Format<br>Rejects   | <b>UINT</b>                                                                                         | Number of Forward Open<br>service requests which were<br>rejected due to bad format.                                  |  |  |
|                                      | 3                         | Get                              | Open Resource<br>Rejects | <b>UINT</b>                                                                                         | Number of Forward Open<br>service requests which were<br>rejected due to lack of<br>resources.                        |  |  |
| <b>Instance</b><br><b>Attributes</b> | 4                         | Get                              | Open Other<br>Rejects    | <b>UINT</b>                                                                                         | Number of Forward Open<br>service requests which were<br>rejected for other reasons.                                  |  |  |
|                                      | 5                         | Get                              | <b>Close Requests</b>    | <b>UINT</b>                                                                                         | Number of Forward Close<br>service requests received.                                                                 |  |  |
|                                      | 6                         | Get                              | Close Format<br>Rejects  | <b>UINT</b>                                                                                         | Number of Forward Close<br>service requests which were<br>rejected due to bad format.                                 |  |  |
|                                      | 7                         | Get                              | Close Other<br>Rejects   | Number of Forward Close<br><b>UINT</b><br>service requests which were<br>rejected for other reasons |                                                                                                    |  |  |
|                                      | 8                         | Get                              | Connection<br>Timeouts   | <b>UINT</b>                                                                                         | Total number of connection<br>timeouts that have occurred<br>in connections controlled by<br>this Connection Manager. |  |  |

*Table 93. Connection manager object*

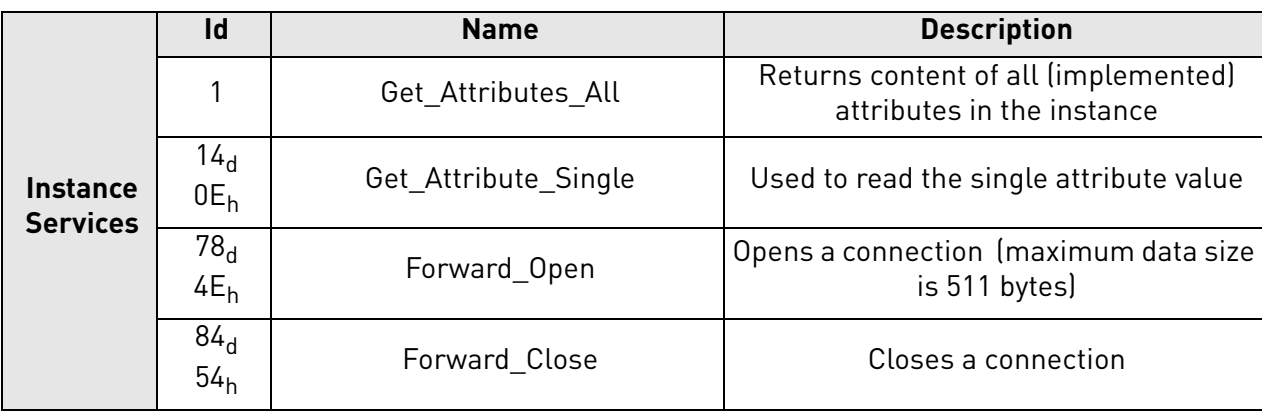

#### *Table 93. Connection manager object*

#### 9.2.1.3.2. SERVICES

#### **Instance Service "Forward Open"**

The Forward Open service is used to open a connection to a target device. If the path between devices consists of multiple links, then local connections between these are also established.

The minimum time for the RPI (Request Packet Interval) is 4 ms. The connection object instance number is  $103<sub>d</sub>$  (67<sub>h</sub>) except when emulating the OPTCQ option board. Then connection object instance number is 1.

#### **Instance Service "Forward Close"**

The Forward Close service is used to close a connection between two devices (and all nodes in the connection path).

#### 9.2.1.4 TCP/IP Interface Object, Class 0xF5

The TCP/IP Interface Object provides an interface to configure the device's TCP/IP settings. With this object, you can configure, for example, the device's IP address, network mask and so on.

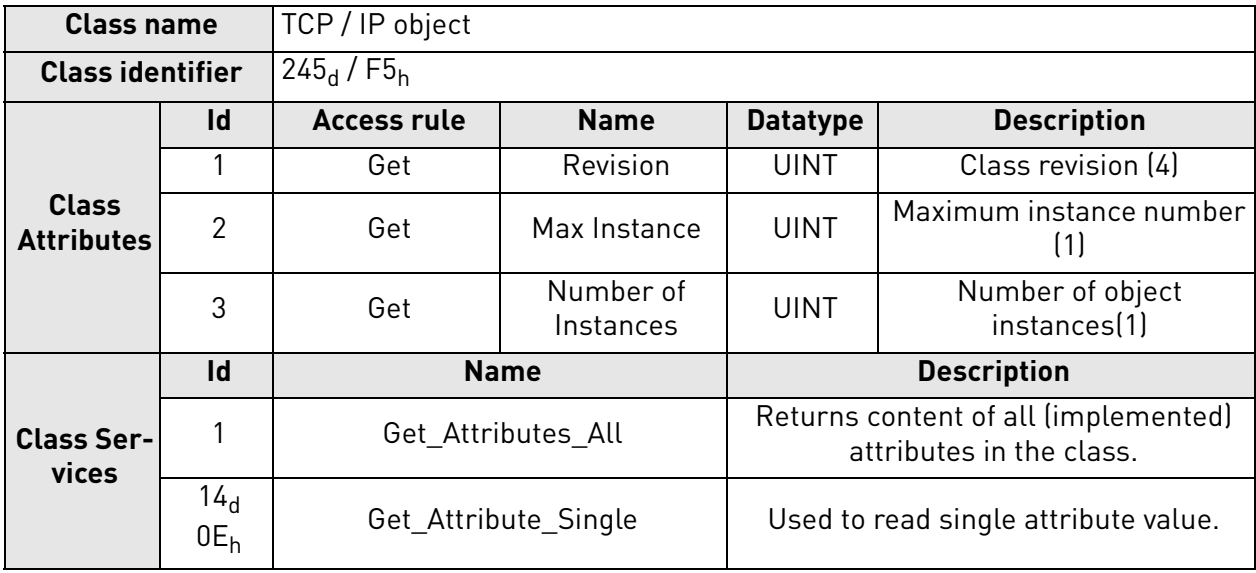

# *Table 94. TCP/IP interface object*

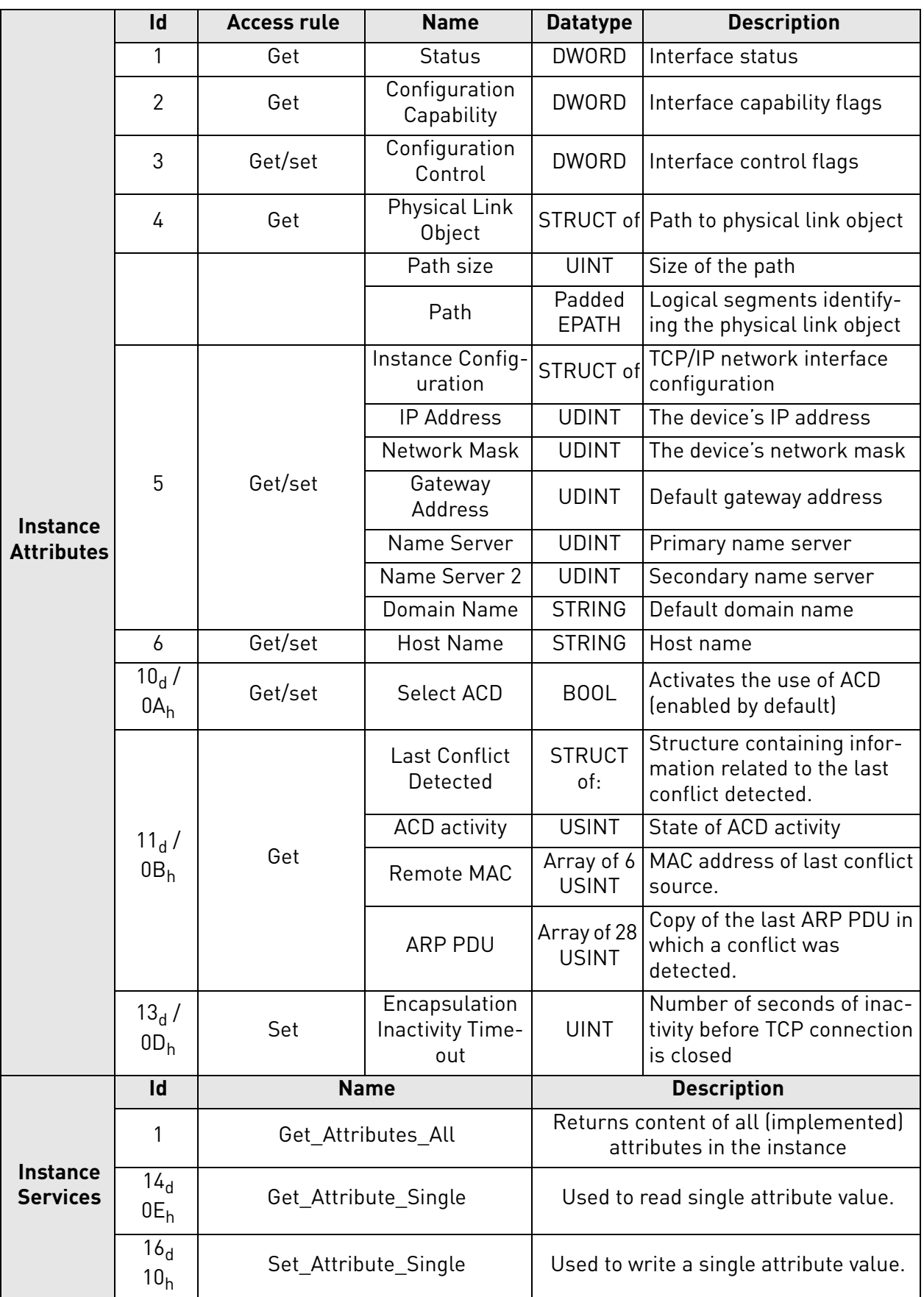

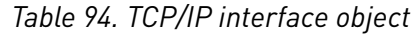

e de la família de la família de la família de la família de la família de la família de la família de la famí<br>En la família de la família de la família de la família de la família de la família de la família de la famíli

#### 9.2.1.4.1. INSTANCE ATTRIBUTES

### **Instance Attribute "Status"**

This attribute presents the status of the TCP/IP network interface.

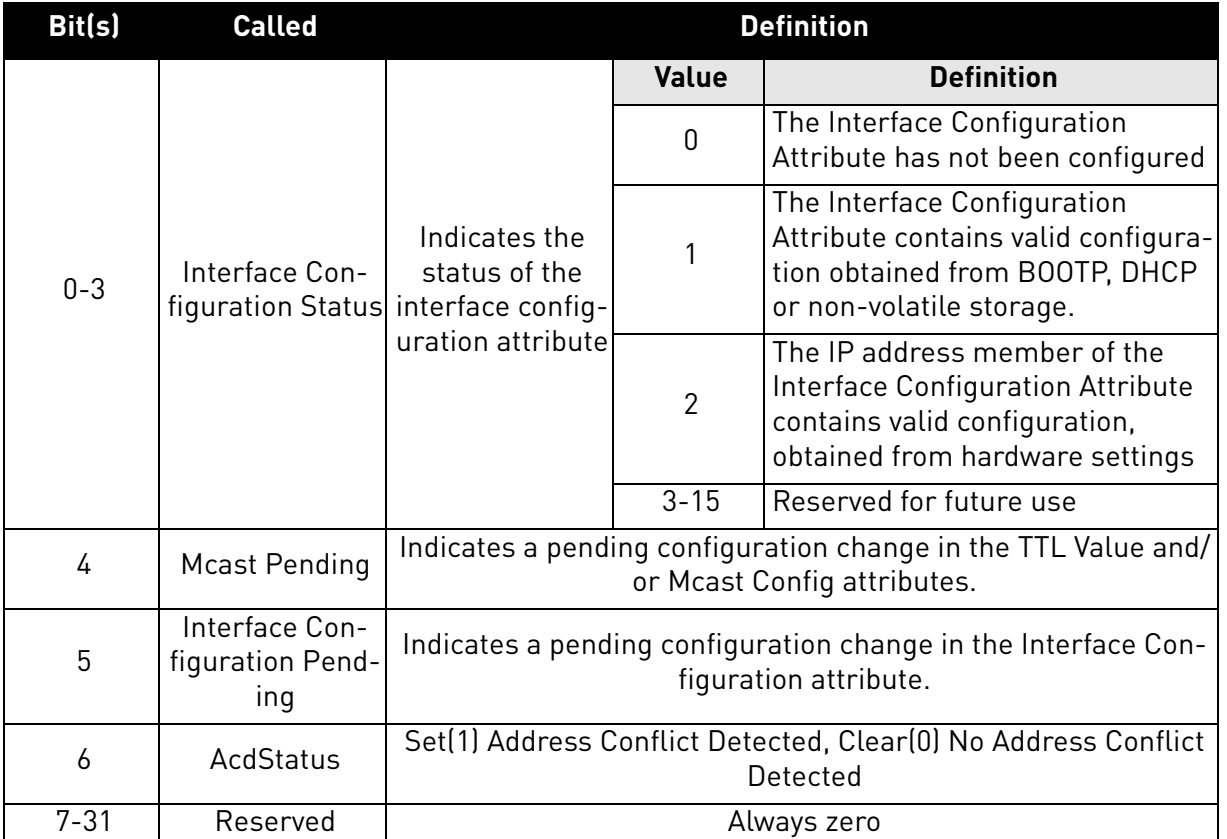

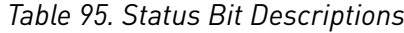

# **Instance Attribute "Configuration Capability"**

This attribute presents the capability flags (that is, the support for the optional network configuration capability) of the TCP/IP network interface.

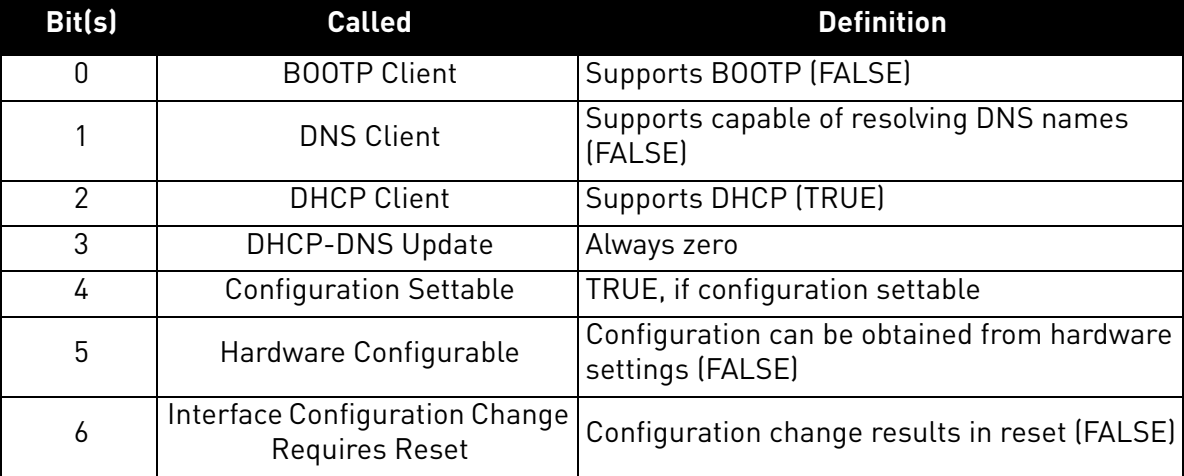

#### *Table 96. Configuration capability bit descriptions*

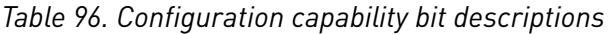

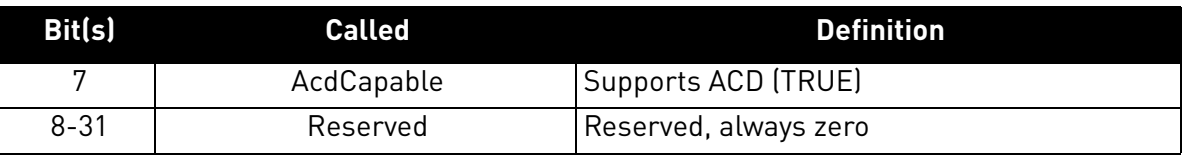

# **Instance Attribute "Configuration Control"**

This attribute allows control of the TCP/IP network interface configuration.

When using the Configuration Control attribute, the device can be configured to use statically assigned IP values or DHCP. If the value is changed from DHCP to statically assigned, the device will continue using the current IP address. When changing from statically assigned to DHCP, the drive will try to get an IP address from the DHCP server. If this fails, the communication with the drive cannot be re-opened and you must set the IP address manually from the panel or enable the DHCP server in the network.

Changing the Configuration Control is not allowed if the I/O connection is open.

| Bit(s)   | <b>Called</b>           | <b>Definition</b>                                                            |                |                                                                    |  |
|----------|-------------------------|------------------------------------------------------------------------------|----------------|--------------------------------------------------------------------|--|
|          |                         | Determines how<br>the device<br>obtains its IP<br>related configu-<br>ration | <b>Value</b>   | <b>Definition</b>                                                  |  |
|          | Configuration<br>Method |                                                                              | 0              | The device uses statically-<br>assigned IP configuration values.   |  |
| $0 - 3$  |                         |                                                                              |                | The device obtains its interface<br>configuration values via BOOTP |  |
|          |                         |                                                                              | $\overline{2}$ | The device obtains its interface<br>configuration values via DHCP  |  |
|          |                         |                                                                              | $3 - 15$       | Reserved for future use.                                           |  |
| 4        | <b>DNS Enable</b>       | If TRUE, the device resolves host names by querying a DNS                    |                |                                                                    |  |
|          |                         | server                                                                       |                |                                                                    |  |
| $5 - 31$ | Reserved                | Reserved, always zero                                                        |                |                                                                    |  |

*Table 97. Configuration control bit descriptions*

In the OPTE9 product, if the "IP Address Mode" panel parameter is "Fixed IP", the value of the Configuration Control is 0. If the "IP Address Mode" is "DHCP", the value of the Configuration Control is 2.

The OPTE9 does not support BOOTP or DNS.

# **Instance Attribute "Physical Link Object"**

This attribute identifies the object which is associated with the underlying physical communications interface (in the case of Ethernet, for example, the IEEE 802.3 interface). The attribute consists of two components; a Path Size, which reveals the number of UINT values in the path, and the Path itself.

In the OPTE9, the path points to an instance of the EtherNet Link Object. The value of the Path Size is 2 (total of four octets) and the value of the Path is  $20<sub>h</sub> F6<sub>h</sub> 24<sub>h</sub> XX<sub>h</sub>$ , where XX is the instance number of the EtherNet Link object.

# **Instance Attribute "Instance Configuration"**

This attribute contains the configuration parameters required for a device to operate as a TCP/IP node. The contents of the attribute depend on how the device has been configured to obtain its IP parameters (the "Configuration Method" field in the Configuration Control attribute). If the device uses a static IP address (Configuration Method value is 0), the values in the Interface Configuration are those statically assigned and stored in the non-volatile memory. If the device uses DHCP (or BOOTP) (Configuration Method value is 1 or 2), the Interface Configuration values will contain the configuration obtained through this channel. Until the BOOTP/DHCP reply is received, the values are  $\mathbf{0}$ .

Changing the Instance Configuration is not allowed when the I/O connection is open or Configuration Control-attribute is not set to "statically-assigned".

The IP address, Network Mask and Gateway address consists of four bytes. For example, the IP address 192.168.0.10 would be in format:  $CO<sub>h</sub>$ , A8<sub>h</sub>,  $00<sub>h</sub>$ ,  $0A<sub>h</sub>$ .

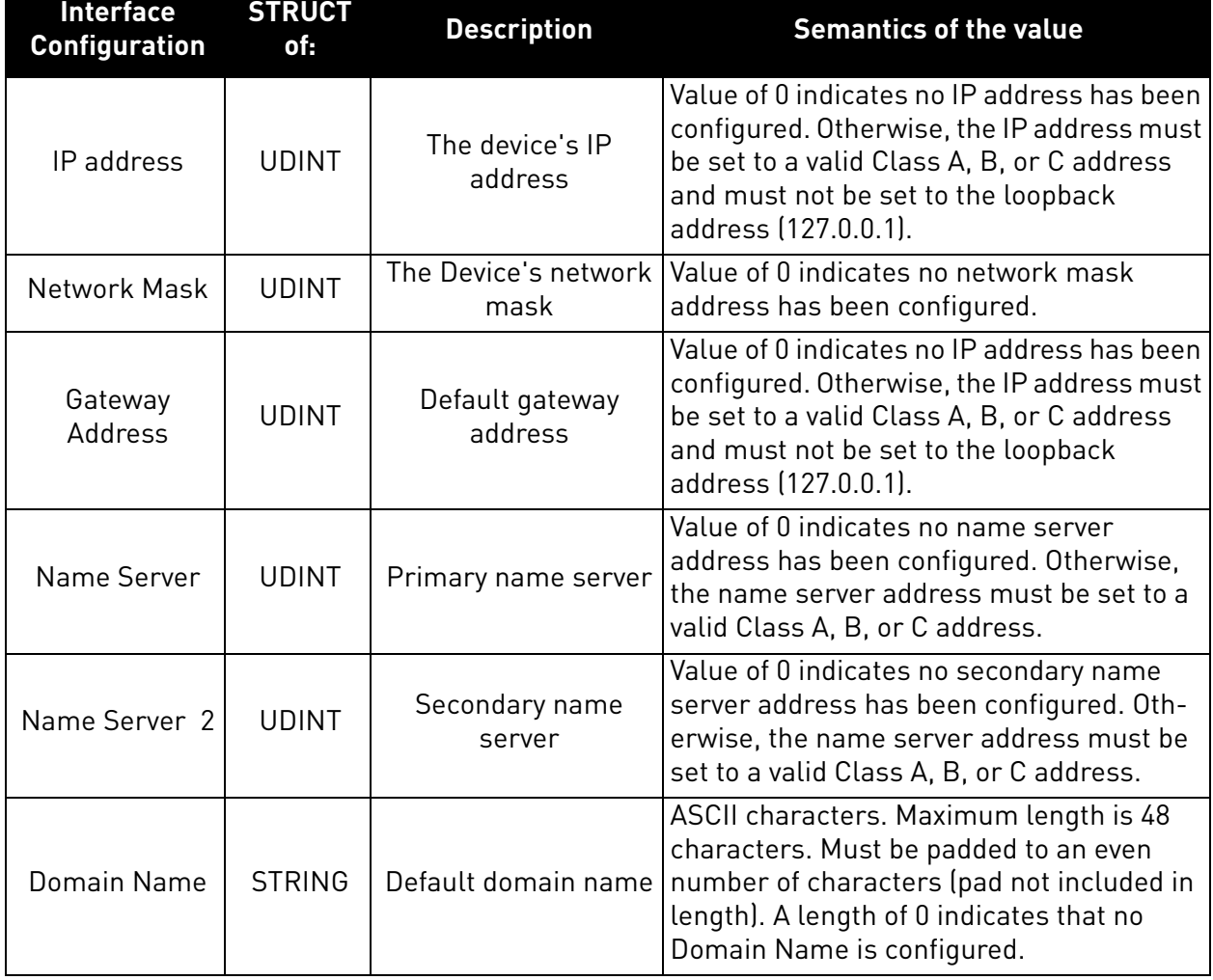

# *Table 98. Instance configuration*

# **Instance Attribute "Host Name"**

This attribute contains the device's host name. The maximum length is 64 ASCII characters. The name is padded to an even number of characters. The Attribute Host Name is used only for information purpose.

# **Instance Attribute "Encapsulation Inactivity Timeout"**

The Encapsulation Inactivity Timeout attribute is used to enable the TCP socket cleanup (closing) when the defined number of seconds have elapsed with no Encapsulation activity. The default value is 120 seconds. The TCP keep-alive traffic does not count as Encapsulation activity.

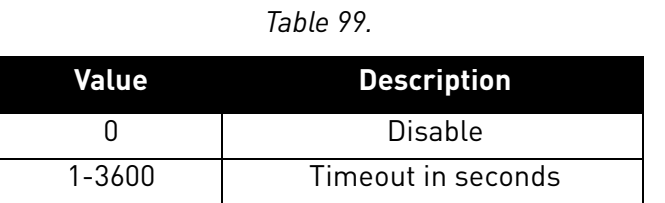

# **Instance Attribute "Select ACD"**

This attribute is used to enable or disable ACD (Address Conflict Detection) functionality.

For more information see [Chapter 4.5 "ACD \(Address Conflict Detection\)".](#page-19-0)

# **Instance Attribute "Last Conflict Detected"**

This attribute contains information of the last IP address conflict. The content of this attribute can be resetted by writing zero to this attribute.

The struct member "ACD Activity" tells the state of ACD algorithm when the last conflict was detected. Possible values are defined in the table below.

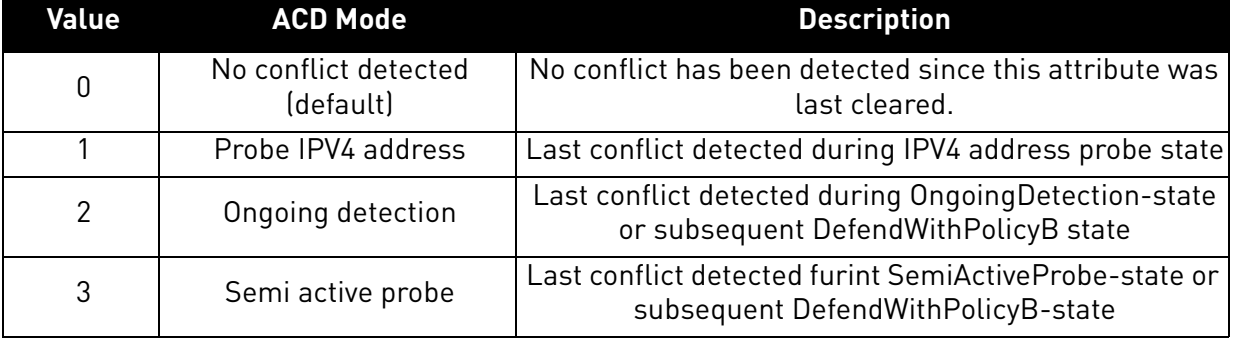

#### *Table 100. ACD Activity values*

The struct member "Remote MAC" tells the MAC address the source of the last IP address conflict.

The struct member "ARP PDU" contains the ARP message (raw copy) received from the source of the IP address conflict. Content of the ARP message is described in the table below.

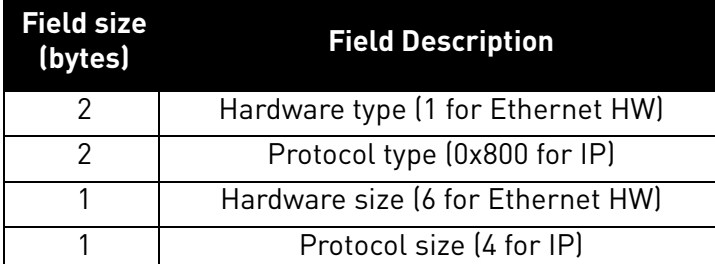

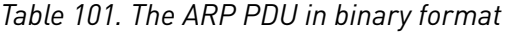

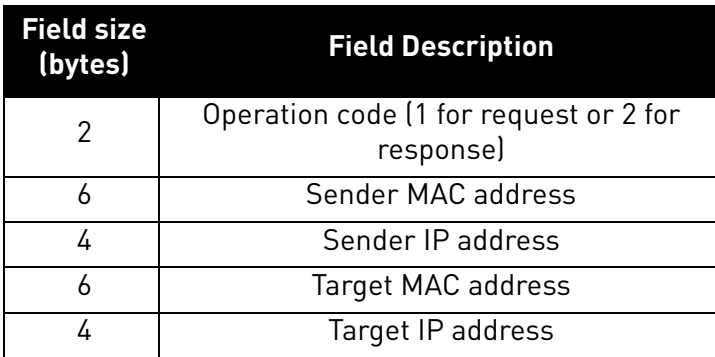

## *Table 101. The ARP PDU in binary format*

# 9.2.1.5 Ethernet Link Object, Class 0xF6

Ethernet Link Object provides interface to Ethernet link counters and attributes. With this object, user can retrieve for example link speed.

| <b>Class name</b>                 |                           | <b>Ethernet Link Object</b> |                        |                                                                  |                                  |  |
|-----------------------------------|---------------------------|-----------------------------|------------------------|------------------------------------------------------------------|----------------------------------|--|
| <b>Class identifier</b>           |                           | $246_d$ / F6 <sub>h</sub>   |                        |                                                                  |                                  |  |
|                                   | Id                        | <b>Access rule</b>          | <b>Name</b>            | <b>Datatype</b>                                                  | <b>Description</b>               |  |
|                                   |                           | Get                         | Revision               | <b>UINT</b>                                                      | Class revision [3]               |  |
| <b>Class</b><br><b>Attributes</b> | 2                         | Get                         | Max Instance           | <b>UINT</b>                                                      | Maximum instance number<br>(1)   |  |
|                                   | 3                         | Get                         | Number of<br>Instances | <b>UINT</b>                                                      | Number of object<br>instances(1) |  |
|                                   | Id                        | <b>Name</b>                 |                        | <b>Description</b>                                               |                                  |  |
| <b>Class Ser-</b><br>vices        |                           | Get Attributes All          |                        | Returns content of all (implemented)<br>attributes in the class. |                                  |  |
|                                   | 14 <sub>d</sub><br>$0E_h$ |                             | Get Attribute Single   | Used to read single attribute value.                             |                                  |  |

*Table 102. Ethernet Link Object*

e de la construcción de la construcción de la construcción de la construcción de la construcción de la construcción de la construcción de la construcción de la construcción de la construcción de la construcción de la const

|                                      | Id                                 | <b>Access rule</b>   | <b>Name</b>                | <b>Datatype</b>                                                                                                    | <b>Description</b>                                                 |
|--------------------------------------|------------------------------------|----------------------|----------------------------|----------------------------------------------------------------------------------------------------|--------------------------------------------------------------------|
|                                      | 1                                  | Get                  | Interface Speed            | <b>UDINT</b>                                                                                                    | Interface speed currently in<br>use                                |
|                                      | $\overline{2}$                     | Get                  | Interface Flags            | <b>DWORD</b>                                                                                                    | Interface status flags                                             |
|                                      | 3                                  | Get                  | Physical<br><b>Address</b> | ARRAY of 6<br><b>USINTs</b>                                                                                                | MAC layer address                                                  |
|                                      | 4                                  | Get                  | Interface Coun-<br>ters    | <b>STRUCT of</b><br>11 UDINTs                                                                                              | Interface counters, See<br>Table 104                               |
| <b>Instance</b><br><b>Attributes</b> | 5                                  | Get                  | Media Counters             | <b>STRUCT of</b><br>12 UDINTs                                                                                              | Media specific counters.<br>See Table 105                          |
|                                      | 7                                  | Get                  | Interface Type             | <b>USINT</b>                                                                                                    | Type of interface: twisted<br>pair, fiber, internal, etc           |
|                                      | 8                                  | Get                  | Interface State            | <b>USINT</b>                                                                                                    | Current state of the inter-<br>face: operational, disabled,<br>etc |
|                                      | 9                                  | Get/Set              | <b>Admin State</b>         | <b>USINT</b>                                                                                                    | Administrative state: ena-<br>ble, disable                         |
|                                      | 10 <sub>d</sub><br>$0A_h$          | Get                  | Interface Label            | <b>SHORT</b><br><b>STRING</b>                                                                                              | Human readable identifica-<br>tion                                 |
|                                      | $\mathsf{Id}$                      |                      | <b>Name</b>                |                                                                                                    | <b>Description</b>                                                 |
|                                      | 1                                  | Get_Attributes_All   |                            | Returns content of all (implemented)<br>attributes in the instance                                                         |                                                                    |
| <b>Instance</b><br><b>Services</b>   | 14 <sub>d</sub><br>$0E_h$          | Get_Attribute_Single |                            | Used to read single attribute value                                                                                        |                                                                    |
|                                      | 16 <sub>d</sub><br>10 <sub>h</sub> | Set_Attribute_Single |                            | Used to write a single attribute value.                                                                                    |                                                                    |
|                                      | 76 <sub>d</sub><br>4C <sub>h</sub> | Get_and_Clear        |                            | Gets then clears the specified attribute<br>(Interface Counters, Media Counters).<br>Not instance/class dependent service. |                                                                    |

*Table 102. Ethernet Link Object*

# 9.2.1.5.1. INSTANCE ATTRIBUTES

# **Instance Attribute "Interface Speed"**

The attribute reveals the currently used speed in the interface. The speed is announced as an integer number, with the unit Mbps, e.g. 0, 10, 100 etc. The value 0 indicates that the interface speed is indeterminate.

# **Instance Attribute "Interface Flags"**

The attribute contains status and configuration information about the physical interface.

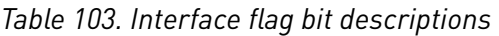

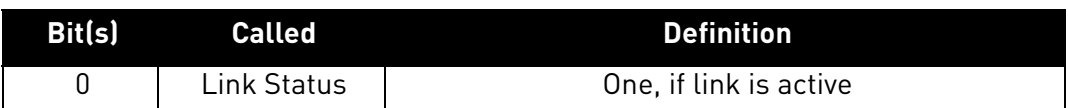

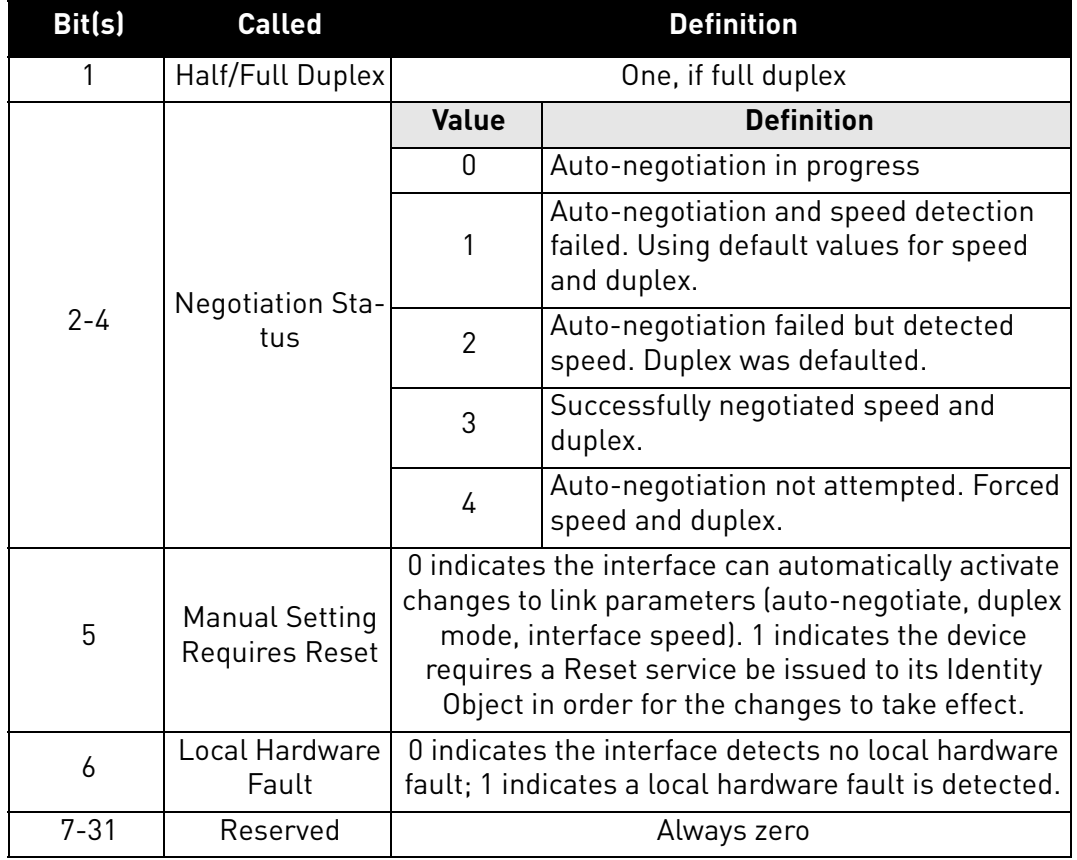

#### *Table 103. Interface flag bit descriptions*

# **Instance Attribute "Physical Address"**

The attribute reveals the MAC layer address of the physical interface.

# **Instance Attribute "Interface Counters"**

The attribute is a collection of counters related to the Ethernet physical interface. The OPTE9 option board has only single MAC address and therefore implements only single set of counter values. Only packets sent or received by the device itself are counted.

<span id="page-117-0"></span>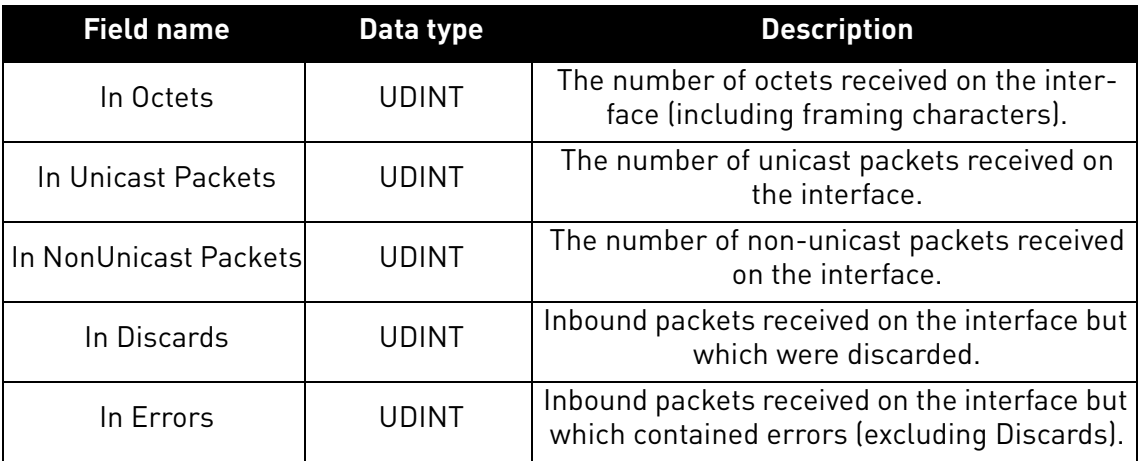

#### *Table 104. Interface counters*

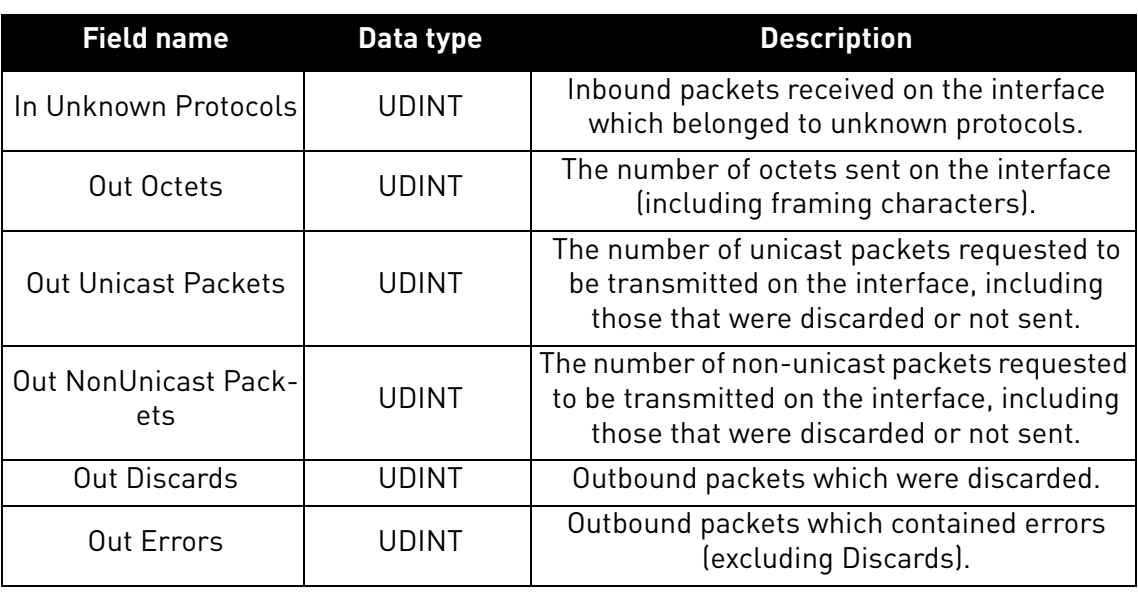

# *Table 104. Interface counters*

# **Instance Attribute "Media Counters"**

The attribute is a collection of counters related to the Ethernet physical interface.

# *Table 105. Media counters*

<span id="page-118-0"></span>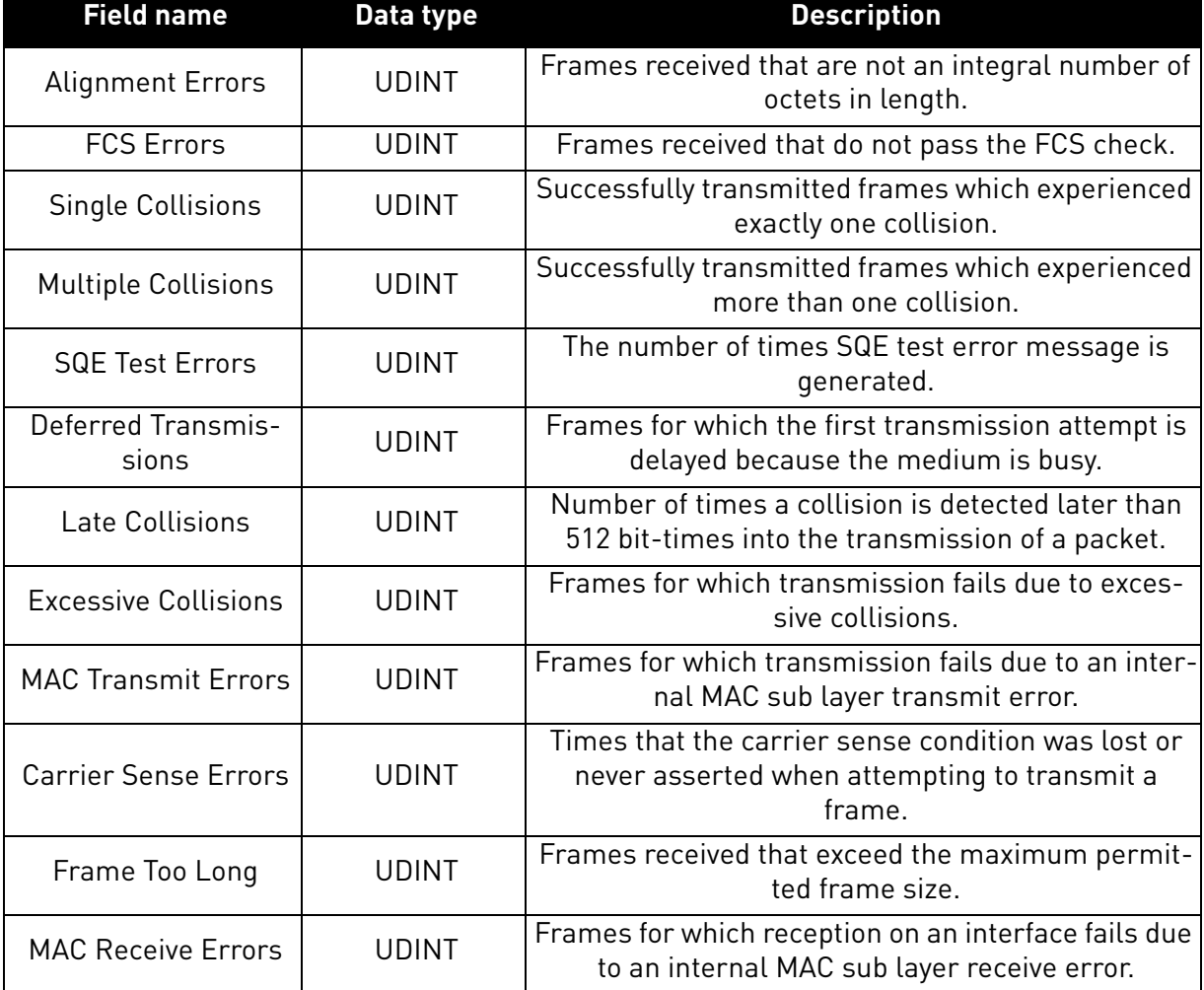

# **Instance Attribute "Interface Type"**

The attribute indicates the type of the Ethernet interface, i.e. twisted-pair cable, optical fiber, device-internal etc. The OPTE9 will always return the value 2, twisted-pair cable.

## **Instance Attribute "Interface State"**

The attribute indicates the current state of the Ethernet interface, i.e. operational, disabled etc.

| Value | Interface state                                                   |
|-------|-------------------------------------------------------------------|
| U     | Unknown interface state                                           |
|       | The interface is enabled and is ready to send<br>and receive data |
| 2     | The interface is disabled                                         |
| 3     | The interface is testing                                          |
| 4-255 | Reserved                                                          |

*Table 106. Interface state*

## **Instance Attribute "Admin State"**

The attribute indicates the ability to use the Ethernet interface for administration, for example, for changing the settings.

The OPTE9 supports this attribute with the value  $01<sub>h</sub>$  (administration enabled). An attempt to disable the administration (by writing value  $02<sub>h</sub>$ ) will result in an error.

#### 9.2.2 Objects Present in an AC/DC Drive

#### 9.2.2.1 Assembly Object, Class 0x04

The assembly object groups (or assembles) the attribute values into a single block of data.

| <b>Class name</b>                 |           | Assembly object    |                        |                 |                                        |  |
|-----------------------------------|-----------|--------------------|------------------------|-----------------|----------------------------------------|--|
| <b>Class identifier</b>           |           | 4                  |                        |                 |                                        |  |
|                                   | <b>Id</b> | <b>Access rule</b> | <b>Name</b>            | <b>Datatype</b> | <b>Description</b>                     |  |
| <b>Class</b><br><b>Attributes</b> |           | Get                | Revision               | <b>UINT</b>     | Class revision (2)                     |  |
|                                   | 2         | Get                | Max Instance           | <b>UINT</b>     | Maximum instance num-<br>ber $(137_h)$ |  |
|                                   | 3         | Get                | Number of<br>Instances | <b>UINT</b>     | Number of object<br>instances(17)      |  |

*Table 107. Assembly object*

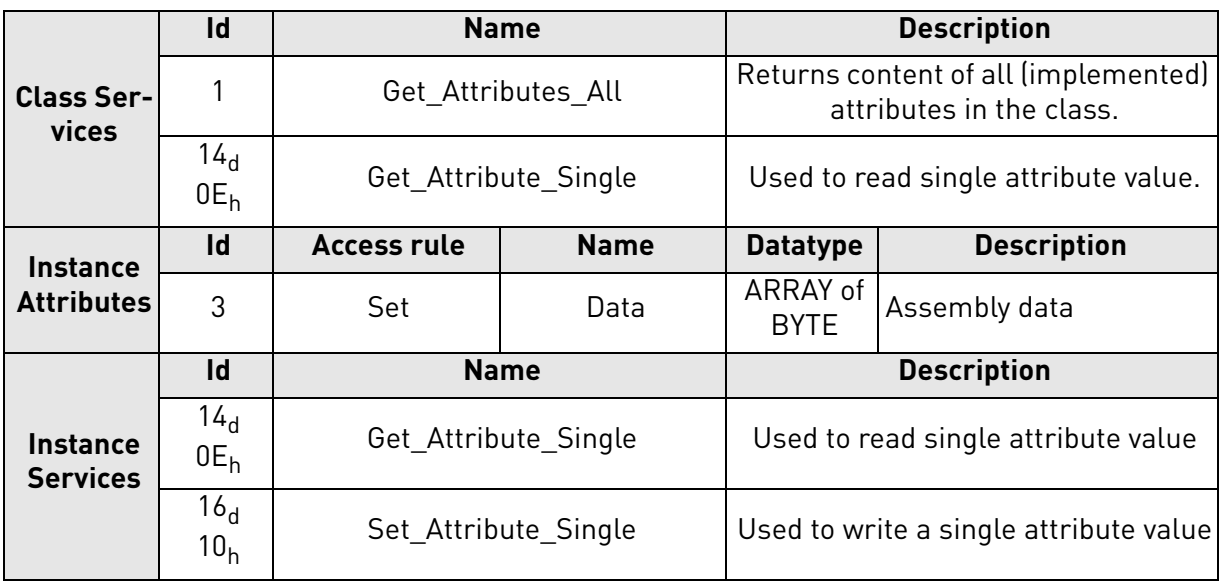

# *Table 107. Assembly object*

# 9.2.2.1.1. INSTANCE ATTRIBUTES

#### **Instance Attribute "Data"**

This attribute can be used to get assembly data. The content and length of the data depends on the configuration of the assembly instance.

# 9.2.2.2 Motor Data Object, Class 0x28

Motor Data Object provides interface to the motor data attributes, for example "motor type".

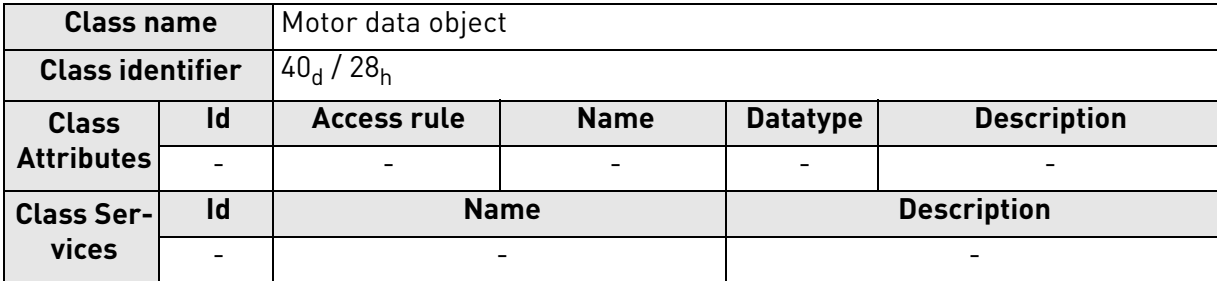

# *Table 108. Motor data object*

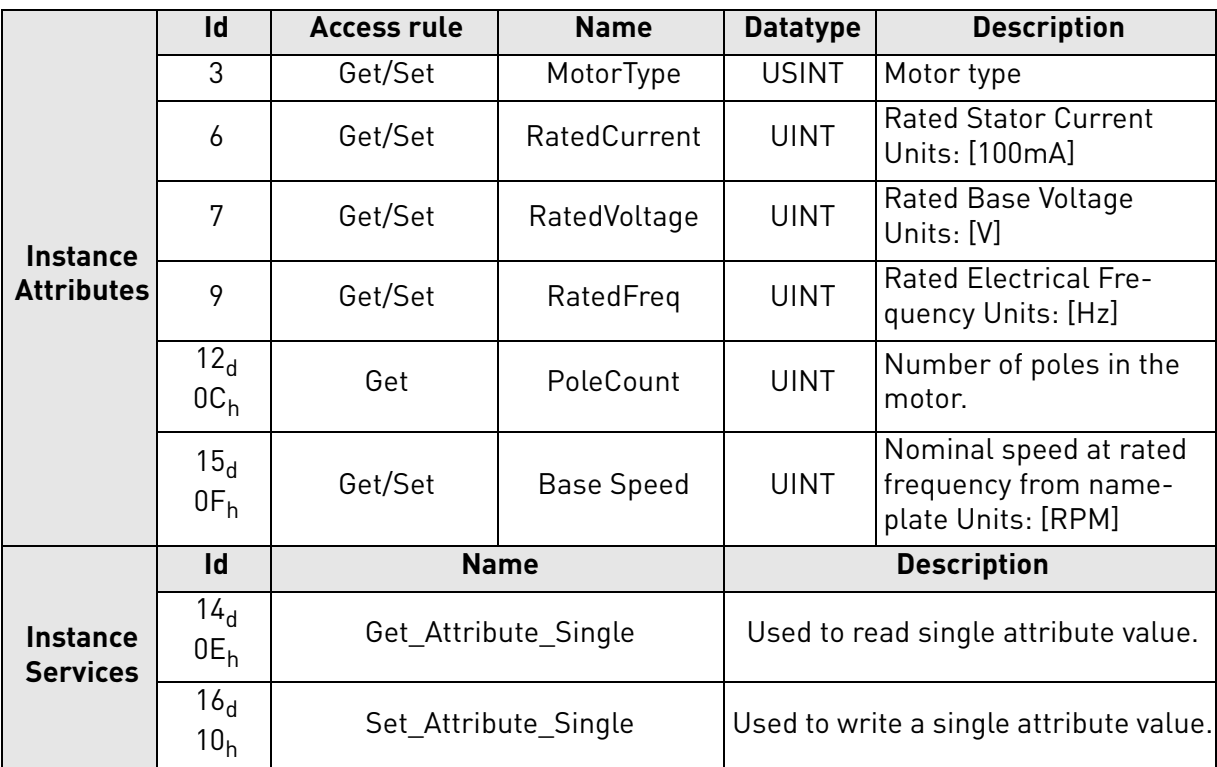

#### *Table 108. Motor data object*

#### 9.2.2.2.1. INSTANCE ATTRIBUTES

#### **Instance Attribute "MotorType"**

The OPTE9 supports values 3 (Permanent Magnet Synchronous Motor) and 7 (Squirrel Cage Induction Motor).

## **Instance Attribute "RatedCurrent"**

This attribute allows reading and writing of the motor rated current. The unit of the attribute is 100 milliamperes.

#### **Instance Attribute "RatedVoltage"**

This attribute allows reading and writing of the motor rated voltage. The unit of the attribute is 1 volt.

# **Instance Attribute "RatedFreq"**

This attribute allows reading and writing of the motor rated electrical frequency. The unit of the attribute is 1 hertz.

#### **Instance Attribute "PoleCount"**

This attribute allows reading and writing of the number of poles in the motor. The unit of the attribute is 1.

# **Instance Attribute "Base Speed"**

This attribute allows reading and writing of the nominal speed at rated frequency. The unit of the attribute is 1 RPM

# 9.2.2.3 Control Supervisor Object, Class 0x29

Control Supervisor Object provides an interface for drive management. You can, for example, start and stop the motor with this object.

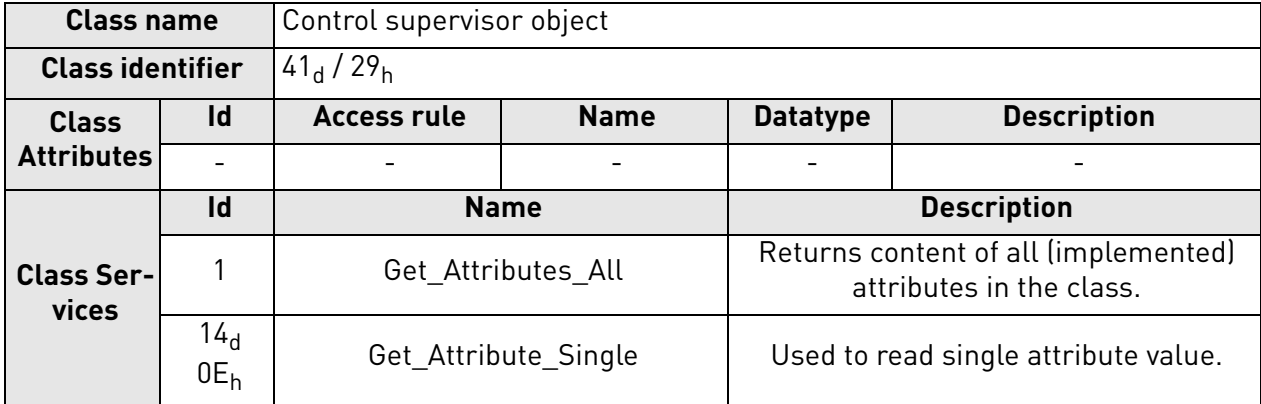

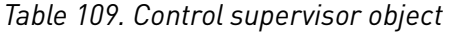

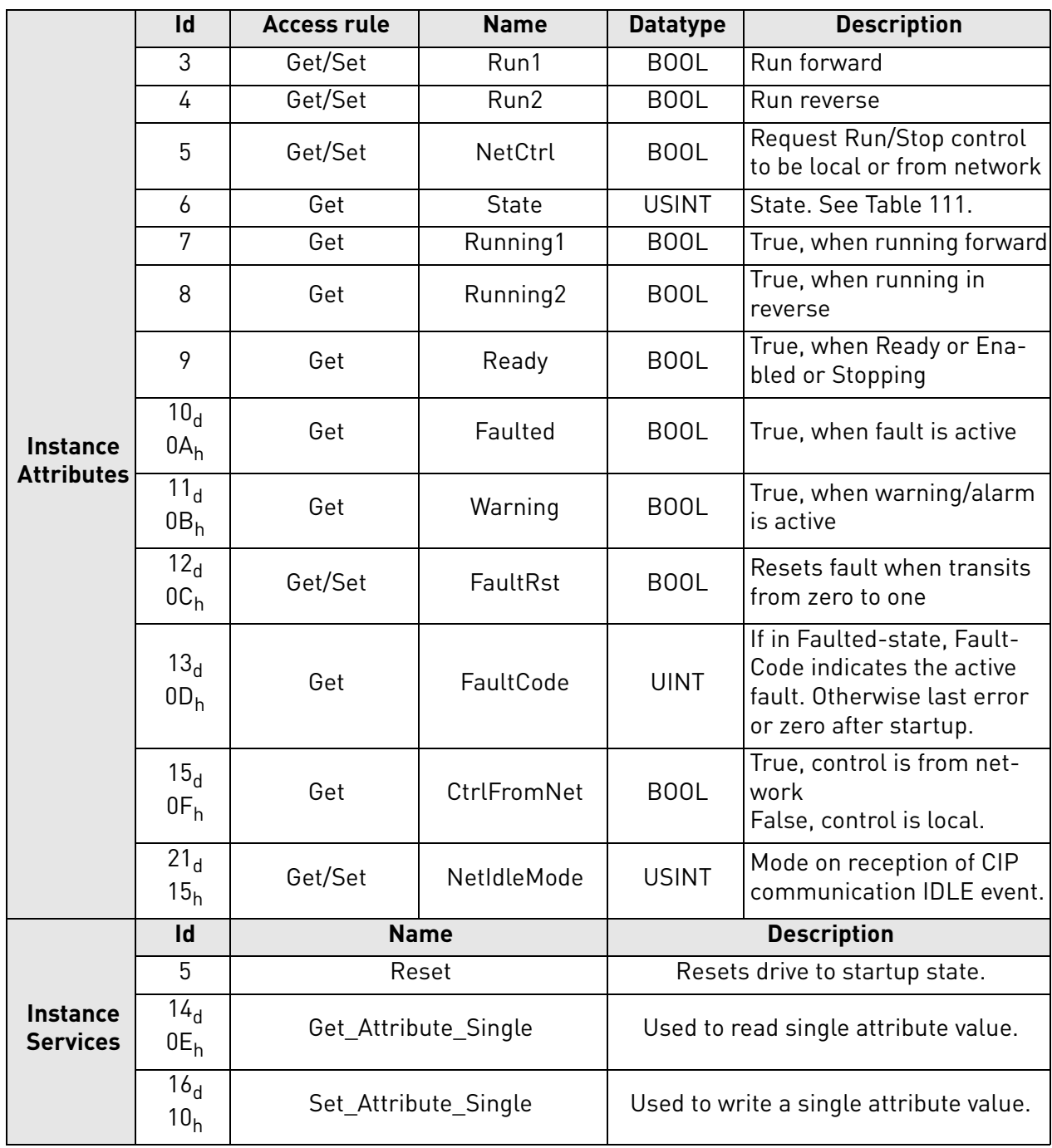

*Table 109. Control supervisor object*

# 9.2.2.3.1. INSTANCE ATTRIBUTES

# **Instance Attribute "Run1"**

This attribute affects the run/stop behavior of the drive. See [Table 110](#page-124-1).

# **Instance Attribute "Run2"**

This attribute affects the run/stop behavior of the drive. See [Table 110](#page-124-1).

e de la construcción de la construcción de la construcción de la construcción de la construcción de la construcción de la construcción de la construcción de la construcción de la construcción de la construcción de la const

<span id="page-124-1"></span>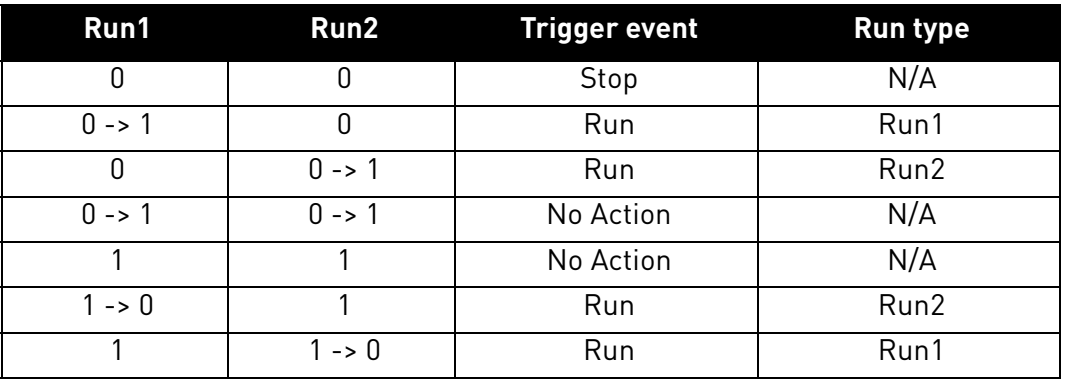

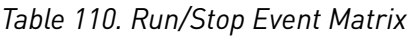

# **Instance Attribute "NetCtrl"**

This attribute allows the network to request the run/stop control to be assigned to the network. If the bit is 0, given control word is not updated to the drive. If the bit is 1, this means that the run/stop control is requested to this network interface.

**NOTE!** The actual assignment of the run/stop control to this network interface is reflected in attribute  $15<sub>d</sub>$ .

The OPTE9 will not force control to the network. You must change the control location (fieldbus/IO/ keypad) from the drive parameters.

# **Instance Attribute "State"**

<span id="page-124-0"></span>This attribute reveals the state of the device according to the table below. See also [Chapter](#page-126-0)  ["9.2.2.3.3. Control Supervisor State Machine"](#page-126-0).

| Value | <b>Definition</b> |  |  |  |
|-------|-------------------|--|--|--|
|       | Vendor Specific   |  |  |  |
| 1     | Startup           |  |  |  |
| 2     | Not_Ready         |  |  |  |
| 3     | Ready             |  |  |  |
| 4     | Enabled           |  |  |  |
| 5     | Stopping          |  |  |  |
| h     | Fault Stop        |  |  |  |
|       | Faulted           |  |  |  |

*Table 111. State Value Descriptions*

# **Instance Attribute "Running1"**

This attribute is used to describe the run state of the drive. The value of the attribute is 1, if one of the below conditions are fulfilled:

- The "State" attribute has the value 4 ("Enabled") and the bit "Run1" has the value 1, **or**
- The "State" attribute has the value 5 ("Stopping") and the bit "Running1" has the value 1, **or**
- The "State" attribute has the value 6 ("Fault Stop") and the bit "Running1" has the value 1

Otherwise, the value of this attribute is 0.

#### **Instance Attribute "Running2"**

This attribute is used to describe the run state of the drive. The value of the attribute is 1, if one of the below conditions are fulfilled:

- The "State" attribute has the value 4 ("Enabled") and the bit "Run2" has the value 1, **or**
- The "State" attribute has the value 5 ("Stopping") and the bit "Running2" has the value 1, **or**
- The "State" attribute has the value 6 ("Fault Stop") and the bit "Running2" has the value 1

Otherwise, the value of this attribute is 0.

#### **Instance Attribute "Ready"**

This attribute is used to signal the state of the drive that it is ready for operation. The value of the attribute is 1 if the value of the "State" attribute is either 3 ("Ready"), 4 ("Enabled") or 5 ("Stopping"). Otherwise the value of this attribute is 0.

## **Instance Attribute "Faulted"**

This attribute is used to signal that one or several faults have occurred in the drive. The value of the attribute is 1 if a fault has occurred and has not been acknowledged. Otherwise, the attribute has the value 0 indicating that no faults are present.

## **Instance Attribute "Warning"**

This attribute is used to signal that one or several warnings have appeared in the drive. The value of the attribute is 1 if a warning has appeared and has not been acknowledged. Otherwise, the attribute has the value 0 indicating that no warnings are present.

#### **Instance Attribute "FaultRst"**

This attribute is used to reset faults and warnings in the drive. The attribute is write-only. Changing the value of the attribute from 0 to 1 (rising-edge) resets the faults in the drive. If the value is static 0, no reset action is started.

#### **Instance Attribute "FaultCode"**

This attribute is used to read the kind of fault which has caused the device to transition into the "Faulted" state. In the case of multiple faults occurring simultaneously, only one code is reported. If the device is not in the Faulted state, the FaultCode attribute indicates the fault which caused the last transition to the Faulted state.

#### **Instance Attribute "CtrlFromNet"**

It indicates whether the run/stop control is assigned to the local interface or to this network interface. When the value of the attribute is 0, the control is local. When the value of the attribute is 1, the run/stop control is assigned to the network interface.

#### **Instance Attribute "NetIdleMode"**

This attribute establishes the mode of operation on reception of network idle communication. Default value for this attribute is zero. Possible values are listed in the table below.

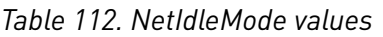

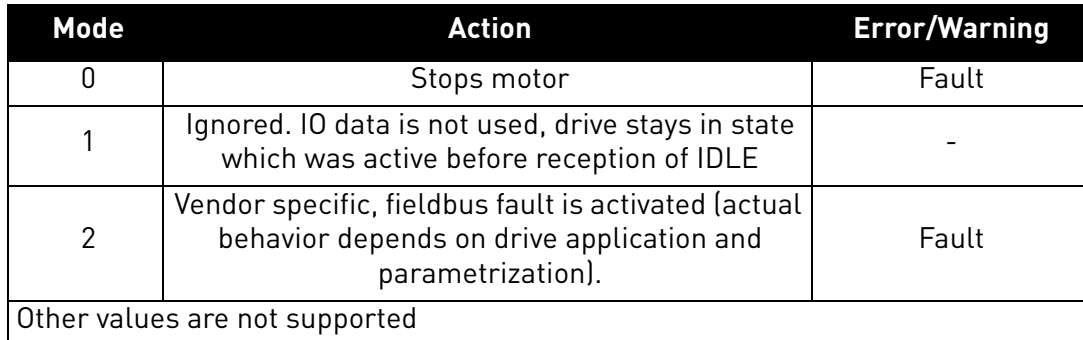

## 9.2.2.3.2. SERVICES

## **Instance Service "Reset"**

The Control Supervisor Object has a instance service named "Reset" which has the Service Code 05<sub>h</sub>. The service resets the drive to the start-up state.

If an error is detected, an error response is returned. Otherwise a successful Reset response is returned.

## <span id="page-126-0"></span>9.2.2.3.3. CONTROL SUPERVISOR STATE MACHINE

The Control Supervisor Object defines a state machine for governing the behaviour of devices. The figure below describes the states and transitions of the state machine.

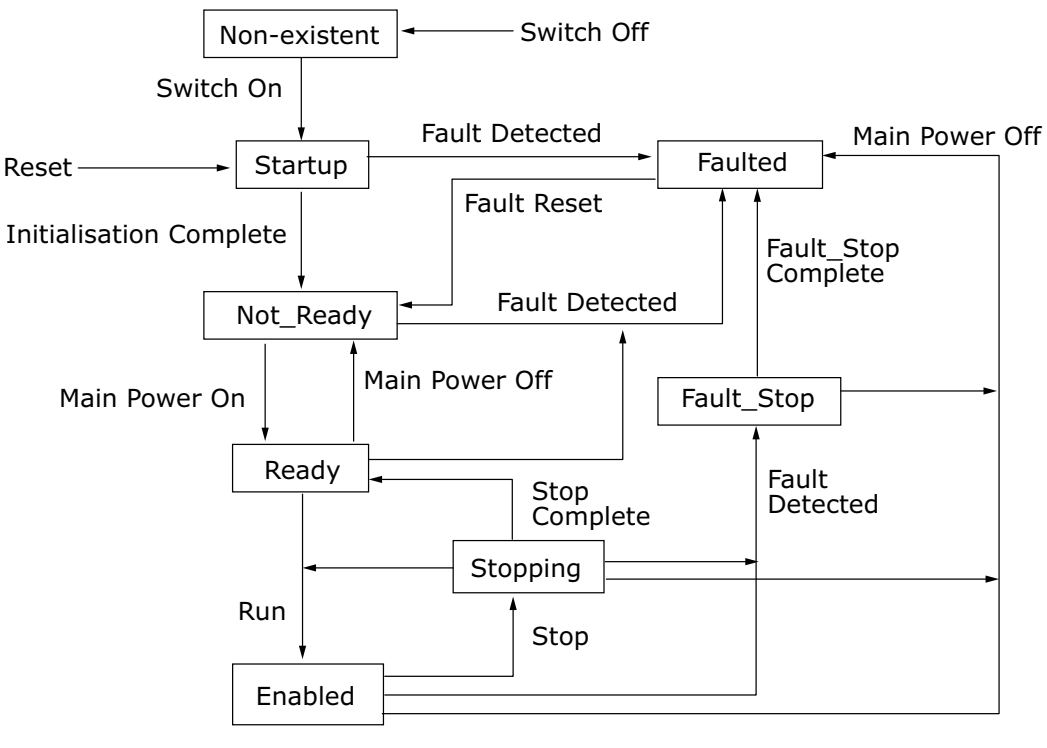

7082\_UK

*Figure 32. Control Supervisor State Machine*

# 9.2.2.4 AC/DC Drive Object, Class 0x2A

The AC/DC Drive Object models the functions specific to an AC or DC drive.

| <b>Class name</b>                 |                          | AC/DC drive object           |                          |               |                    |  |
|-----------------------------------|--------------------------|------------------------------|--------------------------|---------------|--------------------|--|
| <b>Class identifier</b>           |                          | $42_d / 2A_h$                |                          |               |                    |  |
| <b>Class</b><br><b>Attributes</b> | Id                       | <b>Access rule</b>           | <b>Name</b>              | Data-<br>type | <b>Description</b> |  |
|                                   |                          | $\qquad \qquad \blacksquare$ | $\overline{\phantom{0}}$ | -             | $\qquad \qquad$    |  |
| <b>Class Ser-</b><br>vices        | Id                       | <b>Name</b>                  |                          |               | <b>Description</b> |  |
|                                   | $\overline{\phantom{0}}$ |                              |                          |               | ۰                  |  |

*Table 113. AC/DC drive object*

a kata sa ta 1999.<br>Manazarta

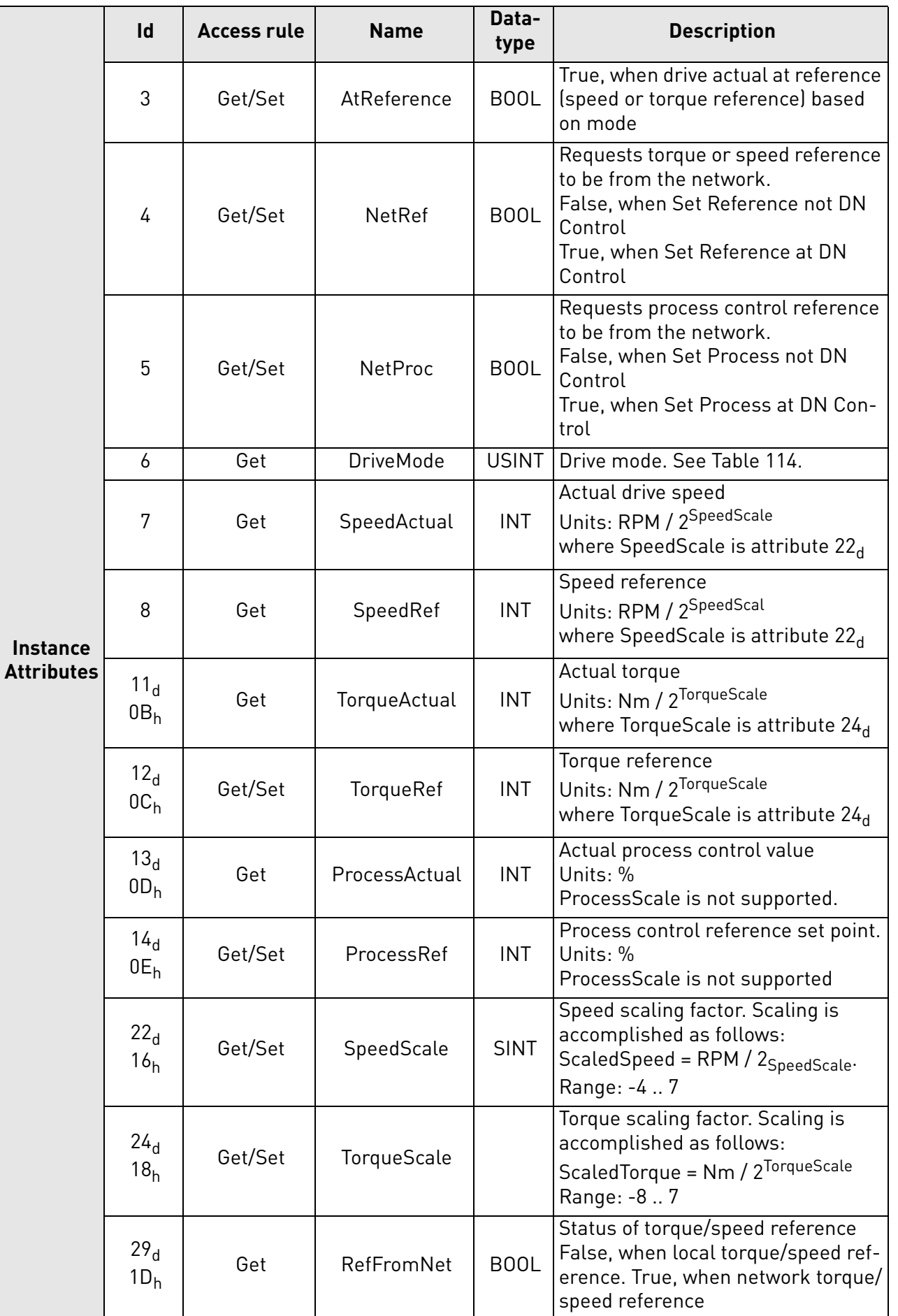

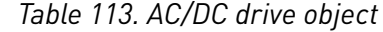

## *Table 113. AC/DC drive object*

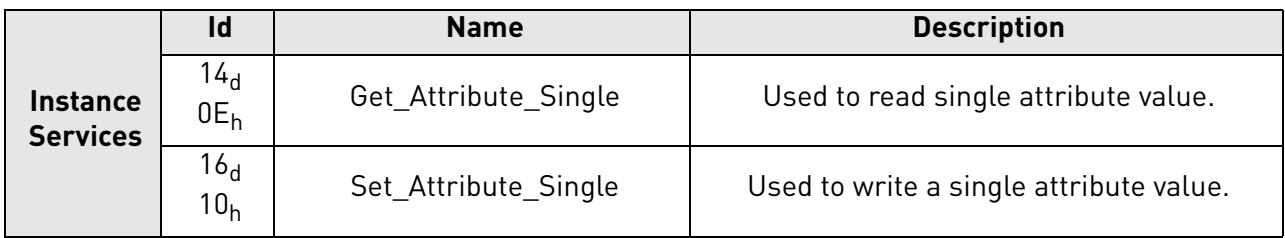

#### 9.2.2.4.1. INSTANCE ATTRIBUTES

#### **Instance Attribute "AtReference"**

This attribute indicates whether the actual value is at the reference value (e.g. the drive actual speed is the same as what is requested in the speed reference). If the bit is 1, the drive actual value is at the reference value.

### **Instance Attribute "NetRef"**

When the bit is 1, the torque or speed reference is requested to be allocated to this network interface. If the bit is 0, then no such request is made.

**NOTE!** The actual assignment of the reference to this network interface is reflected in the attribute  $29d$ .

#### **Instance Attribute "NetProc"**

This attribute is used to request torque or speed reference to be local or from network. Values are:

- $\bullet$  0 = Set reference not DN control
- 1 = Set reference at DN control

#### **Instance Attribute "DriveMode"**

Allowed values for Drive Mode defined in the table below.

**NOTE!** The actual drive mode support depends on the used drive and application. Check the actual drive mode support from the drive application manual.

<span id="page-129-0"></span>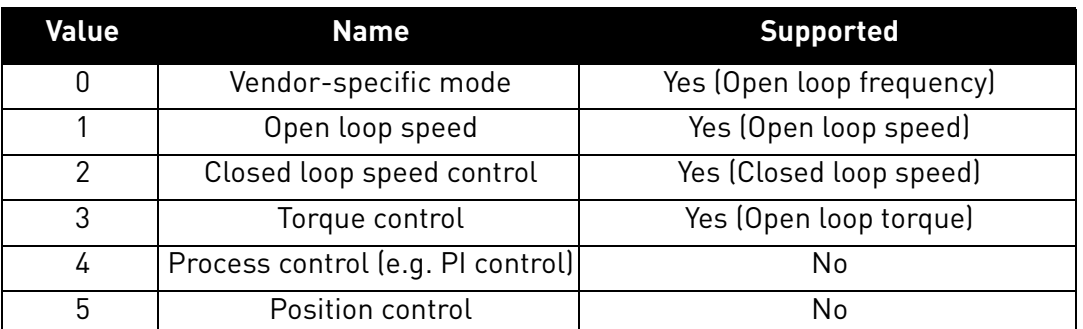

#### *Table 114. Supported Drive Modes*

Changes to DriveMode attribute must be reflected in the "Motor Control Mode Object". The drive will respond with "Invalid attribute value" status code 0x09, if other values are written.

#### **Instance Attribute "SpeedActual"**

This attribute allows reading of the speed actual value. The unit of the attribute must be (RPM /  $2^{SpeedScale)}$ , where the SpeedScale is attribute  $22<sub>d</sub>$ .

If the SpeedScale attribute is not used by the master, the default unit [1 RPM] is assumed. This is equivalent to the value 0 being used for the SpeedScale.

## **Instance Attribute "SpeedRef"**

This attribute allows reading and writing of the speed reference set point. The unit of the attribute must be (RPM / 2<sup>SpeedScale</sup>), where SpeedScale is attribute 22<sub>d</sub>.

If the SpeedScale attribute is not used by the master, the default unit [1 RPM] is assumed. This is equivalent to the value 0 being used for SpeedScale.

## **Instance Attribute "TorqueActual"**

This attribute allows reading of the torque actual value. The unit of the attribute must be (Nm /  $2^{TorqueScale}$ ), where the TorqueScale is attribute  $24<sub>d</sub>$ .

If the TorqueScale attribute is not used by the master, the default unit [1 Nm] is assumed. This is equivalent to the value 0 being used for the TorqueScale.

## **Instance Attribute "TorqueRef"**

This attribute allows reading and writing of the torque reference set point. The unit of the attribute must be  $(Nm / 2^{TorqueScale})$ , where the TorqueScale is attribute  $24d$ .

If the TorqueScale attribute is not used by the master, the default unit [1 Nm] must be assumed. This is equivalent to the value 0 being used for TorqueScale. To set the drive to the torque control, see [Chapter 15 "APPENDIX 5 - FIELDBUS PARAMETRISATION".](#page-170-0)

#### **Instance Attribute "ProcessActual"**

This attribute allows reading of the process actual value. The unit of the attribute must be (% / 2<sup>ProcessScale</sup>), where the ProcessScale is attribute 25<sub>d</sub>. The OPTE9 EtherNet/IP does not support ProcessScale. See [Chapter "9.3.1.1.4. Assembly Instance 25 – Extended Process Control Output"](#page-142-0)  for details.

#### **Instance Attribute "ProcessRef"**

This attribute allows reading and writing of the process reference set point. The unit of the attribute must be (%/2<sup>ProcessScale</sup>), where ProcessScale is attribute 25<sub>d</sub>. The OPTE9 EtherNet/IP does not support ProcessScale. See [Chapter "9.3.1.1.4. Assembly Instance 25 – Extended Process Control](#page-142-0)  [Output"](#page-142-0) for details.

#### **Instance Attribute "SpeedScale"**

The SpeedActual and SpeedRef values are scaled according to the value of this attribute. The default value is  $0_d$ .

The largest allowed value for this attribute in the OPTE9 drive is 7 (allowing resolution of 0.0078 RPM) and the minimum allowed value is -4 (allowing resolution of 16 RPM). The maximum speed value for input/output is thus ca 524000 RPM.

### **Instance Attribute "TorqueScale"**

The TorqueActual and TorqueRef values are scaled according to the value of this attribute. The default value is  $0_d$ .

The largest allowed value for this attribute in the OPTE9 is 7 (allowing resolution of 0.0078 Nm) and the minimum allowed value is -8 (allowing resolution of 256 Nm). The maximum torque value for input/output is thus ca 8.4 MNm.

## **Instance Attribute "RefFromNet"**

This attribute reveals whether the torque or speed reference is local or from the network. If the reference is local, the value of the attribute is 0. If the reference is from the network, then the value of the attribute is 1.

#### 9.2.3 Vendor Specific Objects

#### 9.2.3.1 Vendor Parameters Object, Class 0xA0

The Vendor Parameters Object is a vendor-specific object which allows the user to access any application parameter from the drive.

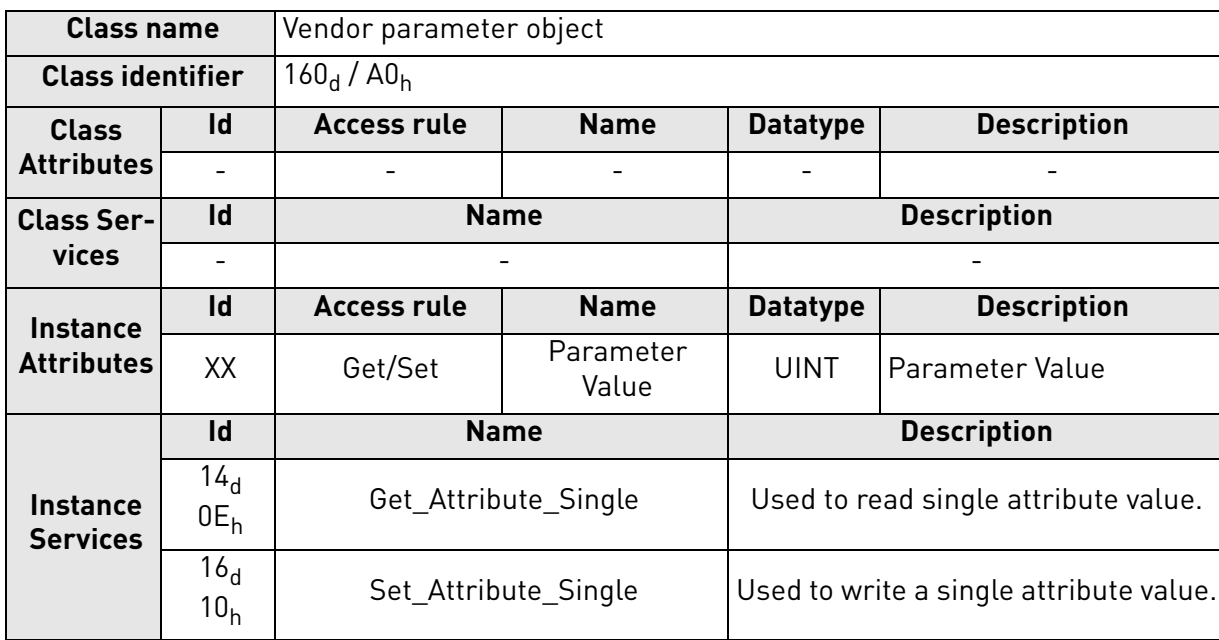

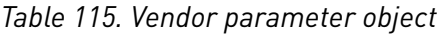

#### 9.2.3.1.1. INSTANCE ATTRIBUTES

# **Instance Attribute "Parameter Value"**

If you want to read the value of a drive parameter, for example, "Motor control mode"  $|D600_d|$ , set the instance attribute to value  $600<sub>d</sub>$  and the instance number to 1 to the request. The data type of the parameter value can be 8, 16 or 32 bits.

The OPTE9 also supports an old method from the OPTCQ option board of reading/writing ID values when the PLC supports only 8 bit instance attributes. This method is bit more complex.

In this mode, set the instance number to high octet of the ID, and the instance attribute as low octet of the ID. For example, if you want to read the value of ID 2291 $_d$  (08F3<sub>h</sub>), the Get\_Attribute\_Single service request is targeted at the Vendor Parameters class, instance  $08<sub>h</sub>$  and attribute  $F3<sub>h</sub>$ .

# 9.2.3.1.2. SERVICES

# **Instance Service "Get\_Attribute\_Single"**

When invoked in an instance, the parameter ID to be fetched from the drive is calculated, then the read operation is started and once available, a response is provided to the master.

The format of the message is as follows:

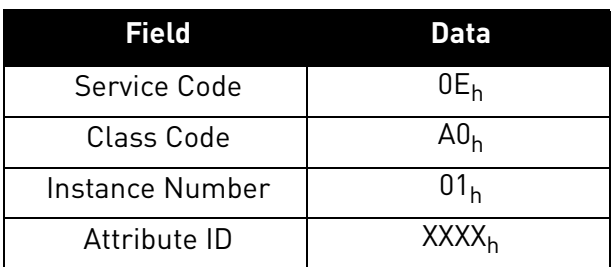

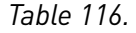

The old format of the message is as follows (OPTCQ option board):

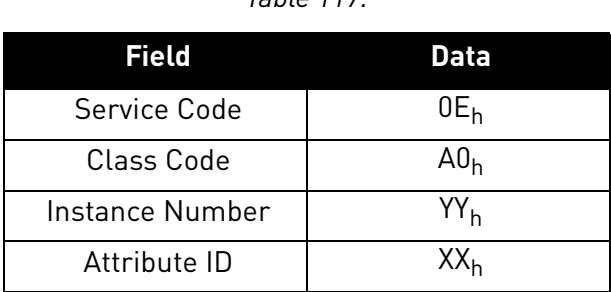

# *Table 117.*

# **Instance Service "Set\_Attribute\_Single"**

When invoked in an instance, the parameter ID to be modified in the drive is calculated. The data type, write permission etc. are verified before the write operation is started. When the operation finishes, or if an error occurs, an appropriate response is provided to the master.

The format of the message is as follows:

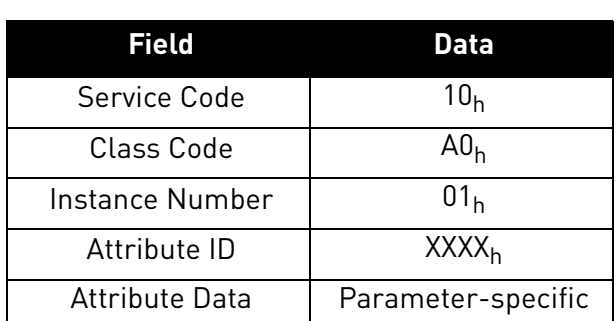

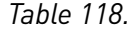

The old format of the message is as follows (OPTCQ option board):

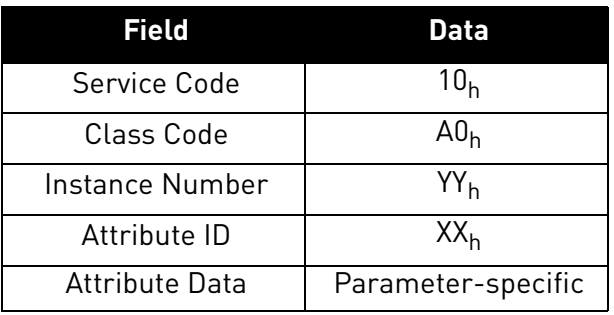

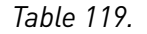

# 9.2.3.2 Assembly Instance Selector Object, Class 0xBE

The Assembly Instance Selector Object is a vendor-specific object available in the OPTCQ option board and the OPTE9. It allows the user to get and set the input and output instances used.

The OPTE9 option board will automatically change the current assembly instances by what is requested in the connection opening. This means that it is not mandatory to pre-set assembly instances.

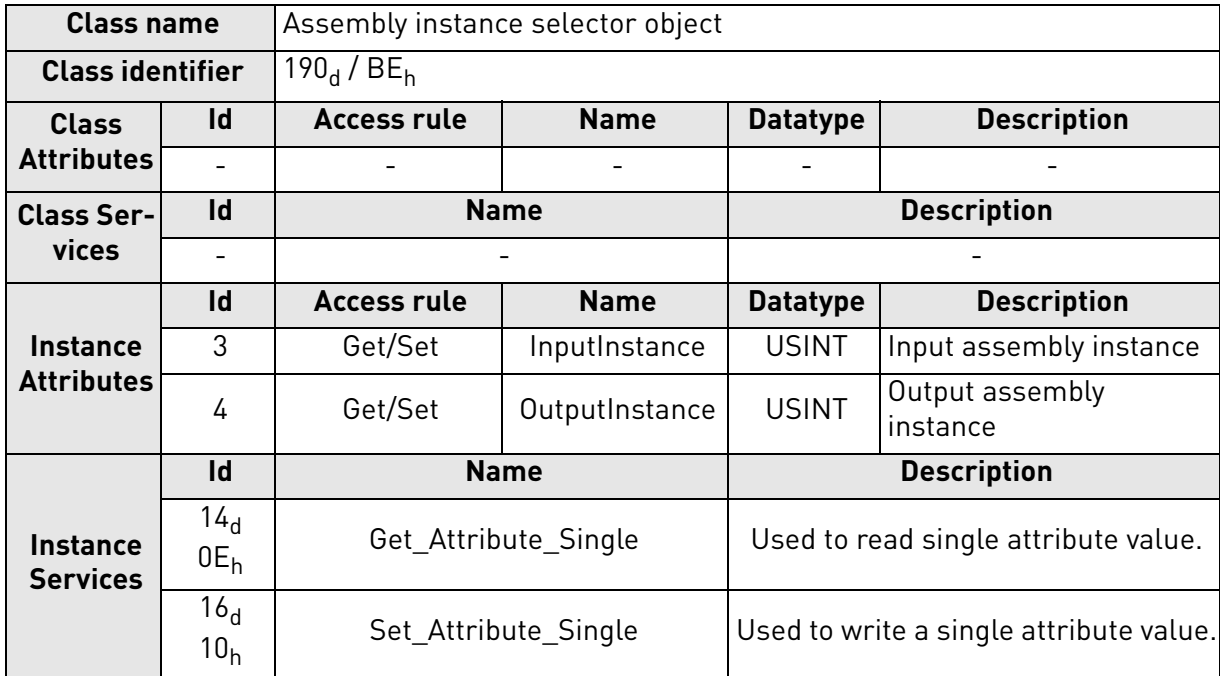

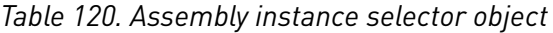

## 9.2.3.2.1. INSTANCE ATTRIBUTES

# **Instance Attribute "InputInstance"**

This attribute shows the currently active (or what was last used) input assembly instance id.

# **Instance Attribute "OutputInstance"**

This attribute shows the currently active (or what was last used) output assembly instance id.

## 9.2.3.2.2. SERVICES

# **Instance Service "Get\_Attribute\_Single"**

The format of the message is as follows.

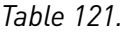

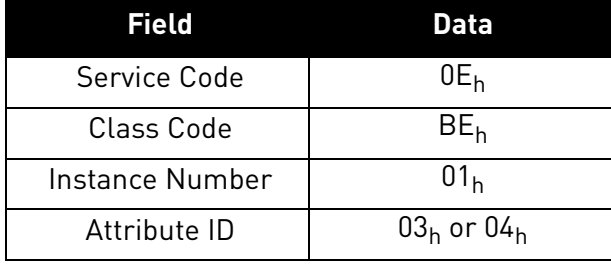

# **Instance Service "Set\_Attribute\_Single"**

The format of the message is as follows:

# *Table 122.*

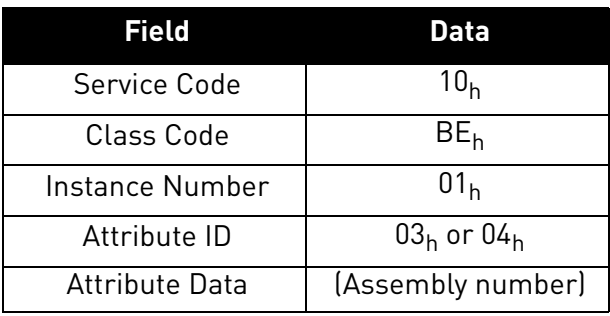

# 9.2.3.2.3. REJECTION OF SET\_ATTRIBUTE\_SINGLE REQUEST

If an I/O connection has been established with a master through the Forward\_Open request and a successful response, any request to set the selected assembly through the Assembly Instance Selector object is rejected. These attributes may only be changed when no I/O connection is established, i.e. before the Forward\_Open request.

# 9.2.3.3 Motor Control Mode Object, Class 0xA1

The Motor Control Mode Object is a vendor-specific object available in the OPTE9 which more clearly indicates to the user which motor control mode is used, and allows the user to configure this mode.

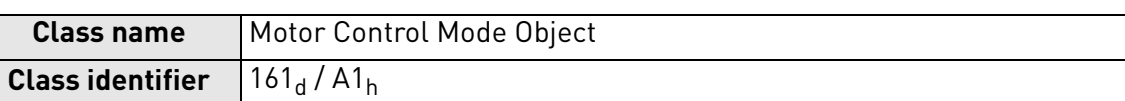

# *Table 123. Motor Control Mode Object*

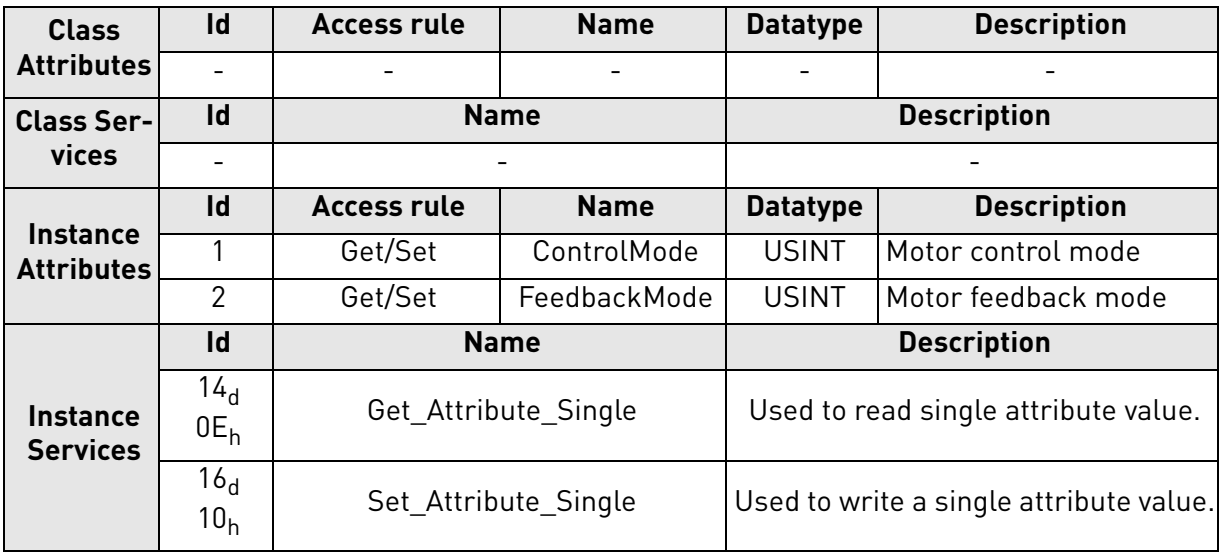

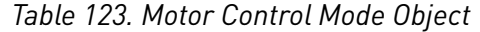

# 9.2.3.3.1. INSTANCE ATTRIBUTES

## **Instance Attribute "ControlMode"**

This attribute is used to detect or change the used motor control mode. The values allowed for this attribute are listed in the table below.

| Value | <b>Description</b> |
|-------|--------------------|
|       | Frequency control  |
|       | Speed control      |
|       | Torque control     |

*Table 124. Motor Control Mode Values*

# **Instance Attribute "FeedbackMode"**

This attribute is used to detect or change the used feedback mode. The values allowed for this attribute are listed in the table below.

After you have changed the feedback mode, you need to set the control mode, too. Only after that, the new feedback mode value is activated.

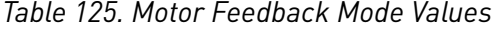

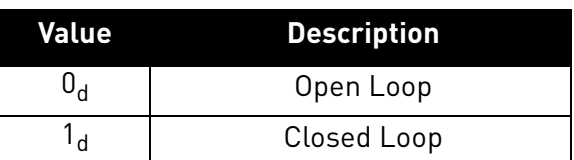

# **ControlMode and FeedbackMode combinations**

ControlMode and FeedbackMode combinations depends on used drive and application. Check the actual mode support from the AC drive's application manual.

## 9.2.3.3.2. SERVICES

### **Instance Service "Get\_Attribute\_Single"**

The service is used to get the value of an instance attribute.

The format of the message is as follows.

### *Table 126.*

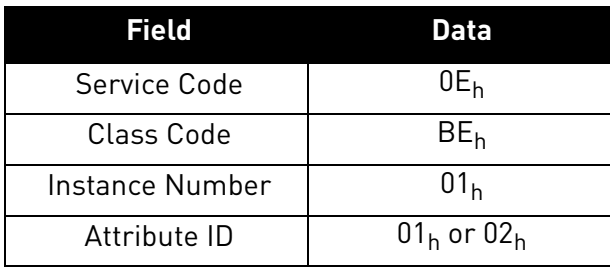

## **Instance Service "Set\_Attribute\_Single"**

The service is used to set the value of an instance attribute.

The format of the message is as follows.

# *Table 127.*

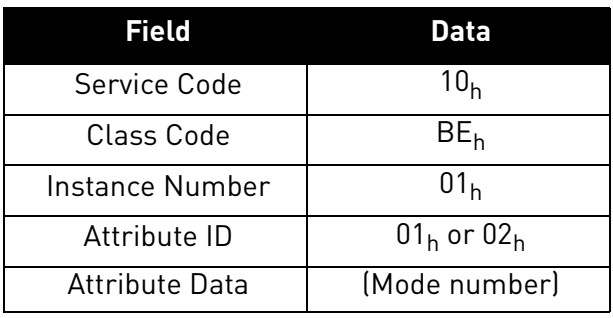

9.2.3.3.3. LINK TO AC/DC DRIVE OBJECT "DRIVEMODE" ATTRIBUTE

The Motor Control Mode Object is linked to the "DriveMode" attribute of the AC/DC Drive Object so, that changes in one affects the values in the other.

In the OPTE9, when the following values are set to the AC/DC Drive Object "DriveMode" attribute, the Motor Control Mode Object attributes are set to the following values:

| <b>Set DriveMode value</b> | <b>ControlMode value</b>  | FeedbackMode value |
|----------------------------|---------------------------|--------------------|
| $0_d$ (Vendor specific)    | $0_d$ (Frequency control) | $0_d$ (Open Loop)  |
| $1_d$ (Open loop speed)    | $1_d$ (Speed control)     | $0_d$ (Open Loop)  |
| $2d$ (Closed loop speed)   | $1_d$ (Speed control)     | $1d$ (Closed Loop) |
| $3d$ (Torque control)      | $2d$ (Torque control)     | $\ast$             |

*Table 128.* 

\*Feedback mode does not change. CIP does not define is torque control open or closed loop.

In the OPTE9, when the following values are set to the Motor Control Mode Object "ControlMode" and "FeedbackMode" attributes, the AC/DC Drive Object "DriveMode" attribute is set as follows:

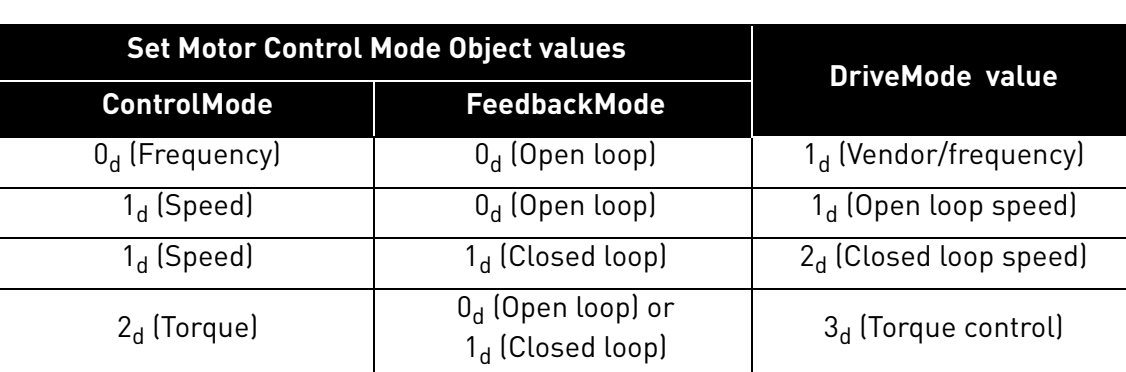

## *Table 129.*

## 9.2.3.4 Fault History Object, class 0xA2

The Fault History Object is a vendor-specific object available in the OPTE9 and in Vacon 100 which allows access to the contents of the fault history over the EtherNet/IP network.

Each entry in a fault history is represented by an instance of the Fault History Object. Low instance numbers correspond to the most recent fault entries.

For the OPTE9, the revision of the object is 2.

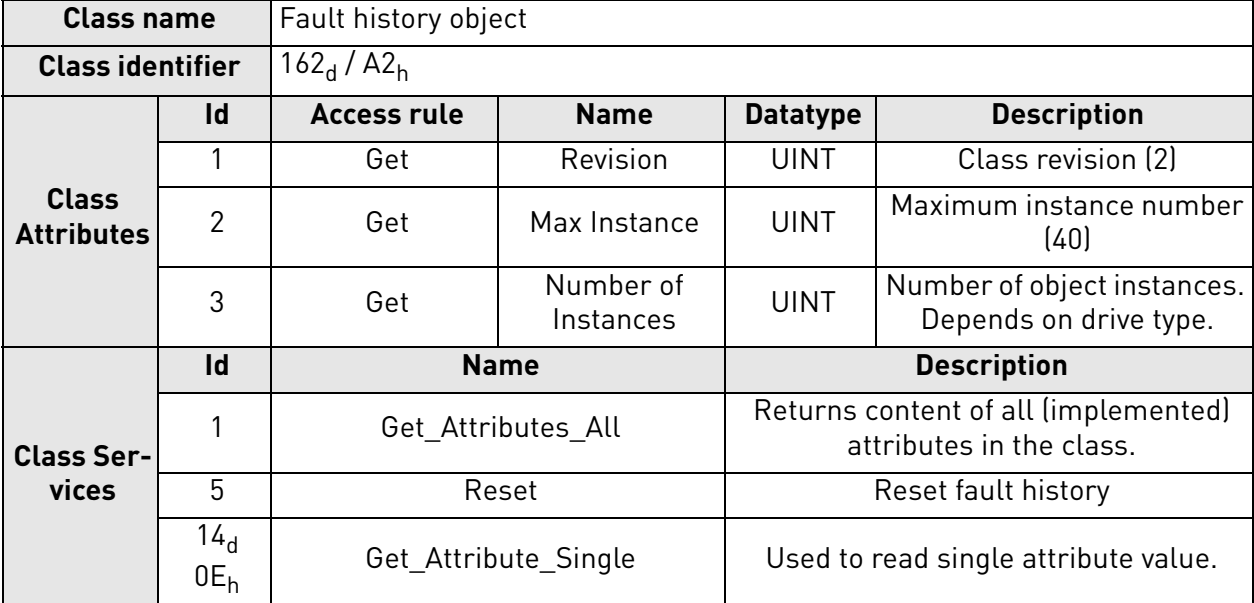

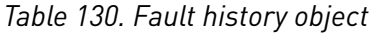

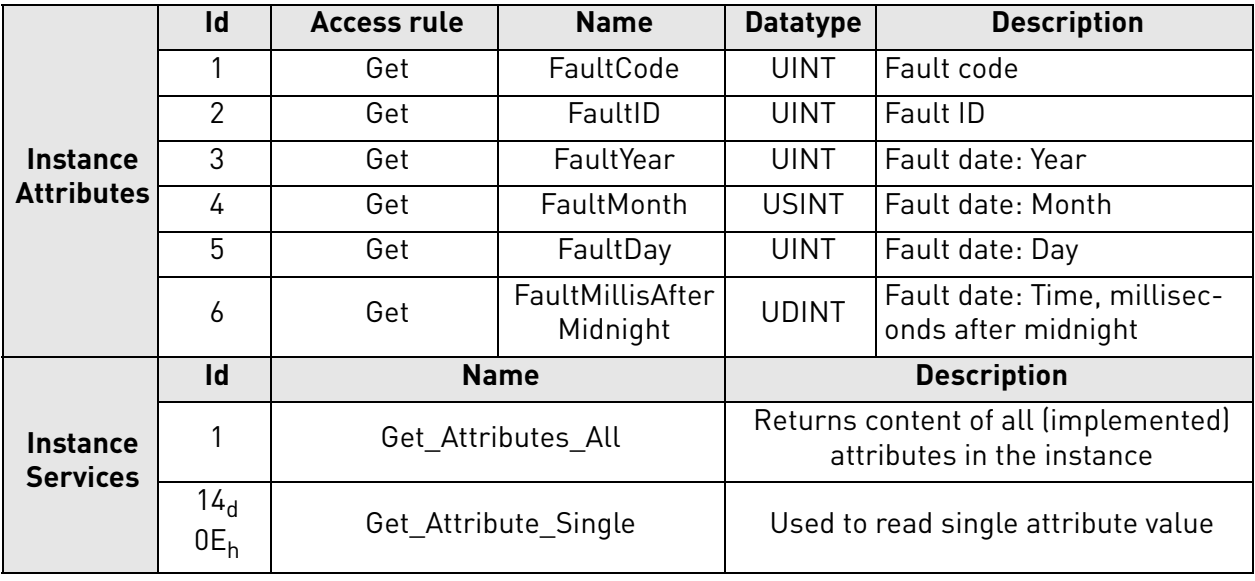

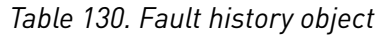

## 9.2.3.4.1. CHANGES FROM REVISION 1 TO REVISION 2

The attributes FaultCode and FaultDay were changed from 8 bit to 16 bit.

## 9.2.3.4.2. CLASS ATTRIBUTES

## **Class Attribute "Revision"**

This attribute presents the revision of the Fault History Object which is implemented by the device. The current revision is 2.

# **Class Attribute "Max Instance"**

This attribute presents the maximum number of instances that can exist of the Fault History Object in the device. The maximum value is 40.

# **Class Attribute "Number of Instances"**

This attribute presents the number of instances that currently exist of the Fault History Object in the device.

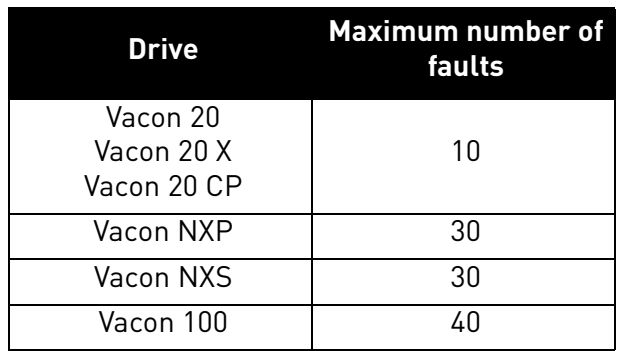

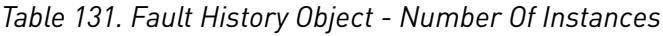

#### 9.2.3.4.3. INSTANCE ATTRIBUTES

#### **Instance Attribute "FaultCode"**

The value returns the fault code of a fault entry which is represented by the Fault History Object instance.

#### **Instance Attribute "FaultID"**

The value returns the fault ID of a fault entry which is represented by the Fault History Object instance. This value more exactly specifies which kind of fault is in question.

In case of NX and V20 drives family, the FaultID is the subcode of the fault.

#### **Instance Attribute "FaultYear"**

In V100 the attribute contains the year in which the fault occurred (according to the fault history). In other drives it contains the number of years the drive had been running until the fault occurred.

#### **Instance Attribute "FaultMonth"**

In V100, the attribute contains the month in which the fault occurred (according to the fault history). In other drives it is always zero.

#### **Instance Attribute "FaultDay"**

In V100, the attribute contains the day-of-month in which the fault occurred (according to the fault history). In other drives it contains the number of days the drive had been running since beginning of the year until the fault occurred.

#### **Instance Attribute "FaultMillisAfterMidnight"**

The attribute contains the number of milliseconds after midnight when the fault is time-stamped. The purpose of this format is to provide high accuracy and give you the possibility of representation according to 24-hour or 12-hour clock.

9.2.3.4.4. CLASS SERVICES

# **Class Service "Reset"**

This service is used to reset the fault history of the drive.

# 9.3 ASSEMBLY INSTANCES IMPLEMENTED BY OPTE9

#### 9.3.1 ODVA I/O Assembly instances for AC/DC Drive

The OPTE9 supports the Output Assembly Instances 20, 21, 23 and 25, and the Input Assembly Instances 70, 71, 73 and 75.

The control word bits are mapped to the object data according to the table below.

| <b>Bit</b>     | <b>Bit name</b> | <b>Object</b>                    | <b>Attribute name</b> | <b>Attribute ID</b> |
|----------------|-----------------|----------------------------------|-----------------------|---------------------|
| 0              | RunFwd          | <b>Control Supervisor Object</b> | Run1                  | 3 <sub>d</sub>      |
|                | RunRev          | <b>Control Supervisor Object</b> | Run2                  | 4վ                  |
| $\mathfrak{p}$ | FaultRst        | <b>Control Supervisor Object</b> | FaultRst              | 12 <sub>d</sub>     |
| 3              |                 |                                  |                       |                     |
| 4              |                 |                                  |                       |                     |
| 5              | <b>NetCtrl</b>  | <b>Control Supervisor Object</b> | <b>NetCtrl</b>        | $5_{\rm d}$         |
| 6              | <b>NetRef</b>   | <b>AC/DC Drive Object</b>        | <b>NetRef</b>         | 4 <sub>d</sub>      |
| 7              | <b>NetProc</b>  | <b>AC/DC Drive Object</b>        | <b>NetProc</b>        | $5_d$               |

*Table 132. CIP Control Word Mapping To Object Data*

The status word bits are mapped to the object data according the table below.

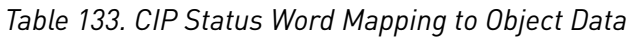

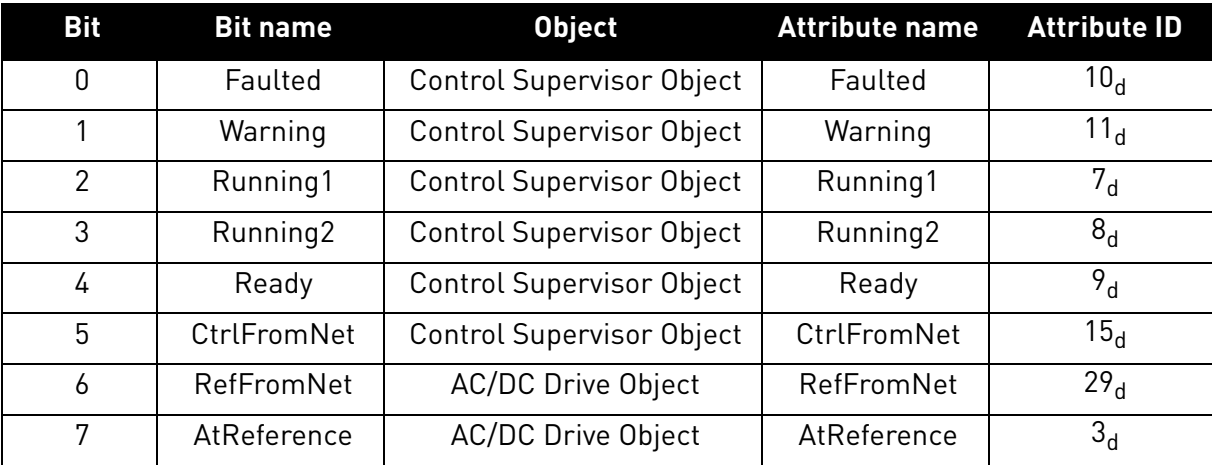

The process data IN is mapped according to the table below.

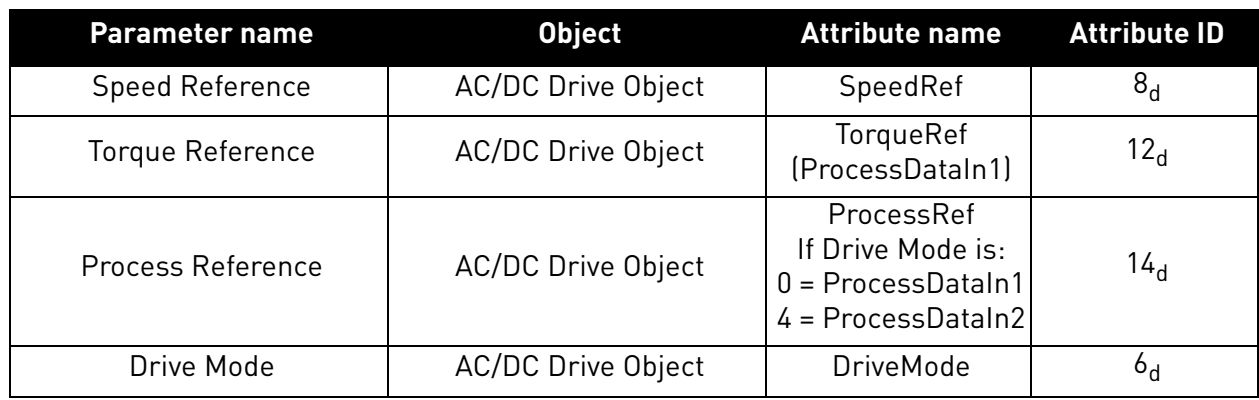

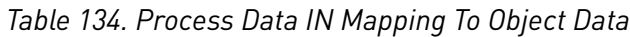

The process data OUT is mapped according to the table below.

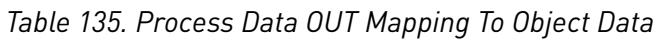

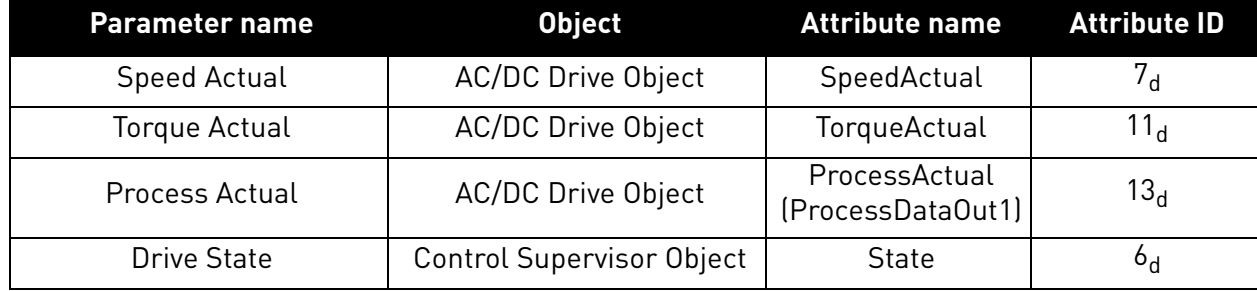

The Speed Reference is updated to the drive only when the NetRef bit is set to 1. The torque reference is updated to the drive only when the motor control mode is "Torque Control".

# 9.3.1.1 ODVA Output Instances

9.3.1.1.1. **ASSEMBLY INSTANCE 20 - BASIC SPEED CONTROL OUTPUT** 

*Table 136.* 

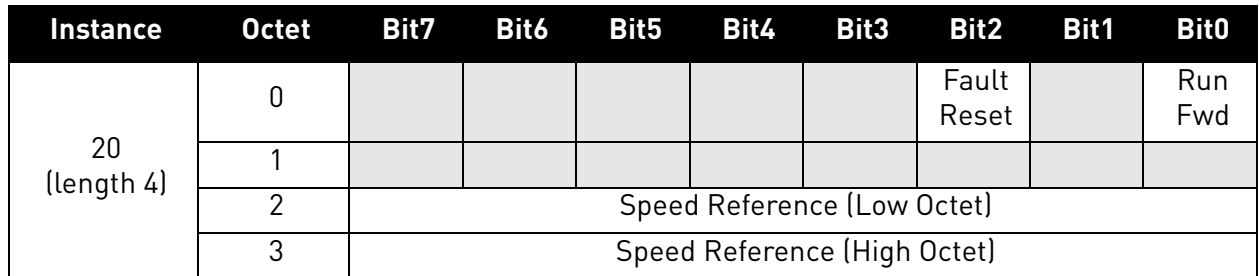

e de la construcción de la construcción de la construcción de la construcción de la construcción de la construcción de la construcción de la construcción de la construcción de la construcción de la construcción de la const

9.3.1.1.2. ASSEMBLY INSTANCE 21 – EXTENDED SPEED CONTROL OUTPUT

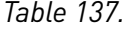

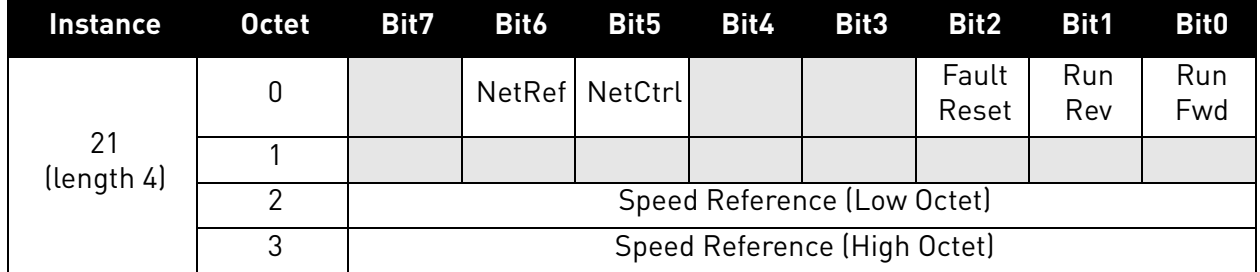

9.3.1.1.3. ASSEMBLY INSTANCE 23 – EXTENDED SPEED AND TORQUE CONTROL OUTPUT

*Table 138.* 

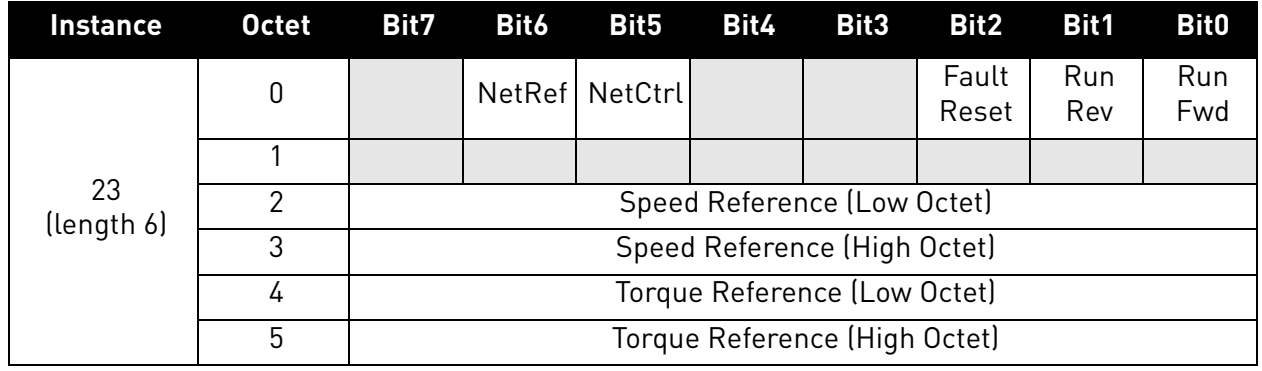

#### <span id="page-142-0"></span>9.3.1.1.4. ASSEMBLY INSTANCE 25 – EXTENDED PROCESS CONTROL OUTPUT

The extended process control assembly can be used to send process reference value directly to the application. The Process Reference value destination can be selected with the Drive Mode byte according to the table below. This should be configured in the application as the receiving input. To the other direction (input assembly instance 75), the ProcessDataOut1 is always mapped to the Process Actual. Note that the process reference value is sent to the drive only when NetProc bit is set.

The Vacon drives do not support the actual "Process Control"-mode. Therefore the Drive Mode cannot be set to the Process Control by using the AC/DC Drive Object attribute, and the Drive Mode parameter in this assembly is only used to select the process reference. With these mappings, the Process Reference and Process Actual can be used with an application that supports the PID control.

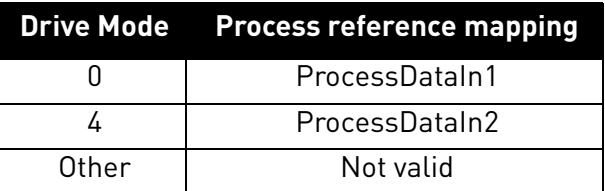

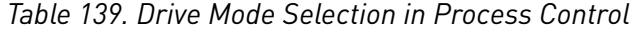

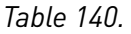

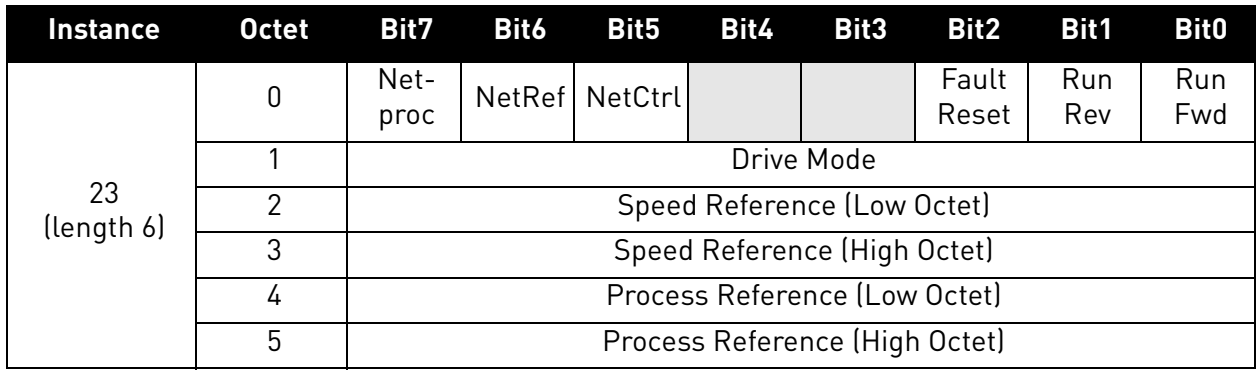

## 9.3.1.2 ODVA Input instances

9.3.1.2.1. ASSEMBLY INSTANCE 70 – BASIC SPEED CONTROL INPUT

*Table 141.* 

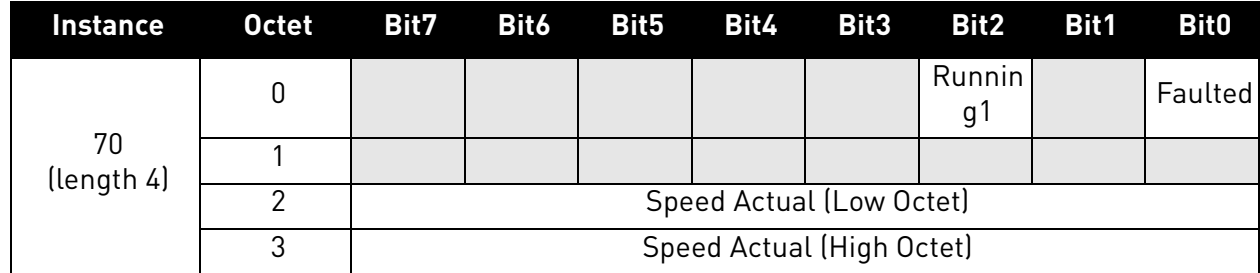

9.3.1.2.2. ASSEMBLY INSTANCE 71 – EXTENDED SPEED CONTROL INPUT

*Table 142.* 

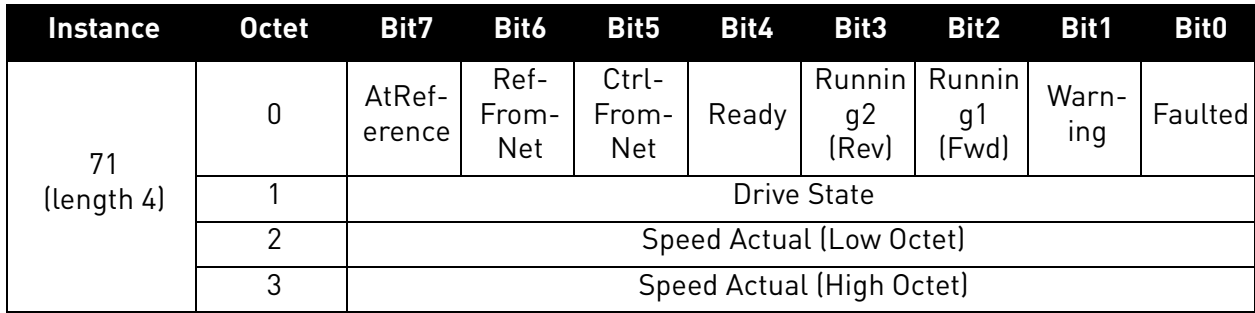

a dhe ann an 1970.<br>Bailtean
9.3.1.2.3. ASSEMBLY INSTANCE 73 – EXTENDED SPEED AND TORQUE CONTROL INPUT

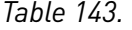

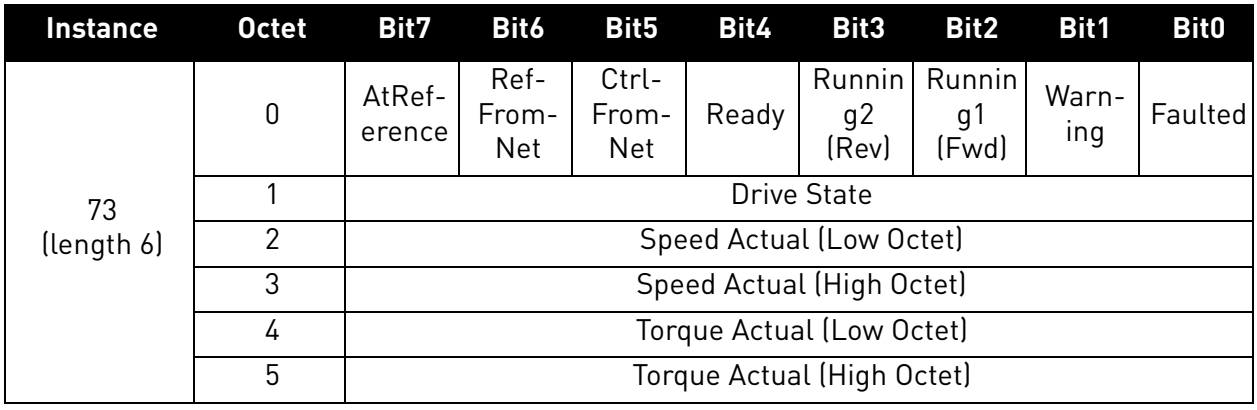

9.3.1.2.4. ASSEMBLY INSTANCE 75 – EXTENDED PROCESS CONTROL INPUT

See [Chapter "9.3.1.1.4. Assembly Instance 25 – Extended Process Control Output"](#page-142-0) for details.

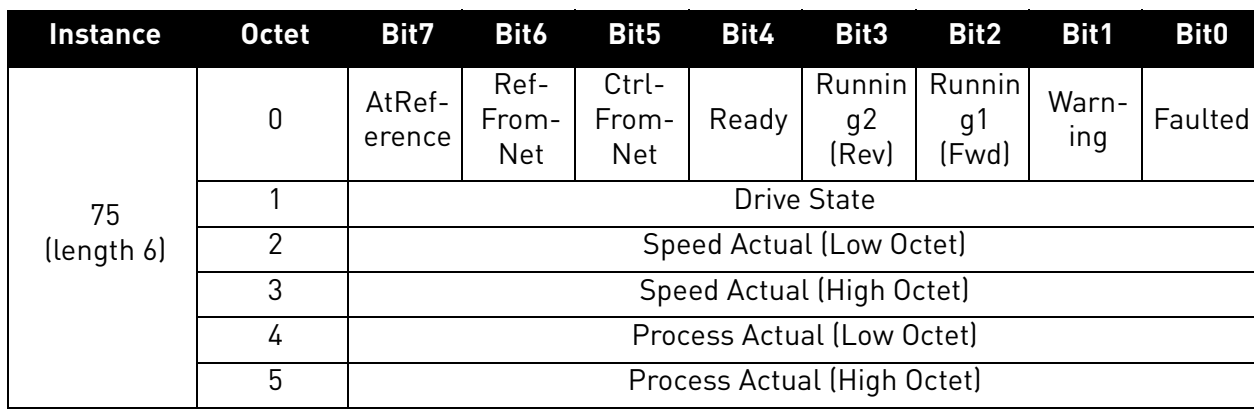

#### *Table 144.*

## 9.3.2 Vendor-specific I/O Assembly Instances

The OPTE9 drive supports the assemblies 101, 111, 128, 131, 141, 107, 117, 127, 137 and 147.

The instances 101 and 107 use the CIP control and status words. Others use the vendor specific control and status words. All items started with "FB" are sent directly to the drive without any modifications.

Some of the vendor assemblies use the 32 bit process data values. Those are supported only in the Vacon 100 drive. These assemblies can be used in other drives too, but the data will always be only16 bit.

#### 9.3.2.1 Vendor Output Instances

9.3.2.1.1. ASSEMBLY INSTANCE 101

#### *Table 145.*

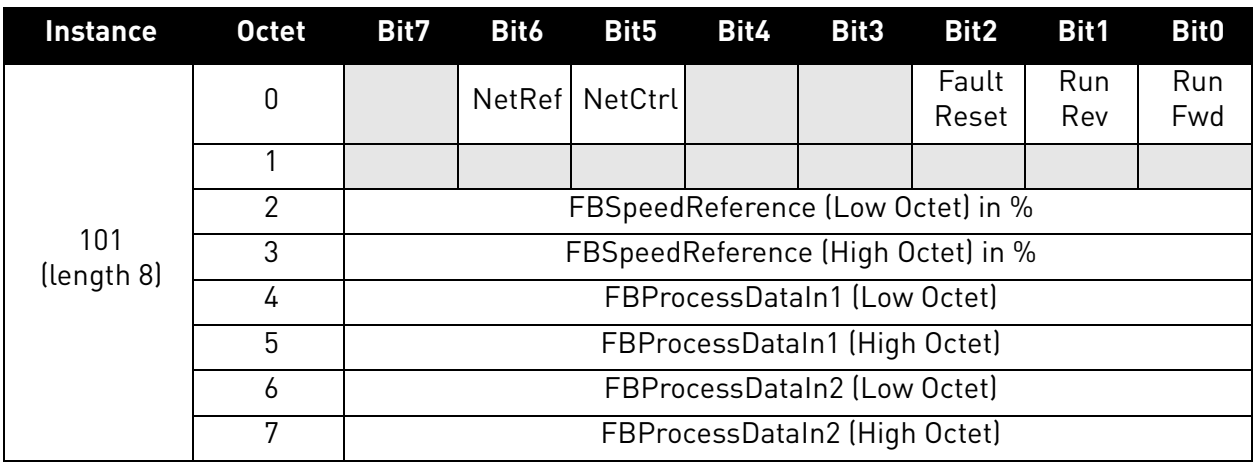

9.3.2.1.2. ASSEMBLY INSTANCE 111

*Table 146.* 

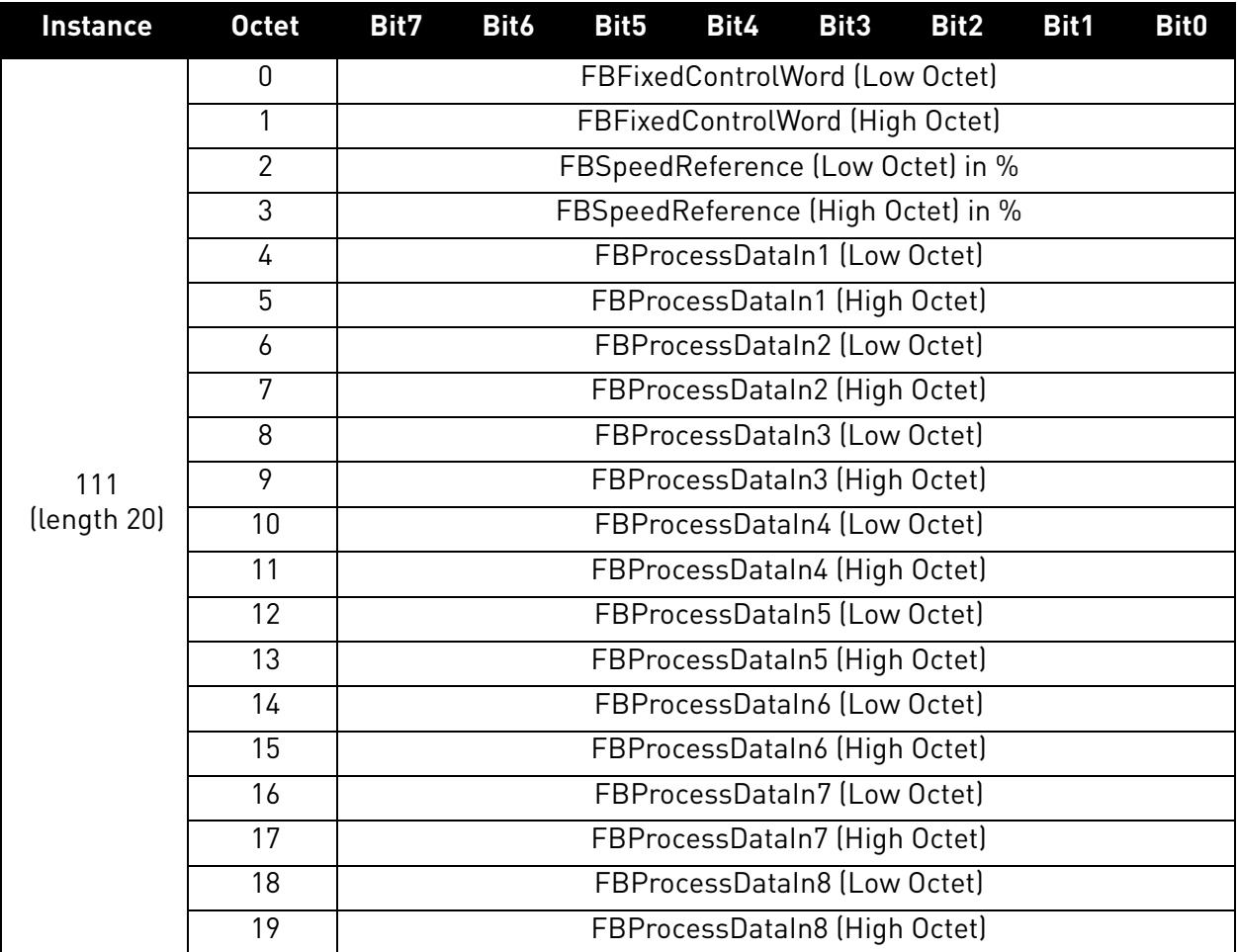

a kata sa ta 1999.<br>Mga kata sa ta 1991

#### 9.3.2.1.3. ASSEMBLY INSTANCE 128

# *Table 147.*

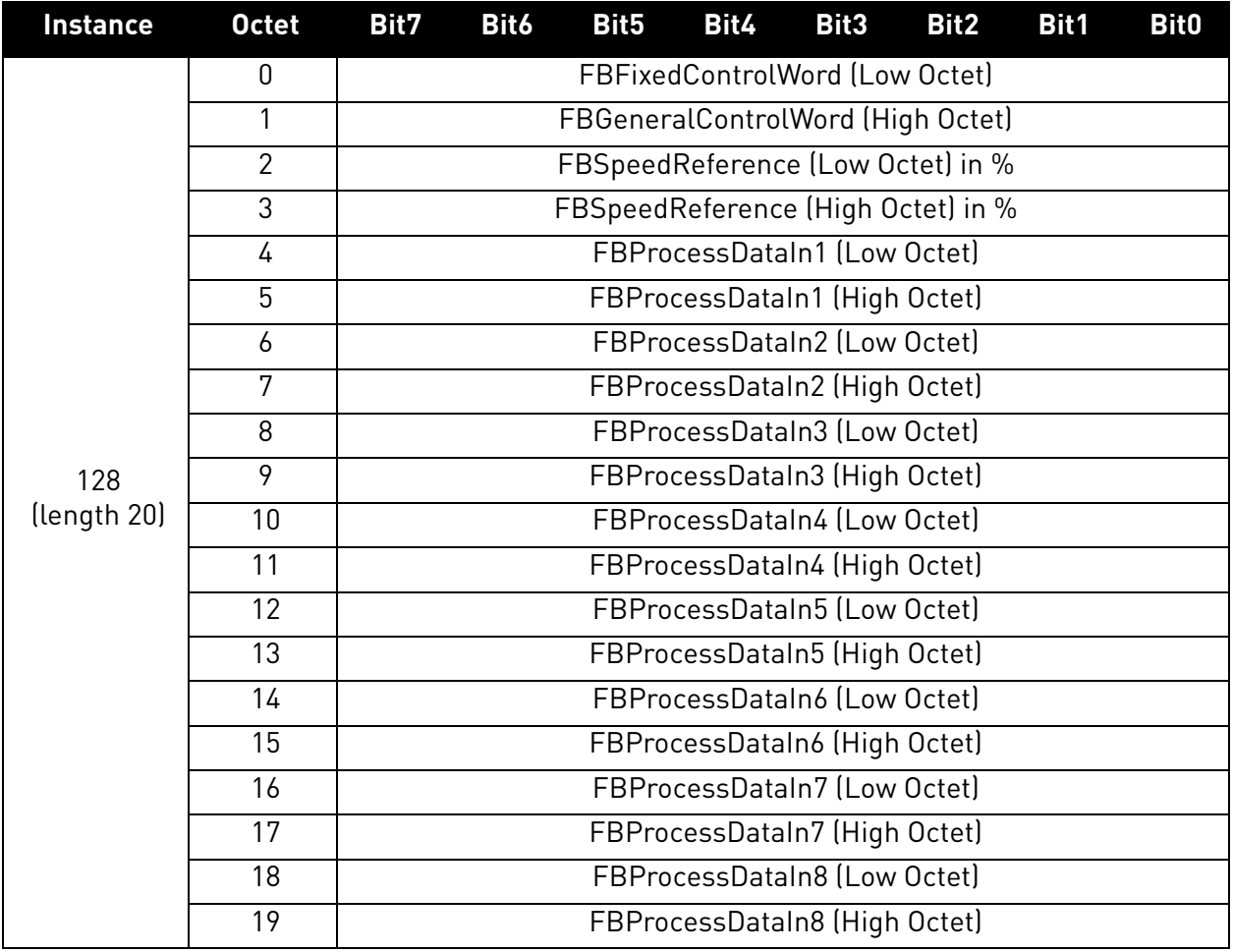

The contents of the assembly are otherwise identical to the output assembly 111, except that the second octet of the assembly is the high octet of FBGeneralControlWord instead of FBFixedControlWord.

#### 9.3.2.1.4. ASSEMBLY INSTANCE 131

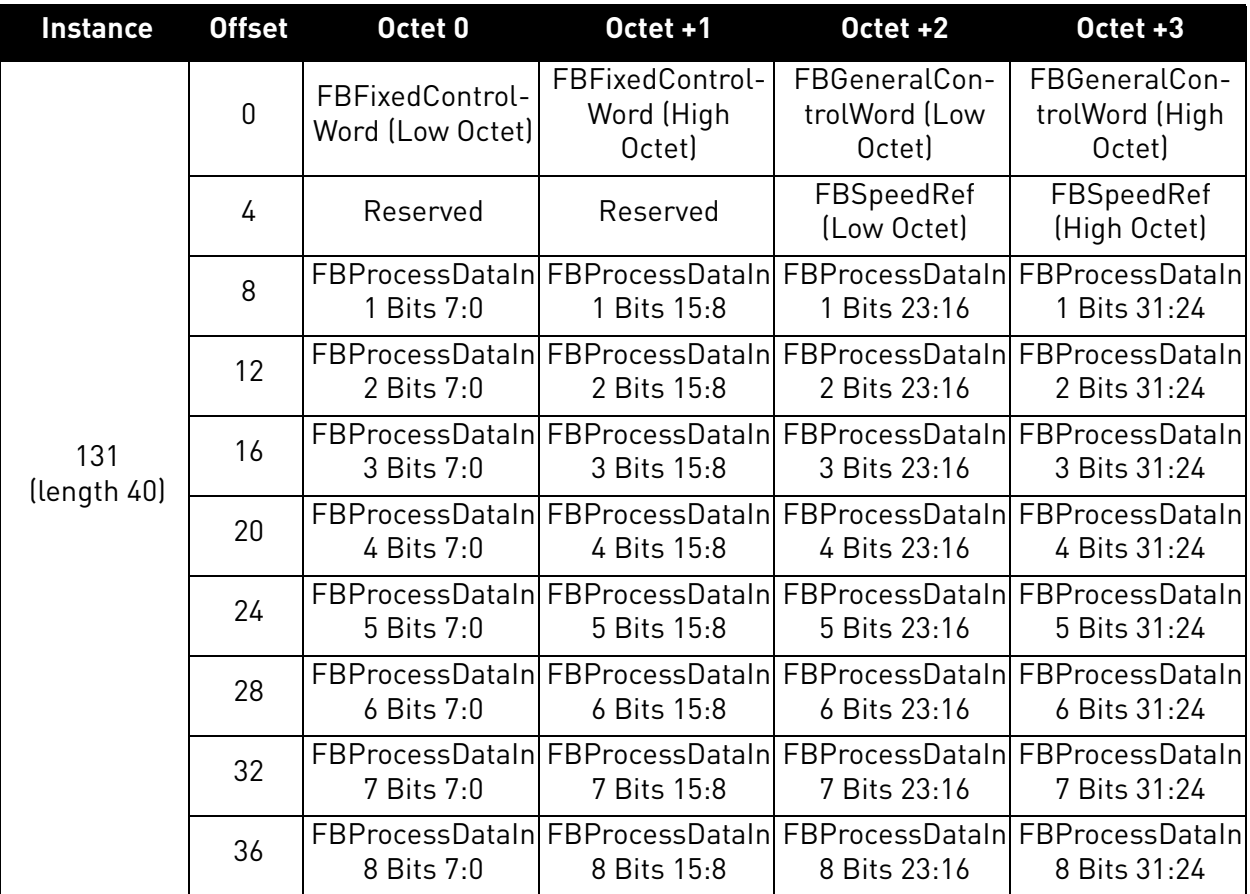

# *Table 148.*

# 9.3.2.2 Vendor Input Instances

9.3.2.2.1. ASSEMBLY INSTANCE 107

## *Table 149.*

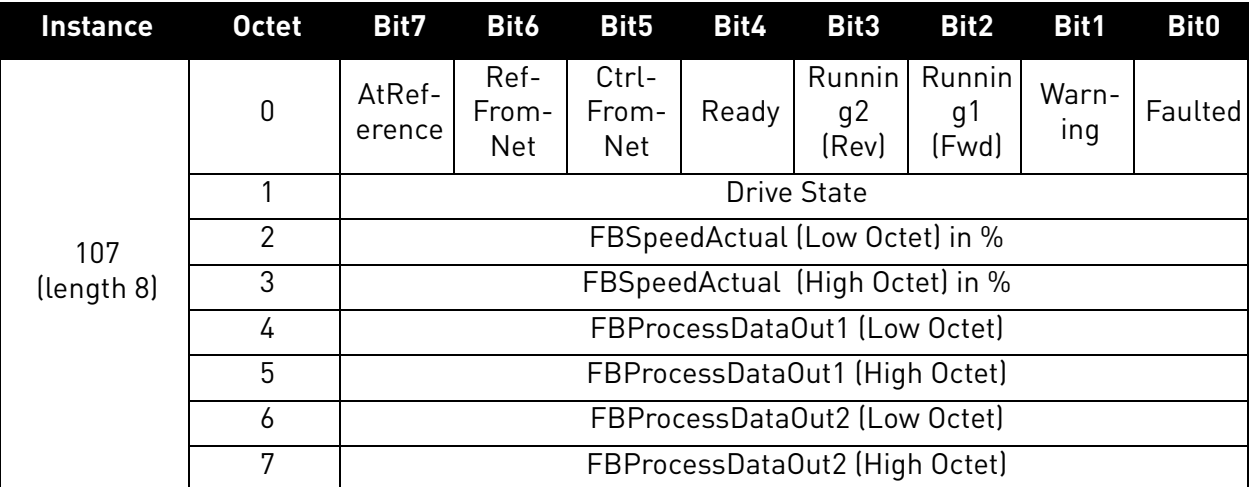

a dhe ann an 1970.<br>Bailtean

#### 9.3.2.2.2. ASSEMBLY INSTANCE 117

## *Table 150.*

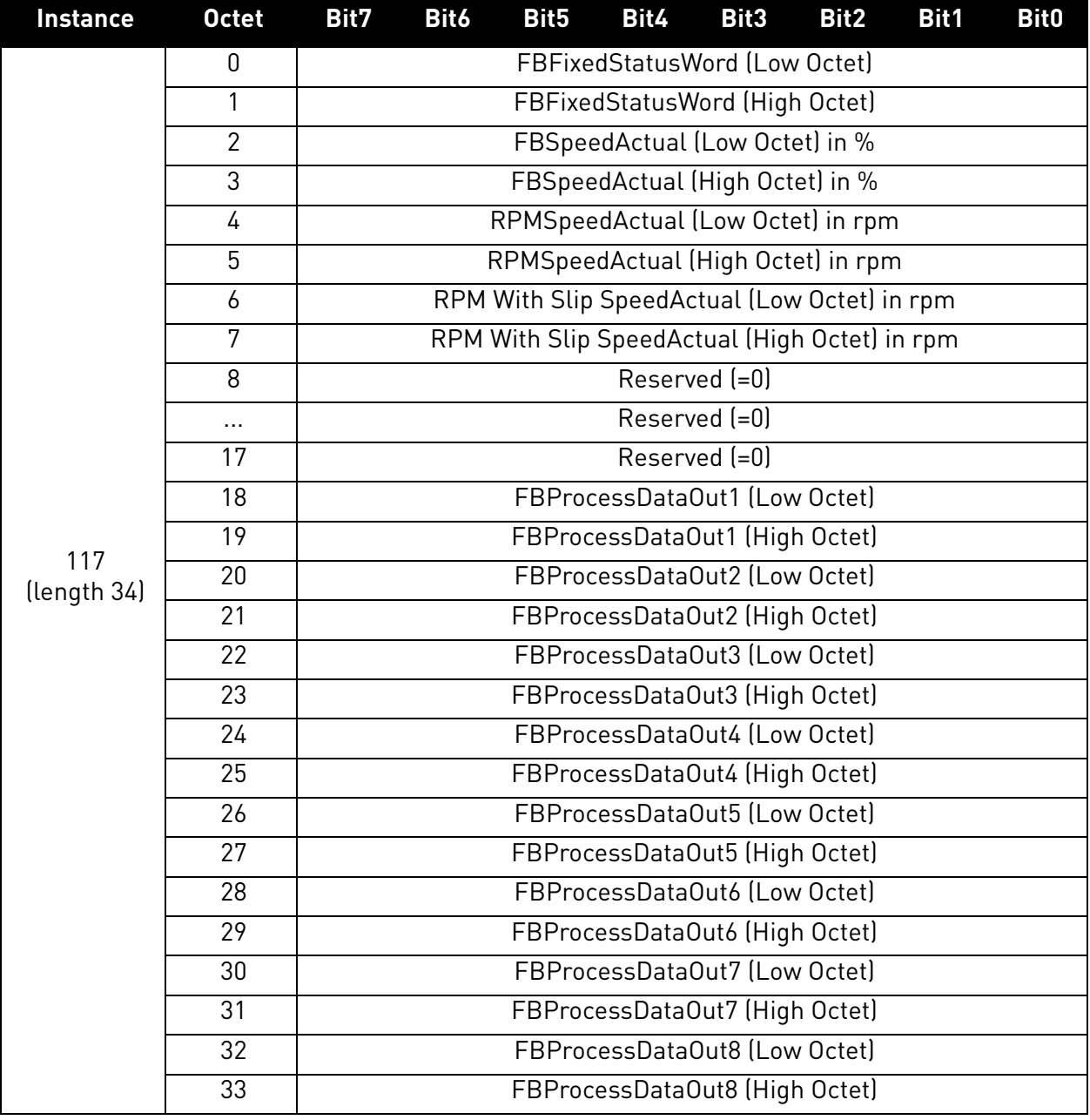

e de la famílie de la famílie de la famílie de la famílie de la famílie de la famílie de la famílie de la famí<br>De la famílie de la famílie de la famílie de la famílie de la famílie de la famílie de la famílie de la famíli

#### 9.3.2.2.3. ASSEMBLY INSTANCE 127

*Table 151.* 

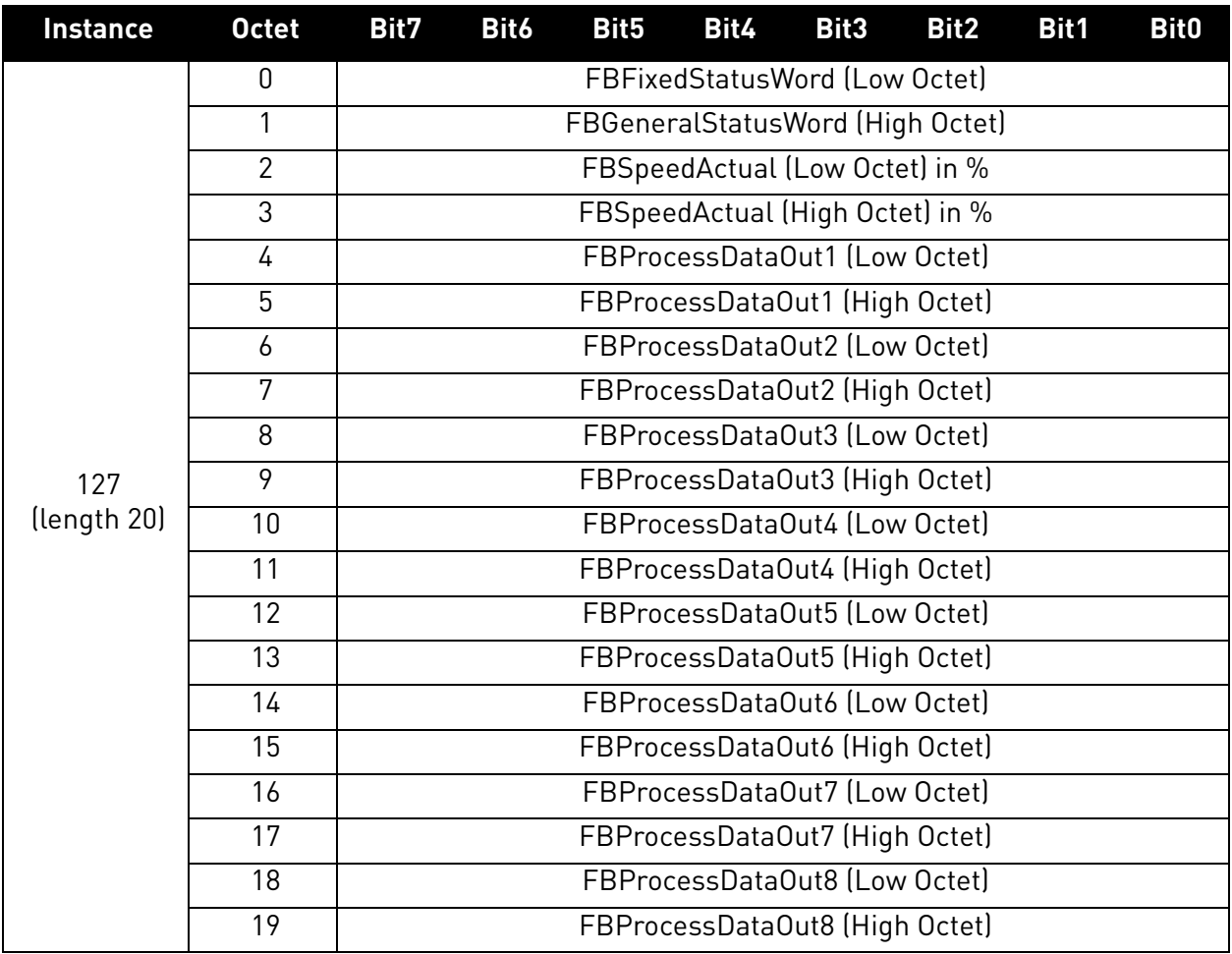

The contents of the assembly are otherwise identical to the input assembly 117, except that the second octet of the assembly is the high octet of FBGeneralStatusWord instead of FBFixedStatusWord.

a kata sa ta 1999.<br>Manazarta

#### 9.3.2.2.4. INPUT ASSEMBLY INSTANCE 137

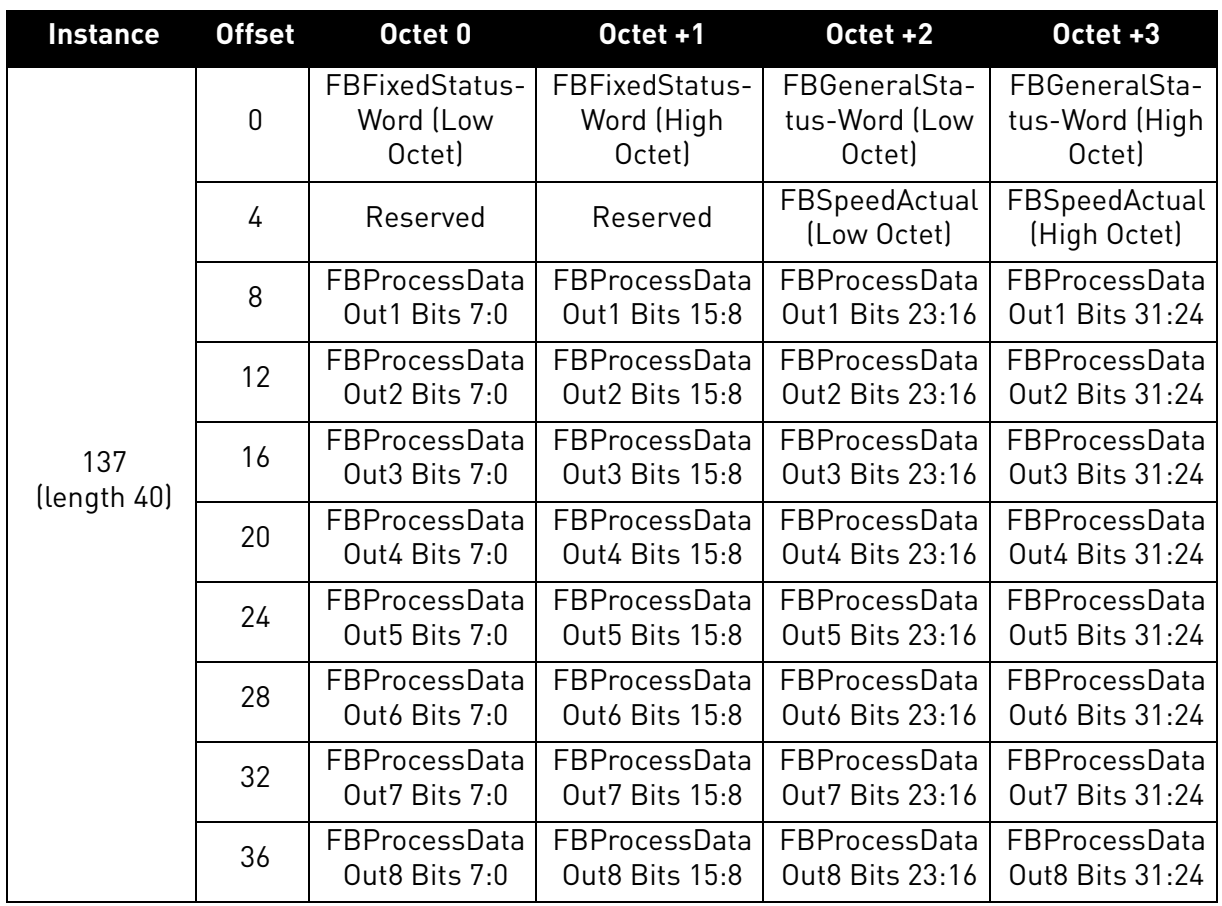

# *Table 152.*

#### 9.3.3 Mapping of Standard Output Assemblies onto Vacon data

This section specifies how the data in the Standard Output Assemblies are mapped into Vacon data.

#### 9.3.3.1 FBGeneralControlWord and FBGeneralStatusWord

FBGeneralControlWord and FBGeneralStatusWord are purely application specific. Check the used application's manual for description of their content.

## 9.3.3.2 FBFixedControlWord

See [Chapter 12 "APPENDIX 2 - CONTROL AND STATUS WORD".](#page-157-0)

#### 9.3.3.3 Start/Stop bit in Vacon FBFixedControlWord

If one of the "RunFwd" or "RunRev" bits in an Output Assembly has the value 1, the "Start/Stop" bit 0 in the Vacon FBFixedControlWord is set to 1. Otherwise the bit is set to 0.

If both the "RunFwd" and "RunRev" bits have the value 1, no changes are done to FBFixedControlWord.

#### 9.3.3.4 Direction bit in Vacon FBFixedControlWord

If the "RunRev" bit in an Output Assembly has the value 1, and the "RunFwd" bit in the assembly has the value 0, then the "Direction" bit 1 in the Vacon FBFixedControlWord is set to 1. Otherwise the bit is set to 0.

## 9.3.3.5 Fault Reset bit in Vacon FBFixedControlWord

The "Fault Reset" bit in an Output Assembly is mapped to the "Fault Reset" bit 2 in the Vacon FBFixedControlWord. Both bits are rising-edge sensitive.

#### 9.3.3.6 Request Fieldbus Control bit in Vacon FBFixedControlWord

The "NetCtrl" bit in an Output Assembly is not mapped to the "Request Fieldbus Control" bit 8 in the Vacon FBFixedControlWord because this way you can place the drive to the IO or keypad control while fieldbus is active.

#### 9.3.3.7 Request Fieldbus Reference bit in Vacon FBFixedControlWord

The "NetRef" bit in an Output Assembly is not mapped to the "Request Fieldbus Reference" bit 9 in the Vacon FBFixedControlWord.

#### 9.3.3.8 Master Connection State bit in Vacon FBFixedControlWord

If the EtherNet/IP communication with the master device is functional, the bit 15 in the Vacon FBFixedControlWord is set to 1. If the communication with the master device is not working, the bit 15 in the FBFixedControlWord is set to 0.

#### 9.3.4 Mapping of Vacon data onto Standard Input Assemblies

This section specifies how the Vacon data is mapped onto the data in the Standard Input Assemblies.

#### 9.3.4.1 FBFixedStatusWord

See [Chapter 12 "APPENDIX 2 - CONTROL AND STATUS WORD".](#page-157-0)

#### 9.3.4.2 Ready Indication bit in Vacon FBFixedStatusWord

The "Ready Indication" bit 0 in the Vacon FBFixedStatusWord is mapped to the "Ready" bit in an Input Assembly which supports this bit.

#### <span id="page-151-0"></span>9.3.4.3 Run/Stop Indication bit in Vacon FBFixedStatusWord

The "Run/Stop Indication" bit 1 in the Vacon FBFixedStatusWord is mapped to the "Running1" and "Running2" bits in an Input Assembly which supports these bits. The state of the Running1 and

Running2 bits depends further on the "Direction Indication" bit 2 of the Vacon FBFixedStatusWord as follows:

*Table 153. Run/Stop Bit Indication Map*

|                 | Run/Stop = 0    | $Run/Stop = 1$  |               |  |
|-----------------|-----------------|-----------------|---------------|--|
|                 | Direction = $X$ | Direction $= 0$ | Direction = 1 |  |
| <b>Running1</b> |                 |                 |               |  |
| <b>Running2</b> |                 |                 |               |  |

# 9.3.4.4 Direction Indication bit in Vacon FBFixedStatusWord

See [chapter 9.3.4.3](#page-151-0).

# 9.3.4.5 Fault Indication bit in Vacon FBFixedStatusWord

The "Fault Indication" bit 3 in the Vacon FBFixedStatusWord is mapped to the "Faulted" bit in an Input Assembly which supports this bit.

# 9.3.4.6 Alarm Indication bit in Vacon FBFixedStatusWord

The "Alarm Indication" bit 4 in the Vacon FBFixedStatusWord is mapped to the "Warning" bit in an Input Assembly which supports this bit.

# 9.3.4.7 Setpoint Reached Indication bit in Vacon FBFixedStatusWord

The "Setpoint Reached Indication" bit 5 in the Vacon FBFixedStatusWord is mapped to the "AtReference" bit in an Input Assembly which supports this bit.

# 9.3.4.8 Fieldbus Control indication in Input Assemblies

The selected control place is indicated in the Input Assemblies which contain the "CtrlFromNet" bit. If the control place is assigned to fieldbus then this bit is set to 1, else it is 0.

# 9.3.4.9 Fieldbus Reference indication in Input Assemblies

The selected reference is indicated in Input Assemblies which contain the "RefFromNet" bit. If the reference is assigned to fieldbus then this bit is set to 1, otherwise it is 0.

# 9.3.4.10 FBSpeedReference in percentage

This is the reference 1 to the AC drive. The allowed scaling is from 0 to 10000. In the application, the value is scaled in percentage of the frequency area between set minimum and maximum frequency.

## 9.4 EtherNet/IP Connection Example

#### **Preparing the connection**

- 1. Set the EtherNet/IP as the active protocol from the OPTE9 panel parameters.
- 2. Set proper IP addresses.
- 3. Open a connection with the settings described in the table below.
- 4. Before trying to run motor, see [Chapter 15 "APPENDIX 5 FIELDBUS PARAMETRISATION"](#page-170-0) for information how to configure the drive.

| <b>Description</b>     | <b>Instance</b> | Size |
|------------------------|-----------------|------|
| Configuration instance | $103_d / 67_h$  |      |
| Output instance        | $21_d / 15_h$   |      |
| Input instance         | $71_d / 47_h$   |      |

*Table 154.* 

- 1. Set control word to 0x0 (00000000)
- 2. Set control word to 0x61 (01100001) (NetRef, NetCtrl and Run Fwd enabled)
- 3. Drive status is: RUN
- 4. Set speed reference to 0x05EE (=25%)
- 5. Actual speed is 0x05EE (= 25% if MinFreq is 0Hz and MaxFreq is 50Hz)
- 6. Set control word 0x61 (01100000)
- 7. Drive status is: STOP

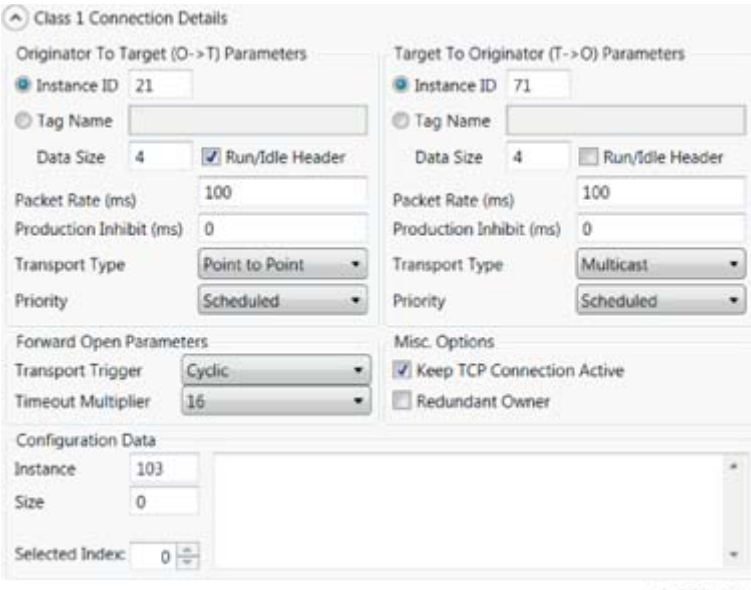

11677\_00

*Figure 33. Configuration example from EIPScan Tool*

# 10. FAULT TRACING

When the option board or the AC drive control diagnostics detect an unusual operating condition, the drive opens a notification, for example, on the keypad. The keypad shows the ordinal number of the fault, the fault code and a short fault description.

You can reset the fault with the Reset button on the control keypad, via the I/O terminal or via the used fieldbus protocol. The faults are stored in the Fault history menu, which can be browsed. The fault table presents only the fault conditions related to the fieldbus in use.

**NOTE!** When you contact a distributor or a factory because of a fault condition, always write down all the texts and codes on the keypad display. Then send the problem description together with the Drive Info File to the following address: tech.supportVDF@vacon.com. If possible, also send a "Wireshark" log from the situation if applicable.

#### 10.1 Typical fault conditions

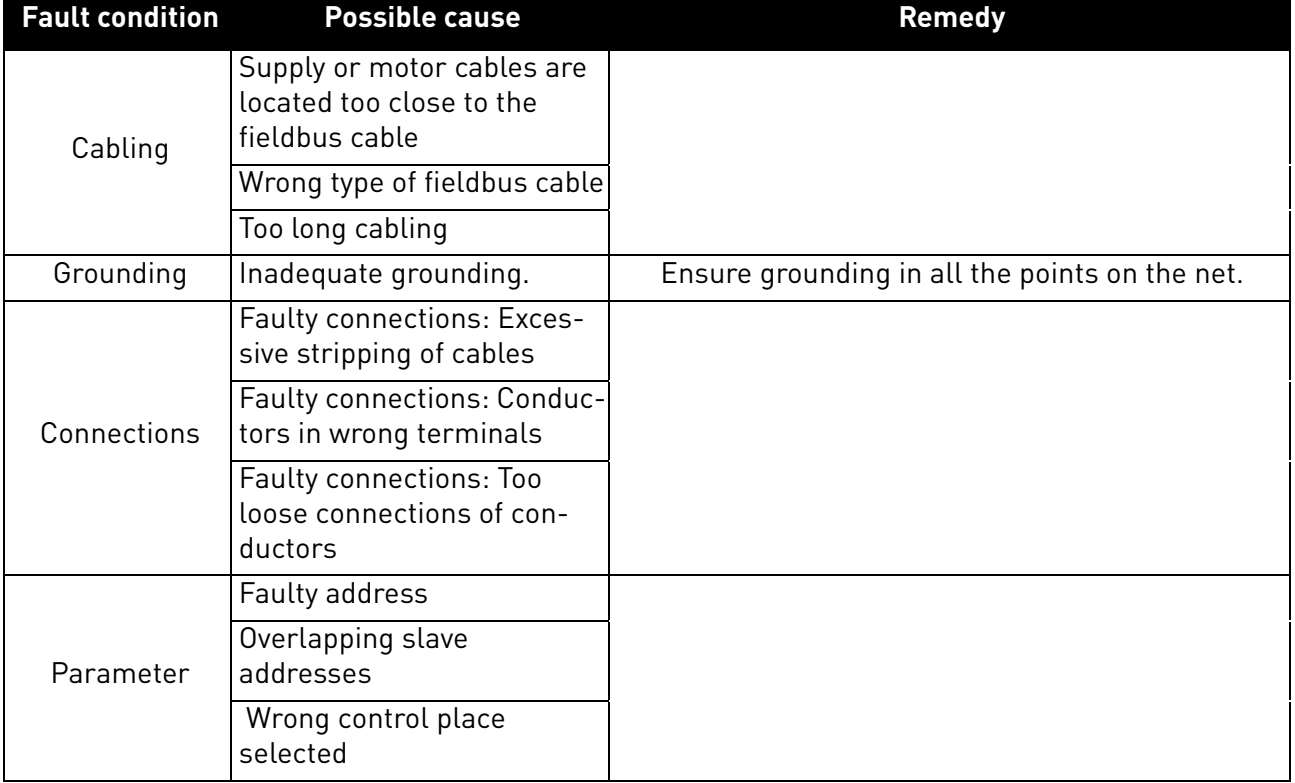

#### *Table 155. Typical fault conditions*

#### 10.2 Other fault conditions

The following fault tracing diagram will help you to locate and fix some of the most usual problems. If the problem persists, contact your local distributor.

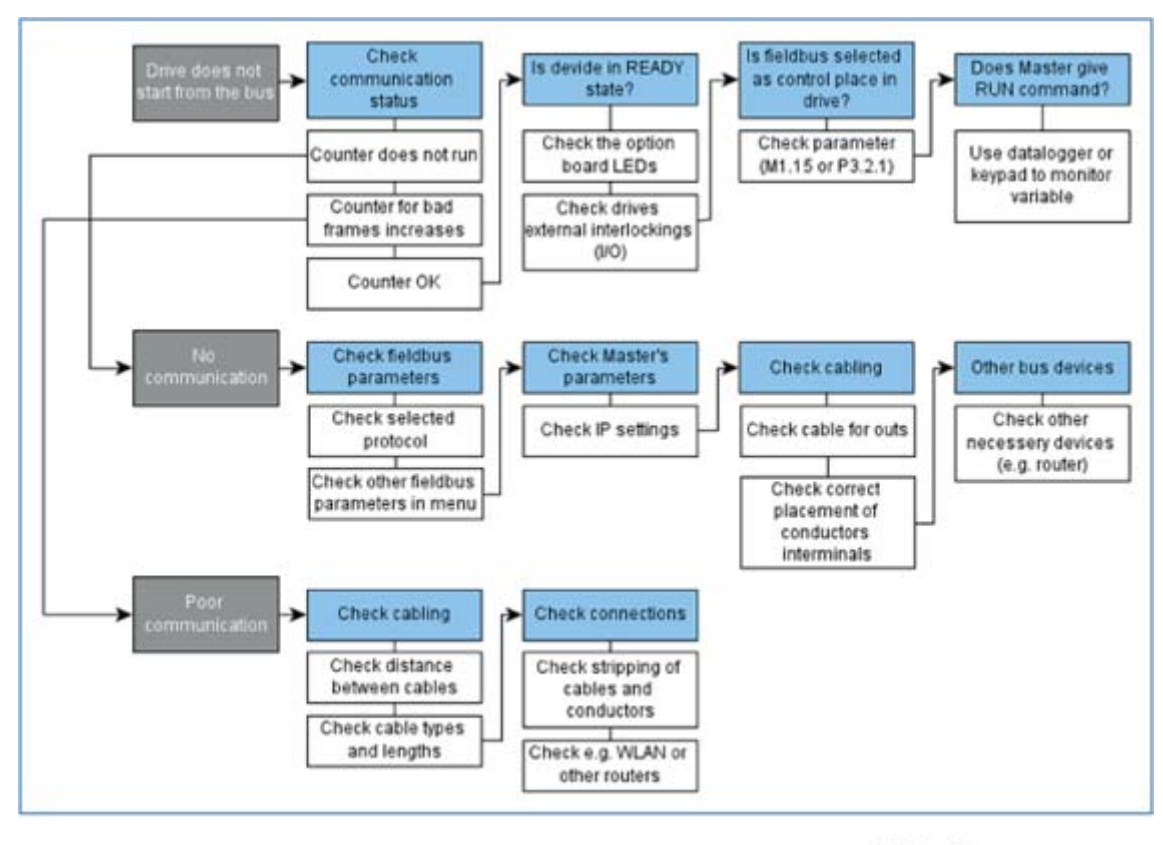

11612\_00

*Figure 34. Fault tracing diagram for OPTE9*

# 11. APPENDIX 1 - PROCESS DATA

## **Process Data IN (Master to Slave)**

The use of Process Data In variables depends on the used application. The configuration of the data is free.

## **Process Data OUT (Slave to Master)**

The use of Process Data Out variables depends on the used application. The Fieldbus Master can read the AC drive's actual values using process data variables. The control applications use the process data as follows:

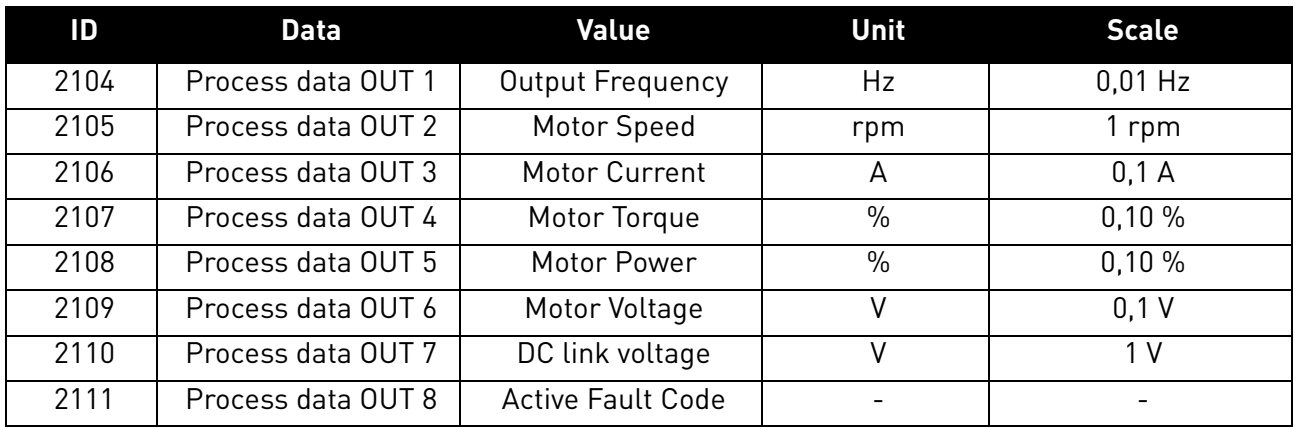

#### *Table 156. Process Data OUT variables*

1

# <span id="page-157-0"></span>12. APPENDIX 2 - CONTROL AND STATUS WORD

# 12.1 Control Word bit description

The Control word is composed of 32 bits. FBFixedControlWord consist of the first 16 bits. FBGeneralControlWord consist of the remaining 16 bits. While the functionality of FBFixedControlWord is fixed in the Vacon standard applications, the functionality of FBGeneralControlWord is totally application specific and can vary even in the Vacon standard applications.

The meanings of FBFixedControlWord bits are described below. Unused bits have to be set to zero.

**NOTE!** This table is valid for Vacon standard applications.

**NOTE!** There are some control word bit modifications in NXP drive. These modifications are described in [Table 158.](#page-158-0) Unused bits have to be set to zero.

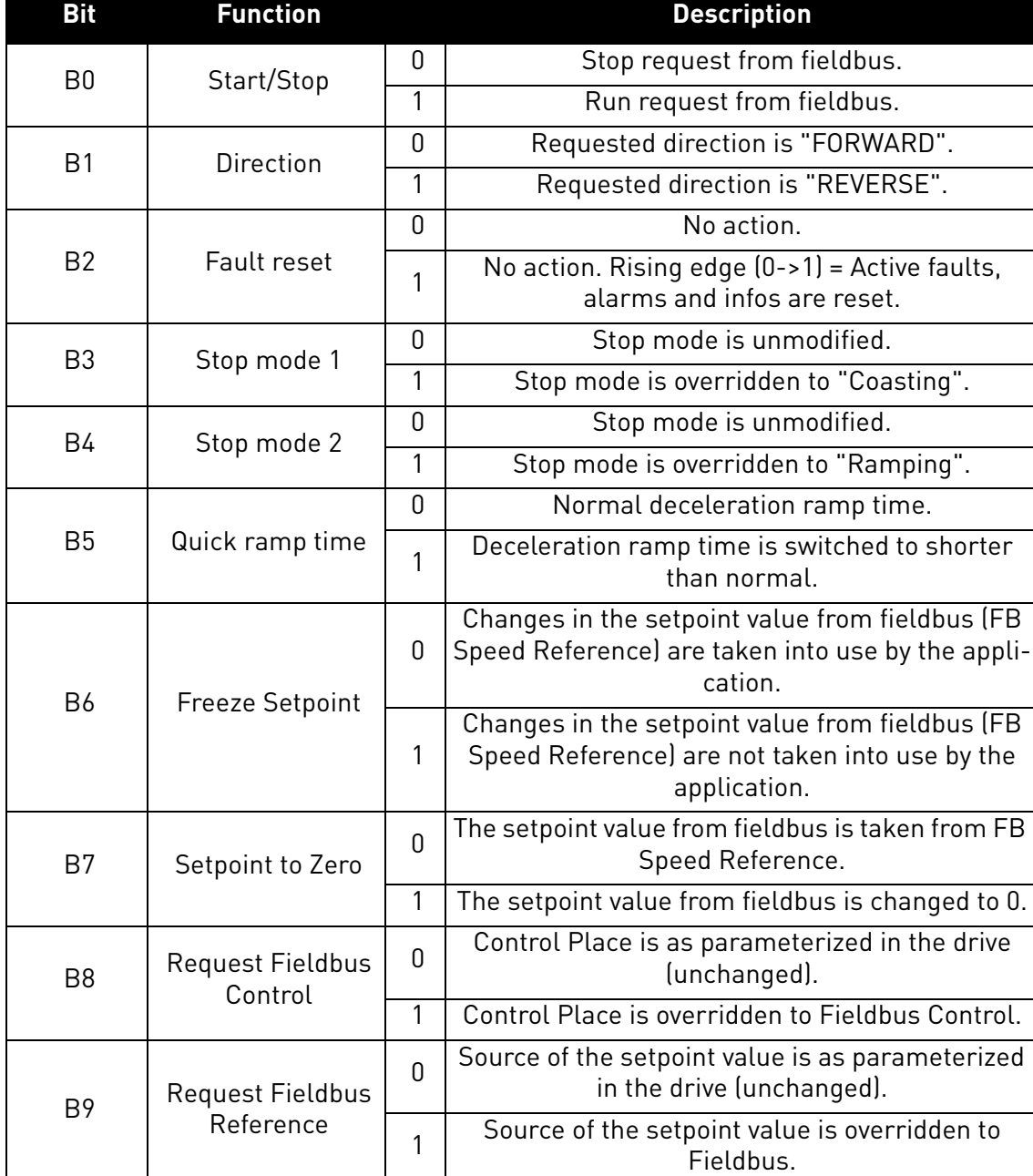

## *Table 157. FBFixedControlWord bits*

| <b>Bit</b> | <b>Function</b> |   | <b>Description</b>                          |
|------------|-----------------|---|---------------------------------------------|
| <b>B10</b> | Jogging 1       | 0 | No action.                                  |
|            |                 | 1 | Jogging request with ref1.                  |
| <b>B11</b> | Jogging 2       |   | No action.                                  |
|            |                 | 1 | Jogging request with ref2.                  |
| <b>B12</b> | Quick stop      | 0 | Drive operates as normal.                   |
|            |                 | 1 | Drive executes quick stop / emergency stop. |
| <b>B13</b> | Reserved        | 0 |                                             |
|            |                 | 1 |                                             |
| <b>B14</b> | Reserved        | 0 |                                             |
|            |                 | 1 |                                             |
| <b>B15</b> | Reserved        | 0 |                                             |
|            |                 | 1 |                                             |

*Table 157. FBFixedControlWord bits*

*Table 158. FBFixedControWord modifications in Vacon® NXP*

<span id="page-158-0"></span>

| <b>Bit</b> | <b>Function</b> | <b>Value</b> | <b>Description</b> |
|------------|-----------------|--------------|--------------------|
| 3          | Fieldbus DIN 1  | 0            | Fieldbus DIN 1 off |
|            |                 | 1            | Fieldbus DIN 1 on  |
| 4          | Fieldbus DIN 2  | 0            | Fieldbus DIN 2 off |
|            |                 | 1            | Fieldbus DIN 2 on  |
| 5          | Fieldbus DIN 3  | U            | Fieldbus DIN 3 off |
|            |                 | 1            | Fieldbus DIN 3 on  |
| 6          | Fieldbus DIN 4  | U            | Fieldbus DIN 4 off |
|            |                 | 1            | Fieldbus DIN 4 on  |
|            | Fieldbus DIN 5  | N            | Fieldbus DIN 5 off |
|            |                 |              | Fieldbus DIN 5 on  |

# 12.2 Status Word Descriptions

The Status word is composed of 32 bits. FBFixedStatusWord consist of the first 16 bits. FBGeneralStatusWord consist of the remaining 16 bits. While the functionality of FBFixedStatusWord is fixed in the Vacon standard applications, the functionality of FBGeneralStatusWord is totally application specific and can vary even in the Vacon standard applications.

The meanings of FBFixedStatusWord bits are described below. Unused bits have to be set to zero.

In NX series drives the FBFixedStatusWord comes from firmware variable "MCStatus".

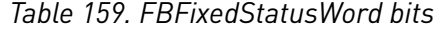

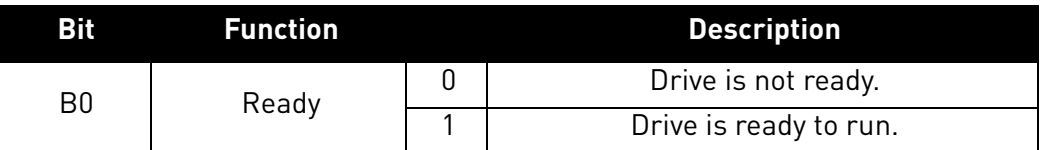

 $\overline{a}$ 

| <b>Bit</b> | <b>Function</b> |              | <b>Description</b>                       |
|------------|-----------------|--------------|------------------------------------------|
| <b>B1</b>  | Run             | 0            | Motor is not running.                    |
|            |                 | 1            | Motor is running.                        |
| B2         | Direction       | Ŋ            | Motor is running clockwise.              |
|            |                 | 1            | Motor is running counterclockwise.       |
| B3         | Fault           | Ŋ            | No fault active.                         |
|            |                 | 1            | Drive has an active fault.               |
| B4         | Alarm           | <sup>0</sup> | No alarm active.                         |
|            |                 | 1            | Drive has active alarm.                  |
| B5         | At reference    | 0            | Motor is not running at reference speed. |
|            |                 | 1            | Motor is running at reference speed.     |
| B6         | Zero speed      | Ŋ            | Motor is not at zero speed.              |
|            |                 | 1            | Motor is running at zero speed.          |
| B7         | Flux ready      | <sup>0</sup> | Motor is not magnetized.                 |
|            |                 | 1            | Motor is magnetized.                     |
| B8-B12     | Reserved        |              |                                          |

*Table 159. FBFixedStatusWord bits*

#### 12.3 Control word bit support in drives

This table describes the control word bit support in different drives. Notice that this table is valid only for the Vacon standard applications. Always check the application-specific status from the application manual.

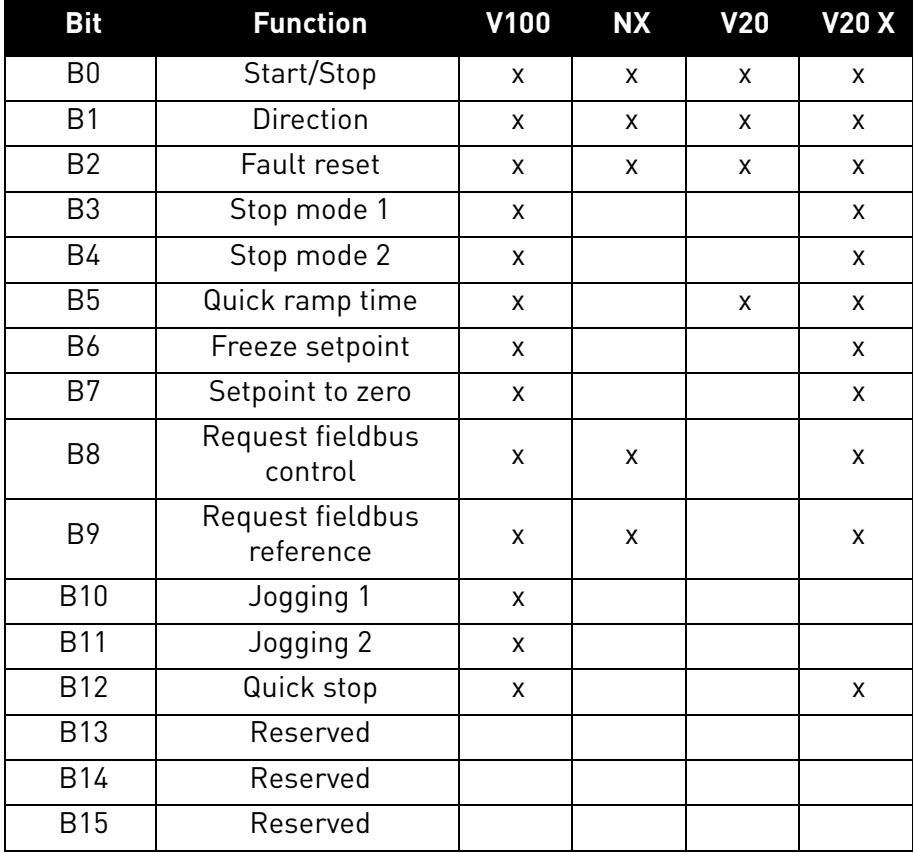

#### *Table 160. Control word*

e de la construcción de la construcción de la construcción de la construcción de la construcción de la construcción de la construcción de la construcción de la construcción de la construcción de la construcción de la const

#### 12.4 Status word bit support in drives

This table describes the status word bit support in different drives. Notice that this table is valid only for the Vacon standard applications. Always check the application-specific status from the application manual.

| <b>Bit</b>     | <b>Function</b>  | <b>V100</b> | <b>NX</b> | V20 | <b>V20X</b> |
|----------------|------------------|-------------|-----------|-----|-------------|
| B <sub>0</sub> | Ready            | X           | X         | X   | X           |
| <b>B1</b>      | Run              | X           | X         | X   | X           |
| B <sub>2</sub> | <b>Direction</b> | X           | X         | X   | X           |
| B <sub>3</sub> | Fault            | X           | X         | X   | X           |
| Β4             | Alarm            | X           | X         | X   | X           |
| <b>B5</b>      | At reference     | X           | X         | X   | X           |
| <b>B6</b>      | Zero speed       | X           | X         |     | X           |
| B7             | Flux ready       | X           | X         |     |             |
| B <sub>8</sub> | Reserved         |             |           |     |             |
| B9             | Reserved         |             |           |     |             |
| <b>B10</b>     | Reserved         |             |           |     |             |
| <b>B11</b>     | Reserved         |             |           |     |             |
| <b>B12</b>     | Reserved         |             |           |     |             |
| <b>B13</b>     | Reserved         |             |           |     |             |
| <b>B14</b>     | Reserved         |             |           |     |             |
| <b>B15</b>     | Reserved         |             |           |     |             |

*Table 161. Status word*

 $\overline{a}$ 

# 13. APPENDIX 3 - EXAMPLE WITH SIEMENS PLC

# 1.Create a project

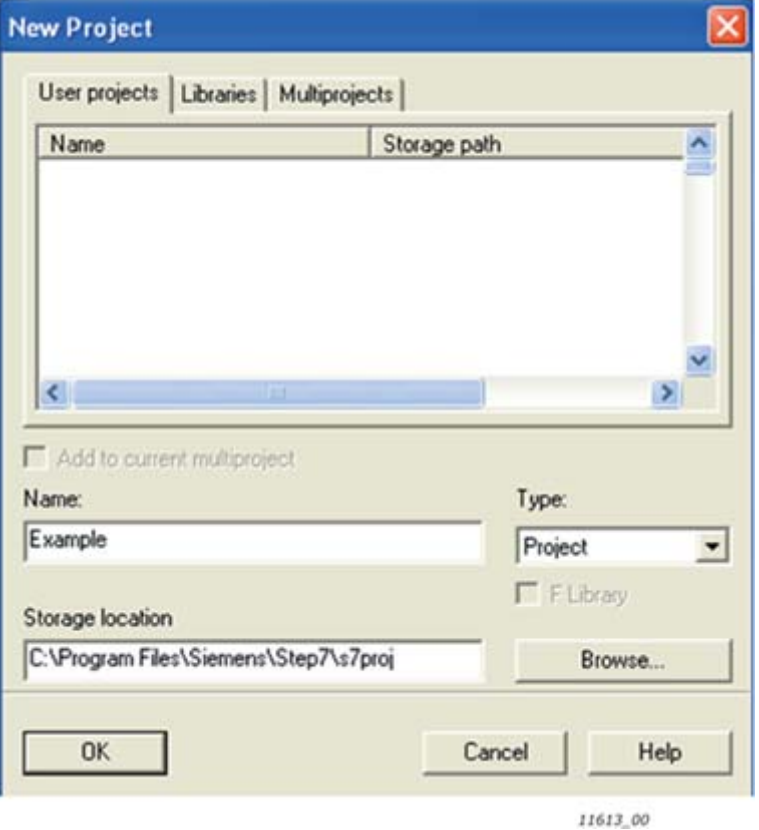

## 2.Insert the station

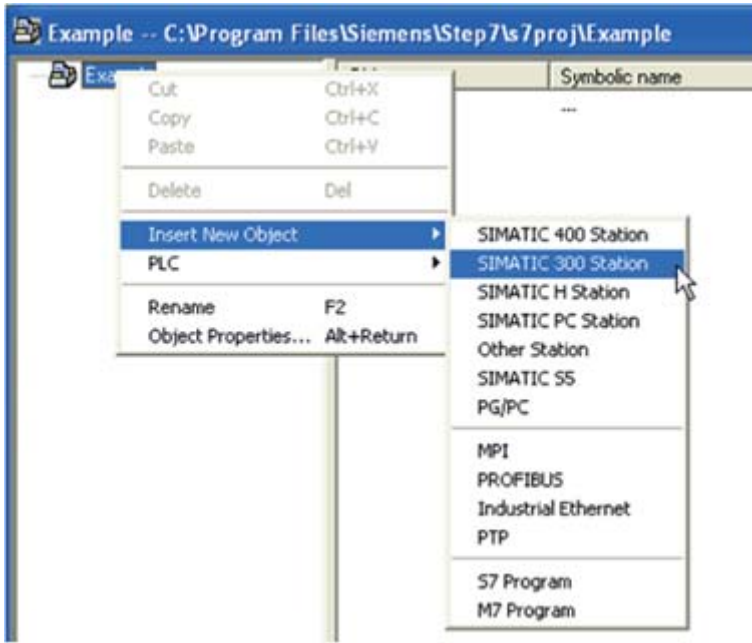

11614.00

a dhe ann an 1970.<br>Bailtean

3. Double-click the "Hardware" icon to open the HW config window.

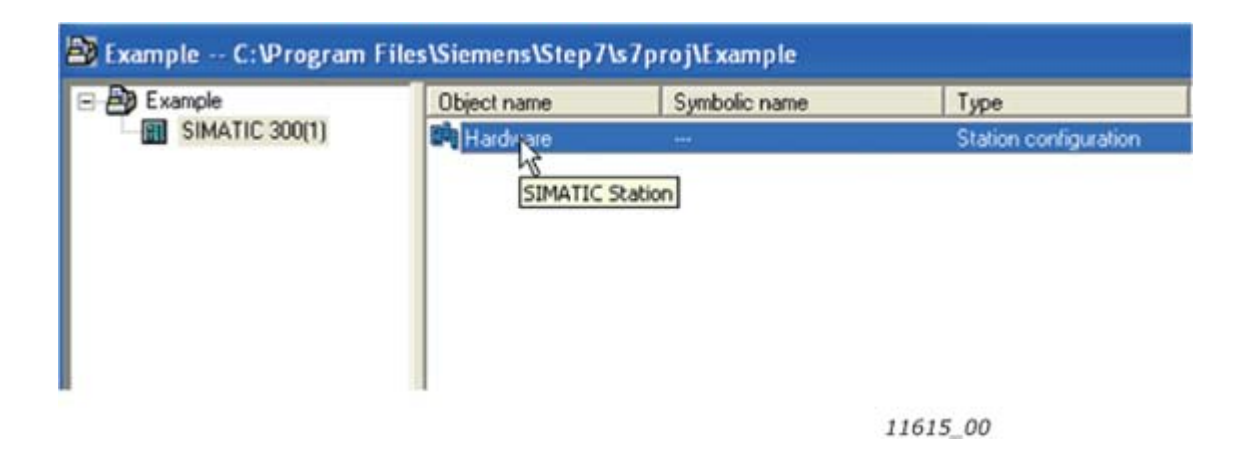

#### 4.Insert the rail

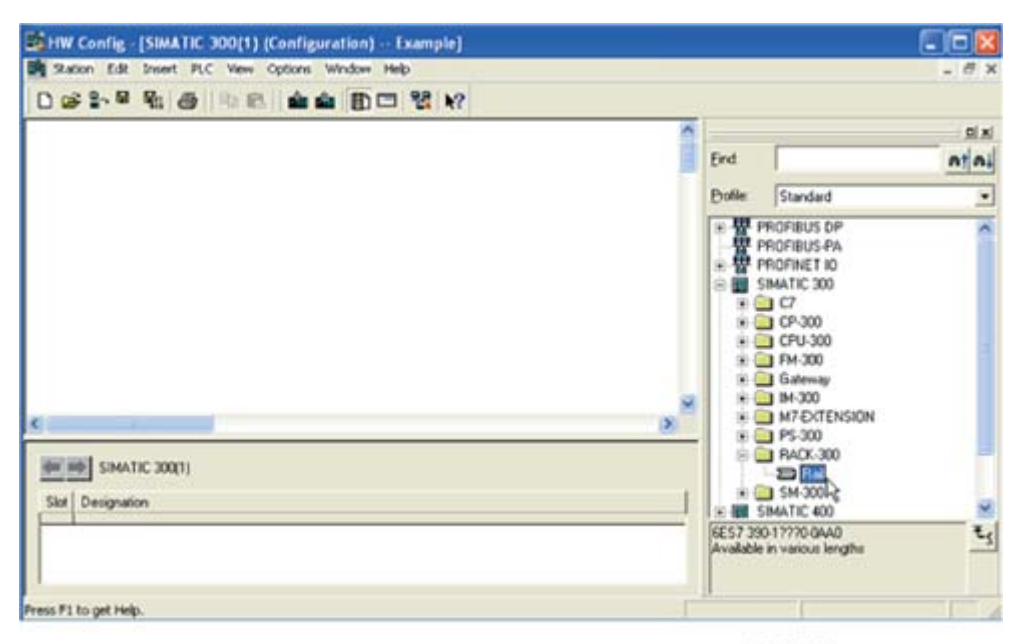

11616\_00

 $\overline{a}$ 

#### 5.Insert the power supply

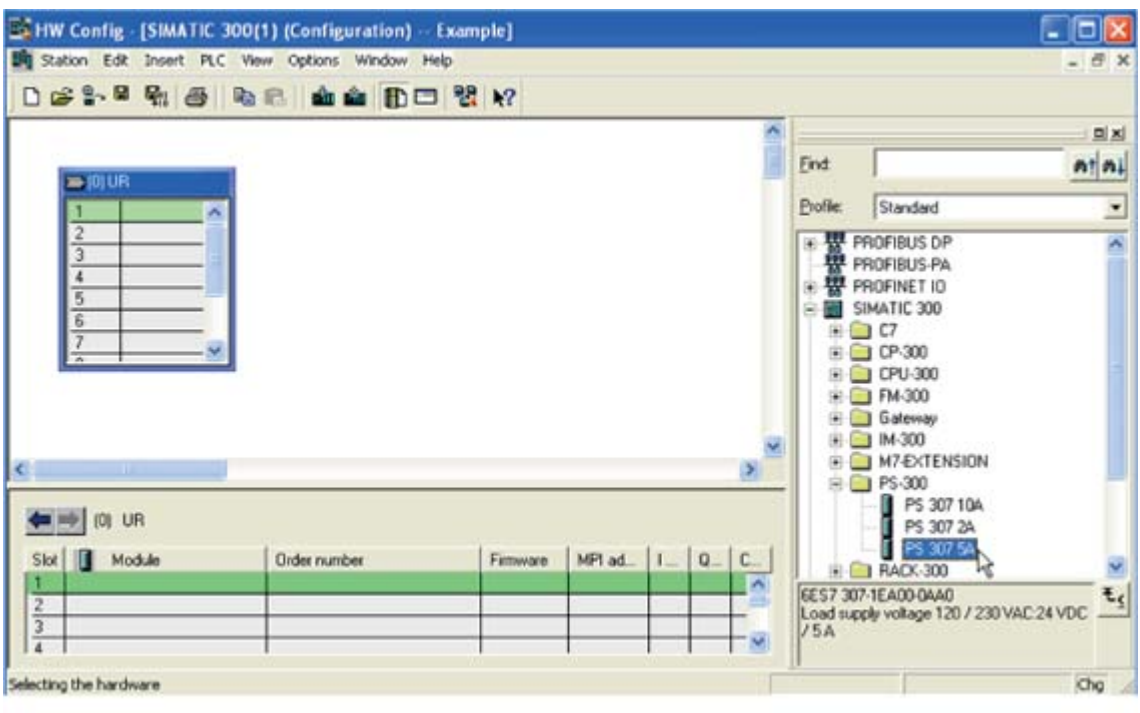

6.Insert the CPU

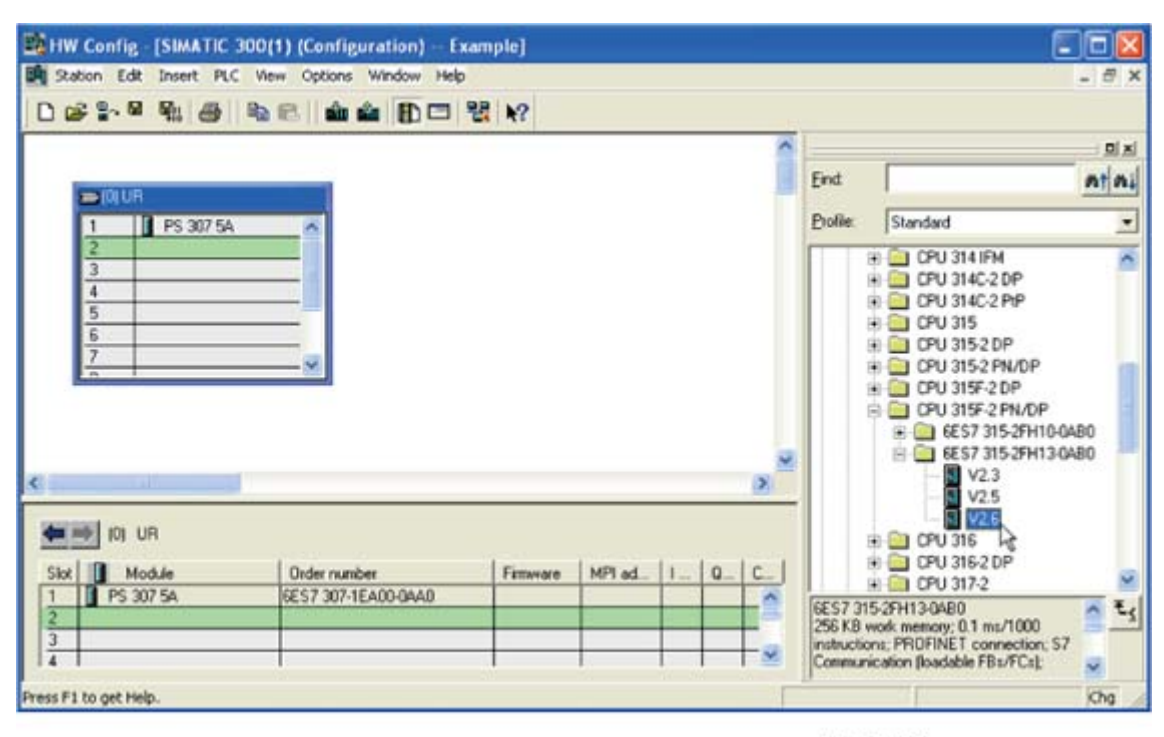

11618 00

11617\_00

e de la construcción de la construcción de la construcción de la construcción de la construcción de la construcción de la construcción de la construcción de la construcción de la construcción de la construcción de la const

7.Change the IP address and select the subnet by clicking **New**.

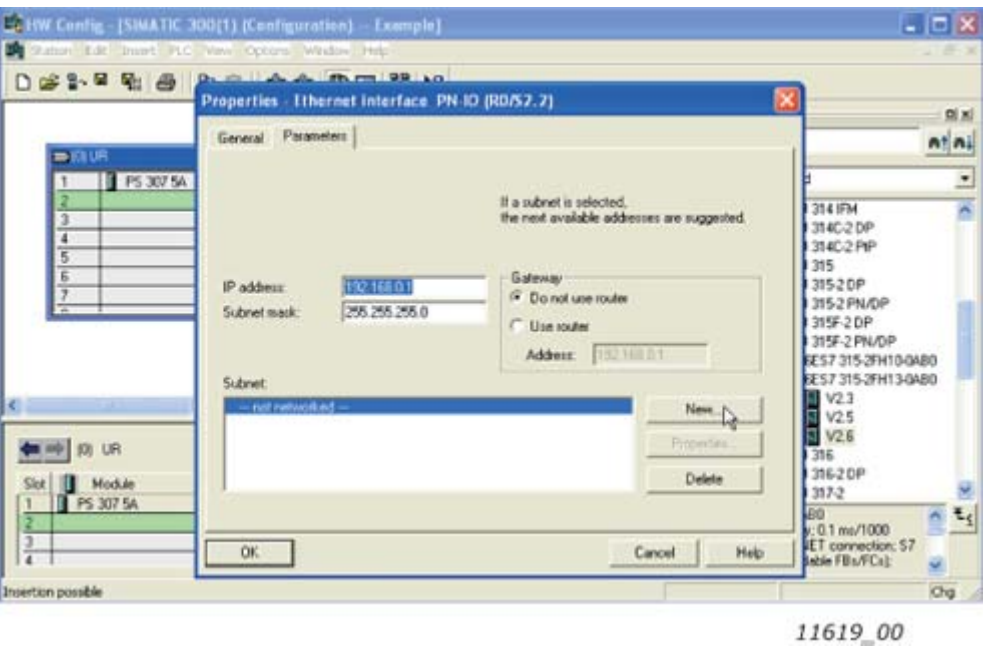

8.Click OK

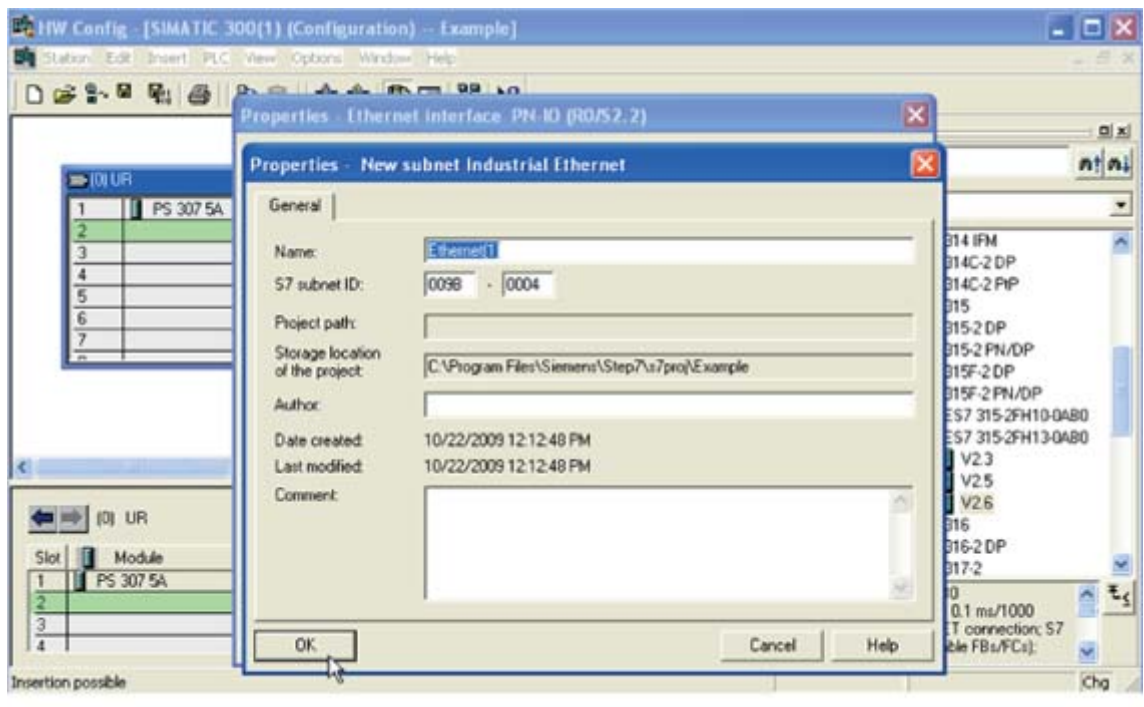

11620\_00

e de la famílie de la famílie de la famílie de la famílie de la famílie de la famílie de la famílie de la famí<br>De la famílie de la famílie de la famílie de la famílie de la famílie de la famílie de la famílie de la famíli

 $\overline{a}$ 

## 9.Click OK

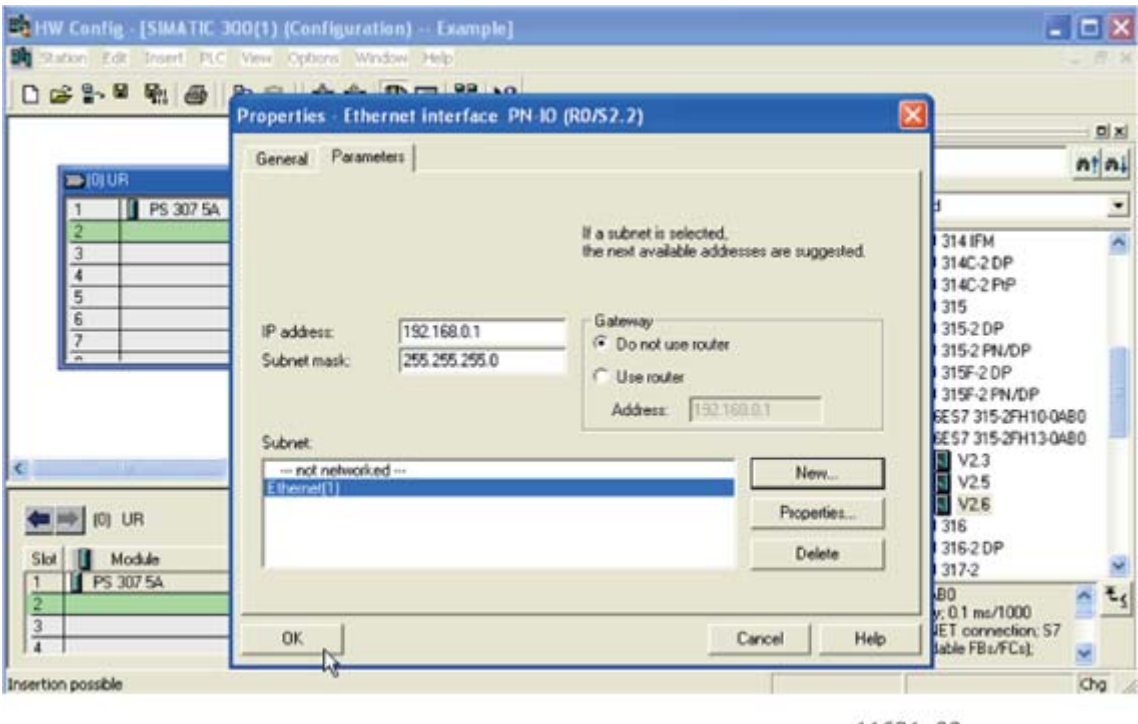

11621\_00

10.Now the configuration should look like this

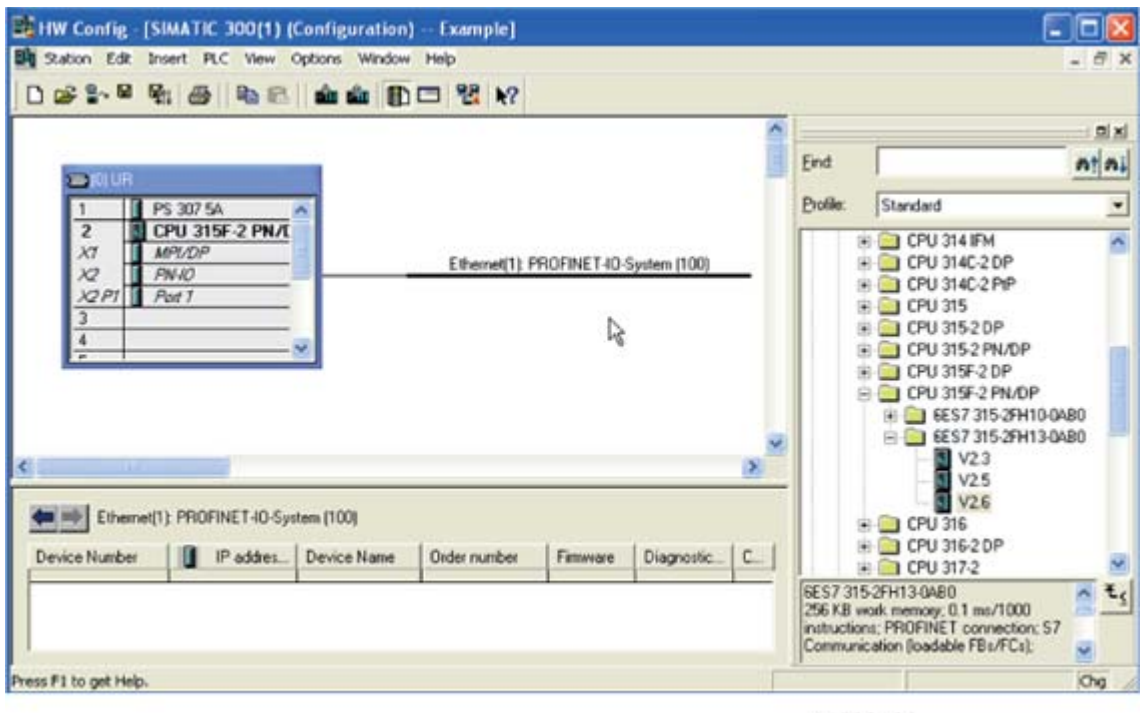

11622\_00

i de la construcción de la construcción de la construcción de la construcción de la construcción de la construcción de la construcción de la construcción de la construcción de la construcción de la construcción de la const

#### 11.Drag and drop the OPTE9 to Profinet IO system

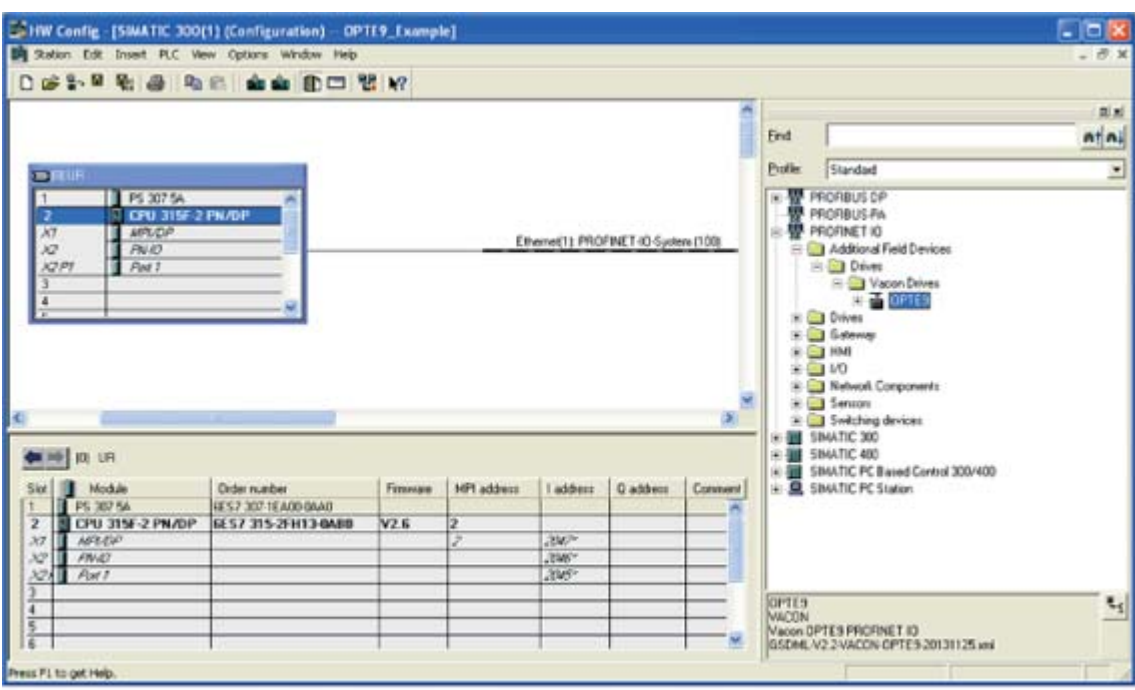

11623\_00

12.Select a communication profile

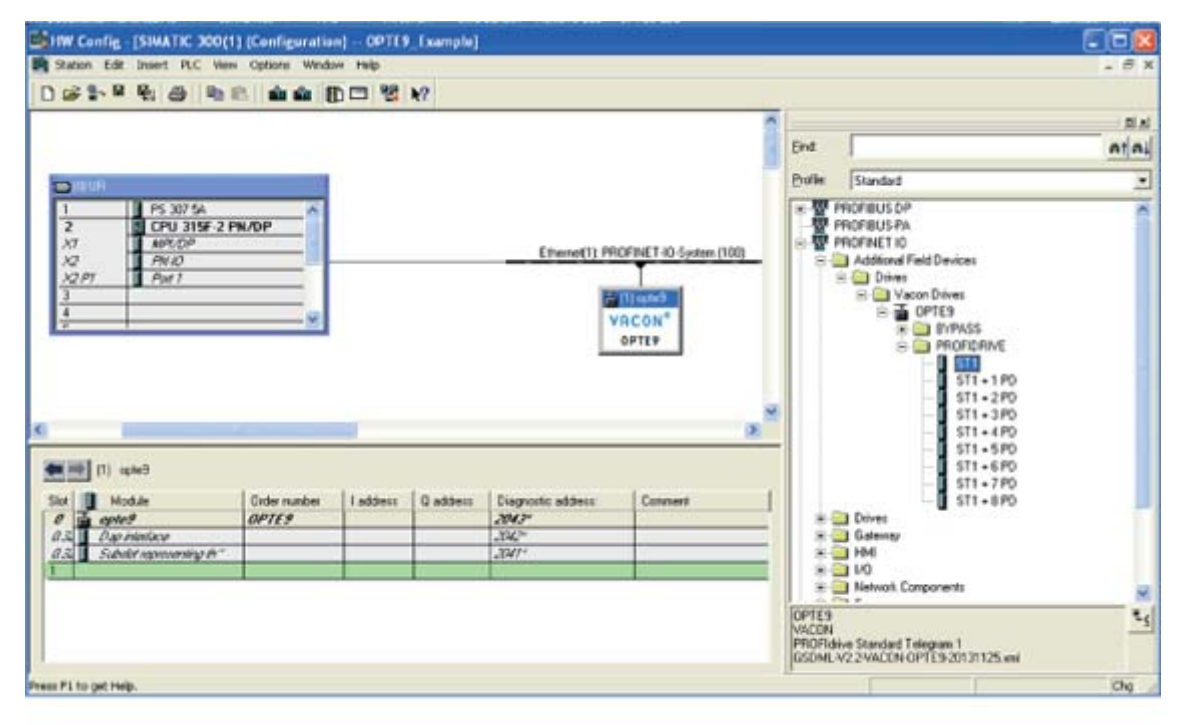

11624\_00

13.Change the Option board properties

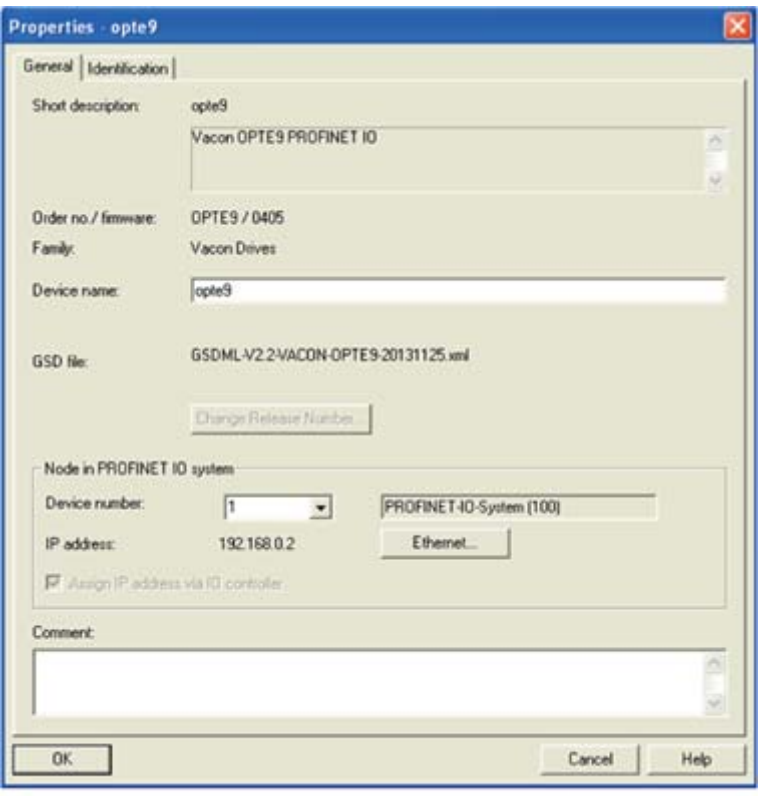

11625\_00

14.Verify the Device Name.

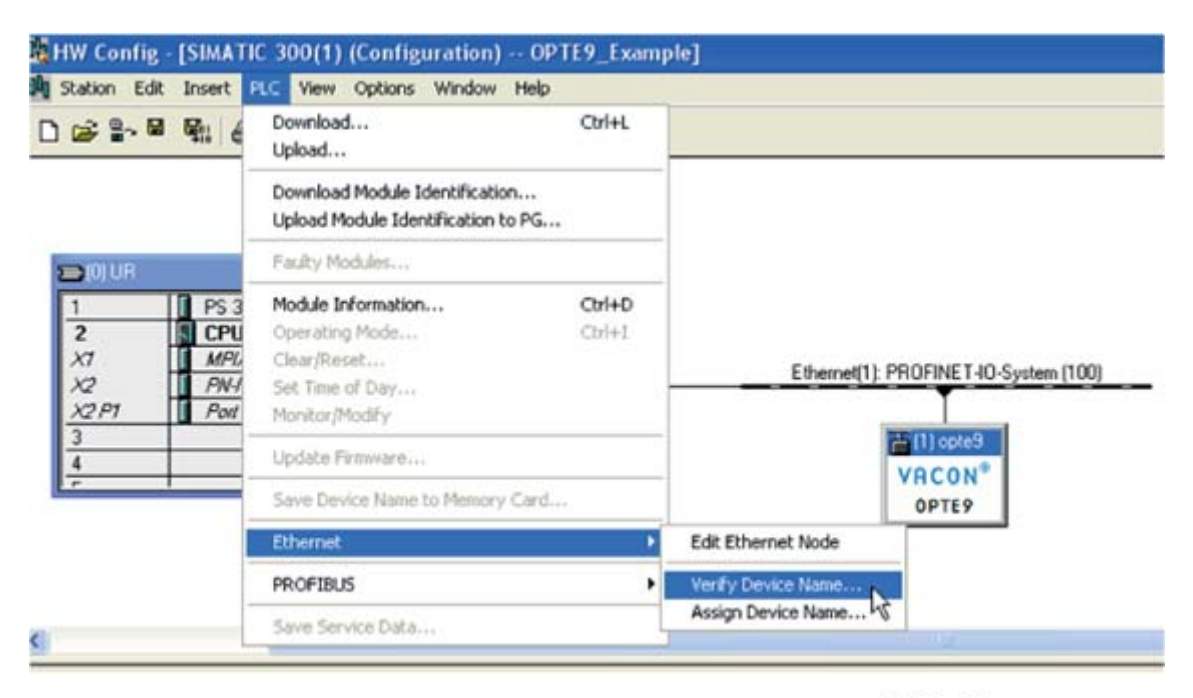

11626\_00

e de la construcción de la construcción de la construcción de la construcción de la construcción de la construcción de la construcción de la construcción de la construcción de la construcción de la construcción de la const

15.Close the window.

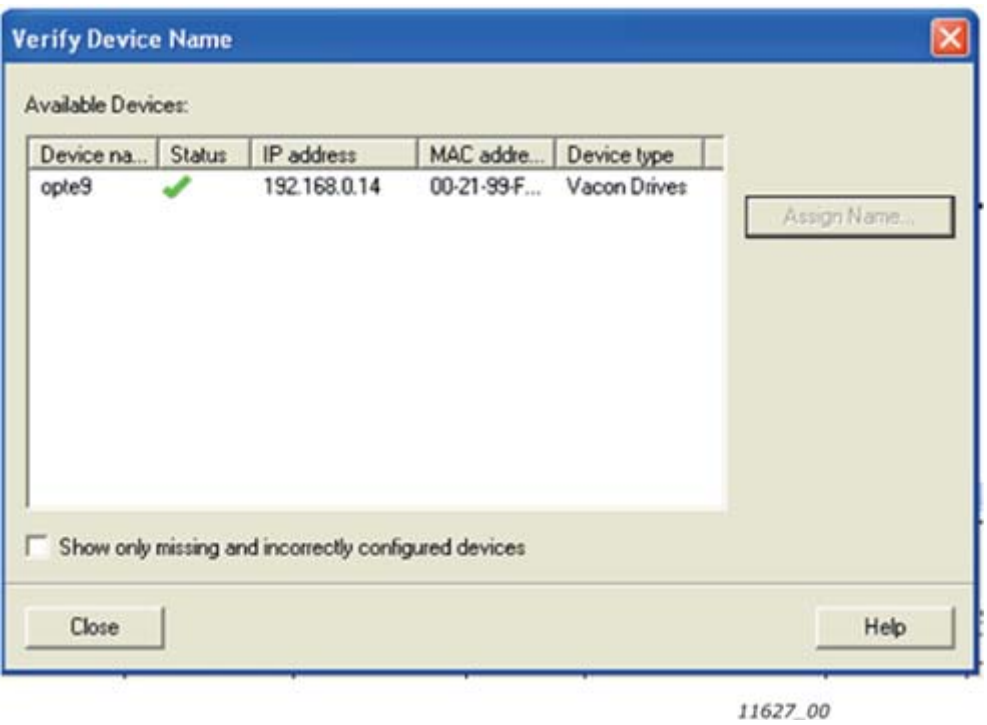

16.Change the IO cycle to 4 ms (minimum) or greater.

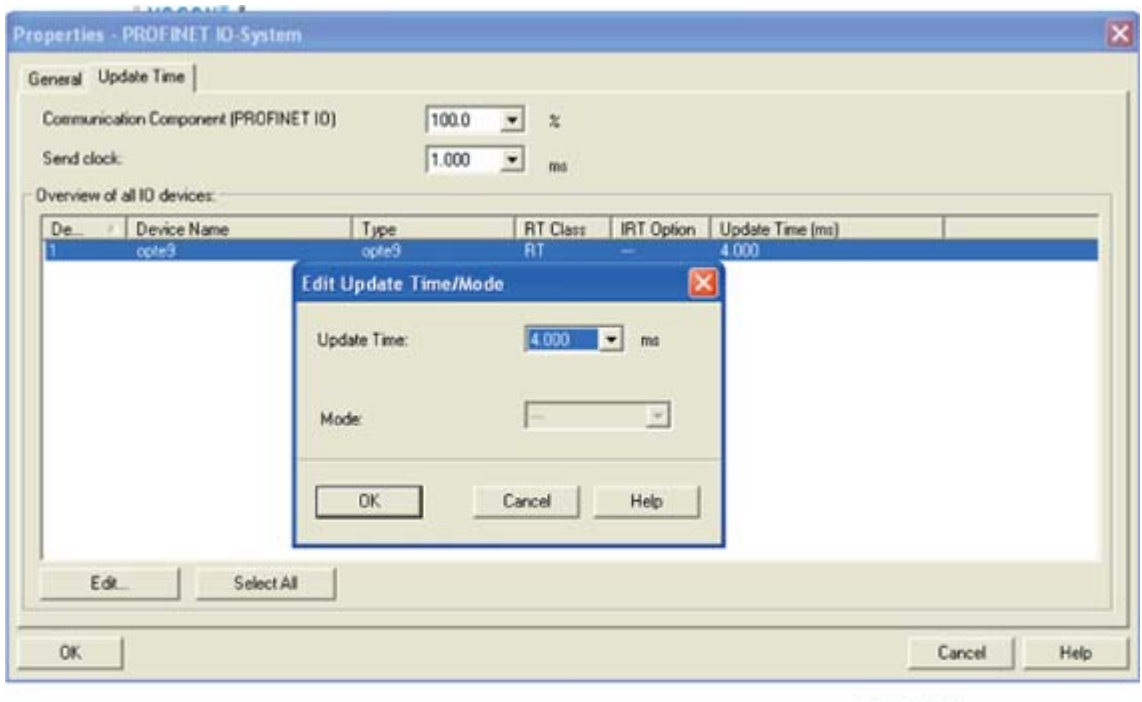

11628\_00

 $\overline{a}$ 

# 14. APPENDIX 4 - LWIP LICENCE

License for LWIP

Copyright (c) 2001, 2002 Swedish Institute of Computer Science.

All rights reserved.

Redistribution and use in source and binary forms, with or without modification, are permitted provided that the following conditions are met:

1.Redistributions of source code must retain the above copyright notice, this list of conditions and the following disclaimer.

2.Redistributions in binary form must reproduce the above copyright notice, this list of conditions and the following disclaimer in the documentation and/or other materials provided with the distribution.

3.The name of the author may not be used to endorse or promote products derived from this software without specific prior written permission.

THIS SOFTWARE IS PROVIDED BY THE AUTHOR "AS IS" AND ANY EXPRESS OR IMPLIED WARRANTIES, INCLUDING, BUT NOT LIMITED TO, THE IMPLIED WARRANTIES OF

MERCHANTABILITY AND FITNESS FOR A PARTICULAR PURPOSE ARE DISCLAIMED. IN NO EVENT

SHALL THE AUTHOR BE LIABLE FOR ANY DIRECT, INDIRECT, INCIDENTAL, SPECIAL, EXEMPLARY, OR CONSEQUENTIAL DAMAGES (INCLUDING, BUT NOT LIMITED TO, PROCUREMENT

OF SUBSTITUTE GOODS OR SERVICES; LOSS OF USE, DATA, OR PROFITS; OR BUSINESS INTERRUPTION) HOWEVER CAUSED AND ON ANY THEORY OF LIABILITY, WHETHER IN CONTRACT, STRICT LIABILITY, OR TORT (INCLUDING NEGLIGENCE OR OTHERWISE) ARISING IN ANY WAY OUT OF THE USE OF THIS SOFTWARE, EVEN IF ADVISED OF THE POSSIBILITY OF SUCH DAMAGE.

4

# <span id="page-170-0"></span>15. APPENDIX 5 - FIELDBUS PARAMETRISATION

The following chapter describes briefly how to parametrise the AC drive in order for the motor to be controllable via fieldbus. These instructions are written for basic applications. For more information, consult the application-specific manual.

In order for the AC drive to accept commands from the fieldbus network, the control place of the AC drive has to be set to fieldbus. The default value of the parameter "Control Place" is usually I/O. Note that if the control unit firmware is updated, the default settings are restored. In addition, some applications may have the remote speed reference selection set by default to other than fieldbus. In these cases, the speed reference selection must be set to fieldbus, in order for the speed reference to be controlled via fieldbus.

**NOTE!** The motor control mode should be selected to support the used process and profile.

#### 15.1 Fieldbus control and basic reference selection

The following tables list some of the parameters related to fieldbus control in case of three standard applications, the Vacon® 100, Vacon® 20 and Vacon® 20X, for use via fieldbus. See the application specific manuals for more detailed information.

Parameters can be read and written by using the drive panel, PC Tools or fieldbus protocol. Table below contains links to chapters where the ID value reading is described.

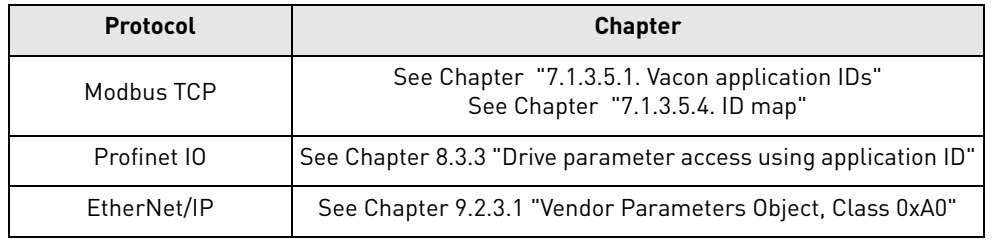

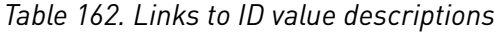

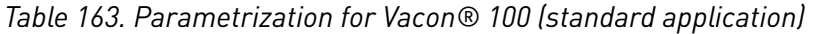

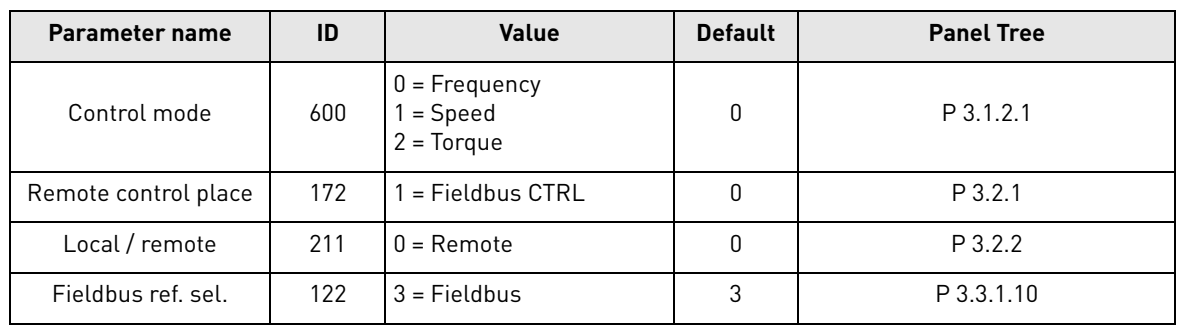

5

| Parameter name                          | ID  | Value                          | <b>Default</b> | <b>Panel Tree</b> |
|-----------------------------------------|-----|--------------------------------|----------------|-------------------|
| Motor control mode                      | 600 | $0 =$ Frequency<br>$1 = Speed$ | 0              | P 1.8             |
| Rem. Control place 1<br>sel.            | 172 | $1 =$ Fieldbus CTRL            | 0              | P 2.1             |
| Local / remote                          | 211 | $0 =$ Remote                   | 0              | P 2.5             |
| Rem. Control place 1<br>freq. ref. sel. | 117 | $3$ = Fieldbus                 | 7              | P 3.3             |

*Table 164. Parametrization for Vacon® 20 (standard application)*

*Table 165. Parametrization for Vacon® 20X (standard application)*

| Parameter name          | ID   | Value                          | <b>Default</b> | <b>Panel Tree</b> |
|-------------------------|------|--------------------------------|----------------|-------------------|
| Motor control mode      | 600  | $0 =$ Frequency<br>$1 = Speed$ | 0              | P 8.1             |
| Control place selection | 125  | $2 = Fieldbus$                 | 0              | P 1.11            |
| Local / remote          | 211  | $0 =$ Remote                   |                | P 3.2.2           |
| Frequency ref. sel.     | 1819 | $5$ = Fieldbus                 | $5 - 7$        | P 1.12            |

*Table 166. Parametrization for Vacon® NXP (multipurpose application)*

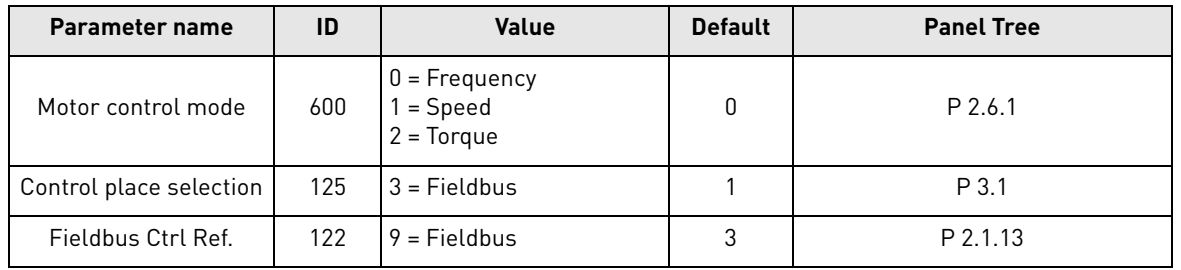

#### 15.2 Torque control parametrization

Some extra parametrisation has to be made in order to control the frequency control with torque control. The following instructions are for the Vacon 100 and NXP application, see the applicationspecific manual for more detailed information.

- Motor control mode (ID 600) should be configured to "Torque control" (2).
- To configure the drive to use correct torque reference, select the parameter "Torque Reference Selection" to ProcessDataIn1 (9). This can be done with:
	- PC-tool or panel (Vacon 100: P 3.3.2.1, NXP: P 2.10.4) / ID 641
	- Vendor Parameter Object

# VAGON®

www.danfoss.com

Vacon Ltd Member of the Danfoss Group Runsorintie 7 65380 Vaasa

Finland

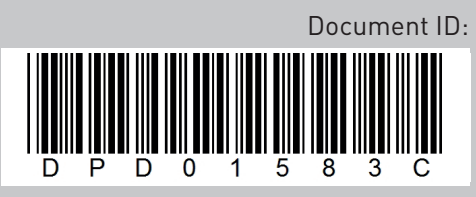

Rev. C

Sales code: DOC-OPTE9+DLUK